Power Systems

# *Installation du système IBM Power System S822LC for Big Data (8001-22C)*

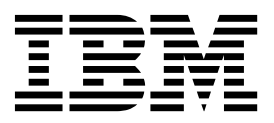

Power Systems

# *Installation du système IBM Power System S822LC for Big Data (8001-22C)*

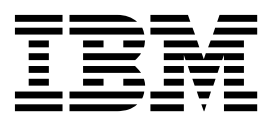

#### **Important**

Avant d'utiliser le présent document et le produit associé, prenez connaissance des informations générales figurant aux sections [«Consignes de sécurité», à la page ix](#page-10-0) et [«Remarques», à la page 117,](#page-136-0) du manuel *Consignes de sécurité IBM*, GF11-9051, et du manuel *IBM Environmental Notices and User Guide*, Z125–5823.

Cette édition s'applique aux serveurs IBM Power Systems dotés du processeur POWER8 et à tous les modèles associés.

LE PRESENT DOCUMENT EST LIVRE EN L'ETAT SANS AUCUNE GARANTIE EXPLICITE OU IMPLICITE. IBM DECLINE NOTAMMENT TOUTE RESPONSABILITE RELATIVE A CES INFORMATIONS EN CAS DE CONTREFACON AINSI QU'EN CAS DE DEFAUT D'APTITUDE A L'EXECUTION D'UN TRAVAIL DONNE. Ce document est mis à jour périodiquement. Chaque nouvelle édition inclut les mises à jour. Les informations qui y sont fournies sont susceptibles d'être modifiées avant que les produits décrits ne deviennent eux-mêmes disponibles. En outre, il peut contenir des informations ou des références concernant certains produits, logiciels ou services non annoncés dans ce pays. Cela ne signifie cependant pas qu'ils y seront annoncés. Pour plus de détails, pour toute demande d'ordre technique, ou pour obtenir des exemplaires de documents IBM, référez-vous aux documents d'annonce disponibles dans votre pays, ou adressez-vous à votre partenaire commercial.

Vous pouvez également consulter les serveurs Internet suivants :

- v [http://www.fr.ibm.com \(serveur IBM en France\)](http://www.fr.ibm.com)
- v [http://www.ibm.com/ca/fr \(serveur IBM au Canada\)](http://www.ibm.com/ca/fr)
- [http://www.ibm.com \(serveur IBM aux Etats-Unis\)](http://www.ibm.com)

*Compagnie IBM France Direction Qualité 17, avenue de l'Europe 92275 Bois-Colombes Cedex*

© Copyright IBM France 2017. Tous droits réservés.

**© Copyright IBM Corporation 2016, 2017.**

# **Table des matières**

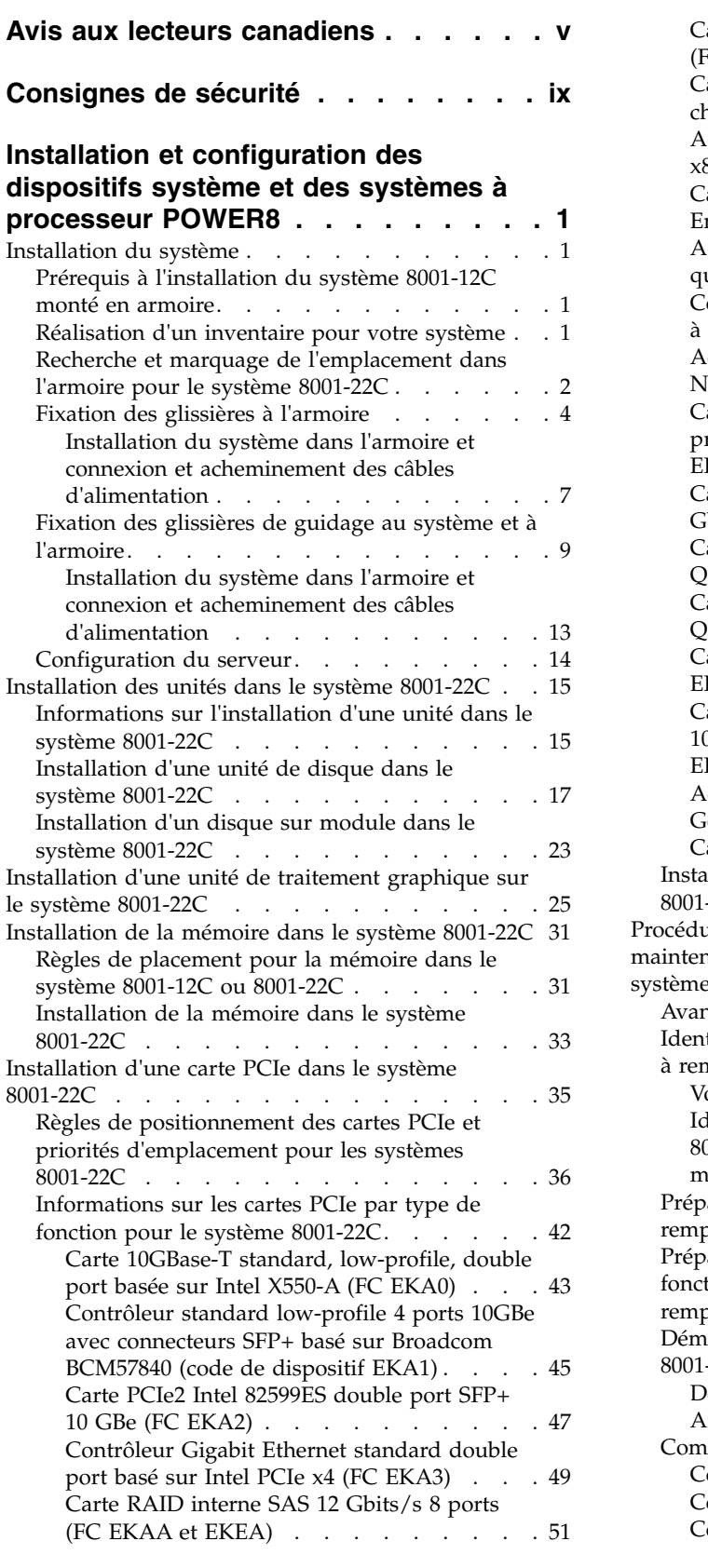

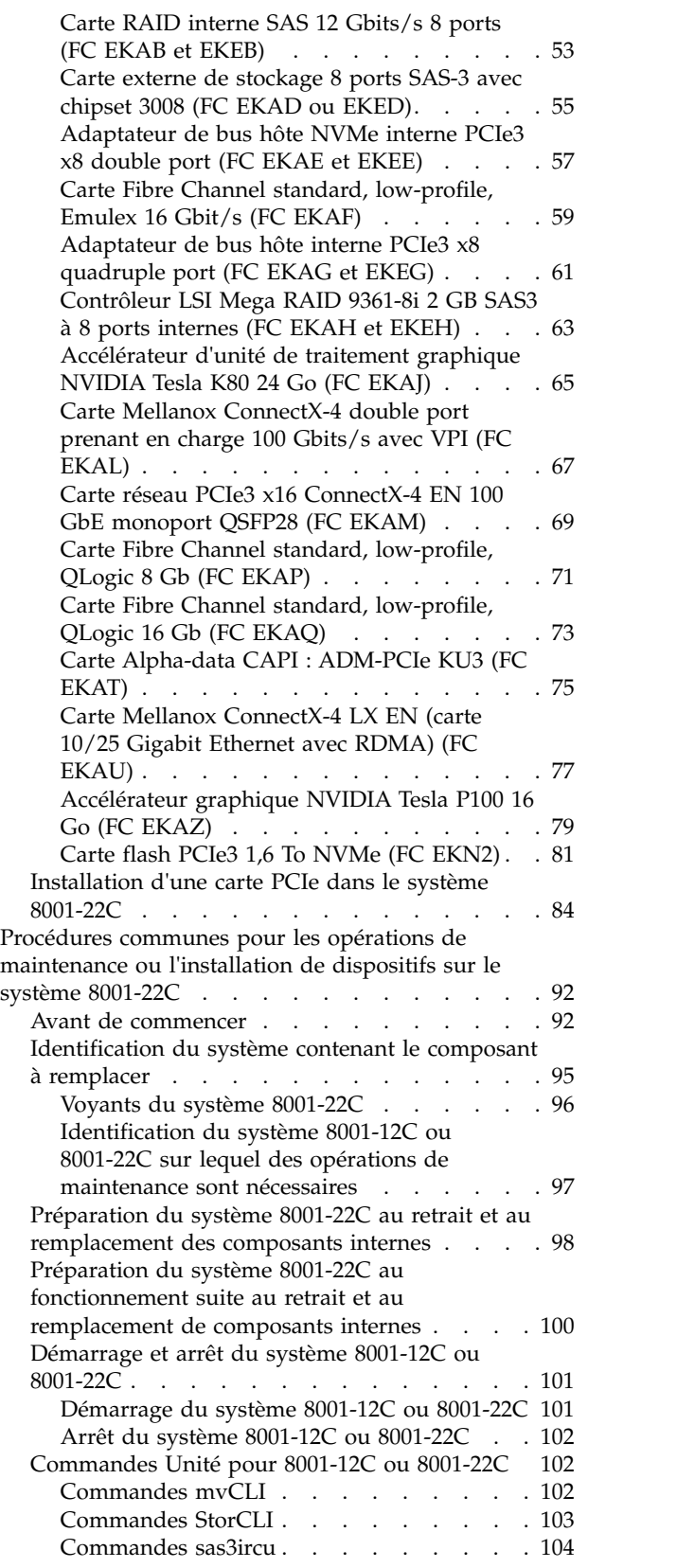

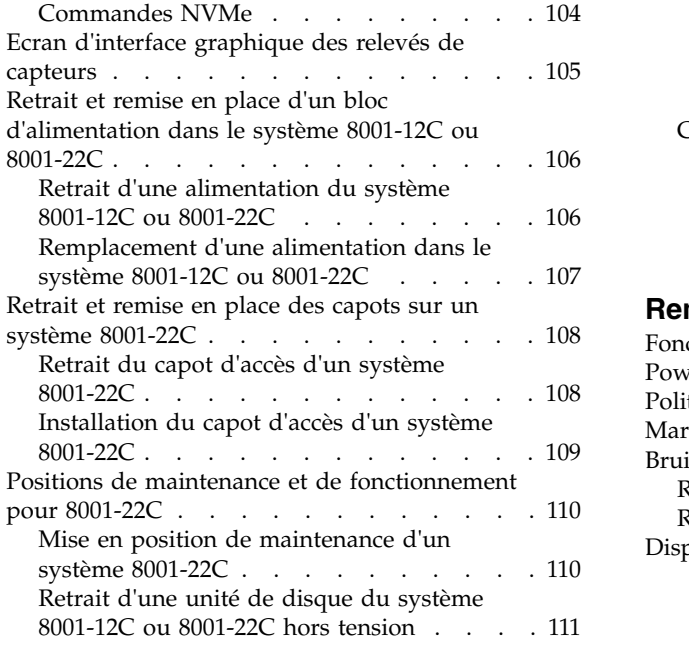

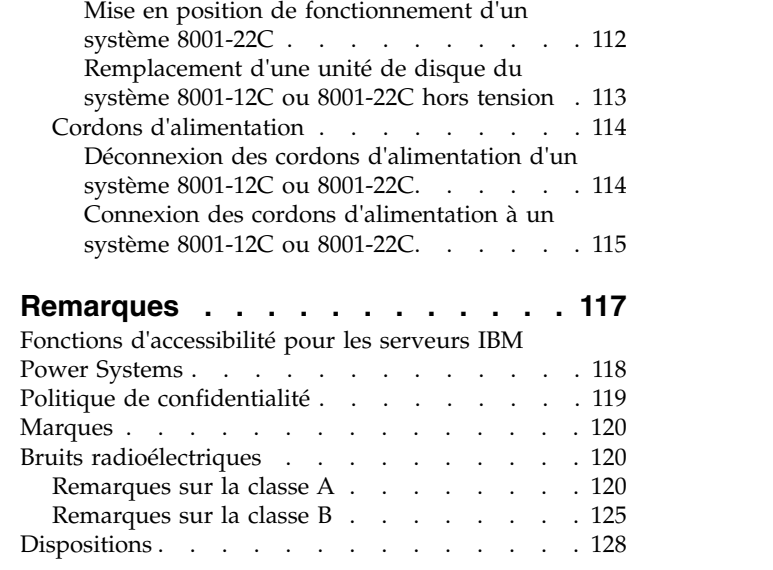

# <span id="page-6-0"></span>**Avis aux lecteurs canadiens**

Le présent document a été traduit en France. Voici les principales différences et particularités dont vous devez tenir compte.

## **Illustrations**

Les illustrations sont fournies à titre d'exemple. Certaines peuvent contenir des données propres à la France.

# **Terminologie**

La terminologie des titres IBM peut différer d'un pays à l'autre. Reportez-vous au tableau ci-dessous, au besoin.

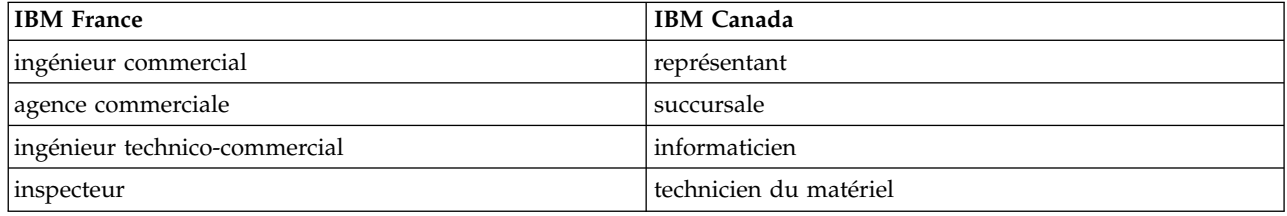

# **Claviers**

Les lettres sont disposées différemment : le clavier français est de type AZERTY, et le clavier français-canadien de type QWERTY.

## **OS/2 et Windows - Paramètres canadiens**

Au Canada, on utilise :

- v les pages de codes 850 (multilingue) et 863 (français-canadien),
- le code pays 002,
- le code clavier CF.

## **Nomenclature**

Les touches présentées dans le tableau d'équivalence suivant sont libellées différemment selon qu'il s'agit du clavier de la France, du clavier du Canada ou du clavier des États-Unis. Reportez-vous à ce tableau pour faire correspondre les touches françaises figurant dans le présent document aux touches de votre clavier.

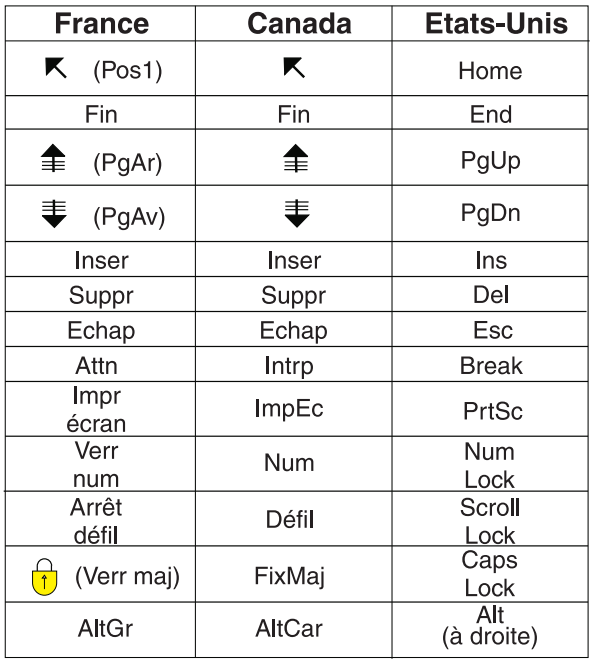

# **Recommandations à l'utilisateur**

Ce matériel utilise et peut émettre de l'énergie radiofréquence. Il risque de parasiter les communications radio et télévision s'il n'est pas installé et utilisé conformément aux instructions du constructeur (instructions d'utilisation, manuels de référence et manuels d'entretien).

Si cet équipement provoque des interférences dans les communications radio ou télévision, mettez-le hors tension puis sous tension pour vous en assurer. Il est possible de corriger cet état de fait par une ou plusieurs des mesures suivantes :

- Réorienter l'antenne réceptrice ;
- Déplacer l'équipement par rapport au récepteur ;
- v Eloigner l'équipement du récepteur ;
- v Brancher l'équipement sur une prise différente de celle du récepteur pour que ces unités fonctionnent sur des circuits distincts ;
- v S'assurer que les vis de fixation des cartes et des connecteurs ainsi que les fils de masse sont bien serrés ;
- v Vérifier la mise en place des obturateurs sur les connecteurs libres.

Si vous utilisez des périphériques non IBM avec cet équipement, nous vous recommandons d'utiliser des câbles blindés mis à la terre, à travers des filtres si nécessaire.

En cas de besoin, adressez-vous à votre détaillant.

Le fabricant n'est pas responsable des interférences radio ou télévision qui pourraient se produire si des modifications non autorisées ont été effectuées sur l'équipement.

L'obligation de corriger de telles interférences incombe à l'utilisateur.

Au besoin, l'utilisateur devrait consulter le détaillant ou un technicien qualifié pour obtenir de plus amples renseignements.

# **Brevets**

Il est possible qu'IBM détienne des brevets ou qu'elle ait déposé des demandes de brevets portant sur certains sujets abordés dans ce document. Le fait qu'IBM vous fournisse le présent document ne signifie pas qu'elle vous accorde un permis d'utilisation de ces brevets. Vous pouvez envoyer, par écrit, vos demandes de renseignements relatives aux permis d'utilisation au directeur général des relations commerciales d'IBM, 3600 Steeles Avenue East, Markham, Ontario, L3R 9Z7.

# **Assistance téléphonique**

Si vous avez besoin d'assistance ou si vous voulez commander du matériel, des logiciels et des publications IBM, contactez IBM direct au 1 800 465-1234.

# <span id="page-10-0"></span>**Consignes de sécurité**

Différents types de consignes de sécurité apparaissent tout au long de ce guide :

- v **DANGER** Consignes attirant votre attention sur un risque de blessures graves, voire mortelles.
- v **ATTENTION** Consignes attirant votre attention sur un risque de blessures graves, en raison de certaines circonstances réunies.
- v **Avertissement** Consignes attirant votre attention sur un risque de dommages sur un programme, une unité, un système ou des données.

# **Consignes de sécurité relatives au commerce international**

Plusieurs pays nécessitent la présentation des consignes de sécurité indiquées dans les publications du produit dans leur langue nationale. Si votre pays en fait partie, une documentation contenant des consignes de sécurité est incluse dans l'ensemble des publications (par exemple, dans la documentation au format papier, sur DVD ou intégré au produit) livré avec le produit. La documentation contient les consignes de sécurité dans votre langue en faisant référence à la source en anglais (Etats-Unis). Avant d'utiliser une publication en version originale anglaise pour installer, faire fonctionner ou dépanner ce produit, vous devez vous familiariser avec les consignes de sécurité figurant dans cette documentation. Vous devez également consulter cette documentation chaque fois que les consignes de sécurité des publications en anglais (Etats-Unis) ne sont pas assez claires pour vous.

Pour obtenir des exemplaires supplémentaires ou de remplacement de la documentation contenant les consignes de sécurité, appelez le numéro d'urgence IBM 1-800-300-8751.

## **Consignes de sécurité en allemand**

Das Produkt ist nicht für den Einsatz an Bildschirmarbeitsplätzen im Sinne § 2 der Bildschirmarbeitsverordnung geeignet.

## **Informations sur les appareils à laser**

Les serveurs IBM® peuvent comprendre des cartes d'E-S ou des composants à fibres optiques, utilisant des lasers ou des diodes électroluminescentes (LED).

#### **Conformité aux normes relatives aux appareils à laser**

Les serveurs IBM peuvent être installés à l'intérieur ou à l'extérieur d'une armoire d'équipement informatique.

**DANGER :** Lorsque vous utilisez le système ou travaillez à proximité de ce dernier, observez les consignes suivantes :

Le courant électrique provenant de l'alimentation, du téléphone et des câbles de transmission peut présenter un danger. Pour éviter tout risque de choc électrique :

- v Si IBM a fourni le ou les cordons d'alimentation, branchez cette unité uniquement avec le cordon d'alimentation fourni par IBM. N'utilisez pas ce dernier avec un autre produit.
- v N'ouvrez pas et n'entretenez pas le bloc d'alimentation électrique.
- v Ne manipulez aucun câble et n'effectuez aucune opération d'installation, d'entretien ou de reconfiguration de ce produit au cours d'un orage.
- v Le produit peut être équipé de plusieurs cordons d'alimentation. Pour supprimer tout risque de danger électrique, débranchez tous les cordons d'alimentation.
- Pour l'alimentation en courant alternatif (CA), déconnectez tous les cordons d'alimentation de leurs source d'alimentation.
- Pour les armoires équipées d'un panneau d'alimentation en courant continu, déconnectez du panneau la source d'alimentation du client.
- v Lorsque vous connectez l'alimentation au produit, assurez-vous que tous les câbles d'alimentation sont correctement branchés.
	- Pour les armoires avec une alimentation en courant alternatif, branchez tous les cordons d'alimentation sur une prise électrique mise à la terre et correctement connectée. Vérifiez que la tension et l'ordre des phases des prises de courant correspondent aux informations de la plaque d'alimentation électrique du système.
	- Pour les armoires équipées d'un panneau d'alimentation en courant continu, connectez le panneau à la source d'alimentation du client. Assurez-vous que la polarité appropriée est utilisée lors du branchement de l'alimentation CC et de la connexion de retour.
- v Branchez tout équipement connecté à ce produit sur un socle de prise de courant correctement câblé.
- v Lorsque cela est possible, n'utilisez qu'une seule main pour connecter ou déconnecter les cordons d'interface.
- v Ne mettez jamais un équipement sous tension en cas d'incendie ou d'inondation, ou en présence de dommages matériels.
- v Ne tentez pas de mettre la machine sous tension tant que vous n'avez pas résolu toutes les risques potentiels pour la sécurité.
- v Considérez la présence d'un risque en matière de sécurité électrique. Effectuez tous les contrôles de continuité, mise à la terre et alimentation préconisés lors des procédures d'installation du sous-système pour vous assurer que la machine respecte les règles de sécurité.
- v Ne poursuivez pas l'inspection en cas de conditions d'insécurité.
- v Avant d'ouvrir le carter d'une unité, et sauf mention contraire dans les procédure d'installation et de configuration : Débranchez les cordons d'alimentation CA, mettez hors tension es disjoncteurs correspondants, situés sur le panneau d'alimentation de l'armoire, puis déconnectez tout système télécommunication, réseau et modem.

#### **DANGER :**

v Lorsque vous installez, déplacez ou manipulez le présent produit ou des périphériques qui lui sont raccordés, reportez-vous aux instructions ci-dessous pour connecter et déconnecter les différents cordons.

Pour déconnecter les cordons :

- 1. Mettez toutes les unités hors tension (sauf mention contraire).
- 2. Pour l'alimentation en courant alternatif, débranchez les cordons d'alimentation des prises.
- 3. Pour les armoires équipées d'un panneau d'alimentation en courant continu, mettez hors tension les disjoncteurs du panneau et coupez la source d'alimentation en courant continu.
- 4. Débranchez les cordons d'interface des connecteurs.
- 5. Débranchez tous les câbles des unités.

Pour connecter les cordons :

- 1. Mettez toutes les unités hors tension (sauf mention contraire).
- 2. Branchez tous les cordons sur les unités.
- 3. Branchez les cordons d'interface sur des connecteurs.
- 4. Pour l'alimentation en courant alternatif, branchez les cordons d'alimentation sur les prises.
- 5. Pour les armoires équipées d'un panneau d'alimentation en courant continu, remettez le courant à la source d'alimentation en courant continu du client puis mettez sous tension les disjoncteurs du panneau.
- 6. Mettez l'unité sous tension.

Des bords, des coins et des joints tranchants peuvent se trouver à l'intérieur et à proximité du système. Manipulez le matériel avec soin pour éviter tout risque de coupure, d'égratignure et de pincement. (D005)

#### **(R001 partie 1/2)** :

**DANGER :** Observez les consignes suivantes lors de l'utilisation du système en armoire ou lorsque vous travaillez à proximité de ce dernier :

- v Un mauvais maniement de l'équipement lourd peut engendrer blessures et dommages matériels.
- v Abaissez toujours les vérins de mise à niveau de l'armoire.
- v Installez toujours des équerres de stabilisation sur l'armoire.
- v Pour prévenir tout danger lié à une mauvaise répartition de la charge, installez toujours les unités les plus lourdes dans la partie inférieure de l'armoire. Installez toujours les serveurs et les unités en option en commençant par le bas de l'armoire.
- v Un serveur monté en armoire n'est pas une étagère ou un espace de travail. Ne posez pas d'objets sur les unités montées en armoire. En outre, ne vous appuyez pas sur des unités montées en armoire et ne les utilisez pas pour vous stabiliser, par exemple lorsque vous êtes en haut d'une échelle.

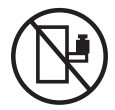

- v Chaque armoire peut être équipée de plusieurs cordons d'alimentation.
	- Pour des armoires alimentées en courant alternatif, avant de manipuler l'armoire, vous devez débrancher l'ensemble des cordons d'alimentation.
	- Pour les armoires équipées d'un panneau d'alimentation en courant continu, mettez hors tension le disjoncteur qui contrôle l'alimentation des unités système, ou déconnectez la source d'alimentation CC du client lorsque vous devez déconnecter l'alimentation lors d'une opération de maintenance.
- v Reliez toutes les unités installées dans l'armoire aux dispositifs d'alimentation installés dans la même armoire. Vous ne devez pas brancher le cordon d'alimentation d'une unité installée dans une armoire au dispositif d'alimentation installé dans une autre armoire.
- Un mauvais câblage du socle de prise de courant peut provoquer une mise sous tension dangereuse des parties métalliques du système ou des unités qui lui sont raccordées. Il appartient au client de s'assurer que le socle de prise de courant est correctement câblé et mis à la terre afin d'éviter tout risque de choc électrique.

#### **(R001 partie 2/2)** :

#### **ATTENTION :**

- v N'installez pas d'unité dans une armoire dont la température ambiante interne dépasse la température ambiante que le fabricant recommande pour toutes les unités montées en armoire.
- v N'installez pas d'unité dans une armoire où la ventilation n'est pas assurée. Vérifiez que les côtés, l'avant et l'arrière de l'unité sont correctement ventilés.
- v Le matériel doit être correctement raccordé au circuit d'alimentation pour éviter qu'une surcharge des circuits n'entrave le câblage des dispositifs d'alimentation ou de protection contre les surintensités. Pour choisir des connexions d'alimentation à l'armoire adaptées, consultez les étiquettes de puissance nominale situées sur le matériel dans l'armoire afin de déterminer l'alimentation totale requise par le circuit d'alimentation.
- v *Armoires dotées de tiroirs coulissants* : Si l'armoire n'est pas équipée d'équerres de stabilisation, ne sortez et n'installez pas de tiroir ou de dispositif. Ne retirez pas plusieurs tiroirs à la fois. Si vous retirez plusieurs tiroirs simultanément, l'armoire risque de devenir instable.

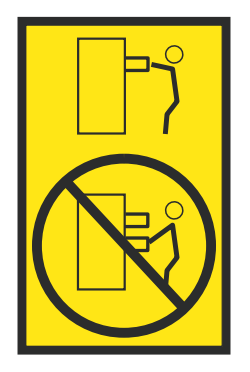

v *Armoires dotées de tiroirs fixes* : Sauf indication du fabricant, les tiroirs fixes ne doivent pas être retirés à des fins de maintenance. Si vous tentez de retirer une partie ou l'ensemble du tiroir, l'armoire risque de devenir instable et le tiroir risque de tomber.

#### **ATTENTION :**

**Le retrait des composants des parties supérieures de l'armoire améliore sa stabilité au cours du déplacement. Pour déplacer une armoire remplie de composants dans une pièce ou dans un bâtiment, procédez comme suit.**

- v **Pour réduire le poids de l'armoire, retirez les équipements, à commencer par celui situé en haut. Si possible, restaurez la configuration d'origine de l'armoire. Si vous ne connaissez pas cette configuration, procédez comme suit :**
	- **– Retirez toutes les unités de la position 32U (ID conformité RACK-001) ou 22U (ID conformité RR001) et plus.**
	- **– Assurez-vous que les unités les plus lourdes sont installées dans la partie inférieure de l'armoire.**
	- **– Assurez-vous qu'il ne reste quasiment aucun niveau U vide entre les unités installées dans l'armoire sous le niveau 32U (ID conformité ID RACK-001) ou 22U (ID conformité RR001), à moins que la configuration fournie le l'autorise explicitement.**
- v **Si l'armoire déplacée fait partie d'un groupe d'armoires, séparez-la de ce dernier.**
- v **Si l'armoire déplacée a été fournie avec des sous-dimensions amovibles, ces dernières doivent être réinstallées avant que l'armoire ne soit déplacée.**
- v **Vérifiez l'itinéraire envisagé pour éliminer tout risque.**
- v **Vérifiez que l'armoire une fois chargée n'est pas trop lourde pour l'itinéraire choisi. Pour plus d'informations sur le poids d'une armoire chargée, consultez la documentation fournie avec votre armoire.**
- v **Vérifiez que toutes les ouvertures mesurent au moins 760 x 230 mm.**
- v **Vérifiez que toutes les unités, toutes les étagères, tous les tiroirs, toutes les portes et tous les câbles sont bien fixés.**
- v **Vérifiez que les vérins de mise à niveau sont à leur position la plus haute.**
- v **Vérifiez qu'aucune équerre de stabilisation n'est installée sur l'armoire pendant le déplacement.**
- v **N'utilisez pas de rampe inclinée à plus de dix degrés.**
- v **Dès que l'armoire est à son nouvel emplacement, procédez comme suit :**
	- **– Abaissez les quatre vérins de mise à niveau.**
	- **– Installez des équerres de stabilisation sur l'armoire.**
	- **– Si vous avez retiré des unités de l'armoire, remettez-les à leur place, en remontant de la partie inférieure à la partie supérieure de l'armoire.**
- v **Si un déplacement important est nécessaire, restaurez la configuration d'origine de l'armoire. Mettez l'armoire dans son emballage d'origine ou dans un autre emballage équivalent. De plus, abaissez les vérins de mise à niveau pour que les roulettes ne soient plus au contact de la palette et fixez l'armoire à celle-ci.**

**(R002)**

**(L001)**

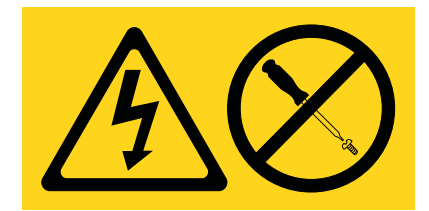

**DANGER :** Présence de tensions ou de niveaux d'énergie dangereux dans tout composant sur lequel cette étiquette est apposée. N'ouvrez aucun capot ou panneau sur lequel figure cette étiquette. (L001)

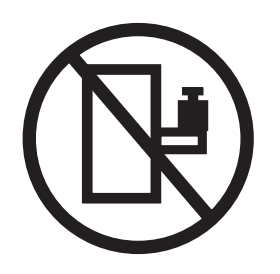

**DANGER :** Un serveur monté en armoire n'est pas une étagère ou un espace de travail. (L002)

**(L003)**

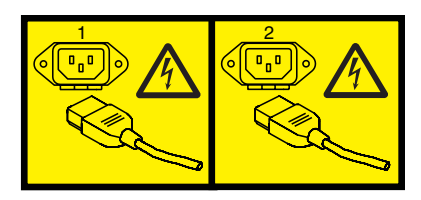

ou

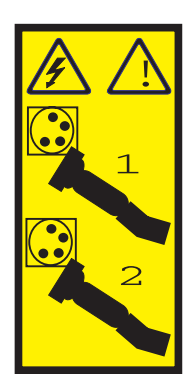

ou

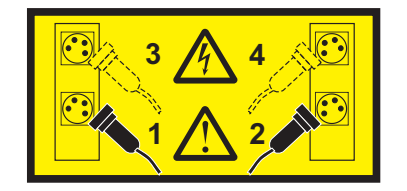

ou

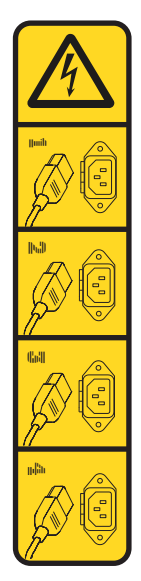

ou

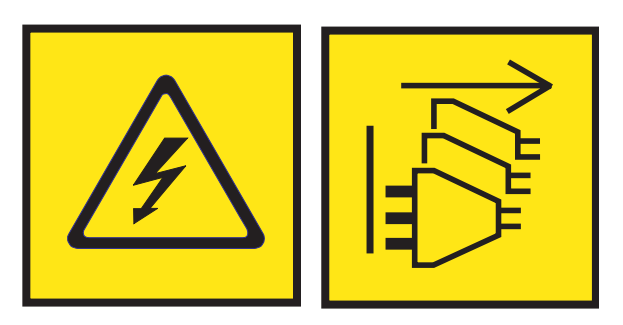

**DANGER :** Cordons d'alimentation multiples. Le produit peut être équipé de plusieurs cordons ou câbles d'alimentation en courant alternatif ou continu. Pour supprimer tout risque de danger électrique, débranchez tous les cordons et câbles d'alimentation. (L003)

**(L007)**

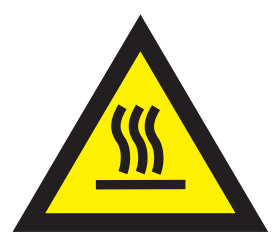

**ATTENTION :** Proximité d'une surface très chaude. (L007)

**(L008)**

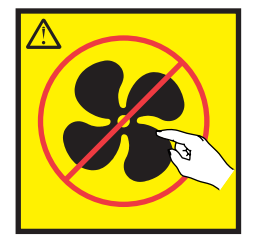

#### **ATTENTION :** Présence de pièces mobiles dangereuses à proximité. (L008)

Aux Etats-Unis, tous les appareils à laser sont certifiés conformes aux normes indiquées dans le sous-chapitre J du DHHS 21 CFR relatif aux produits à laser de classe 1. Dans les autres pays, ils sont certifiés être des produits à laser de classe 1 conformes aux normes CEI 60825. Consultez les étiquettes sur chaque pièce du laser pour les numéros d'accréditation et les informations de conformité.

#### **ATTENTION :**

**Ce produit peut contenir des produits à laser de classe 1 : lecteur de CD-ROM, DVD-ROM, DVD-RAM ou module à laser. Notez les informations suivantes :**

- v **Ne retirez pas les capots. En ouvrant le produit à laser, vous vous exposez au rayonnement dangereux du laser. Vous ne pouvez effectuer aucune opération de maintenance à l'intérieur.**
- v **Pour éviter tout risque d'exposition au rayon laser, respectez les consignes de réglage et d'utilisation des commandes, ainsi que les procédures décrites dans le présent manuel.**

#### **(C026)**

#### **ATTENTION :**

**Les installations informatiques peuvent comprendre des modules à laser fonctionnant à des niveaux de rayonnement excédant les limites de la classe 1. Il est donc recommandé de ne jamais examiner à l'oeil nu la section d'un cordon optique ni une prise de fibres optiques ouverte. Bien que le fait d'allumer à une extrémité d'une fibre optique déconnectée et regarder à l'autre extrémité afin de s'assurer de la continué des fibres n'endommage pas l'oeil, cette procédure est potentiellement dangereuse. C'est pourquoi cette procédure est déconseillée. Pour vérifier la continuité d'un câble à fibre optique, utilisez une source lumineuse optique et un wattmètre. (C027)**

#### **ATTENTION :**

**Ce produit contient un laser de classe 1M. Ne l'observez pas à l'aide d'instruments optiques. (C028)**

#### **ATTENTION :**

**Certains produits à laser contiennent une diode à laser intégrée de classe 3A ou 3B. Prenez connaissance des informations suivantes. Rayonnement laser lorsque le capot est ouvert. Evitez toute exposition directe au rayon laser. Evitez de regarder fixement le faisceau ou de l'observer à l'aide d'instruments optiques. (C030)**

#### **ATTENTION :**

**Cette pile contient du lithium. Pour éviter tout risque d'explosion, n'essayez pas de la recharger et ne la faites pas brûler.**

*Ne pas :*

- v **\_\_\_ la jeter à l'eau**
- v **\_\_\_ l'exposer à une température supérieure à 100 °C**
- v **\_\_\_ chercher à la réparer ou à la démonter**

**Ne la remplacez que par une pile agréée par IBM. Pour le recyclage ou la mise au rebut, reportez-vous à la réglementation en vigueur. Piles et batteries usagées doivent obligatoirement faire l'objet d'un recyclage conformément à la législation européenne, transposée dans le droit des différents états membres de la communauté. Pour plus d'informations, appelez le 1-800-426-4333. A cet effet, contacter le revendeur de votre produit IBM qui est, en principe, responsable de la collecte, sauf disposition contractuelle particulière. (C003)**

#### **ATTENTION :**

**Consignes de sécurité concernant l'OUTIL DE LEVAGE fourni par IBM :**

- v **L'OUTIL DE LEVAGE doit être utilisé par le personnel autorisé uniquement.**
- v **L'OUTIL DE LEVAGE est conçu pour aider le personnel à soulever, installer et retirer des unités (charges) dans/depuis des armoires situées en hauteur. Il ne doit pas être utilisé chargé pour le transport sur les principales rampes ni en tant que remplacement pour les outils tels que transpalettes, walkies, chariots élévateurs et autres pratiques de réinstallation connexes. Si ces mesures ne peuvent êtres respectées, vous devez faire appel à des personnes ou à des services qualifiés (tels que des monteurs ou des déménageurs).**
- v **Lisez le manuel de l'opérateur de l'OUTIL DE LEVAGE dans sa totalité et assurez-vous de l'avoir bien compris avant toute utilisation. Le fait de ne pas lire, comprendre, respecter les règles de sécurité et suivre les instructions peut entraîner des dommages aux biens ou des lésions corporelles. En cas de questions, contactez le service d'assistance et de support du fournisseur. Le manuel au format papier en langue locale doit demeurer auprès de la machine dans l'étui de stockage indiqué. La dernière révision du manuel est disponible sur le site Web du fournisseur.**
- v **Testez la fonction de frein du stabilisateur avant chaque utilisation. Ne forcez pas le déplacement ou le roulement de l'OUTIL DE LEVAGE lorsque le frein du stabilisateur est engagé.**
- v **Ne déplacez pas l'OUTIL DE LEVAGE pendant le levage de la plateforme, sauf pour un repositionnement mineur.**
- v **Ne dépassez pas la capacité de charge nominale. Voir le GRAPHIQUE DE CAPACITÉ DE CHARGE pour comparer les charges maximales autorisées au centre et au bord de la plateforme étendue.**
- v **Soulevez la charge uniquement si celle-ci est correctement centrée sur la plateforme. Ne placez pas plus de 91 kg sur le bord du tiroir de la plateforme coulissante, en prenant en compte le centre de gravité/la masse(CoG) du chargement.**
- v **Ne chargez pas les coins de l'accessoire d'inclinaison de plateforme en option. Avant toute utilisation, fixez l'accessoire d'inclinaison de plateforme en option à l'étagère principale à chacun des quatre emplacements (4x) grâce au matériel fourni uniquement, avant toute utilisation. Les objets de chargement sont conçus pour glisser sur/hors des plateformes lisses sans force appréciable. C'est pourquoi, faites attention à ne pas les pousser ou vous appuyer dessus. Gardez toujours le levier d'inclinaison en option à plat sauf pour les derniers ajustements mineurs, le cas échéant.**
- v **Ne vous tenez pas au-dessous d'une charge en surplomb.**
- v **Ne l'utilisez pas sur une surface inégale, inclinée vers le haut ou vers le bas (rampes principales).**
- v **N'empilez pas les charges.**
- v **Ne l'utilisez pas sous l'emprise de drogues ou d'alcool.**
- v **Ne placez pas d'échelle contre l'OUTIL DE LEVAGE.**
- v **Risque de basculement. Ne poussez pas ou n'appuyez pas contre la charge lorsque la plateforme est surélevée.**
- v **Ne l'utilisez pas comme plateforme de levage de personnes ou comme marche. Transport de personnes interdit.**
- v **Ne vous appuyez sur aucune partie de l'objet de levage. Ne marchez pas dessus.**
- v **Ne montez pas sur le mât.**
- v **N'utilisez pas une machine d'OUTIL DE LEVAGE endommagée ou qui présente un dysfonctionnement.**
- v **Risque de point de pincement et d'écrasement sous la plateforme. Abaissez les chargements uniquement dans des zones bien dégagées, en absence de personnel et d'obstructions. Tenez les mains et les pieds à distance lors du fonctionnement.**
- v **Fourches interdites. Ne soulevez ni ne déplacez LA MACHINE/L'OUTIL DE LEVAGE nu(e) avec un transpalette ou un chariot élévateur à fourche.**
- v **La hauteur totale du mât dépasse celle de la plateforme. Tenez compte de la hauteur du plafond, des chemins de câbles, des extincteurs, des lumières et des autres objets situés en hauteur.**
- v **Ne laissez pas la machine OUTIL DE LEVAGE sans surveillance avec une charge surélevée.**
- v **Veillez à garder vos mains, vos doigts et vos vêtements à distance lorsque l'installation est en mouvement.**
- v **Tournez le treuil uniquement à la force de vos mains. Si la poignée du treuil ne peut être tournée facilement à l'aide d'une seule main, celui-ci est probablement surchargé. Ne déroulez pas le treuil plus loin que le niveau supérieur ou inférieur de déplacement de la plateforme. Un déroulement**

**excessif détachera la poignée et endommagera le câble. Tenez toujours la poignée lors de l'abaissement (déroulement). Assurez-vous toujours que le treuil maintient la charge avant de relâcher la poignée du treuil.**

v **Un accident de treuil peut causer des blessures graves. Déplacement de personnes interdit. Assurez-vous d'entendre un clic lors du levage de l'équipement. Assurez-vous que le treuil est verrouillé en position avant de libérer la poignée. Lisez la page d'instructions avant de faire fonctionner ce treuil. Ne permettez jamais au treuil de se dérouler librement. Cela pourrait provoquer un enroulage inégal du câble autour du tambour du treuil, endommager le câble, et potentiellement provoquer des blessures sévères. (C048)**

#### **Informations sur l'alimentation électrique et sur le câblage relatives au document GR-1089-CORE du NEBS (Network Equipment-Building System)**

Les commentaires suivants s'appliquent aux serveurs IBM qui ont été déclarés conformes au document GR-1089-CORE du NEBS (Network Equipment-Building System) :

Cet équipement peut être installé :

- v dans des infrastructures de télécommunications réseau
- v aux endroits préconisés dans les directives NEC (National Electrical Code).

Les ports de ce matériel qui se trouvent à l'intérieur du bâtiment peuvent être connectés à des câbles internes ou non exposés uniquement. Ils *ne doivent pas* être connectés par leur partie métallique aux interfaces connectées au réseau extérieur ou à son câblage. Ces interfaces sont conçues pour être exclusivement utilisées à l'intérieur d'un bâtiment (ports de type 2 ou 4 décrits dans le document GR-1089-CORE) ; elles doivent être isolées du câblage à découvert du réseau extérieur. L'ajout de dispositifs de protection primaires n'est pas suffisant pour pouvoir connecter ces interfaces par leur partie métallique au câblage du réseau extérieur.

**Remarque :** Tous les câbles Ethernet doivent être blindés et mis à la terre aux deux extrémités.

Dans le cas d'un système alimenté en courant alternatif, il n'est pas nécessaire d'installer un dispositif externe de protection contre les surtensions (SPD).

Un système alimenté en courant continu fait appel à un dispositif de retour du continu (DC-I). La borne de retour de la batterie en courant continu *ne doit pas* être connectée à la masse.

Le système alimenté en courant continu est destiné à être installé sur un réseau CBN (réseau de masse (équipotentiel)) comme décrit dans GR-1089-CORE.

# <span id="page-20-0"></span>**Installation et configuration des dispositifs système et des systèmes à processeur POWER8**

Ces informations permettent d'installer et de configurer des systèmes à processeur POWER8 et d'installer des dispositifs matériel installables par le client. Elles contiennent également les procédures de retrait et de remise en place des dispositifs matériel remplaçables par le client, tels que les modules de mémoire ou les ventilateurs.

**Remarque :** Consultez le document International Information Bulletin for Customers - Installation of IBM Machines (numéro de référence : SC27-6601-00), disponible sur le site **[IBM Publications Center](http://www-05.ibm.com/e-business/linkweb/publications/servlet/pbi.wss)** (http://www-05.ibm.com/e-business/linkweb/publications/servlet/pbi.wss). Ce bulletin répertorie les activités clé relatives à l'installation d'un système IBM et fournit une liste d'activités pouvant être facturables.

# **Installation du système**

Procédure d'installation, de câblage et de configuration de votre système 8001-22C.

# **Prérequis à l'installation du système 8001-12C monté en armoire**

Les informations ci-après vous permettent de comprendre les conditions prérequises à l'installation du système.

# **Pourquoi et quand exécuter cette tâche**

Vous aurez peut-être besoin de lire les documents suivants avant d'installer du serveur :

- v La version la plus récente de ce document est disponible en ligne (voir [Installation du système IBM](http://www.ibm.com/support/knowledgecenter/POWER8/p8eip/p8eip22c_install_kickoff.htm) [Power System 8001-22C](http://www.ibm.com/support/knowledgecenter/POWER8/p8eip/p8eip22c_install_kickoff.htm) (http://www.ibm.com/support/knowledgecenter/POWER8/p8eip/ p8eip22c\_install\_kickoff.htm).
- v Pour planifier l'installation du serveur, voir [Planning for the system](http://www.ibm.com/support/knowledgecenter/POWER8/p8had/p8had_8xx_kickoff.htm) (http://www.ibm.com/support/ knowledgecenter/POWER8/p8had/p8had\_8xx\_kickoff.htm).

# **Procédure**

Avant de lancer l'installation, vérifiez que vous disposez des éléments suivants :

- Tournevis cruciforme
- Tournevis à tête plate
- Cutter
- v Bracelet antistatique contre les décharges électrostatiques
- v Armoire comportant un espace de deux unités EIA (Electronic Industries Association)

**Remarque :** Si vous n'avez pas d'armoire installée, installez l'armoire. Pour des instructions, voir [Armoires et dispositifs d'armoire](http://www.ibm.com/support/knowledgecenter/POWER8/p8hbf/p8hbf_8xx_kickoff.htm) (http://www.ibm.com/support/knowledgecenter/POWER8/p8hbf/ p8hbf\_8xx\_kickoff.htm).

# **Réalisation d'un inventaire pour votre système**

Procédure d'inventaire du système.

# <span id="page-21-0"></span>**Procédure**

- 1. Vérifiez que vous avez bien reçu tous les colis commandés.
- 2. Déballez les composants serveur.
- 3. Effectuez un inventaire des différentes pièces avant d'installer chaque composant serveur en procédant comme suit :
	- a. Recherchez la liste d'inventaire de votre serveur.
	- b. Vérifiez que vous avez reçu tous les composants commandés.

**Remarque :** Les informations sur votre commande sont incluses avec le produit. Vous pouvez également obtenir des informations sur la commande auprès de votre partenaire commercial IBM ou autre.

En cas de pièces manquantes, endommagées ou ne correspondant pas à la commande, consultez l'une des ressources suivantes :

- Votre distributeur IBM.
- v IBM Rochester ligne d'informations automatisée pour la fabrication, au 1-800-300-8751 (Etats-Unis uniquement).
- v Le site Web Directory of worldwide contacts à l'adresse [http://www.ibm.com/planetwide.](http://www.ibm.com/planetwide) Sélectionnez votre pays pour afficher les informations de contact pour le support et la maintenance.

# **Recherche et marquage de l'emplacement dans l'armoire pour le système 8001-22C**

Il se peut que vous deviez déterminer où installer l'unité centrale dans l'armoire.

# **Procédure**

- 1. Lisez les [consignes de sécurité relatives aux armoires](http://www.ibm.com/support/knowledgecenter/POWER8/p8hbf/racksafety.htm) (http://www.ibm.com/support/ knowledgecenter/POWER8/p8hbf/racksafety.htm).
- 2. Déterminez l'emplacement de l'unité centrale dans l'armoire. Pendant cette phase de planification de l'installation de l'unité centrale, tenez compte des informations suivantes :
	- v Vous devez placer les unités les plus encombrantes et les plus lourdes dans la partie inférieure de l'armoire.
	- v Prévoyez d'installer en premier les unités de la partie inférieure de l'armoire.
	- v Notez les emplacements EIA (Electronic Industries Alliance) sur votre plan.

**Remarque :** Le serveur a la hauteur de deux unités EIA. Une unité EIA mesure 44,55 mm de hauteur. L'armoire comporte trois trous de montage par unité de hauteur EIA. Cette unité centrale mesure donc 89 mm de haut et correspond à six trous de montage sur l'armoire.

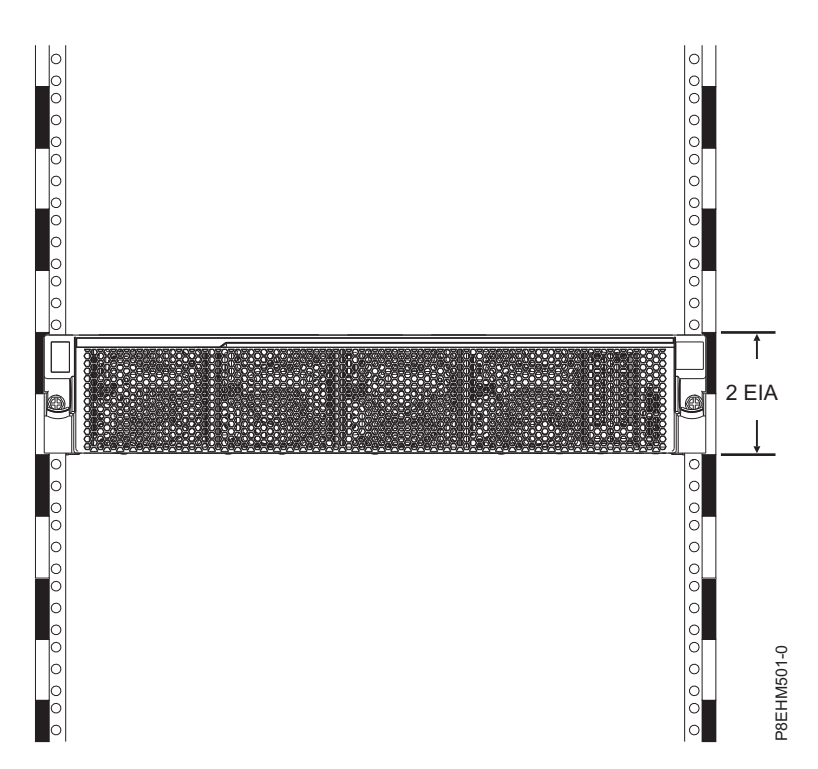

3. Si nécessaire, retirez les panneaux obturateurs pour permettre l'accès à l'intérieur du boîtier de l'armoire dans laquelle vous prévoyez d'installer l'unité, comme illustré à la figure [1, à la page 4.](#page-23-0)

<span id="page-23-0"></span>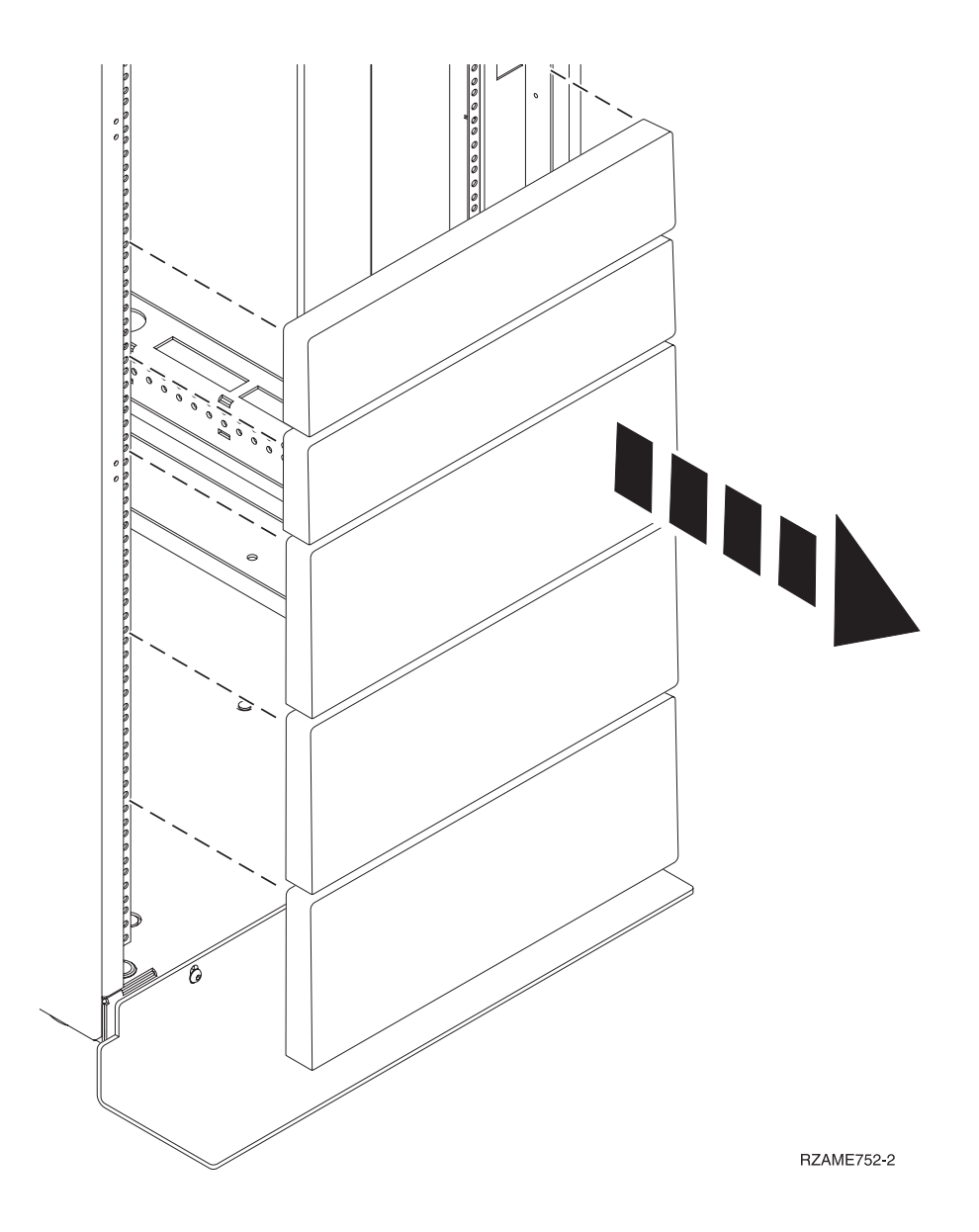

*Figure 1. Retrait des panneaux obturateurs*

- 4. Déterminez l'emplacement du système dans l'armoire. Mémorisez l'emplacement EIA.
- 5. Lorsque vous êtes face à l'avant de l'armoire et que vous travaillez sur le côté droit, utilisez du ruban adhésif, un marqueur ou un stylo pour marquer le trou inférieur de chaque unité EIA.
- 6. Répétez l'étape 5 pour les trous correspondants situés sur le côté gauche de l'armoire.
- 7. Placez-vous à l'arrière de l'armoire.
- 8. Sur le côté droit, localisez l'unité EIA qui correspond à l'unité EIA inférieure indiquée sur le devant de l'armoire.
- 9. Faites une marque au niveau de l'unité EIA inférieure.
- 10. Marquez les trous correspondants sur le côté gauche de l'armoire.

# **Fixation des glissières à l'armoire**

Vous devez installer les rails sur le châssis et dans l'armoire. Pour cela, utilisez la procédure ci-dessous.

# **Pourquoi et quand exécuter cette tâche**

**Avertissement :** Pour éviter un incident sur le guide ou de vous blesser ou d'endommager l'unité, veillez à avoir les guides et raccords adaptés à votre armoire. Si votre armoire a des trous à rebord pour support carrés ou des trous à rebord pour support de filetage de vis, veillez à ce que les guides et raccords correspondent aux trous à rebord pour support utilisés sur votre armoire. N'installez pas de matériel non conforme à l'aide de rondelles ou de cales d'espacement. Si vous ne disposez pas des glissières et des raccords adaptés à votre armoire, contactez votre revendeur IBM.

**Remarque :** Le système nécessite un espace de 2 unités EIA.

Vérifiez que vous disposez des composants nécessaires pour installer les glissières fixes. Les composants suivants sont inclus avec le kit de glissières fixes :

- v Vis à tête ronde fendue M5 et vis sans tête fendue M5 (pour s'adapter à différentes armoires)
- Vis à tête hexagonale noires M5
- Glissières
- v Vis 10-32 x 0,5 permettant de fixer les glissières au châssis de système
- Support droit avant
- Support gauche avant

### **Procédure**

- 1. Sélectionnez le numéro d'unité d'emplacement EIA approprié pour les glissières. Chaque emplacement EIA contient trois trous pour le support de montage.
- 2. A l'avant de l'armoire, alignez la glissière de guidage gauche à l'intérieur de l'armoire et installez les broches de fixation de la glissière **(1)** dans les trous de montage **(2)**.

**Remarque :** Si l'armoire comporte des trous de forme carrée ou filetés, changez les broches de fixation de glissière. D'autres broches sont fournies dans le kit de glissières.

- 3. Insérez une vis M5 x 16 mm **(3)** par le trou sélectionné dans la bride d'armoire **(4)** pour fixer la glissière fixe à l'avant de l'armoire.
- 4. Alignez la vis de butée de la broche **(5)** avec la vis que vous avez installée. Serrez la vis de butée avec deux vis M5 x 16 mm **(6)**.

**Remarque :** La glissière de guidage de gauche porte la lettre **L** (L, pour gauche) et la glissière de guidage de droite porte la lettre **R** (R, pour droite).

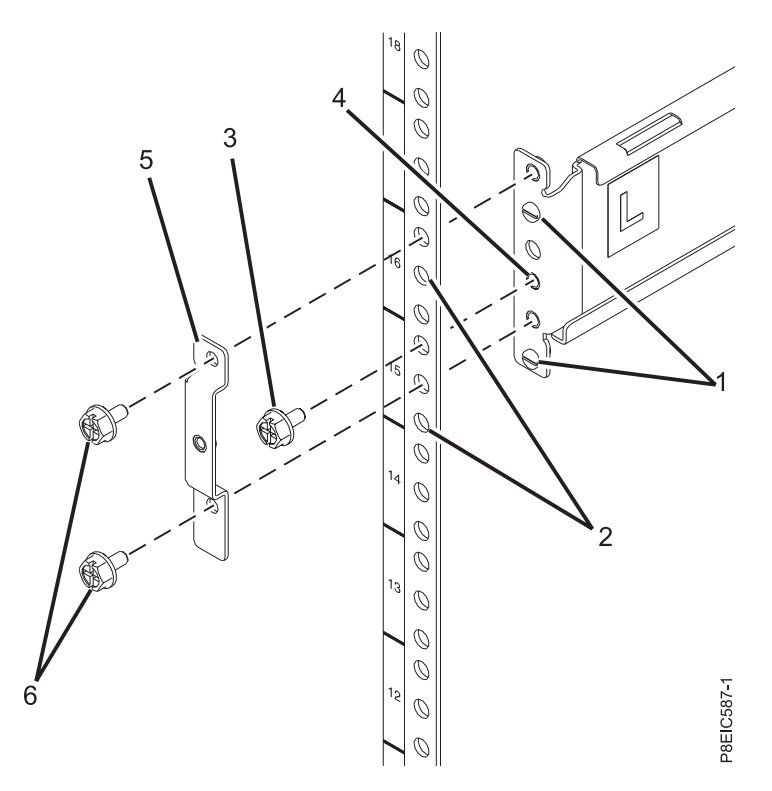

*Figure 2. Installation des glissières fixes à l'avant de l'armoire*

- 5. Répétez les étapes **1** à **4** pour la glissière de droite.
- 6. À l'arrière de l'armoire, tout en maintenant la glissière de gauche en place, développez la glissière précautionneusement jusqu'à ce que l'autre extrémité atteigne la bride d'armoire arrière.
- 7. Fixez la glissière de guidage de gauche **(1)** à la bride de montage EIA arrière **(2)** à l'aide de deux vis M5 x 16 mm **(3)**.

<span id="page-26-0"></span>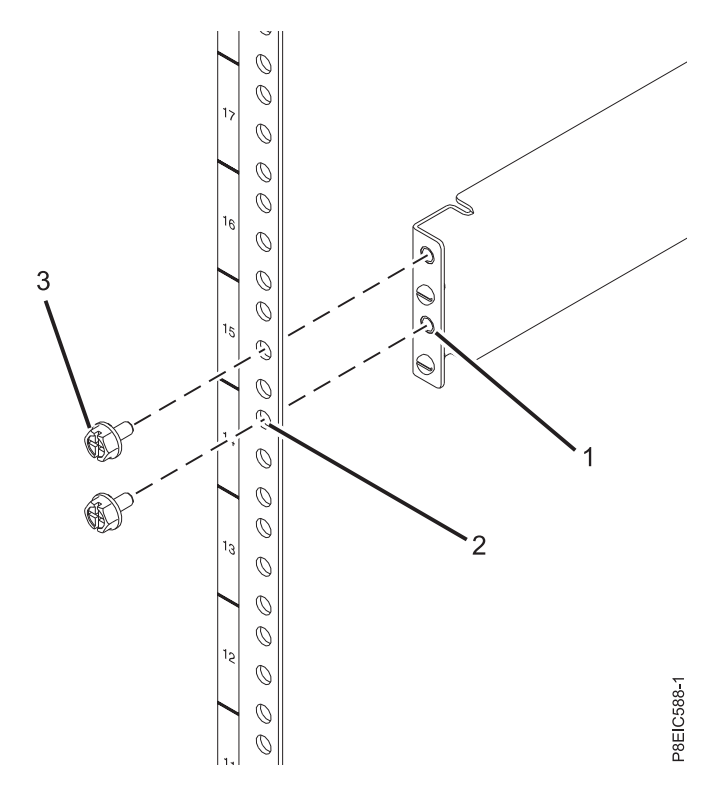

*Figure 3. Installation de la glissière fixe à l'arrière de l'armoire*

8. Serrez les deux vis **(A)** sur le côté de la glissière.

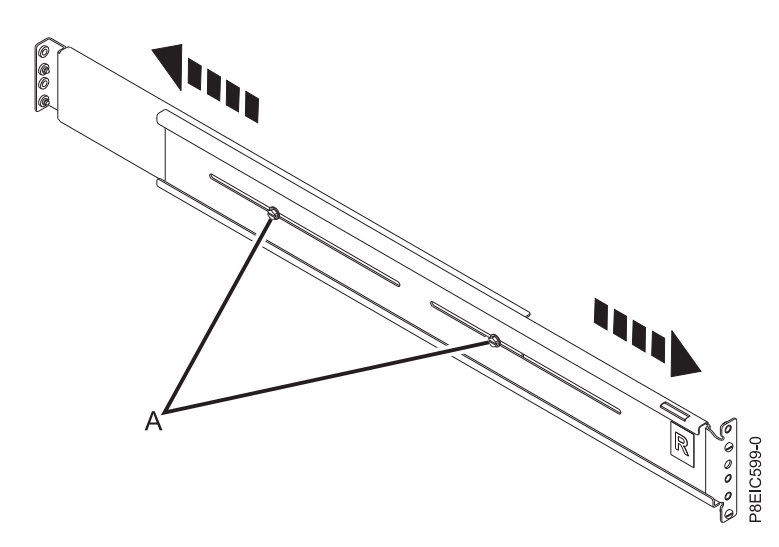

*Figure 4. Serrage de deux vis sur le côté de la glissière de guidage*

9. Répétez les étapes **5**à **8** pour la glissière de droite.

### **Installation du système dans l'armoire et connexion et acheminement des câbles d'alimentation**

Après avoir installé le système sur les glissière de l'armoire, connectez et acheminez les câbles d'alimentation.

### **Pourquoi et quand exécuter cette tâche**

**Remarque :** Deux personnes sont nécessaires pour installer le système dans l'armoire.

#### **Procédure**

- 1. Retirez le film plastique de protection du haut du châssis.
- 2. Placez-vous à l'avant de l'armoire.
- 3. Avec l'aide d'une autre personne, soulevez le système et alignez les rails de part et d'autre de son châssis avec les glissières dans l'armoire.
- 4. Tandis qu'une personne supporte le poids du système, l'autre personne le pousse doucement dans l'armoire jusqu'à ce que chaque rail se mette en place.
- 5. Poussez le système vers l'arrière de l'armoire jusqu'à ce qu'il arrive en butée.
- 6. Fixez le système à l'armoire en installant une vis à travers la poignée de chaque côté de son châssis.
- 7. Raccordez les cordons d'alimentation aux blocs d'alimentation.

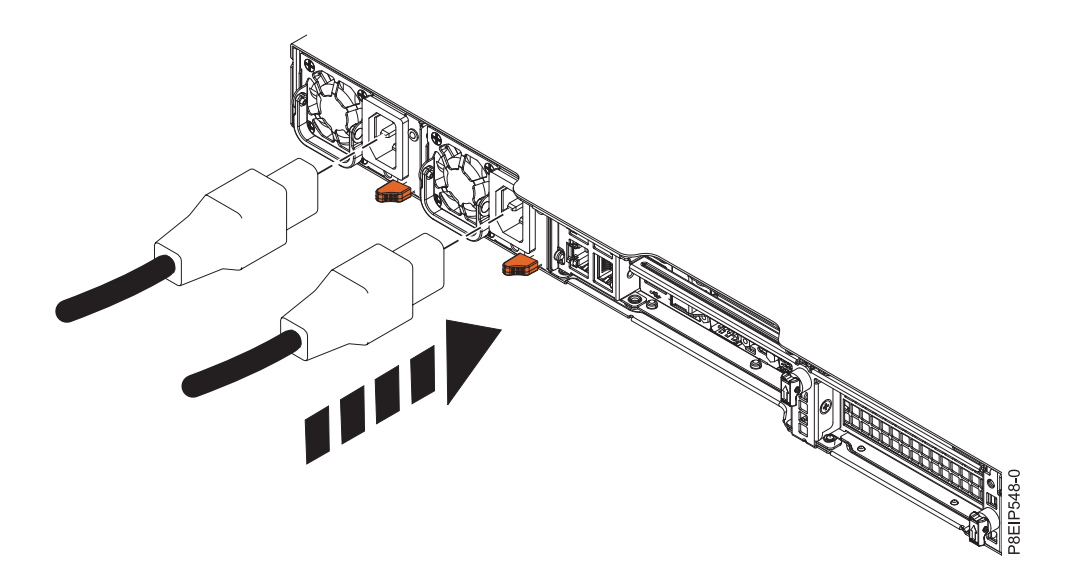

8. Branchez tous les câbles à l'arrière du serveur. *Figure 5. Branchement des cordons d'alimentation à l'alimentation électrique*

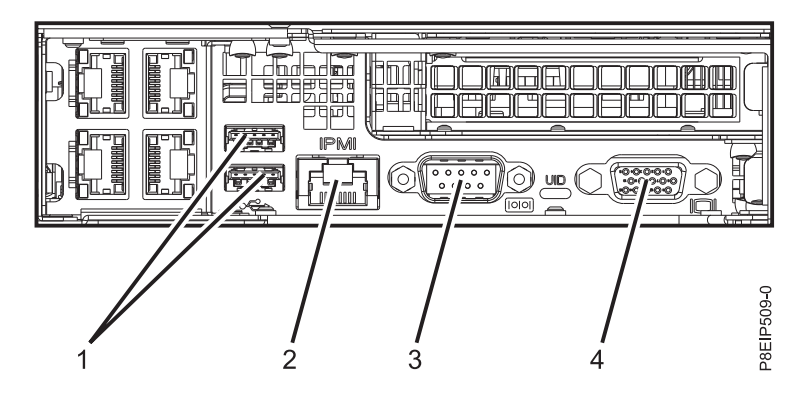

*Figure 6. Ports arrière*

<span id="page-28-0"></span>*Tableau 1. Ports d'entrée et de sortie*

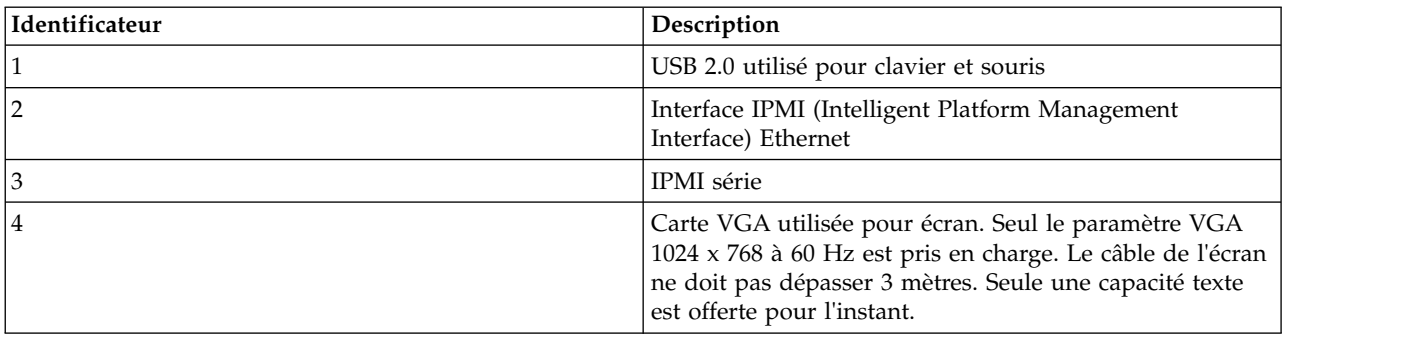

- 9. Branchez les cordons d'alimentation du système et les cordons d'alimentation de tout autre dispositif raccordé à la source de courant alternatif (CA).
- 10. Passez à l'étape [«Configuration du serveur», à la page 14.](#page-33-0)

# **Fixation des glissières de guidage au système et à l'armoire**

Fixation des glissières de guidage au système, puis à l'armoire.

## **Pourquoi et quand exécuter cette tâche**

**Avertissement :** Pour éviter un incident sur le guide ou de vous blesser ou d'endommager l'unité, veillez à avoir les guides et raccords adaptés à votre armoire. Si votre armoire a des trous à rebord pour support carrés ou des trous à rebord pour support de filetage de vis, veillez à ce que les guides et raccords correspondent aux trous à rebord pour support utilisés sur votre armoire. N'installez pas de matériel non conforme à l'aide de rondelles ou de cales d'espacement. Si vous ne disposez pas des glissières et des raccords adaptés à votre armoire, contactez votre revendeur IBM.

Les glissières sont fournies entièrement assemblées. Pour installer les glissières dans l'armoire, vous devez les désassembler afin d'obtenir quatre pièces.

## **Procédure**

1. Retirez les vis situées sur chaque côté du fond de panier DASD inférieur de manière à pouvoir intervenir sur le fond de panier ultérieurement sans avoir à retirer le système de l'armoire.

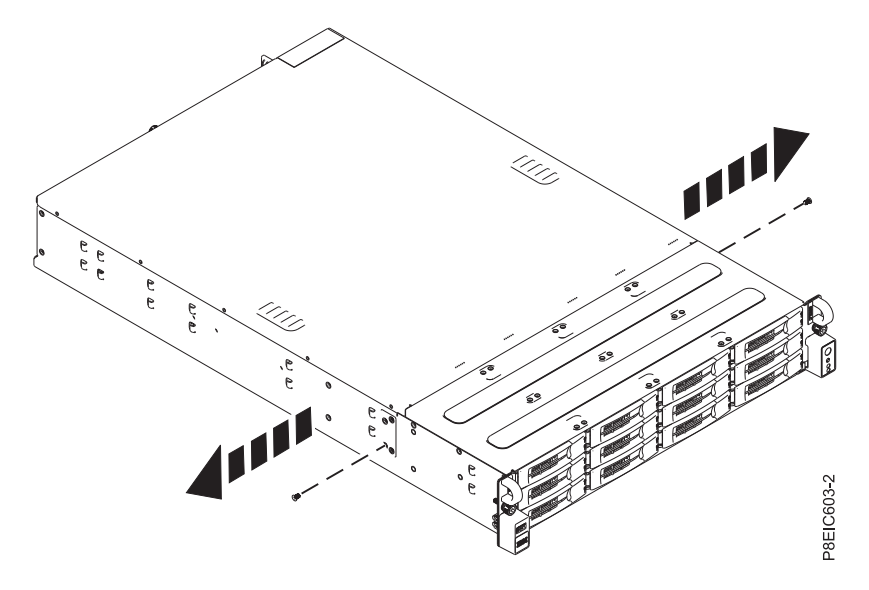

*Figure 7. Retrait des vis du fond de panier DASD*

2. Fixez les glissières de guidage du châssis du système à chaque côté du châssis du système. A l'arrière du châssis du système, alignez les languettes de ce dernier **(B)** avec les trous de la glissière de guidage **(A)**. Poussez la glissière de guidage du châssis vers l'avant de sorte que le loquet à fermeture par poussée s'enclenche en émettant un clic.

**Remarque :** Les glissières du système portent un **L** et un **R** pour désigner respectivement la glissière gauche et la glissière droite du système (vue de face).

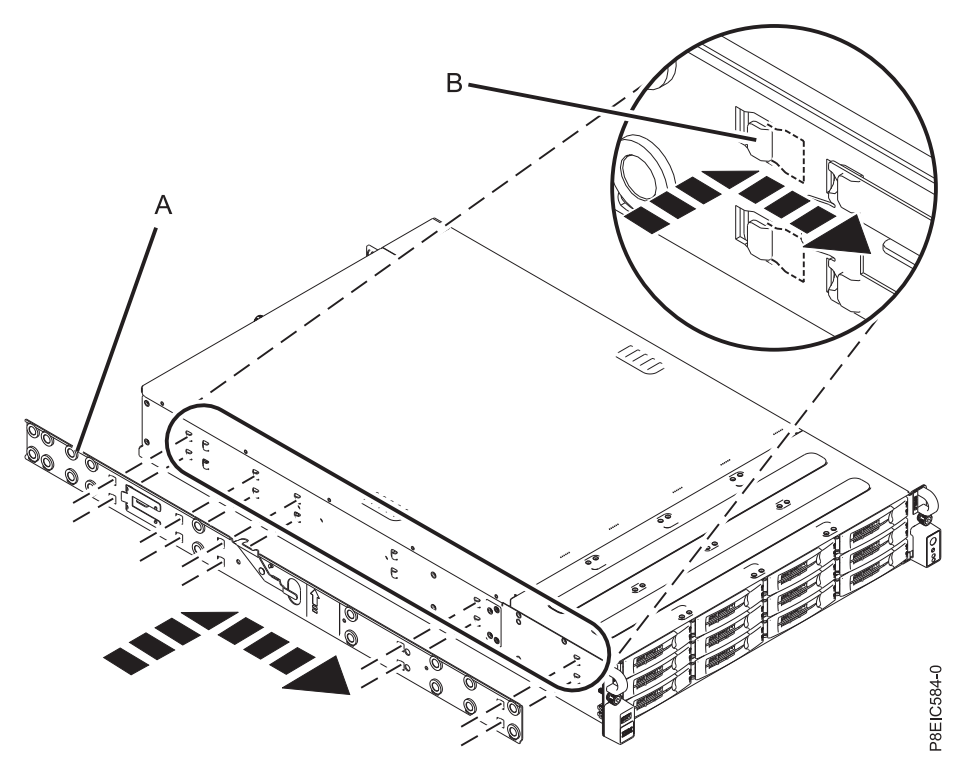

*Figure 8. Fixation de la glissière de gauche au châssis du système*

3. Installez la vis de fixation sur chaque glissière de guidage du châssis du système pour renforcer la fixation de la glissière de guidage au châssis du système.

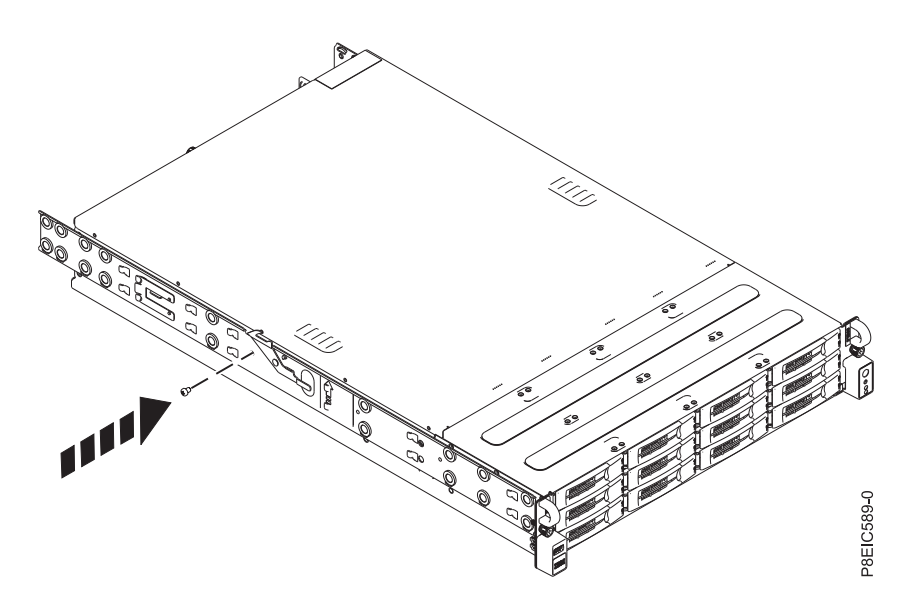

*Figure 9. Fixation de la glissière de gauche au châssis du système au moyen de la vis de fixation*

- 4. Ensuite, installez les glissières de guidage dans l'armoire. Chaque glissière est marquée d'un **R** (right, pour droite) ou d'un **L** (left, pour gauche), dans le cas d'une vue de face. Sélectionnez la glissière de guidage de droite, placez-la à l'avant de l'armoire et repérez l'unité EIA sélectionnée.
- 5. A l'avant de l'armoire, insérez les broches à l'avant de la glissière **(1)** dans les trous à l'avant de l'armoire que vous avez précédemment marqués **(2)**. Tirez la glissière vers l'avant de sorte que la pince de fixation de la glissière **(3)** se verrouille sur les brides de glissière et s'enclenche en émettant

un petit clic.

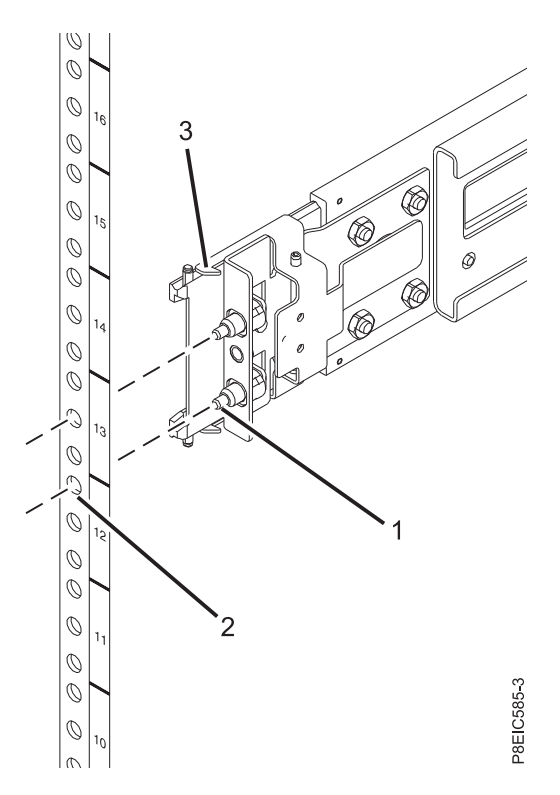

*Figure 10. Installation de la glissière de guidage à partir de l'avant de l'armoire*

- 6. Répétez les étapes **3** et **4** pour la glissière de gauche.
- 7. Placez-vous à l'arrière de l'armoire. Tirez la glissière vers vous et insérez les deux broches **(1)** dans les deux trous de l'armoire **(2)**. Tirez la glissière de sorte que la pince de fixation de la glissière **(3)** s'enclenche en émettant un petit clic. Installez la vis **(4)** pour fixer la glissière à l'armoire.

<span id="page-32-0"></span>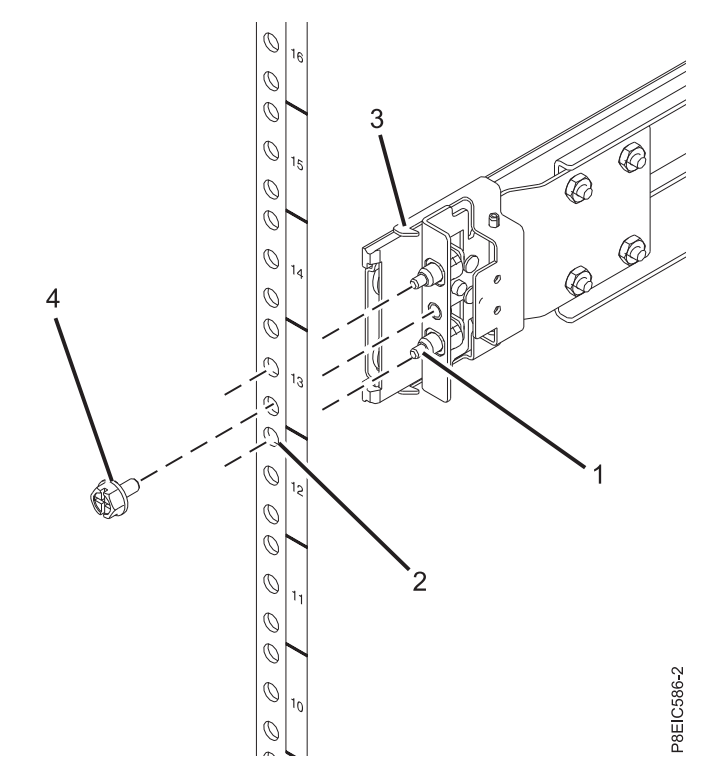

*Figure 11. Installation de la glissière de guidage à l'arrière de l'armoire*

### **Installation du système dans l'armoire et connexion et acheminement des câbles d'alimentation**

Après avoir installé le système sur les glissières de l'armoire, connectez et acheminez les câbles d'alimentation.

#### **Pourquoi et quand exécuter cette tâche**

**Remarque :** Deux personnes sont nécessaires pour installer le système dans l'armoire.

#### **Procédure**

- 1. Etendez complètement les glissières latérales jusqu'à ce que les glissières entrent en position de maintenance **(A)**.
- 2. Avec l'aide d'une autre personne, soulevez le système et alignez les broches inférieures des glissières du châssis avec les rainures des glissières de l'armoire des deux côtés.

<span id="page-33-0"></span>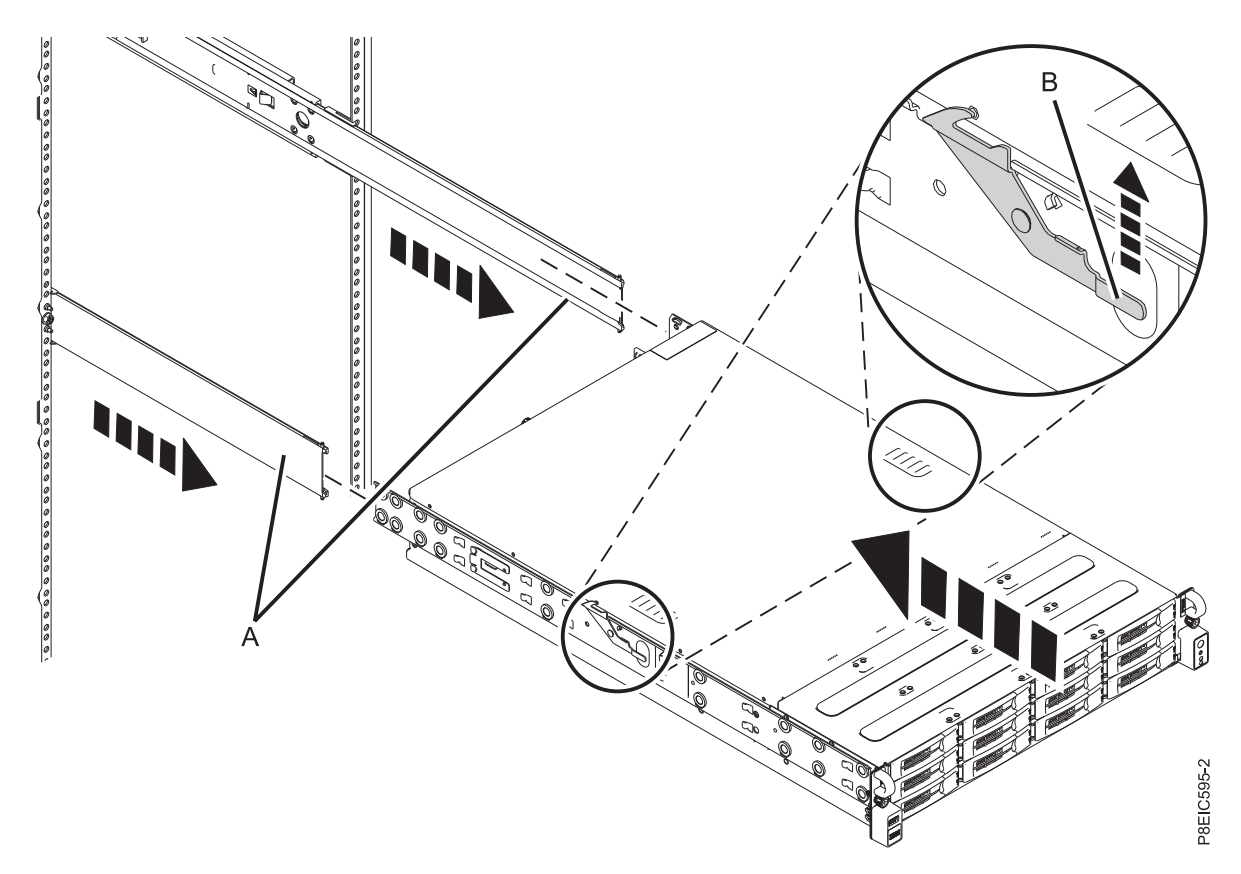

*Figure 12. Alignement des broches inférieures des glissières du châssis avec les rainures des glissières de l'armoire*

- 3. Levez simultanément les loquets signalés par une flèche verte de chaque côté de l'armoire **(B)**.
- 4. Insérez le système dans l'armoire.
- 5. Serrez les vis moletées de chaque côté du système afin de fixer celui-ci dans l'armoire.

# **Configuration du serveur**

Cette section explique comment exécuter la configuration du serveur.

## **Procédure**

- 1. Connectez votre serveur à un terminal VGA et un clavier ou à une console. Seul le paramètre VGA 1024x768 60 Hz VGA est pris en charge. Seul un câble de 3 mètres au maximum est pris en charge.
- 2. Consultez la rubrique [Obtention de correctifs](http://www.ibm.com/support/knowledgecenter/POWER8/p8ei8/p8ei8_fixes_kickoff.htm) (http://www.ibm.com/support/knowledgecenter/ POWER8/p8ei8/p8ei8\_fixes\_kickoff.htm) et mettez à jour le microprogramme du système avec le microprogramme le plus récent.
- 3. Vous pouvez recevoir des informations et des mises à jour techniques importantes concernant des outils et des ressources spécifiques du support IBM en vous abonnant pour recevoir les mises à jour. Pour vous abonner et recevoir les mises à jour, procédez comme suit :
	- a. Accédez au [portail du support IBM.](http://www.ibm.com/support/entry/myportal/support)
	- b. Connectez-vous en utilisant votre ID et votre mot de passe IBM, puis cliquez sur **Sign in**.
	- c. Cliquez sur **Support notifications**.
	- d. Cliquez sur **Browse for a product**.
	- e. Sélectionnez **Power** > **Firmware**, recherchez votre type et modèle de machine et cliquez sur **Subscribe**.
	- f. Quittez l'écran **Browse for a product**.
- <span id="page-34-0"></span>g. Cliquez sur **Delivery preferences** pour définir les préférences de courrier électronique, puis cliquez sur **Submit**.
- h. Cliquez sur **Edit** pour sélectionner les types de mise à jour de la documentation que vous souhaitez recevoir, puis cliquez sur **Submit**.
- 4. Vous pouvez installer le système d'exploitation Linux sur des systèmes non virtualisés. Pour ces systèmes, le système d'exploitation s'exécute directement sur le microprogramme OPAL (Open Power Abstraction Layer). Pour plus d'informations sur l'installation du système d'exploitation Linux sur des systèmes non virtualisés, voir [Installation de Linux sur des systèmes non virtualisés\(](http://www.ibm.com/support/knowledgecenter/linuxonibm/liabw/liabwkickoff.htm)http:// www.ibm.com/support/knowledgecenter/linuxonibm/liabw/liabwkickoff.htm).

# **Installation des unités dans le système 8001-22C**

Informations sur l'installation d'unités de stockage dans le systèmes IBM Power System S822LC for Big Data (8001-22C).

# **Pourquoi et quand exécuter cette tâche**

Vous pouvez installer les types d'unités suivants dans le système :

- v les unités SATA connectées aux ports de contrôleur SATA sur le fond de panier système
- v les unités SAS connectées à une carte SAS RAID
- v les unités NVMe connectées à une carte NVMe
- les unités de 3,5 pouces
- v les unités de 2,5 pouces à l'aide d'une carte

# **Informations sur l'installation d'une unité dans le système 8001-22C**

Cette section contient des informations sur les options d'installation d'une unité dans le système IBM Power System S822LC for Big Data (8001-22C).

#### **Remarques concernant les limitations thermiques :**

- v Si le système 8001-22C ne possède pas de GPU, il peut accepter jusqu'à douze unités de 3,5 pouces. La température ambiante ne doit pas dépasser 35°C (95°F). Si les douze unités de 3,5 pouces sont installées, le système limite le processeur POWER8 10 coeurs à 234 W et le processeur POWER8 8 coeurs à 204 W.
- v Limitation du nombre d'unités prises en charge si le système 8001-22C est équipé d'un ou deux accélérateurs graphiques GPU (code dispositif EKAJ ou EKAZ) :
	- Si votre système 8001-22C avec code dispositif EKB1 ou EKB5 est équipé du code dispositif EKAJ ou EKAZ ainsi que de cartes de stockage (FC EKEA ou EKEB), il peut prendre en charge jusqu'à huit unités 3,5 pouces. Les unités doivent être installées dans les deux rangées inférieures de la baie d'unité. Les unités ne peuvent pas être installées dans la rangée supérieure de la baie d'unités.
	- Si votre système 8001-22C avec code de dispositif EKB1 ou EKB5 est équipé du code dispositif EKAJ ou EKAZ mais pas de carte de stockage, il peut prendre en charge jusqu'à six unités 3,5 pouces. Les unités doivent être installées dans les deux rangées de baies d'unité inférieures, dans les positions les plus à gauche. Elles ne peuvent pas être installées dans la rangée supérieure de baies d'unité, ni dans les positions droites des rangées inférieures.
	- La température ambiante ne doit pas dépasser 25°C (77°F). Réduisez la température du thermomètre sec maximale autorisée de 1°C par 175 m au-dessus de 950 m. IBM recommande une plage de températures comprise entre 18°C et 27°C (64°F à 80,6°F). Le système limite le processeur POWER8 8 coeurs à 240 W.
	- Le gouverneur Linux par défaut est «on-demand». Cela signifie que le CPU passe à la fréquence turbo lorsque la charge de travail l'exige et à condition et ques paramètres de puissance et de refroidissement le permettent. A la fréquence turbo, en cas de forte utilisaton, la puissance consommée par le CPU peut atteindre 250 W. Pour les cas décrits ici, qui montrent une capacité de

refroidissement ne permettant pas de dissiper 250 W, en cas d'exécution d'une charge de travail exigente en mode «on-demand», l'indication «Performance Lags» peut être consignée dans le journal des événements du système. Cela signifie que la fréquence turbo maximum ne peut être pas maintenue tout le temps.

# **Unités SATA**

Le système 8001-22C avec le code dispositif EKB1 ou EKB5 peut prendre en charge jusqu'à huit unités SATA. Les unités prises en charge ne sont que de six si le système possède un GPU. Les unités sont directement connectées au contrôleur et aux ports SATA sur le fond de panier système. Les unités SATA peuvent être installées dans les emplacements de la baie d'unité frontale. Les câbles des unités SATA connectent le fond de panier d'unité de disque aux connecteurs SATA sur le fond de panier système.

Utilisez les câbles SATA pour connecter les ports SATA du fond de panier système aux ports SATA du fond de panier d'unité de disque.

Vous pouvez connecter directement le disque sur module (DOM) SATA au fond de panier système. Utilisez les deux connecteurs SATA orange. Si vous utilisez les DOMs SATA, ceux-ci limitent le nombre d'unités SATA montées à l'avant. Vous pouvez utiliser jusqu'à deux DOM SATA.

- v Si vous avez un DOM SATA connecté dans le fond de panier système, vous pouvez utiliser jusqu'à sept unités SATA montées à l'avant.
- Si vous avez deux DOM SATA connectés dans le fond de panier système, vous pouvez utiliser jusqu'à six unités SATA montées à l'avant.

En ajoutant un adaptateur de stockage, code dispositif EKEA ou EKEB, vous pouvez avoir jusqu'à douze unités SATA montées à l'avant. Les câbles des unités se connectent à l'adaptateur de stockage pour huit unités frontales et aux connecteurs SATA sur le fond de panier système pour les quatre unités restantes. La figure 13 illustre le port de mappage de la baie d'unité du fond de panier d'unité de disque.

#### **A : zone de points**

Mappe au connecteur d'unité mini SAS 1 et prend en charge les baies d'unité indiquées 0 à 3.

#### **B : zone de points et de tirets**

Mappe au connecteur d'unité mini-SAS 2 et prend en charge les baies d'unité indiquées 0 à 3.

#### **C : zone de tirets**

Mappe au connecteur d'unité mini SAS 3 et prend en charge les baies d'unité indiquées 0 à 3.

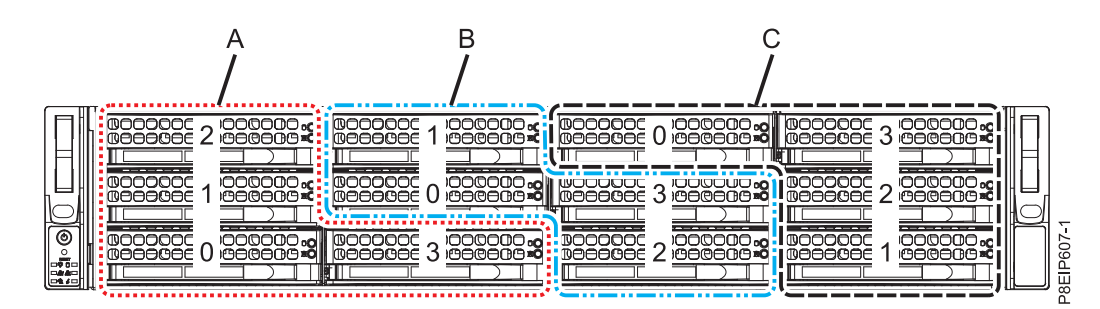

*Figure 13. Port au mappage de baie d'unité*

# **Unités SAS**

Avec les codes dispositifs EKB1 ou EKB5 du système et à l'aide d'une carte SATA/SAS RAID, le système 8001-22C peut prendre en charge jusqu'à huit unités SATA/SAS et quatre unités SATA. Le nombre
d'unités acceptées tombe à huit si le système est équipé d'un GPU et si deux des unités sont des unités SATA seul. Les cartes codes dispositif EKEA et EKEB prennent en charge jusqu'à huit unités SATA/SAS chacune.

Utilisez les câbles SAS pour connecter les ports SAS des cartes PCIe aux ports SAS du fond de panier d'unité de disque.

Si vous installez une carte RAID, veuillez vous reporter à la documentation de la carte pour obtenir des informations sur la configuration des unités.

A titre d'exemple, considérez la configuration suivante :

- Aucun GPU
- v Code dispositif EKEA prenant en charge huit unités SATA/SAS montées à l'avant.
- Deux DOM SATA connectés au fond de panier système.

## **Système et unités activés NVMe**

Lorsque le système est activé pour le support NVMe (FC EKB8 ou EKB9), il accepte à la fois les unités SATA/SAS et les unités NVMe. Avec la carte SATA/SAS, vous pouvez installer jusqu'à huit unités SATA/SAS. Pour prendre en charge jusqu'à deux unités NVMe, vous avez besoin d'une carte PCIe avec un code dispositif EKAE. Pour prendre en charge jusqu'à quatre unités NVMe, vous avez besoin de deux cartes PCIe EKAE. Les deux premières unités NVMe doivent être raccordées aux emplacements d'unités 9 et 10, comme illustré dans la figure 14. Les deux autres unités NVMe doivent être raccordées aux emplacements 11 et 12.

Les unités NVMe sont uniquement prises en charge sur les systèmes d'exploitation hôte. Elles ne sont pas prises en charge par les systèmes d'exploitation invités. Sur les systèmes fonctionnant sous RHEL 7.3 ou version ultérieure ou Ubuntu 16.04 ou version ultérieure, les unités NVMe sont utilisables comme unités amorçables. Le port 1 de l'adaptateur de bus hôte NVMe interne doit être raccordé au port NVMe 1 du fond de panier d'unité de disque.

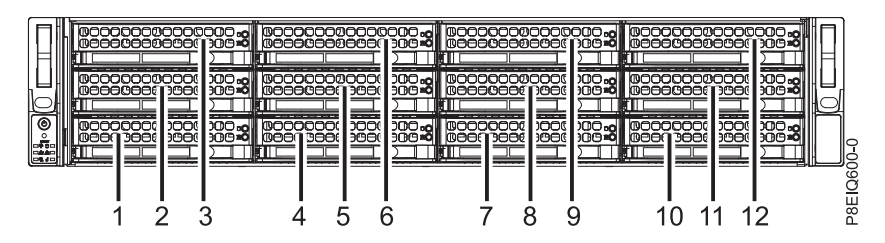

*Figure 14. Les unités NVMe vont dans les emplacements 9 à 12*

.A titre d'exemple, considérez la configuration suivante :

- Aucun GPU
- v Quatre unités NVMe montées à l'avant avec deux cartes PCIe EKAE.
- v Huit unités SATA/SAS montées à l'avant. Si aucune unité NVMe n'est nécessaire, vous pouvez installer jusqu'à 12 unités SATA/SAS.
- Deux DOM SATA connectés au fond de panier système.

# **Installation d'une unité de disque dans le système 8001-22C**

Procédure d'installation d'une unité de disque sur le système IBM Power System S822LC for Big Data (8001-22C).

## **Avant de commencer**

Vous pouvez installer les unités frontales SATA et SAS avec le système sous tension et en cours de fonctionnement.

Lorsque vous installez des unités NVMe, le système doit être mis hors tension. Pour obtenir des instructions, voir [«Arrêt du système 8001-12C ou 8001-22C», à la page 102.](#page-121-0)

## **Pourquoi et quand exécuter cette tâche**

#### **Remarques concernant les limitations thermiques :**

- v Si le système 8001-22C ne possède pas de GPU, il peut accepter jusqu'à douze unités de 3,5 pouces. La température ambiante ne doit pas dépasser 35°C (95°F). Si les douze unités de 3,5 pouces sont installées, le système limite le processeur POWER8 10 coeurs à 234 W et le processeur POWER8 8 coeurs à 204 W.
- v Limitation du nombre d'unités prises en charge si le système 8001-22C est équipé d'un ou deux accélérateurs graphiques GPU (code dispositif EKAJ ou EKAZ) :
	- Si votre système 8001-22C avec code dispositif EKB1 ou EKB5 est équipé du code dispositif EKAJ ou EKAZ ainsi que de cartes de stockage (FC EKEA ou EKEB), il peut prendre en charge jusqu'à huit unités 3,5 pouces. Les unités doivent être installées dans les deux rangées inférieures de la baie d'unité. Les unités ne peuvent pas être installées dans la rangée supérieure de la baie d'unités.
	- Si votre système 8001-22C avec code de dispositif EKB1 ou EKB5 est équipé du code dispositif EKAJ ou EKAZ mais pas de carte de stockage, il peut prendre en charge jusqu'à six unités 3,5 pouces. Les unités doivent être installées dans les deux rangées de baies d'unité inférieures, dans les positions les plus à gauche. Elles ne peuvent pas être installées dans la rangée supérieure de baies d'unité, ni dans les positions droites des rangées inférieures.
	- La température ambiante ne doit pas dépasser 25°C (77°F). Réduisez la température du thermomètre sec maximale autorisée de 1°C par 175 m au-dessus de 950 m. IBM recommande une plage de températures comprise entre 18°C et 27°C (64°F à 80,6°F). Le système limite le processeur POWER8 8 coeurs à 240 W.
	- Le gouverneur Linux par défaut est «on-demand». Cela signifie que le CPU passe à la fréquence turbo lorsque la charge de travail l'exige et à condition et ques paramètres de puissance et de refroidissement le permettent. A la fréquence turbo, en cas de forte utilisaton, la puissance consommée par le CPU peut atteindre 250 W. Pour les cas décrits ici, qui montrent une capacité de refroidissement ne permettant pas de dissiper 250 W, en cas d'exécution d'une charge de travail exigente en mode «on-demand», l'indication «Performance Lags» peut être consignée dans le journal des événements du système. Cela signifie que la fréquence turbo maximum ne peut être pas maintenue tout le temps.

## **Procédure**

- 1. Attachez le bracelet antistatique.
	- **Avertissement :**
	- v Portez un bracelet antistatique relié à la prise de décharge électrostatique avant ou arrière ou à une surface métallique non peinte pour protéger le matériel contre les risques de décharge électrostatique.
	- v Si vous portez un bracelet antistatique de décharge électrostatique, respectez toutes les consignes de sécurité relatives aux dangers électriques. Un bracelet antistatique de décharge électrostatique permet de réguler l'électricité statique. Il ne réduit et n'augmente en aucun cas les risques d'électrocution liés à l'utilisation ou à la manipulation d'appareils électriques.
	- v Si vous ne disposez pas d'un bracelet antistatique de décharge électrostatique, touchez une surface métallique non peinte du système pendant au moins 5 secondes avant de déballer un produit de son emballage antistatique, d'installer ou de remplacer du matériel.
- 2. Déverrouillez la poignée de la baie d'unité **(B)** en poussant le loquet de la poignée **(A)** comme indiqué dans la figure 15. La poignée **(B)** sort d'un coup sec. Si la poignée n'est pas complètement sortie, l'unité ne peut pas être retirée du système. Si l'unité ne correspond pas au numéro de série que vous avez noté à l'étape précédente, réinstallez l'unité dans la baie dont vous l'avez retirée et vérifiez les autres baies d'unités.

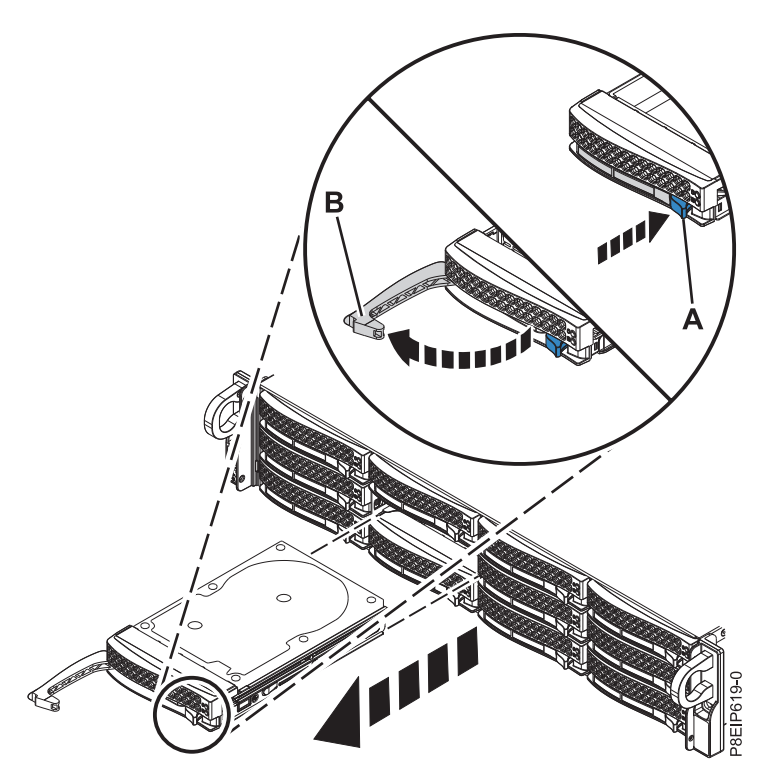

*Figure 15. Retrait d'une unité*

- 3. Si vous installez plus d'une unité, retirez ces tiroirs d'unité.
- 4. Pour les unités de 3,5 pouces, retirez l'obturateur en plastique du transporteur. Pour les unités de 2,5 pouces dans une ouverture de 3,5 pouces, un support d'unité de 2,5 pouces sans outil existe.
- 5. Installez une unité dans le tiroir. Orientez l'unité de telle manière que les connecteurs pointent vers l'arrière de l'unité.
	- v Une unité de 3,5 pouces remplit le tiroir, comme indiqué dans la figure [16, à la page 20.](#page-39-0) Fixez l'unité de chaque côté du tiroir à l'aide de quatre vis (deux de chaque côté).

<span id="page-39-0"></span>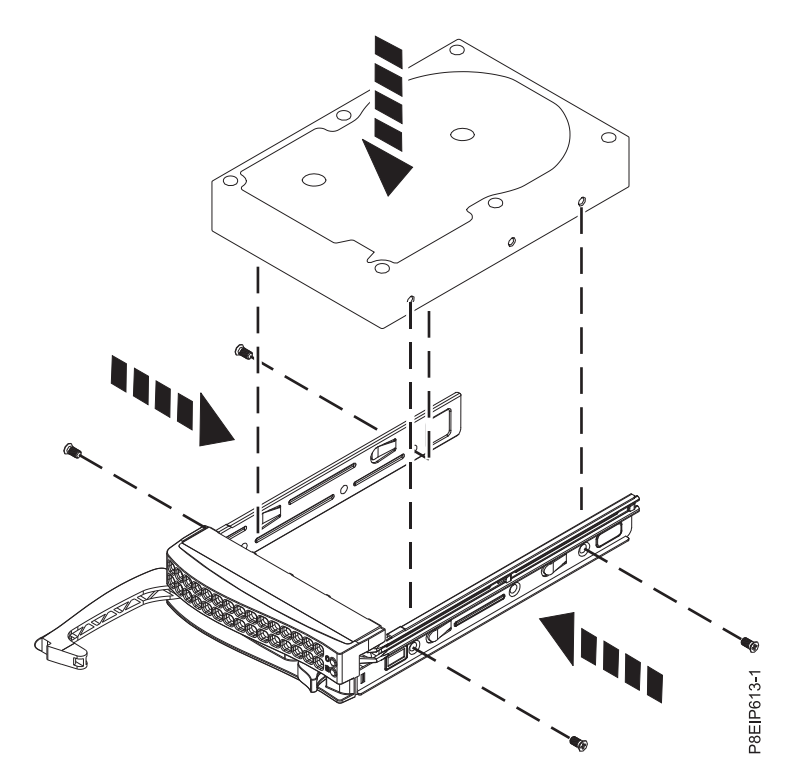

*Figure 16. Montage de l'unité de 3,5 pouces dans le tiroir*

- v Une unité de 2,5 pouces glisse à l'arrière du support d'unité sans outil.
	- a. Retournez le tiroir, comme indiqué dans la figure [17, à la page 21.](#page-40-0)
	- b. Ouvrez le ressort de retenue **(B)** comme indiqué dans la figure [18, à la page 21.](#page-40-0)
	- c. Placez l'unité de 2,5 pouces **(A)** dans le tiroir, en alignant les goupilles avec les trous de vis de l'unité.
	- d. Une fois que les goupilles sont alignées, fermez le ressort de retenue pour permettre aux goupilles de fixer l'unité dans le tiroir.
	- e. Remettez le tiroir à l'endroit.

<span id="page-40-0"></span>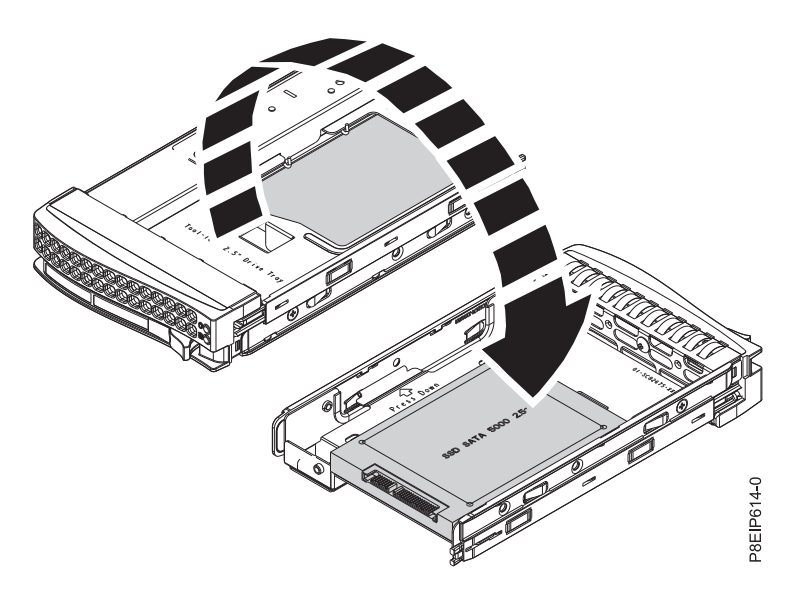

*Figure 17. Retournement du tiroir de 2,5 pouces*

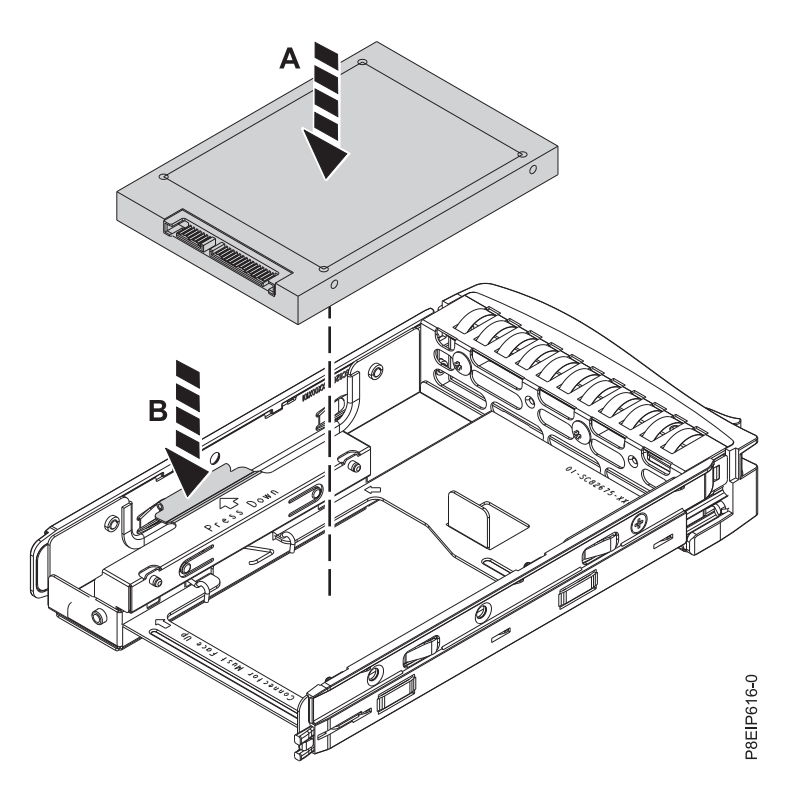

*Figure 18. Montage de l'unité de 2,5 pouces dans le tiroir*

6. Maintenez l'unité par le bas lorsque vous la mettez en place puis insérez-la dans l'emplacement d'unité.

**Important :** Vérifiez que l'unité est complètement et parfaitement insérée dans le système.

7. Verrouillez la poignée de la baie d'unité **(A)** en poussant le loquet de la poignée jusqu'à ce qu'il soit verrouillé en position **(B)** comme indiqué dans la figure [19, à la page 22.](#page-41-0)

<span id="page-41-0"></span>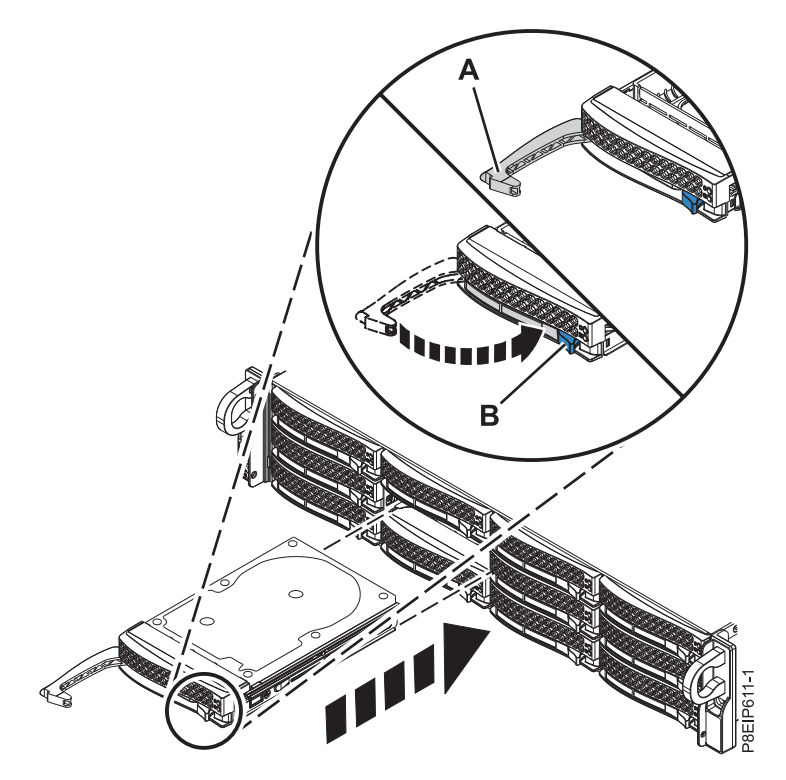

*Figure 19. Détails relatifs à la fixation d'une unité de disque*

- 8. Si vous avez installé une unité NVMe, remettez le système sous tension. Pour plus d'informations, voir [«Démarrage du système 8001-12C ou 8001-22C», à la page 101.](#page-120-0)
- 9. Configurez l'unité installée pour votre environnement.

Après avoir inséré la nouvelle unité, vous devez la réanalyser.

#### **Système d'exploitation Ubuntu Linux**

Pour exécuter la commande **rescan-scsi-bus** dans le système d'exploitation Ubuntu Linux, connectez-vous au système en tant que superutilisateur et exécutez la commande suivante : rescan-scsi-bus

L'outil **rescan-scsi-bus** est disponible dans le package scsitools ; installez le package à l'aide de la commande suivante :

sudo apt-get install scsitools

#### **Red Hat Enterprise Linux (RHEL) version 7.2**

Pour exécuter la commande rescan dans le système d'exploitation REHL version 7.2, connectez-vous au système en tant que superutilisateur et exécutez la commande suivante : rescan-scsi-bus.sh -a

L'outil **rescan-scsi-bus** est disponible dans le package *sg3\_utils* ; installez le package à l'aide de la commande suivante :

yum install sg3\_utils

Vous pouvez également vous référer à l'article : [Adding a Storage Device or Path](https://access.redhat.com/documentation/en-US/Red_Hat_Enterprise_Linux/7/html/Storage_Administration_Guide/adding_storage-device-or-path.html) (https://access.redhat.com/documentation/en-US/Red\_Hat\_Enterprise\_Linux/7/html/ Storage\_Administration\_Guide/adding\_storage-device-or-path.html)

10. Chargez ou restaurez les données de votre support de sauvegarde.

# **Installation d'un disque sur module dans le système 8001-22C**

Procédure d'installation d'un disque sur module (DOM) dans le système IBM Power System S822LC for Big Data (8001-22C).

## **Avant de commencer**

Mettez le système hors tension et placez-le en position de maintenance. Pour plus d'informations, voir [«Préparation du système 8001-22C au retrait et au remplacement des composants internes», à la page 98.](#page-117-0)

## **Pourquoi et quand exécuter cette tâche**

Vous pouvez connecter directement le disque sur module (DOM) SATA au fond de panier système. Utilisez les deux connecteurs SATA orange. Si vous utilisez les DOMs SATA, ceux-ci limitent le nombre d'unités SATA montées à l'avant. Vous pouvez utiliser jusqu'à deux DOM SATA.

- v Si vous avez un DOM SATA connecté dans le fond de panier système, vous pouvez utiliser jusqu'à sept unités SATA montées à l'avant.
- v Si vous avez deux DOM SATA connectés dans le fond de panier système, vous pouvez utiliser jusqu'à six unités SATA montées à l'avant.

## **Procédure**

1. Attachez le bracelet antistatique.

## **Avertissement :**

- v Portez un bracelet antistatique relié à la prise de décharge électrostatique avant ou arrière ou à une surface métallique non peinte pour protéger le matériel contre les risques de décharge électrostatique.
- v Si vous portez un bracelet antistatique de décharge électrostatique, respectez toutes les consignes de sécurité relatives aux dangers électriques. Un bracelet antistatique de décharge électrostatique permet de réguler l'électricité statique. Il ne réduit et n'augmente en aucun cas les risques d'électrocution liés à l'utilisation ou à la manipulation d'appareils électriques.
- v Si vous ne disposez pas d'un bracelet antistatique de décharge électrostatique, touchez une surface métallique non peinte du système pendant au moins 5 secondes avant de déballer un produit de son emballage antistatique, d'installer ou de remplacer du matériel.
- 2. Installez le DOM dans le fond de panier système, dans les positions **(A)**, comme indiqué dans la figure [20, à la page 24.](#page-43-0) Selon le modèle du DOM, il sera éventuellement nécessaire de connecter un petit cordon d'alimentation pour le DOM. Veillez à connecter les connecteurs de manière adéquate.

<span id="page-43-0"></span>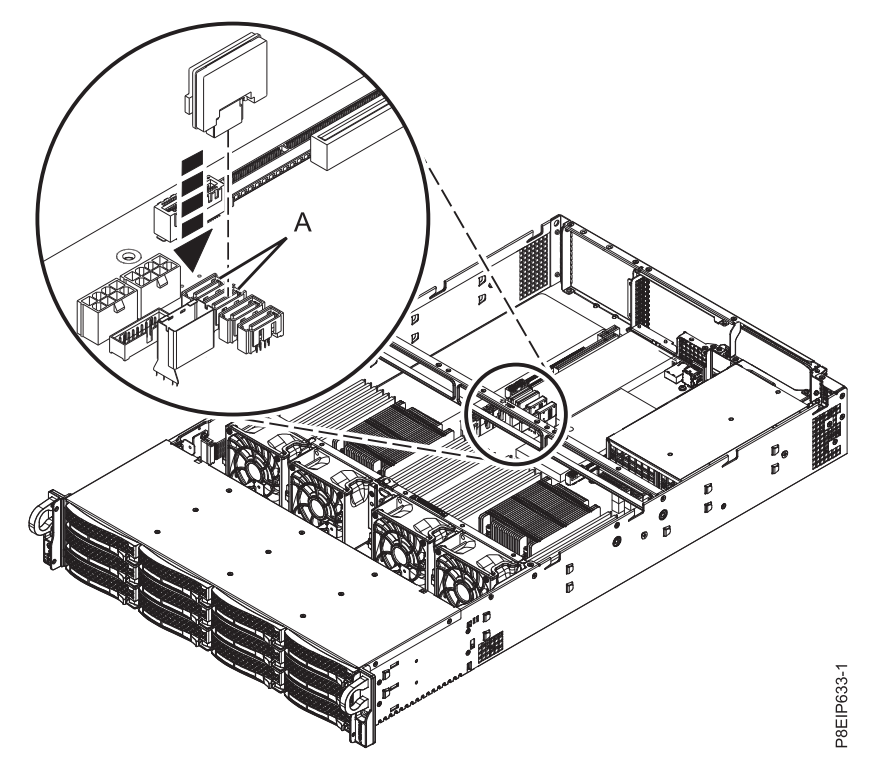

*Figure 20. Installation d'un DOM*

- 3. Préparez le système au fonctionnement. Pour plus d'informations, voir [«Préparation du système](#page-119-0) [8001-22C au fonctionnement suite au retrait et au remplacement de composants internes», à la page](#page-119-0) [100.](#page-119-0)
- 4. Configurez l'unité installée pour votre environnement.

Après avoir inséré la nouvelle unité, vous devez la réanalyser.

#### **Système d'exploitation Ubuntu Linux**

Pour exécuter la commande **rescan-scsi-bus** dans le système d'exploitation Ubuntu Linux, connectez-vous au système en tant que superutilisateur et exécutez la commande suivante : rescan-scsi-bus

L'outil **rescan-scsi-bus** est disponible dans le package scsitools ; installez le package à l'aide de la commande suivante :

sudo apt-get install scsitools

#### **Red Hat Enterprise Linux (RHEL) version 7.2**

Pour exécuter la commande rescan dans le système d'exploitation REHL version 7.2, connectez-vous au système en tant que superutilisateur et exécutez la commande suivante : rescan-scsi-bus.sh -a

L'outil **rescan-scsi-bus** est disponible dans le package *sg3\_utils* ; installez le package à l'aide de la commande suivante :

yum install sg3\_utils

Vous pouvez également vous référer à l'article : [Adding a Storage Device or Path](https://access.redhat.com/documentation/en-US/Red_Hat_Enterprise_Linux/7/html/Storage_Administration_Guide/adding_storage-device-or-path.html) (https://access.redhat.com/documentation/en-US/Red\_Hat\_Enterprise\_Linux/7/html/ Storage\_Administration\_Guide/adding\_storage-device-or-path.html)

5. Chargez ou restaurez les données de votre support de sauvegarde.

# **Installation d'une unité de traitement graphique sur le système 8001-22C**

Procédure d'installation d'une unité de traitement graphique dans le système IBM Power System S822LC for Big Data (8001-22C).

## **Avant de commencer**

Mettez le système hors tension et placez-le en position de maintenance. Pour plus d'informations, voir [«Préparation du système 8001-22C au retrait et au remplacement des composants internes», à la page 98.](#page-117-0)

## **Pourquoi et quand exécuter cette tâche**

## **Remarques concernant les limitations thermiques :**

- v Si le système 8001-22C ne possède pas de GPU, il peut accepter jusqu'à douze unités de 3,5 pouces. La température ambiante ne doit pas dépasser 35°C (95°F). Si les douze unités de 3,5 pouces sont installées, le système limite le processeur POWER8 10 coeurs à 234 W et le processeur POWER8 8 coeurs à 204 W.
- v Limitation du nombre d'unités prises en charge si le système 8001-22C est équipé d'un ou deux accélérateurs graphiques GPU (code dispositif EKAJ ou EKAZ) :
	- Si votre système 8001-22C avec code dispositif EKB1 ou EKB5 est équipé du code dispositif EKAJ ou EKAZ ainsi que de cartes de stockage (FC EKEA ou EKEB), il peut prendre en charge jusqu'à huit unités 3,5 pouces. Les unités doivent être installées dans les deux rangées inférieures de la baie d'unité. Les unités ne peuvent pas être installées dans la rangée supérieure de la baie d'unités.
	- Si votre système 8001-22C avec code de dispositif EKB1 ou EKB5 est équipé du code dispositif EKAJ ou EKAZ mais pas de carte de stockage, il peut prendre en charge jusqu'à six unités 3,5 pouces. Les unités doivent être installées dans les deux rangées de baies d'unité inférieures, dans les positions les plus à gauche. Elles ne peuvent pas être installées dans la rangée supérieure de baies d'unité, ni dans les positions droites des rangées inférieures.
	- La température ambiante ne doit pas dépasser 25°C (77°F). Réduisez la température du thermomètre sec maximale autorisée de 1°C par 175 m au-dessus de 950 m. IBM recommande une plage de températures comprise entre 18°C et 27°C (64°F à 80,6°F). Le système limite le processeur POWER8 8 coeurs à 240 W.
	- Le gouverneur Linux par défaut est «on-demand». Cela signifie que le CPU passe à la fréquence turbo lorsque la charge de travail l'exige et à condition et ques paramètres de puissance et de refroidissement le permettent. A la fréquence turbo, en cas de forte utilisaton, la puissance consommée par le CPU peut atteindre 250 W. Pour les cas décrits ici, qui montrent une capacité de refroidissement ne permettant pas de dissiper 250 W, en cas d'exécution d'une charge de travail exigente en mode «on-demand», l'indication «Performance Lags» peut être consignée dans le journal des événements du système. Cela signifie que la fréquence turbo maximum ne peut être pas maintenue tout le temps.

## **Procédure**

- 1. Attachez le bracelet antistatique.
	- **Avertissement :**
	- v Portez un bracelet antistatique relié à la prise de décharge électrostatique avant ou arrière ou à une surface métallique non peinte pour protéger le matériel contre les risques de décharge électrostatique.
	- v Si vous portez un bracelet antistatique de décharge électrostatique, respectez toutes les consignes de sécurité relatives aux dangers électriques. Un bracelet antistatique de décharge électrostatique permet de réguler l'électricité statique. Il ne réduit et n'augmente en aucun cas les risques d'électrocution liés à l'utilisation ou à la manipulation d'appareils électriques.
	- v Si vous ne disposez pas d'un bracelet antistatique de décharge électrostatique, touchez une surface métallique non peinte du système pendant au moins 5 secondes avant de déballer un produit de son emballage antistatique, d'installer ou de remplacer du matériel.
- 2. Une carte GPU peut partager une carte mezzanine PCIe avec d'autres cartes. Les systèmes à un seul processeur peuvent être équipés d'un GPU en position 3. Les systèmes à deux processeurs peuvent comporter un GPU en position 3 et en position 5. La position 3 est recommandée pour un refroidissement optimal. Etiquetez et retirez tous les câbles et connecteurs sortant des cartes. Voir la figure 21.

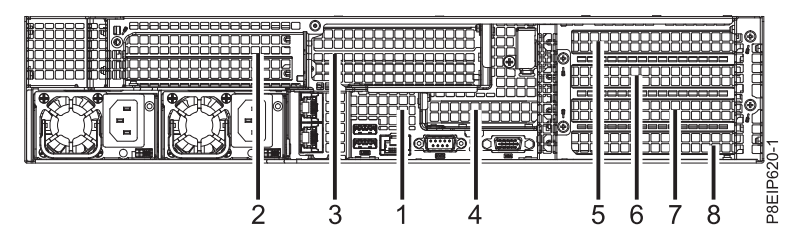

*Figure 21. Position des cartes 8001-22C*

- 3. Pour installer une unité de traitement graphique dans la position 3, procédez comme suit :
	- a. Rétractez la goupille de retenue **(A)** de manière à ce que la flèche pointe vers le système.
	- b. Otez le connecteur de bus PCIe du système.
	- c. Placez le connecteur de bus de la carte PCIe sur une surface de décharge électrostatique, avec le connecteur de bus de la carte PCIe orienté vers le haut.
	- d. Retirez les vis et les équerres de fixation de la position 3.
	- e. Insérez l'unité de traitement graphique **(A)** dans le connecteur de bus de la carte PCIe **(B)** comme indiqué dans la figure [22, à la page 27.](#page-46-0)

<span id="page-46-0"></span>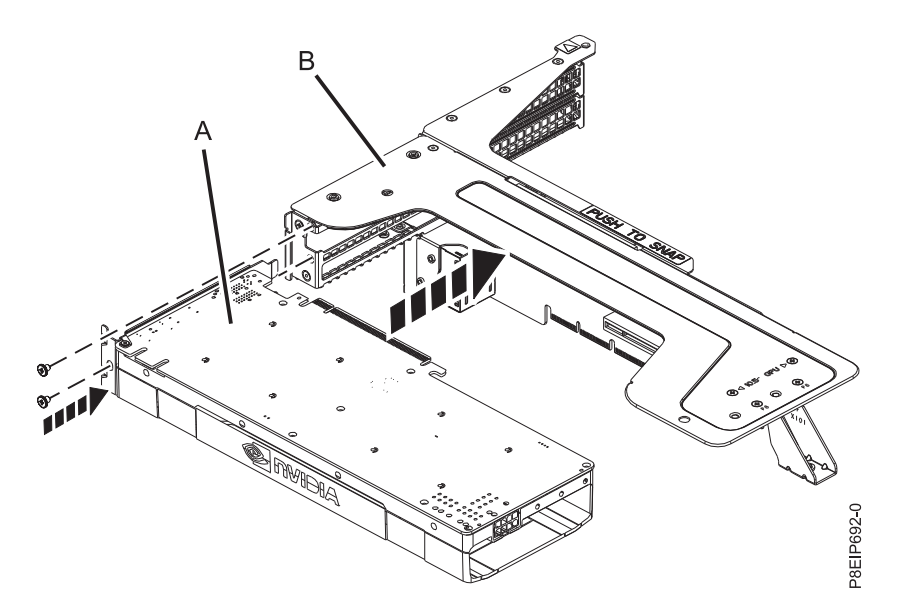

*Figure 22. Insertion de l'unité de traitement graphique dans le connecteur de bus*

- f. Remettez en place la vis permettant de fixer l'équerre de fixation.
- g. Connectez le câble d'alimentation de l'unité de traitement graphique **(A)** dans le fond de panier système comme indiqué dans la figure 23. Du pouce, appuyez sur le loquet du connecteur pour retirer le câble.

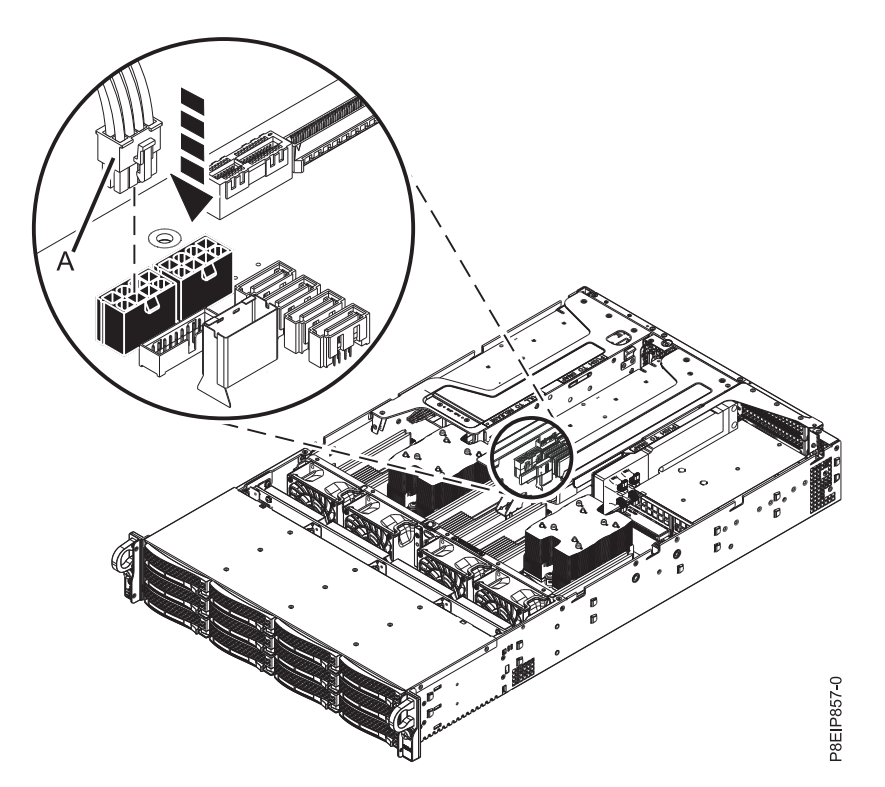

*Figure 23. Connexion du câble d'alimentation de l'unité de traitement graphique*

- h. Insérez l'unité de traitement graphique et la carte mezzanine PCIe dans le châssis, comme indiqué dans la figure [24, à la page 28.](#page-47-0)
	- 1) Rétractez la goupille de retenue **(B)** de manière à ce que la flèche pointe vers le système.
- <span id="page-47-0"></span>2) Insérez le connecteur de bus en utilisant les emplacements et les broches d'alignement **(A)** pour insérer correctement le connecteur de bus. Poussez le connecteur de bus fermement dans le fond de panier système.
- 3) Mettez en place la goupille de retenue **(B)** pour sécuriser le connecteur de bus.

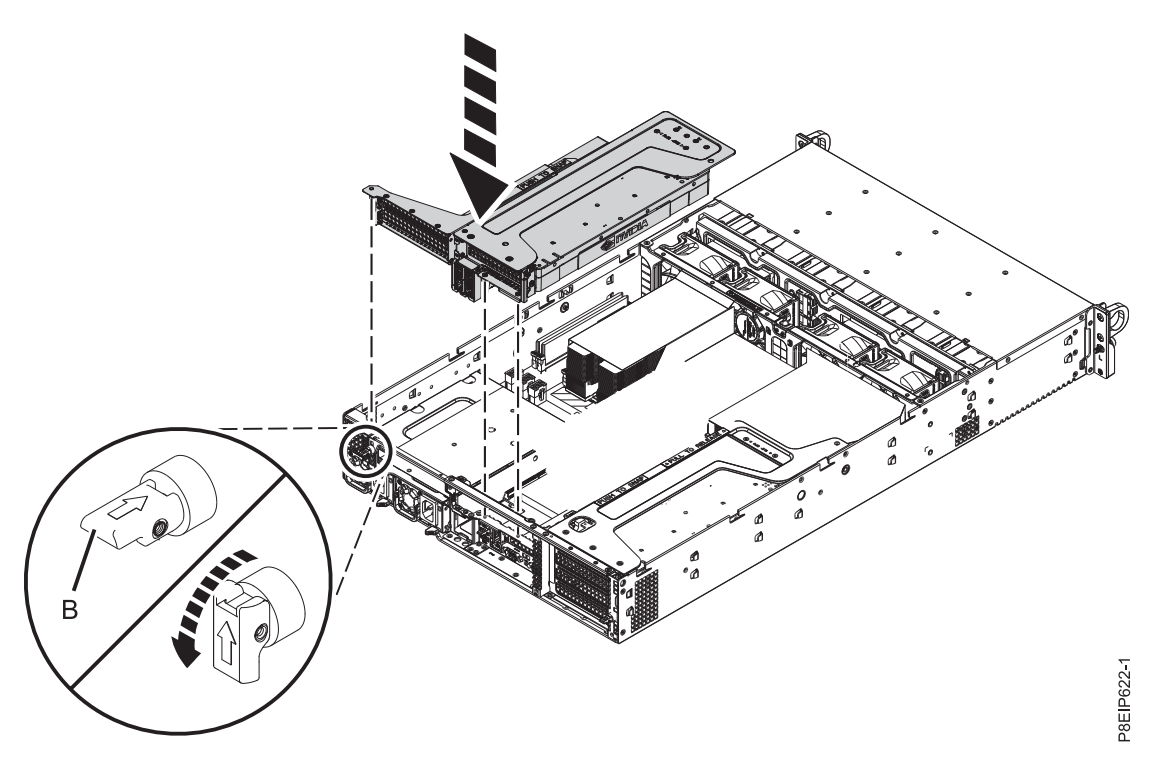

*Figure 24. Insertion de l'unité de traitement graphique et du connecteur de bus PCIe*

Passez à l'étape [5, à la page 31.](#page-50-0)

4. Pour installer une unité de traitement graphique dans la position 5, retirez le connecteur de bus comme indiqué dans la figure [25, à la page 29.](#page-48-0)

<span id="page-48-0"></span>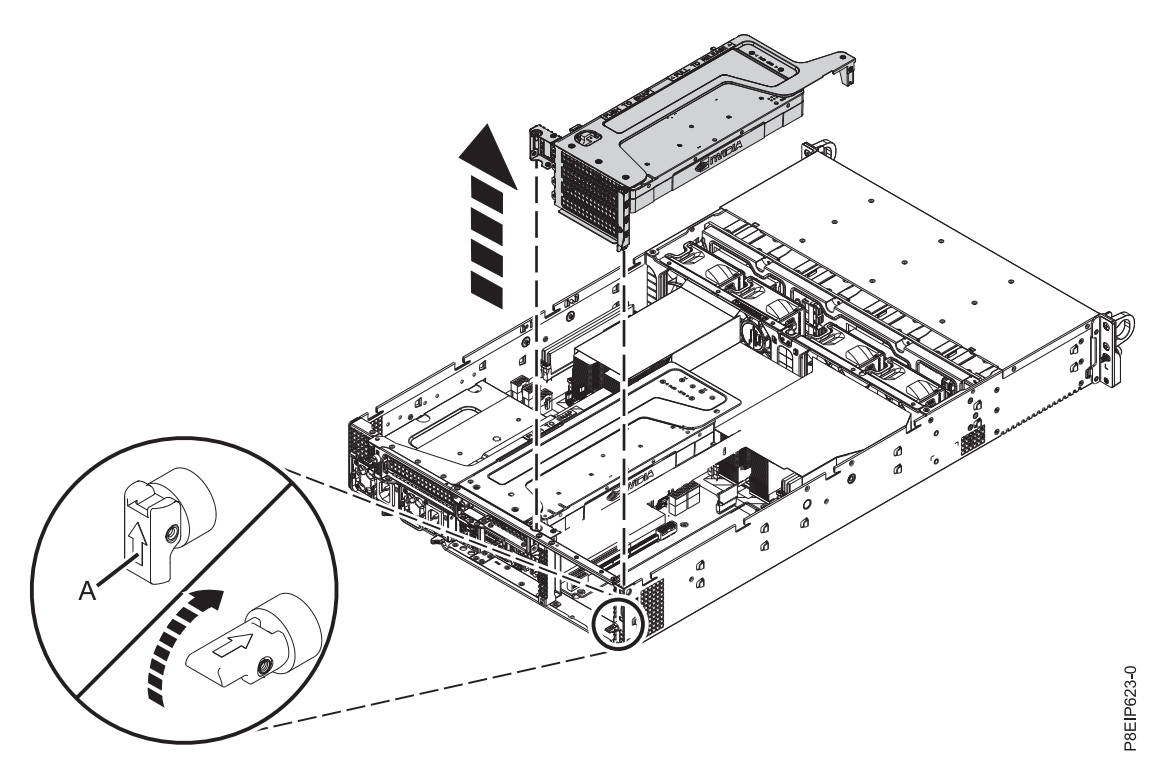

*Figure 25. Retrait du connecteur de bus PCIe*

- a. Rétractez la goupille de retenue **(A)** de manière à ce que la flèche pointe vers le système.
- b. Otez le connecteur de bus PCIe du système.
- c. Placez le connecteur de bus de la carte PCIe sur une surface de décharge électrostatique, avec le connecteur de bus de la carte PCIe orienté vers le haut.
- d. Retirez les vis et les équerres de fixation des positions 5 et 6.
- e. Connectez l'unité de traitement graphique **(A)** au connecteur de bus de la carte PCIe **(B)** comme indiqué dans la figure 26.

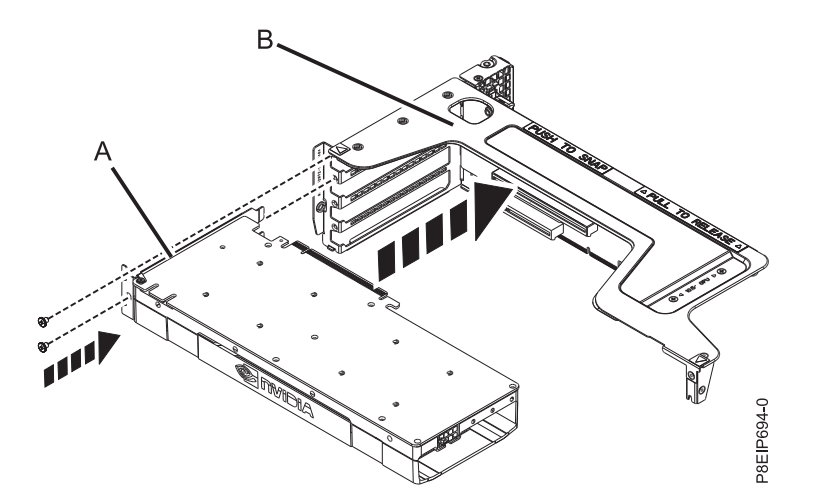

*Figure 26. Insertion de l'unité de traitement graphique dans le connecteur de bus de la carte PCIe*

- f. Remettez en place la vis permettant de fixer l'équerre de fixation.
- g. Connectez le câble d'alimentation de l'unité de traitement graphique **(A)** dans le fond de panier système comme indiqué dans la figure [27, à la page 30.](#page-49-0) Du pouce, appuyez sur le loquet du

connecteur pour retirer le câble.

<span id="page-49-0"></span>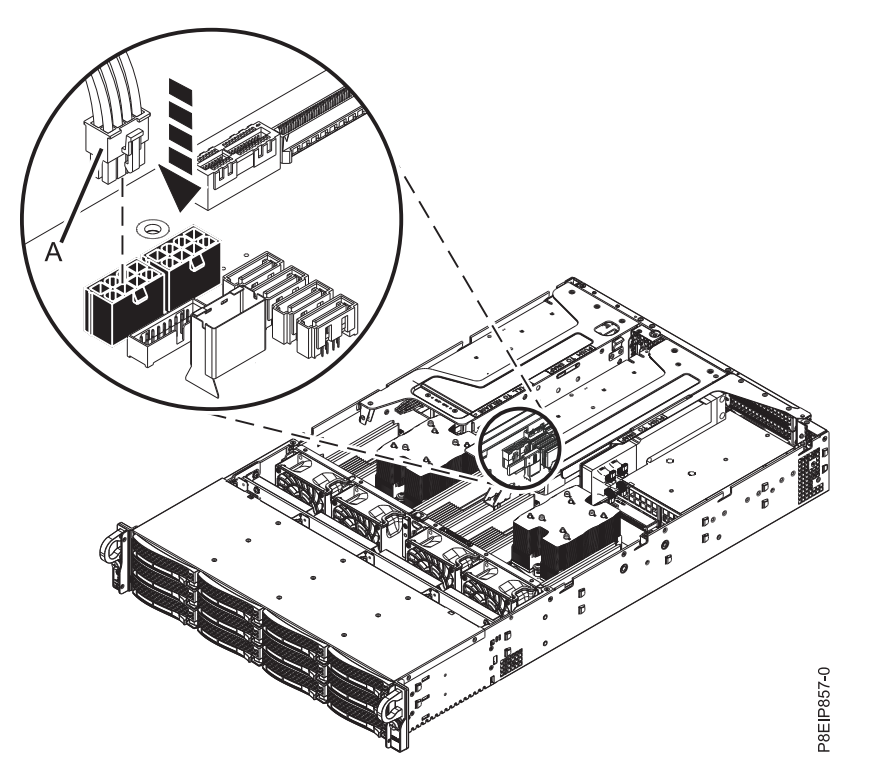

*Figure 27. Connexion du câble d'alimentation de l'unité de traitement graphique*

- h. Insérez l'unité de traitement graphique et le connecteur de bus PCIe comme indiqué dans la figure [28, à la page 31.](#page-50-0)
	- 1) Rétractez la goupille de retenue **(B)** de manière à ce que la flèche pointe vers le système.
	- 2) Insérez le connecteur de bus en utilisant les emplacements et les broches d'alignement **(A)** pour insérer correctement le connecteur de bus. Poussez le connecteur de bus fermement dans le fond de panier système.
	- 3) Mettez en place la goupille de retenue **(B)** pour sécuriser le connecteur de bus.

<span id="page-50-0"></span>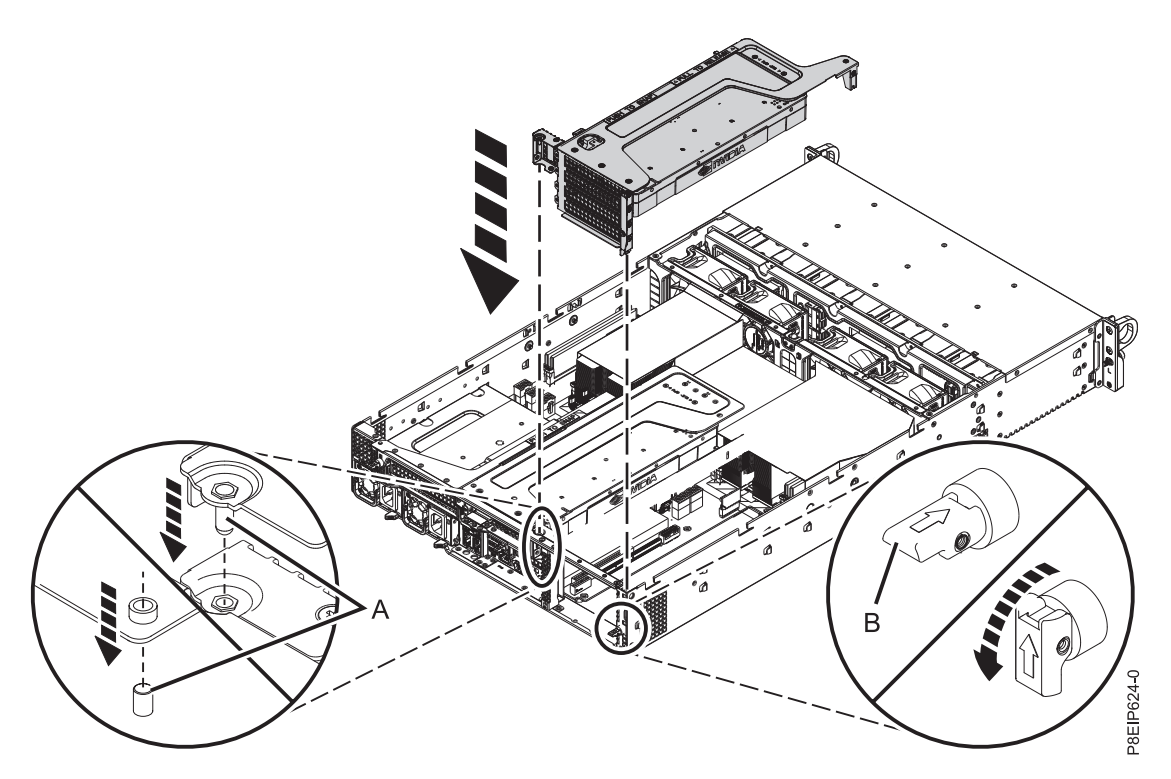

*Figure 28. Insertion de l'unité de traitement graphique et du connecteur de bus*

5. L'unité de traitement graphique est installée.

## **Que faire ensuite**

Préparez le système au fonctionnement. Pour plus d'informations, voir [«Préparation du système 8001-22C](#page-119-0) [au fonctionnement suite au retrait et au remplacement de composants internes», à la page 100.](#page-119-0)

# **Installation de la mémoire dans le système 8001-22C**

Procédure d'installation de la mémoire dans le système IBM Power System S822LC for Big Data (8001-22C).

## **Règles de placement pour la mémoire dans le système 8001-12C ou 8001-22C**

Description des configurations et des règles qui s'appliquent lors de l'ajout de la mémoire au système IBM Power System S821LC (8001-12C) et IBM Power System S822LC for Big Data (8001-22C).

Le tableau 2 répertorie les codes dispositif des barrettes mémoire DIMM prises en charge et le [tableau](#page-51-0) 3, à [la page 32](#page-51-0) présente les capacités de mémoire autorisées pour le système 8001-12C ou 8001-22C.

- v L'utilisation conjointe de différents codes dispositif de mémoire n'est pas autorisée.
- v L'utilisation conjointe de mémoires de différents fabricants n'est pas autorisée.
- Vous devez ajouter quatre barrettes mémoire DIMM à la fois.
- v Les barrettes mémoire DIMM doivent être ajoutées dans l'ordre. Utilisez le tableau [4, à la page 32](#page-51-0) et la figure [29, à la page 32](#page-51-0) pour déterminer le placement de la mémoire.

*Tableau 2. Codes dispositif des barrettes mémoire DIMM*

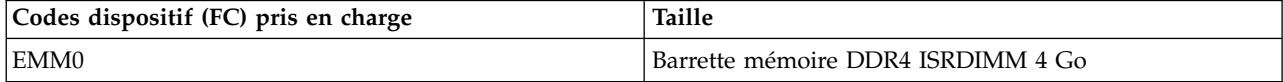

<span id="page-51-0"></span>*Tableau 2. Codes dispositif des barrettes mémoire DIMM (suite)*

| Codes dispositif (FC) pris en charge | Taille                              |
|--------------------------------------|-------------------------------------|
| IEMM1                                | Barrette mémoire DDR4 ISRDIMM 8 Go  |
| EMM <sub>2</sub>                     | Barrette mémoire DDR4 ISRDIMM 16 Go |
| EMM3                                 | Barrette mémoire DDR4 ISRDIMM 32 Go |

*Tableau 3. Configuration de la mémoire en fonction du nombre de barrettes mémoire DIMM*. Pour lire ce tableau, sélectionnez la ligne indiquant la taille d'une barrette mémoire DIMM individuelle dans la colonne de gauche, puis en vous déplaçant vers la droite, sélectionnez les colonnes contenant la capacité de mémoire. La valeur répertoriée représente la quantité du code dispositif de mémoire pouvant être commandée, laquelle correspond à la taille de barrette mémoire DIMM indiquée dans la colonne de gauche.

| Capacité<br><b>DIMM</b> | <b>DIMM</b>                      | mémoire   mémoire  <br><b>DIMM</b> | <b>Barrettes   Barrettes   Barrettes  </b><br>mémoire<br><b>DIMM</b> | <b>Barrettes</b><br>mémoire<br><b>DIMM</b> | <b>Barrettes</b><br>mémoire<br><b>DIMM</b> | <b>Barrettes</b><br>mémoire<br><b>DIMM</b> | <b>Barrettes</b><br>mémoire<br><b>DIMM</b> | <b>Barrettes</b><br>mémoire<br><b>DIMM</b> | <b>Barrettes</b><br>mémoire<br><b>DIMM</b> | <b>Barrettes</b><br>mémoire<br><b>DIMM</b> |
|-------------------------|----------------------------------|------------------------------------|----------------------------------------------------------------------|--------------------------------------------|--------------------------------------------|--------------------------------------------|--------------------------------------------|--------------------------------------------|--------------------------------------------|--------------------------------------------|
| Mémoire<br>totale       | 16 Go                            | 32 Go                              | 48 Go                                                                | 64 Go                                      | 96 Go                                      | $128$ Go                                   | $192$ Go                                   | $256$ Go                                   | 384 Go                                     | 512 Go                                     |
| 4 Go                    | 4 (valeur $ 8$<br>par<br>défaut) |                                    | 12                                                                   | 16                                         |                                            |                                            |                                            |                                            |                                            |                                            |
| $ 8 \text{ Go} $        |                                  | 4                                  |                                                                      | 8                                          | 12                                         | 16                                         |                                            |                                            |                                            |                                            |
| $16$ Go                 |                                  |                                    |                                                                      | 4                                          |                                            | 8                                          | 12                                         | 16                                         |                                            |                                            |
| 32 Go                   |                                  |                                    |                                                                      |                                            |                                            | 4                                          |                                            | 8                                          | 12                                         | 16                                         |

*Tableau 4. Ordre de branchement de la mémoire*

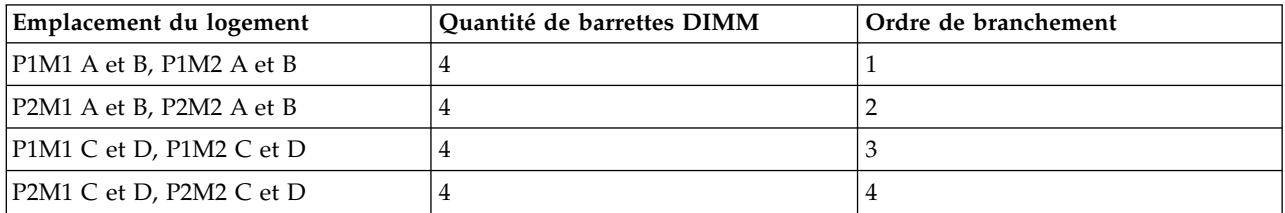

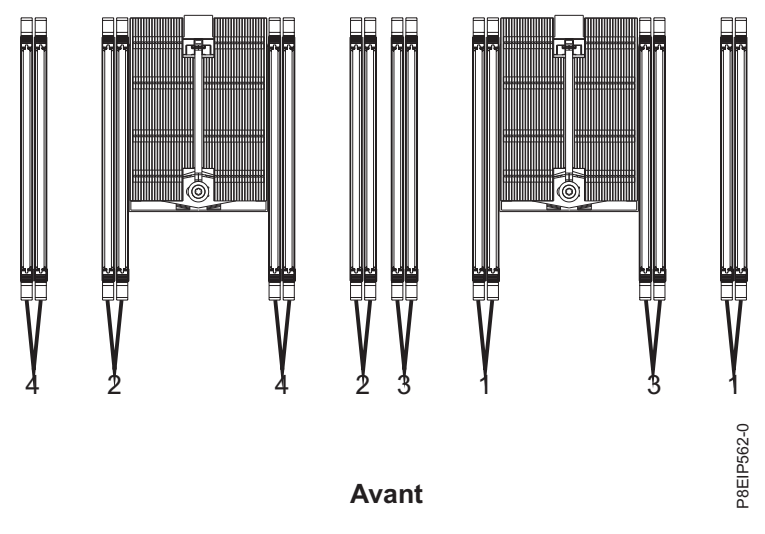

*Figure 29. Emplacements des logements de mémoire et ordre de branchement*

# **Installation de la mémoire dans le système 8001-22C**

Procédure d'installation de la mémoire dans le système IBM Power System S822LC for Big Data (8001-22C).

## **Avant de commencer**

Mettez le système hors tension et placez-le en position de maintenance. Pour plus d'informations, voir [«Préparation du système 8001-22C au retrait et au remplacement des composants internes», à la page 98.](#page-117-0)

## **Procédure**

1. Attachez le bracelet antistatique.

### **Avertissement :**

- v Portez un bracelet antistatique relié à la prise de décharge électrostatique avant ou arrière ou à une surface métallique non peinte pour protéger le matériel contre les risques de décharge électrostatique.
- v Si vous portez un bracelet antistatique de décharge électrostatique, respectez toutes les consignes de sécurité relatives aux dangers électriques. Un bracelet antistatique de décharge électrostatique permet de réguler l'électricité statique. Il ne réduit et n'augmente en aucun cas les risques d'électrocution liés à l'utilisation ou à la manipulation d'appareils électriques.
- v Si vous ne disposez pas d'un bracelet antistatique de décharge électrostatique, touchez une surface métallique non peinte du système pendant au moins 5 secondes avant de déballer un produit de son emballage antistatique, d'installer ou de remplacer du matériel.
- 2. Déterminez l'emplacement dans lequel vous souhaitez installer la mémoire. Voir [«Règles de placement](#page-50-0) [pour la mémoire dans le système 8001-12C ou 8001-22C», à la page 31](#page-50-0) pour comprendre les règles de branchement et pour vous assurer que la mémoire est branchée au système dans l'ordre correct.
- 3. Suivant les emplacements des mémoires, il peut être nécessaire de retirer le déflecteur d'air du processeur système. Désemboîtez avec soin le déflecteur d'air du processeur et ôtez-le du système.

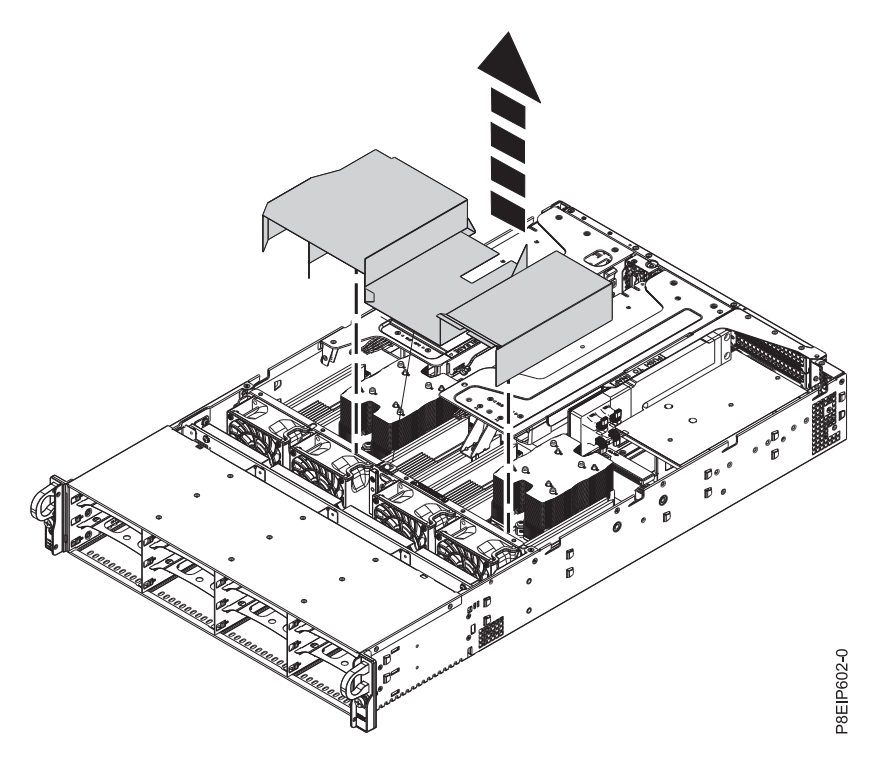

*Figure 30. Retrait du déflecteur d'air du processeur*

- 4. Poussez les languettes de verrouillage de la barrette DIMM hors du connecteur.
- 5. Insérez la barrette mémoire DIMM.
	- a. Saisissez la barrette mémoire DIMM par ses bords et alignez-la avec l'emplacement approprié sur le fond de panier système.

**Avertissement :** La mémoire est munie d'encoches pour éviter toute installation incorrecte. Repérez l'emplacement des ergots correspondant à ces encoches dans le connecteur de mémoire avant d'installer la mémoire.

b. Appuyez fermement sur chaque côté de la barrette mémoire DIMM jusqu'à ce que vous entendiez un petit clic confirmant que la languette de verrouillage est bien enclenchée.

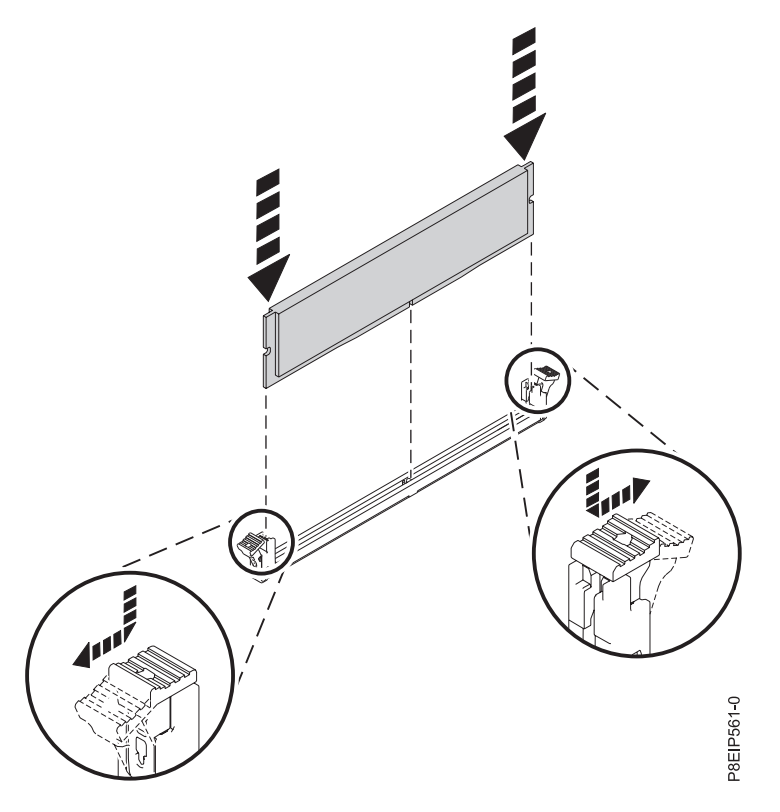

*Figure 31. Insertion de la barrette mémoire DIMM*

6. Si vous avez retiré le déflecteur d'air du processeur système, remettez-le en place. Insérez le bord du déflecteur dans le support de ventilateur, comme indiqué dans la figure [32, à la page 35.](#page-54-0) Appuyez ensuite avec soin sur le déflecteur pour le mettre en place.

<span id="page-54-0"></span>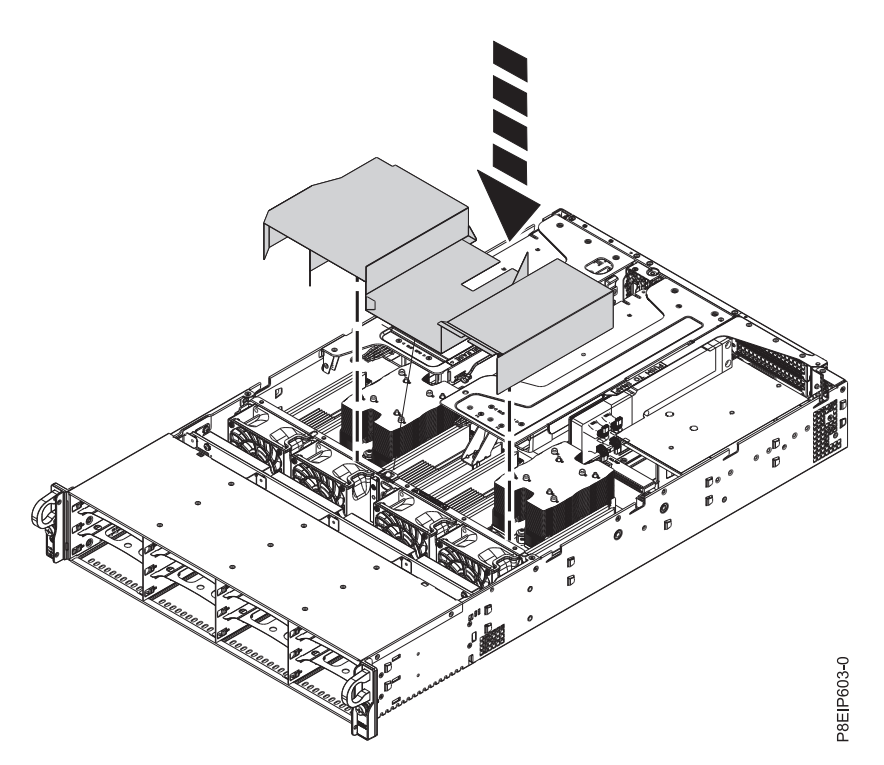

*Figure 32. Installation du déflecteur d'air du processeur*

## **Que faire ensuite**

Préparez le système au fonctionnement. Pour plus d'informations, voir [«Préparation du système 8001-22C](#page-119-0) [au fonctionnement suite au retrait et au remplacement de composants internes», à la page 100.](#page-119-0)

## **Installation d'une carte PCIe dans le système 8001-22C**

Procédure d'installation des cartes PCI Express (PCIe) dans le système IBM Power System S822LC for Big Data (8001-22C).

## **Pourquoi et quand exécuter cette tâche**

Vous pouvez installer des cartes pleine longueur, demi-longueur ou courtes (low-profile) PCIe dans le système. Si vous avez besoin de changer l'équerre de fixation de la carte PCIe d'une taille à une autre taille, de sorte que la carte s'adapte correctement au connecteur, référez-vous à la section Retrait et remplacement de l'équerre de fixation sur une carte PCIe.

Les fonctions répertoriées dans le tableau 5 sont les fonctions de compatibilité électromagnétique (EMC) de classe B. Consultez les [remarques sur la classe B](#page-144-0) à la section Consignes de sécurité relatives au matériel.

| Dispositif  | Description                                                                                                    |
|-------------|----------------------------------------------------------------------------------------------------|
| <b>EKAA</b> | Carte RAID interne SAS low-profile 12 Gbits/s 8 ports (numéro de FRU de la carte :<br>AOC-K-9361-8IS-IB001 et AOC-K-9361-8IB-IB001) |
| <b>EKAI</b> | Accélérateur graphique NVIDIA Tesla K80 24 Go (numéro de FRU de la carte :<br>AOC-KIT-NVK80-IB001)                                  |
| EKA3        | Contrôleur Gigabit Ethernet standard double port basé sur Intel PCIe x4 (numéro de<br>FRU de la carte : AOC-SG-I2)                  |

*Tableau 5. Dispositifs relevant de la compatibilité électromagnétique de classe B*

*Tableau 5. Dispositifs relevant de la compatibilité électromagnétique de classe B (suite)*

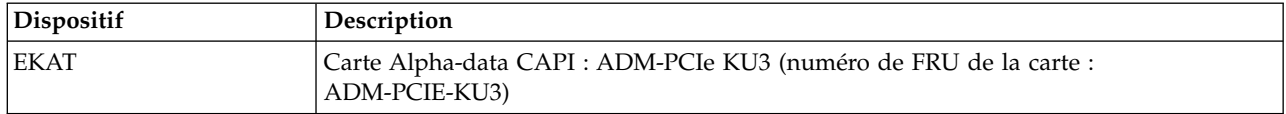

## **Règles de positionnement des cartes PCIe et priorités d'emplacement pour les systèmes 8001-22C**

Informations sur les règles de placement et les priorités d'emplacement des cartes PCIe (Peripherical Component Interconnect Express (PCIe) prises en charge par IBM Power System S822LC for Big Data (8001-22C).

## **Descriptions des emplacements PCIe**

Les systèmes 8001-22C sont dotés d'emplacements PCIe de troisième génération. Vous pouvez installer des cartes pleine longueur, demi-longueur ou courtes (low-profile). La figure 33 présente la vue arrière du système avec les emplacements de carte PCIe. Le tableau 6 répertorie les emplacements de carte PCIe et en affiche les principales caractéristiques pour les systèmes 8001-12C.

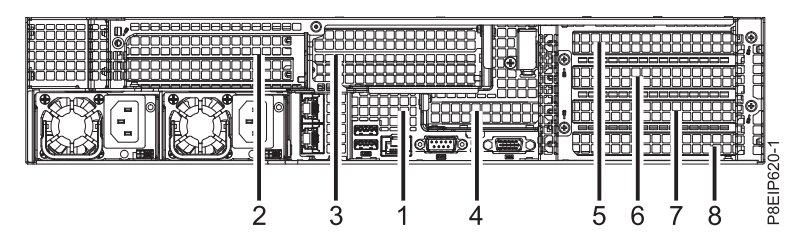

*Figure 33. Vue arrière d'un système 8001-22C avec emplacements PCIe indiqués*

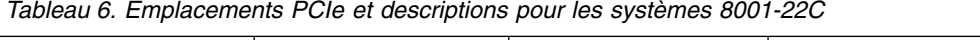

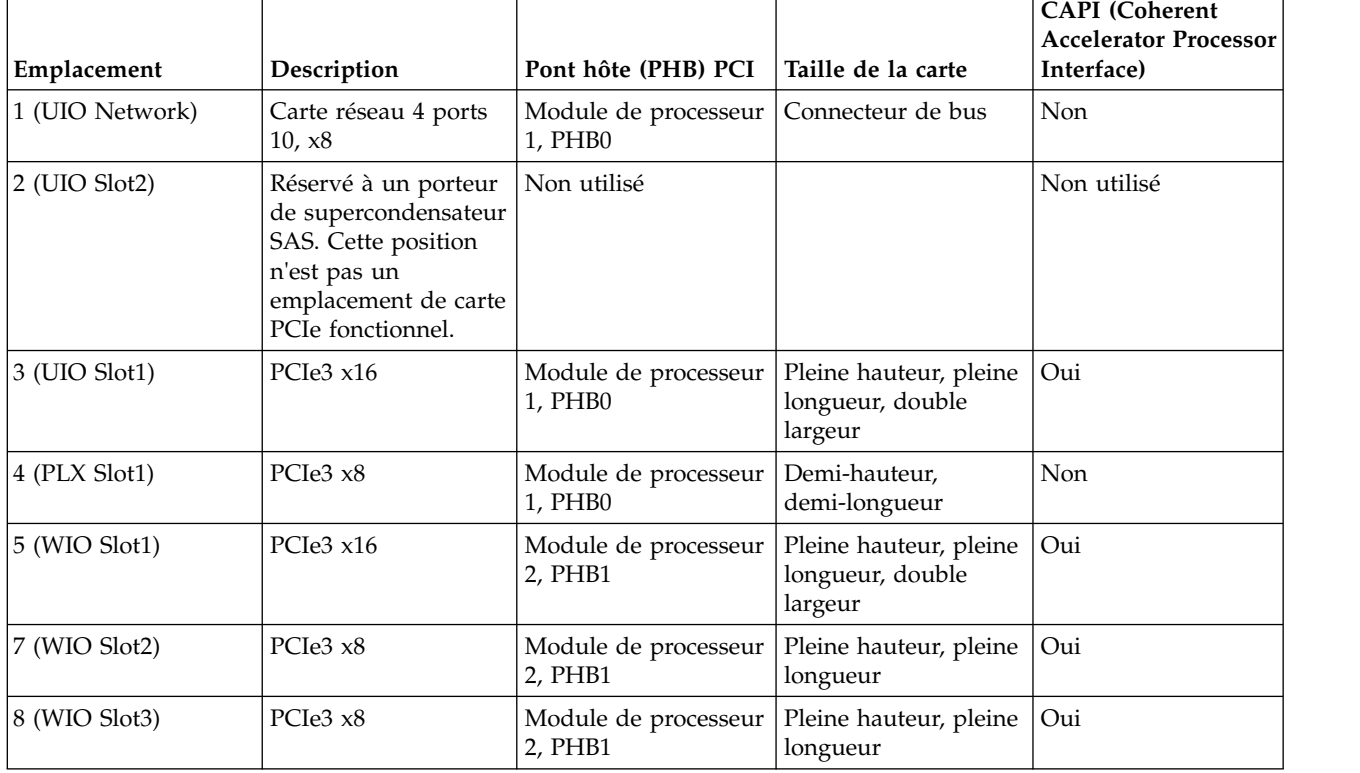

## **Règles de positionnement des cartes PCIe**

Utilisez ces informations pour sélectionner les emplacements d'installation des cartes PCIe dans les systèmes 8001-22C. Le tableau 7 fournit des informations sur les cartes, les priorités d'emplacement dans le système sur lequel elles sont prises en charge, ainsi que le nombre maximal de cartes pouvant être installées sur le système pris en charge. Vous pouvez cliquer sur le lien qui apparaît dans la colonne Code dispositif pour obtenir des informations techniques plus spécifiques à la carte PCIe.

|                 |                                                                                                    | Priorité des  | Nombre maximal de       |
|-----------------|----------------------------------------------------------------------------------------------------|---------------|-------------------------|
| Code dispositif | Description                                                                                                    | emplacements  | cartes prises en charge |
| EKA0            | Carte 10GBase-T standard,<br>low-profile, double port basée sur<br>Intel X550-A (numéro de FRU de la<br>carte: AOC-STGS-I2T)                         | 3, 4, 5, 7, 8 | 5                       |
|                 | $\cdot$ PCIe2.1 $\times$ 8                                                                                                    |               |                         |
|                 | • Courte, low-profile                                                                                                    |               |                         |
|                 | • Accès direct au cache (DCA) pour<br>éviter les accès manqués.                                                                                      |               |                         |
|                 | • Déchargement de la segmentation<br>TCP/UDP                                                                                                    |               |                         |
|                 | • Systèmes d'exploitation pris en<br>charge : systèmes Linux                                                                                         |               |                         |
| EKA1            | Contrôleur standard low-profile 4<br>ports 10GBe avec connecteurs SFP+<br>basé sur Broadcom BCM57840<br>(numéro de FRU de la carte :<br>AOC-STG-B4S) | 3, 4, 5, 7, 8 | 5                       |
|                 | • PCIe3 $x8$                                                                                                    |               |                         |
|                 | • Courte, low-profile                                                                                                    |               |                         |
|                 | • Moteur de déchargement TCP<br>(TOE)                                                                                                    |               |                         |
|                 | • VMDq et PC-SIG SR-IOV pour<br>environnements virtualisés                                                                                           |               |                         |
|                 | Systèmes d'exploitation pris en<br>charge : systèmes Linux                                                                                           |               |                         |
| EKA2            | Carte PCIe2 Intel 82599ES double<br>port SFP+ 10 GBe (numéro de FRU<br>de la carte : AOC-STGN-I2S)                                                   | 3, 4, 5, 7, 8 | 5                       |
|                 | • PCIe2 $x8$                                                                                                    |               |                         |
|                 | • Courte, low-profile                                                                                                    |               |                         |
|                 | • Connecteurs SFP+ doubles et<br>simples                                                                                                    |               |                         |
|                 | • Equilibrage des charges sur<br>plusieurs unités centrales                                                                                          |               |                         |
|                 | Systèmes d'exploitation pris en<br>charge : systèmes Linux                                                                                           |               |                         |

*Tableau 7. Cartes PCIe prises en charge dans le système 8001-22C*

|                 |                                                                                                    | Priorité des  | Nombre maximal de       |
|-----------------|----------------------------------------------------------------------------------------------------|---------------|-------------------------|
| Code dispositif | Description                                                                                                    | emplacements  | cartes prises en charge |
| EKA3            | Contrôleur Gigabit Ethernet standard<br>double port basé sur Intel PCIe x4<br>(numéro de FRU de la carte :<br>$AOC-SG-I2$                 | 3, 4, 5, 7, 8 | 5                       |
|                 | $\cdot$ PCIe2 x4                                                                                                    |               |                         |
|                 | • Courte, low-profile                                                                                                    |               |                         |
|                 | • Technologie d'accélération des E-S<br>Intel                                                                                             |               |                         |
|                 | Interruptions faible latence                                                                                                    |               |                         |
|                 | • Systèmes d'exploitation pris en<br>charge : systèmes Linux                                                                              |               |                         |
| <b>EKEA</b>     | Carte RAID interne SAS low-profile<br>12 Gbits/s 8 ports (numéro de FRU<br>de la carte : AOC-K-9361-8IS-IB001 et<br>AOC-K-9361-8IB-IB001) | 3, 4, 5, 7, 8 | 1                       |
|                 | • PCIe3 $x8$                                                                                                    |               |                         |
|                 | • Courte, low-profile                                                                                                    |               |                         |
|                 | • Prend en charge les débits de<br>transfert de données SAS et SATA<br>de 1,5, 3,0, 6,0 et 12 Gbits/s                                     |               |                         |
|                 | • Prend en charge RAID 0, 1, 5, 6, 10,<br>50, 60                                                                                          |               |                         |
|                 | • Systèmes d'exploitation pris en<br>charge : systèmes Linux                                                                              |               |                         |
| <b>EKEB</b>     | Carte RAID interne SAS 12 Gbits/s 8<br>ports (numéro de FRU de la carte :<br>AOC-K-S3008L-L8iS-IB001 et<br>AOC-K-S3008L-L8iB-IB001)       | 3, 4, 5, 7, 8 | 1                       |
|                 | $\cdot$ PCIe3 x8                                                                                                    |               |                         |
|                 | • Courte, low-profile                                                                                                    |               |                         |
|                 | • Prend en charge les débits de<br>transfert de données SAS et SATA<br>3,0, 6,0 et 12 Gbits/s                                             |               |                         |
|                 | Prend en charge le logiciel de<br>gestion de stockage MegaRAID                                                                            |               |                         |
|                 | • Systèmes d'exploitation pris en<br>charge : systèmes Linux                                                                              |               |                         |
| <b>EKED</b>     | Carte de stockage 8 ports SAS-3 avec<br>chipset 3008 (numéro de FRU de la<br>carte: AOC-SAS3-9300-8E)                                     | 3, 4, 5, 7, 8 | 5                       |
|                 | $\cdot$ PCIe3 x8                                                                                                    |               |                         |
|                 | Courte, low-profile                                                                                                    |               |                         |
|                 | • Prend en charge 122 unités<br>(adaptateur de bus hôte<br>uniquement)                                                                    |               |                         |
|                 | • Négociation automatique<br>indépendante des ports                                                                                       |               |                         |
|                 | Systèmes d'exploitation pris en<br>charge : systèmes Linux                                                                                |               |                         |

*Tableau 7. Cartes PCIe prises en charge dans le système 8001-22C (suite)*

| Code dispositif | Description                                                                                                    | Priorité des<br>emplacements | Nombre maximal de<br>cartes prises en charge |
|-----------------|----------------------------------------------------------------------------------------------------|------------------------------|----------------------------------------------|
| <b>EKAF</b>     | Carte Fibre Channel standard,<br>low-profile, Emulex 16 Gb (numéro<br>de FRU de la carte :<br>AOC-LPE16002B-M6-Of)         | 3, 4, 5, 7, 8                | 5                                            |
|                 | • PCIe3 $x8$                                                                                                    |                              |                                              |
|                 | • Courte, low-profile                                                                                                    |                              |                                              |
|                 | • Négociation automatique                                                                                                  |                              |                                              |
|                 | • Support LDAP                                                                                                    |                              |                                              |
|                 | • Systèmes d'exploitation pris en<br>charge : systèmes Linux                                                               |                              |                                              |
| <b>EKEE</b>     | Carte Fibre Channel standard,<br>low-profile, Emulex 16 Gb (numéro<br>de FRU de la carte :<br>AOC-LPE16002B-M6-Of)         | 3, 4, 5, 7, 8                | 2                                            |
|                 | • PCIe3 $x8$                                                                                                    |                              |                                              |
|                 | • Courte, low-profile                                                                                                    |                              |                                              |
|                 | • Négociation automatique                                                                                                  |                              |                                              |
|                 | • Support LDAP                                                                                                    |                              |                                              |
|                 | • Systèmes d'exploitation pris en<br>charge : systèmes Linux                                                               |                              |                                              |
| <b>EKEH</b>     | Contrôleur LSI Mega RAID 9361-8i 2<br>GB SAS3 à 8 ports internes (numéro<br>de FRU de la carte :<br>AOC-K-9361-8I2B-IB001) | 3, 4, 5, 7, 8                | 1                                            |
|                 | • PCIe3 $x8$                                                                                                    |                              |                                              |
|                 | • Courte, low-profile                                                                                                    |                              |                                              |
|                 | • Prend en charge les débits de<br>transfert de données SAS et SATA<br>de 1,5, 3,0, 6,0 et 12 Gbits/s                      |                              |                                              |
|                 | • Prend en charge RAID 0, 1, 5, 6, 10,<br>50, 60                                                                           |                              |                                              |
|                 | • Prise en charge de système<br>d'exploitation : systèmes Linux                                                            |                              |                                              |
| <b>EKEG</b>     | Adaptateur de bus hôte interne PCIe3<br>x8 quadruple port (numéro de FRU<br>de la carte : AOC-K-SLG3-4E2PB-<br>IB001)      | 3, 4, 5, 7, 8                | $\mathbf{1}$                                 |
|                 | $\cdot$ PCIe3 x8                                                                                                    |                              |                                              |
|                 | • Courte, low-profile                                                                                                    |                              |                                              |
|                 | • Prend en charge quatre unités<br>NVMe physiques                                                                          |                              |                                              |
|                 | • Prise en charge de système<br>d'exploitation : systèmes Linux                                                            |                              |                                              |

*Tableau 7. Cartes PCIe prises en charge dans le système 8001-22C (suite)*

| Code dispositif | Description                                                                                                    | Priorité des<br>emplacements | Nombre maximal de<br>cartes prises en charge |
|-----------------|----------------------------------------------------------------------------------------------------|------------------------------|----------------------------------------------|
| <b>EKAL</b>     | Carte double port Mellanox<br>ConnectX-4 prenant en charge 100<br>Gbits/s avec VPI (numéro de FRU de<br>la carte : AOC-MCX456A-ECAT-<br>IB001)<br>• PCIe3 $x16$ | 3, 5                         | $\overline{2}$                               |
|                 | • Courte, avec équerre de fixation<br>pleine hauteur                                                                                                    |                              |                                              |
|                 | • Virtual Protocol Interconnect (VPI)                                                                                                    |                              |                                              |
|                 | • Systèmes d'exploitation pris en<br>charge : systèmes Linux                                                                                                    |                              |                                              |
| EKAJ            | Accélérateur graphique NVIDIA Tesla   3, 5<br>K80 24 Go (numéro de FRU de la<br>carte: AOC-KIT-NVK80-IB001)                                                     |                              | $\overline{2}$                               |
|                 | • PCIe3 $x16$                                                                                                    |                              |                                              |
|                 | • Double largeur avec équerre de<br>fixation pleine hauteur                                                                                                    |                              |                                              |
|                 | • Parallélisme dynamique                                                                                                    |                              |                                              |
|                 | • Hyper-Q et surveillance du<br>système                                                                                                    |                              |                                              |
|                 | Systèmes d'exploitation pris en<br>charge : systèmes Linux                                                                                                    |                              |                                              |
| <b>EKAM</b>     | Carte réseau PPCIe3 x16 ConnectX-4<br>EN 100 GbE monoport QSFP28<br>(numéro de FRU de la carte :<br>AOC-MCX415A-CCAT-IB001)<br>• PCIe3 $x16$                    | 3, 5                         | $\overline{2}$                               |
|                 | • Courte, avec équerre de fixation<br>pleine hauteur                                                                                                    |                              |                                              |
|                 | • Support POWER8 <sup>®</sup> CAPI                                                                                                    |                              |                                              |
|                 | • Systèmes d'exploitation pris en<br>charge : systèmes Linux                                                                                                    |                              |                                              |
| <b>EKAP</b>     | Carte Fibre Channel standard,<br>low-profile, QLogic 8 Gb (numéro de<br>FRU de la carte : AOC-QLE2562)                                                          | 3, 4, 5, 7, 8                | 5                                            |
|                 | • PCIe2 $x8$                                                                                                    |                              |                                              |
|                 | Courte, low-profile<br>٠                                                                                                    |                              |                                              |
|                 | Négociation automatique<br>٠                                                                                                    |                              |                                              |
|                 | Technologie StarPower                                                                                                    |                              |                                              |
|                 | Systèmes d'exploitation pris en<br>charge : systèmes Linux                                                                                                    |                              |                                              |

*Tableau 7. Cartes PCIe prises en charge dans le système 8001-22C (suite)*

|                 |                                                                                                    | Priorité des  | Nombre maximal de       |
|-----------------|----------------------------------------------------------------------------------------------------|---------------|-------------------------|
| Code dispositif | Description                                                                                                    | emplacements  | cartes prises en charge |
| EKAQ            | Carte Fibre Channel standard,<br>low-profile, QLogic 16 Gb (numéro de<br>FRU de la carte :<br>AOC-QLE2692OP-IB001)<br>• PCIe2 $x8$   | 3, 4, 5, 7, 8 | 5                       |
|                 | • Courte, low-profile                                                                                                    |               |                         |
|                 | • Négociation automatique                                                                                                    |               |                         |
|                 | Technologie StarPower                                                                                                    |               |                         |
|                 | • Systèmes d'exploitation pris en<br>charge : systèmes Linux                                                                         |               |                         |
| <b>EKAT</b>     | Carte Alpha-data CAPI : ADM-PCIe<br>KU3 (numéro de FRU de la carte :<br>ADM-PCIE-KU3)                                                | 3, 5          | 2                       |
|                 | • PCIe3 $x16$                                                                                                    |               |                         |
|                 | • Courte, low-profile<br>• Mémoire flash de configuration BPI<br>$1$ GBit $x16$                                                      |               |                         |
|                 | • Compartiments QSFP doubles pour<br>une communication optique haute<br>vitesse avec 10 et 40 Gigabit<br>Ethernet                    |               |                         |
|                 | • Systèmes d'exploitation pris en<br>charge : systèmes Linux                                                                         |               |                         |
| <b>EKAU</b>     | Carte Mellanox ConnectX-4 LX EN<br>(carte 10/25 Gigabit Ethernet avec<br>RDMA) (numéro FRU de la carte :<br>AOC-MCX4121A-ACAT-IB001) | 3, 4, 5, 7, 8 | 5                       |
|                 | $\cdot$ PCIe3 x16                                                                                                    |               |                         |
|                 | • Courte, avec équerre de fixation<br>pleine hauteur                                                                                 |               |                         |
|                 | • Prise en charge de Power8 CAPI                                                                                                    |               |                         |
|                 | • Qualité de service de bout en bout<br>et contrôle des encombrements                                                                |               |                         |
|                 | Systèmes d'exploitation pris en<br>charge : systèmes Linux                                                                           |               |                         |
| EKAZ            | Accélérateur graphique NVIDIA Tesla<br>P100 16 Go (numéro de FRU de la<br>carte: AOC-KIT-NVTP100-IB001)                              | 3, 5          | 2                       |
|                 | PCIe3 $x16$<br>٠                                                                                                    |               |                         |
|                 | • Double largeur avec équerre de<br>fixation pleine hauteur                                                                          |               |                         |
|                 | Architecture Pascal<br>٠                                                                                                    |               |                         |
|                 | NVLink<br>٠                                                                                                    |               |                         |
|                 | • Architecture de GPU Kepler                                                                                                    |               |                         |
|                 | · Systèmes d'exploitation pris en<br>charge : systèmes Linux                                                                         |               |                         |

*Tableau 7. Cartes PCIe prises en charge dans le système 8001-22C (suite)*

| Code dispositif  | Description                                                                               | Priorité des<br>emplacements | Nombre maximal de<br>cartes prises en charge |
|------------------|-------------------------------------------------------------------------------------------|------------------------------|----------------------------------------------|
| EKN <sub>2</sub> | Carte flash PCIe3 1,6 To NVMe<br>(numéro de FRU de la carte :<br>HDS-AVM-HUSPR3216AHP301) | 3, 4, 5, 7, 8                | 5                                            |
|                  | • PCIe3 $x4$                                                                              |                              |                                              |
|                  | • Courte, low-profile                                                                     |                              |                                              |
|                  | • 1,6 To de mémoire flash faible<br>latence                                               |                              |                                              |
|                  | Systèmes d'exploitation pris en<br>charge : systèmes Linux                                |                              |                                              |

*Tableau 7. Cartes PCIe prises en charge dans le système 8001-22C (suite)*

## **Informations sur les cartes PCIe par type de fonction pour le système 8001-22C**

Informations sur les cartes PCIe (Peripheral Component Interconnect Express) prises en charge par IBM Power System S822LC for Big Data (8001-22C).

Le tableau recense les cartes disponibles par code dispositif, description, numéro de FRU, et fournit un lien permettant d'accéder à des informations détaillées sur chaque carte.

#### **Important :**

- v Le présent document ne se substitue pas aux publications commerciales les plus récentes ni aux outils décrivant les dispositifs pris en charge.
- v Si vous installez un nouveau dispositif, vous devez disposer des logiciels et des utilitaires requis et vérifier si vous devez installer des mises à jour de microprogramme d'adaptateur. La dernière version des microprogrammes d'adaptateur et utilitaires peut être téléchargée du site [Fix Central\(](http://www.ibm.com/support/fixcentral/)http:// www.ibm.com/support/fixcentral/).
- v Pour plus d'informations sur l'identification des adaptateurs PCIe et les niveaux de microprogramme pour chacun, consultez la rubrique [IBM Power 8001-12C and 8001-22C I/O Firmware](https://www.ibm.com/developerworks/community/wikis/home?lang=en_us#!/wiki/W51a7ffcf4dfd_4b40_9d82_446ebc23c550/page/IBM%20Power%208001-12C%20and%208001-22C%20IO%20Firmware) (https://www.ibm.com/developerworks/community/wikis/home?lang=en\_us#!/wiki/ W51a7ffcf4dfd\_4b40\_9d82\_446ebc23c550/page/IBM%20Power%208001-12C%20and%208001-22C%20IO %20Firmware) sur le site wiki de la communauté Linux on POWER®.

| Code dispositif | Description                                                                                                    |
|-----------------|----------------------------------------------------------------------------------------------------|
| EKA0            | Carte 10GBase-T standard, low-profile, double port basée sur Intel X550-A (numéro de FRU de<br>la carte : AOC-STGS-I2T)                     |
| EKA1            | Contrôleur standard low-profile 4 ports 10GBe avec connecteurs SFP+ basé sur Broadcom<br>BCM57840 (numéro de FRU de la carte : AOC-STG-B4S) |
| EKA2            | Carte PCIe2 Intel 82599ES double port SFP+ 10 GBe (numéro de FRU de la carte :<br>AOC-STGN-I2S)                                             |
| EKA3            | Contrôleur Gigabit Ethernet standard double port basé sur Intel PCIe x4 (numéro de FRU de la<br>carte: AOC-SG-I2)                           |
| EKAA            | Carte RAID interne SAS low-profile 12 Gbits/s 8 ports (numéro de FRU de la carte :<br>AOC-K-9361-8IB-IB001)                                 |
| <b>EKAB</b>     | Carte RAID interne SAS 12 Gbits/s 8 ports (numéro de FRU de la carte : AOC-K-S3008L-L8iB-<br>IB001)                                         |
| <b>EKED</b>     | Carte de stockage 8 ports SAS-3 avec chipset 3008 (numéro de FRU de la carte :<br>AOC-SAS3-9300-8E)                                         |
|                 |                                                                                                    |

*Tableau 8. Cartes PCIe prises en charge dans le système 8001-22C*

| Code dispositif  | Description                                                                                                    |
|------------------|----------------------------------------------------------------------------------------------------|
| <b>EKEH</b>      | Contrôleur LSI Mega RAID 9361-8i 2 GB SAS3 à 8 ports internes (numéro de FRU de la carte :<br>AOC-K-9361-8I2B-IB001)                 |
| <b>EKEE</b>      | Adaptateur de bus hôte NVMe interne PCIe3 x8 double port (numéro de FRU de la carte :<br>AOC-K-SLG3-2E4B-IB001)                      |
| <b>EKAF</b>      | Carte Fibre Channel standard, low-profile, Emulex 16 Gb (numéro de FRU de la carte :<br>AOC-LPE16002B-M6-Of)                         |
| <b>EKEG</b>      | Adaptateur de bus hôte interne PCIe3 x8 quadruple port (numéro de FRU de la carte :<br>AOC-K-SLG3-4E2PB-IB001)                       |
| <b>EKAJ</b>      | Accélérateur graphique NVIDIA Tesla K80 24 Go (numéro de FRU de la carte :<br>AOC-KIT-NVK80-IB001)                                   |
| <b>EKAL</b>      | Carte double port Mellanox ConnectX-4 prenant en charge 100 Gbits/s avec VPI (numéro de<br>FRU de la carte : AOC-MCX456A-ECAT-IB001) |
| <b>EKAM</b>      | Carte réseau PPCIe3 x16 ConnectX-4 EN 100 GbE monoport QSFP28 (numéro de FRU de la<br>carte: AOC-MCX415A-CCAT-IB001)                 |
| <b>EKAP</b>      | Carte Fibre Channel standard, low-profile, QLogic 8 Gb (numéro de FRU de la carte :<br>AOC-OLE2562)                                  |
| <b>EKAQ</b>      | Carte Fibre Channel standard, low-profile, QLogic 16 Gb (numéro de FRU de la carte :<br>AOC-OLE2692OP-IB001)                         |
| <b>EKAT</b>      | Carte Alpha-data CAPI : ADM-PCIe KU3 (numéro de FRU de la carte : ADM-PCIE-KU3)                                                      |
| <b>EKAU</b>      | Carte Mellanox ConnectX-4 LX EN (carte 10/25 Gigabit Ethernet avec RDMA) (numéro FRU de<br>la carte : AOC-MCX4121A-ACAT-IB001)       |
| EKAZ             | Accélérateur graphique NVIDIA Tesla P100 16 Go (numéro de FRU de la carte :<br>AOC-KIT-NVTP100-IB001)                                |
| EKN <sub>2</sub> | Carte flash PCIe3 1,6 To NVMe (numéro de FRU de la carte : HDS-AVM-HUSPR3216AHP301)                                                  |

*Tableau 8. Cartes PCIe prises en charge dans le système 8001-22C (suite)*

## **Carte 10GBase-T standard, low-profile, double port basée sur Intel X550-A (FC EKA0)**

Informations sur les spécifications et exigences en matière de système d'exploitation des cartes FC EKA0.

## **Présentation**

La carte 10GBase-T standard, low-profile, double port basée sur Intel X550-A est une carte PCI Express (PCIe) de génération 2.1 (Gen2) x8. La carte peut être utilisée dans un emplacement PCIe x8 ou x16 du système. La carte possède une fonction de négociation automatique entre 1 GbE et 10 GbE compatible avec les versions antérieures pour une meilleure transition vers 10 GbE.

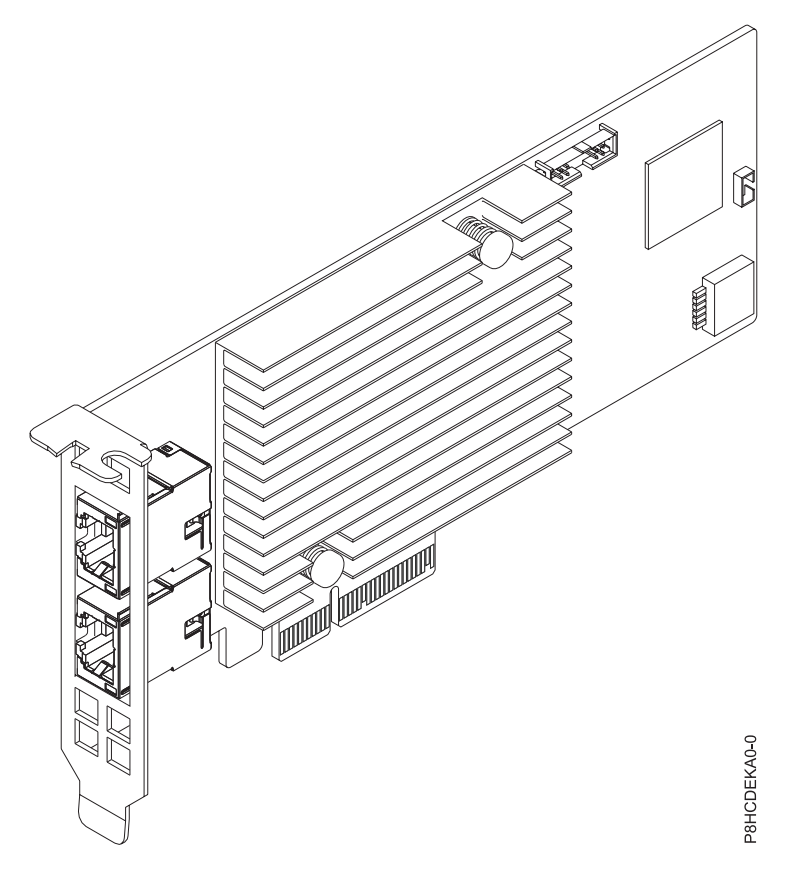

*Figure 34. Carte 10GBase-T standard, low-profile, double port basée sur Intel X550-A*

## **Spécifications**

#### **Elément**

**Description Numéro de FRU de la carte** AOC-STGS-I2T (Conforme RoHS)

### **Topologie du bus d'entrée-sortie**

PCIe2.1 x8

#### **Exigences relatives aux emplacements**

Pour plus de détails sur les priorités d'emplacement et les règles de placement, consultez la page [Règles de positionnement et priorités d'emplacement des cartes PCIe](http://www.ibm.com/support/knowledgecenter/POWER8/p8eab/p8eab_mtm_pciplacement.htm) (http://www.ibm.com/ support/knowledgecenter/POWER8/p8eab/p8eab\_mtm\_pciplacement.htm) et sélectionnez le système utilisé.

### **Câbles**

RJ-45 Catégorie 6 jusqu'à 55 M

#### **Systèmes pris en charge**

Serveur basé sur un processeur POWER8®

v 8001-12C et 8001-22C

**Tension**

#### 12 V

#### **Encombrement**

Courte, low-profile

#### **Nombre maximal**

Pour plus de détails sur le nombre maximum de cartes prises en charge, consultez la page [Règles](http://www.ibm.com/support/knowledgecenter/POWER8/p8eab/p8eab_mtm_pciplacement.htm) [de positionnement des cartes PCIe et priorités d'emplacement](http://www.ibm.com/support/knowledgecenter/POWER8/p8eab/p8eab_mtm_pciplacement.htm) (http://www.ibm.com/support/ knowledgecenter/POWER8/p8eab/p8eab\_mtm\_pciplacement.htm) et sélectionnez le système que vous utilisez.

### **Attributs fournis**

Accès au cache direct (DCA) pour éviter les échecs d'accès au cache

Déchargement de la segmentation TCP/UDP

Prise en charge des files d'attente de machines virtuelles (VMDq et VMDq de prochaine génération)

Prise en charge de l'environnement PXE (Preboot eXecuation Environment)

## **Exigences relatives au système d'exploitation ou à la partition**

Si vous installez un nouveau dispositif, veillez à installer les logiciels nécessaires à sa prise en charge et déterminez s'il existe des prérequis pour ce dispositif et les unités connectées. Pour connaître les prérequis, voir le site Web [IBM Prerequisite](http://www-912.ibm.com/e_dir/eServerPrereq.nsf) (www-912.ibm.com/e\_dir/eServerPrereq.nsf).

La carte est prise en charge sur les versions de système d'exploitation suivantes :

• Linux

- Red Hat Enterprise Linux version 7.2 LE (little-endian) pour Power ou version ultérieure
- Ubuntu 16.04.1, ou version ultérieure
- Ubuntu 14.04.5, ou version ultérieure
- Pour les informations de prise en charge, accédez au site Web [Linux Alert](http://www14.software.ibm.com/webapp/set2/sas/f/lopdiags/info/LinuxAlerts.html) (www14.software.ibm.com/webapp/set2/sas/f/lopdiags/info/LinuxAlerts.html).
- La dernière version du pilote de périphérique ou iprutils peut être téléchargée à partir du site [IBM](http://www14.software.ibm.com/webapp/set2/sas/f/lopdiags/home.html) [Service and Productivity Tools](http://www14.software.ibm.com/webapp/set2/sas/f/lopdiags/home.html) (http://www14.software.ibm.com/webapp/set2/sas/f/lopdiags/ home.html).
- La dernière version des bibliothèques et utilitaires d'activation peut être téléchargée du site [Fix](http://www.ibm.com/support/fixcentral/) [Central\(](http://www.ibm.com/support/fixcentral/)http://www.ibm.com/support/fixcentral/).

## **Contrôleur standard low-profile 4 ports 10GBe avec connecteurs SFP+ basé sur Broadcom BCM57840 (code de dispositif EKA1)**

Informations sur les spécifications et les exigences en matière de système d'exploitation des cartes FC EKA1.

## **Présentation**

Le contrôleur standard low-profile 4 ports 10GBe avec connecteurs SFP+ basé sur Broadcom BCM57840 est un carte PCI Express (PCIe) de 3e génération (Gen3) x8. La carte peut être utilisée dans un emplacement PCIe x8 ou x16 du système. La carte offre une vaste sélection de fonctions de réseautage, notamment le déchargement TCP, la prise en charge de l'amorçage PXE et les environnements virtualisés (VMDq et PC-SIG SRIOV), ainsi que la fonction Energy Efficient Ethernet (IEEE 802.3az).

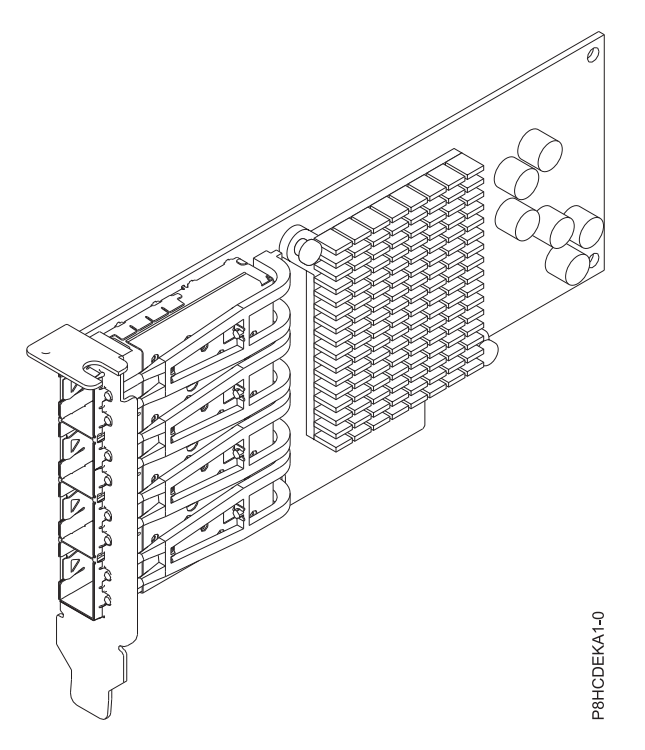

*Figure 35. Contrôleur standard low-profile 4 ports 10GBe avec connecteurs SFP+ basé sur Broadcom BCM57840*

## **Spécifications**

**Elément**

**Description Numéro de FRU de la carte** AOC-STG-B4S (Conforme RoHS)

## **Topologie du bus d'entrée-sortie**

PCIe3 x8

## **Exigences relatives aux emplacements**

Pour plus de détails sur les priorités d'emplacement et les règles de placement, consultez la page [Règles de positionnement et priorités d'emplacement des cartes PCIe](http://www.ibm.com/support/knowledgecenter/POWER8/p8eab/p8eab_mtm_pciplacement.htm) (http://www.ibm.com/ support/knowledgecenter/POWER8/p8eab/p8eab\_mtm\_pciplacement.htm) et sélectionnez le système utilisé.

**Câbles**

Câbles à fibre optique LC-LC (avec émetteurs-récepteurs requis en option)

#### **Systèmes pris en charge**

Serveur basé sur un processeur POWER8®

v 8001-12C et 8001-22C

**Tension**

### 12 V

**Encombrement**

Courte, low-profile

### **Nombre maximal**

Pour plus de détails sur le nombre maximum de cartes prises en charge, consultez la page [Règles](http://www.ibm.com/support/knowledgecenter/POWER8/p8eab/p8eab_mtm_pciplacement.htm) [de positionnement des cartes PCIe et priorités d'emplacement](http://www.ibm.com/support/knowledgecenter/POWER8/p8eab/p8eab_mtm_pciplacement.htm) (http://www.ibm.com/support/ knowledgecenter/POWER8/p8eab/p8eab\_mtm\_pciplacement.htm) et sélectionnez le système que vous utilisez.

#### **Attributs fournis**

Prise en charge PHY externe

Moteur de déchargement TCP (TOE)

Accélération IPv6

SR-IOV avec jusqu'à 64 fonctions virtuelles pour systèmes d'exploitation invités (GOS) par port

## **Exigences relatives au système d'exploitation ou à la partition**

Si vous installez un nouveau dispositif, veillez à installer les logiciels nécessaires à sa prise en charge et déterminez s'il existe des prérequis pour ce dispositif et les unités connectées. Pour connaître les prérequis, voir le site Web [IBM Prerequisite](http://www-912.ibm.com/e_dir/eServerPrereq.nsf) (www-912.ibm.com/e\_dir/eServerPrereq.nsf).

La carte est prise en charge sur les versions de système d'exploitation suivantes :

- Linux
	- Red Hat Enterprise Linux version 7.2 LE (little-endian) pour Power ou version ultérieure
	- Ubuntu 16.04.1, ou version ultérieure
	- Ubuntu 14.04.5, ou version ultérieure
	- Pour les informations de prise en charge, accédez au site Web [Linux Alert](http://www14.software.ibm.com/webapp/set2/sas/f/lopdiags/info/LinuxAlerts.html) (www14.software.ibm.com/webapp/set2/sas/f/lopdiags/info/LinuxAlerts.html).
	- La dernière version du pilote de périphérique ou iprutils peut être téléchargée à partir du site [IBM](http://www14.software.ibm.com/webapp/set2/sas/f/lopdiags/home.html) [Service and Productivity Tools](http://www14.software.ibm.com/webapp/set2/sas/f/lopdiags/home.html) (http://www14.software.ibm.com/webapp/set2/sas/f/lopdiags/ home.html).
	- La dernière version des bibliothèques et utilitaires d'activation peut être téléchargée du site [Fix](http://www.ibm.com/support/fixcentral/) [Central\(](http://www.ibm.com/support/fixcentral/)http://www.ibm.com/support/fixcentral/).

## **Carte PCIe2 Intel 82599ES double port SFP+ 10 GBe (FC EKA2)**

Informations sur les spécifications et les exigences en matière de système d'exploitation des cartes FC EKA2.

## **Présentation**

La carte PCIe2 Intel 82599ES double port SFP+ 10 GBe est une carte PCI Express (PCIe) de 2e génération (Gen2) x8. La carte peut être utilisée dans un emplacement PCIe x8 ou x16 du système. La carte offre une large sélection de fonctions, notamment la prise en charge du démarrage à distance iSCSI, l'équilibrage de charge sur plusieurs unités centrales et la prise en charge de Fibre Channel over Ethernet (FCoE).

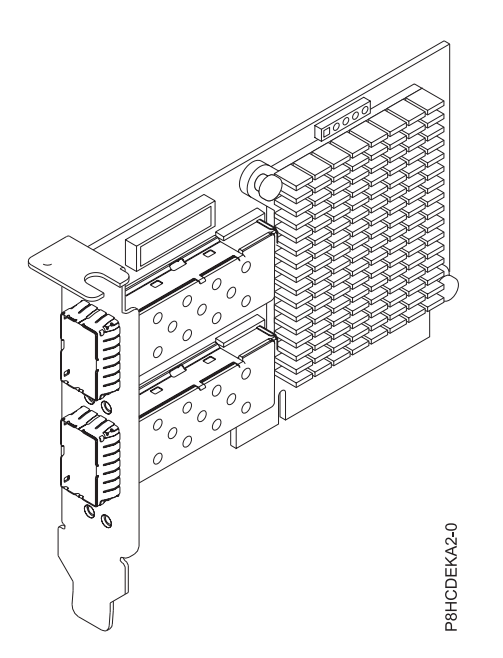

*Figure 36. Carte PCIe3 Intel 82599ES double port SFP+ 10 GBe*

#### **Spécifications**

#### **Elément**

**Description Numéro de FRU de la carte** AOC-STGN-I2S (Conforme RoHS)

### **Topologie du bus d'entrée-sortie**

PCIe2 x8

#### **Exigences relatives aux emplacements**

Pour plus de détails sur les priorités d'emplacement et les règles de placement, consultez la page [Règles de positionnement et priorités d'emplacement des cartes PCIe](http://www.ibm.com/support/knowledgecenter/POWER8/p8eab/p8eab_mtm_pciplacement.htm) (http://www.ibm.com/ support/knowledgecenter/POWER8/p8eab/p8eab\_mtm\_pciplacement.htm) et sélectionnez le système utilisé.

#### **Câbles**

Câbles coaxiaux SFP+ à raccordement direct de jusqu'à 7 mètres

Câbles à fibre optique LC-LC (un émetteur-récepteur SFP+ facultatif est requis)

Câble NC-SI

#### **Systèmes pris en charge**

Système à base de processeur POWER8®

• 8001-12C et 8001-22C

**Tension**

## $12V$

**Encombrement**

Courte, low-profile

#### **Nombre maximal**

Pour plus de détails sur le nombre maximum de cartes prises en charge, consultez la page [Règles](http://www.ibm.com/support/knowledgecenter/POWER8/p8eab/p8eab_mtm_pciplacement.htm) [de positionnement des cartes PCIe et priorités d'emplacement](http://www.ibm.com/support/knowledgecenter/POWER8/p8eab/p8eab_mtm_pciplacement.htm) (http://www.ibm.com/support/ knowledgecenter/POWER8/p8eab/p8eab\_mtm\_pciplacement.htm) et sélectionnez le système que vous utilisez.

#### **Attributs fournis**

Prise en charge de l'environnement PXE (Preboot eXecution Environment)

Accès au cache direct (DCA) pour éviter les échecs d'accès au cache

Déchargement IPv6

VMDq, VMDq de prochaine génération (64 files d'attente par port) et implémentation PC-SIG SR-IOV

## **Exigences relatives au système d'exploitation ou à la partition**

Si vous installez un nouveau dispositif, veillez à installer les logiciels nécessaires à sa prise en charge et déterminez s'il existe des prérequis pour ce dispositif et les unités connectées. Pour connaître les prérequis, voir le site Web [IBM Prerequisite](http://www-912.ibm.com/e_dir/eServerPrereq.nsf) (www-912.ibm.com/e\_dir/eServerPrereq.nsf).

La carte est prise en charge sur les versions de système d'exploitation suivantes :

- Linux
	- Red Hat Enterprise Linux version 7.2 LE (little-endian) pour Power ou version ultérieure
	- Ubuntu 16.04.1, ou version ultérieure
	- Ubuntu 14.04.5, ou version ultérieure
	- Pour les informations de prise en charge, accédez au site Web [Linux Alert](http://www14.software.ibm.com/webapp/set2/sas/f/lopdiags/info/LinuxAlerts.html) (www14.software.ibm.com/webapp/set2/sas/f/lopdiags/info/LinuxAlerts.html).
	- La dernière version du pilote de périphérique ou iprutils peut être téléchargée à partir du site [IBM](http://www14.software.ibm.com/webapp/set2/sas/f/lopdiags/home.html) [Service and Productivity Tools](http://www14.software.ibm.com/webapp/set2/sas/f/lopdiags/home.html) (http://www14.software.ibm.com/webapp/set2/sas/f/lopdiags/ home.html).
	- La dernière version des bibliothèques et utilitaires d'activation peut être téléchargée du site [Fix](http://www.ibm.com/support/fixcentral/) [Central\(](http://www.ibm.com/support/fixcentral/)http://www.ibm.com/support/fixcentral/).

# **Contrôleur Gigabit Ethernet standard double port basé sur Intel PCIe x4 (FC EKA3)**

Informations sur les spécifications et exigences en matière de système d'exploitation des cartes avec code de dispositif EKA3.

## **Présentation**

Le contrôleur Gigabit Ethernet standard double port basé sur Intel PCIe x4 est une carte PCI Express (PCIe) de 2e génération (Gen2) x4. La carte peut être utilisée dans un emplacement PCIe x8 ou x16 du système. La carte offre une connexion PCIe 10/100/1000 Ethernet haute performance. Elle améliore également la flexibilité et la performance dans un environnement virtualisé dans les systèmes multicoeur en réduisant les frais d'interruption et en fournissant des chemins d'accès aux files d'attente de données multiples triées.

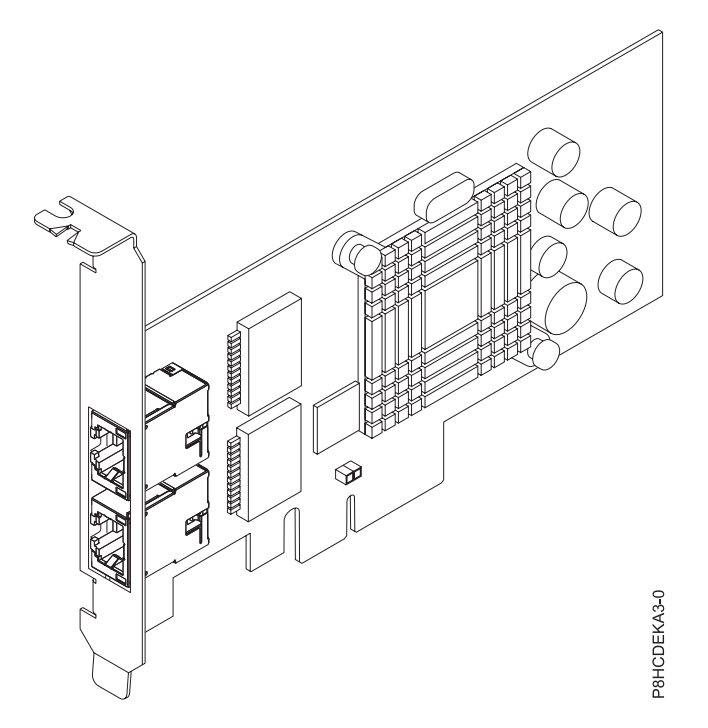

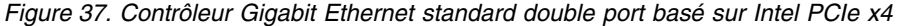

### **Spécifications**

#### **Elément**

**Description Numéro de FRU de la carte**

AOC-SG-I2 (Conforme RoHS)

**Topologie du bus d'entrée-sortie**

#### PCIe2 x4

#### **Exigences relatives aux emplacements**

Pour plus de détails sur les priorités d'emplacement et les règles de placement, consultez la page [Règles de positionnement et priorités d'emplacement des cartes PCIe](http://www.ibm.com/support/knowledgecenter/POWER8/p8eab/p8eab_mtm_pciplacement.htm) (http://www.ibm.com/ support/knowledgecenter/POWER8/p8eab/p8eab\_mtm\_pciplacement.htm) et sélectionnez le système utilisé.

#### **Câbles**

La longueur de câble prise en charge est supérieure à 100 mètres

#### **Systèmes pris en charge**

Serveur basé sur un processeur POWER8®

```
v 8001-12C et 8001-22C
```
#### **Tension**

12 V

#### **Encombrement**

Courte, low-profile

#### **Nombre maximal**

Pour plus de détails sur le nombre maximum de cartes prises en charge, consultez la page [Règles](http://www.ibm.com/support/knowledgecenter/POWER8/p8eab/p8eab_mtm_pciplacement.htm) [de positionnement des cartes PCIe et priorités d'emplacement](http://www.ibm.com/support/knowledgecenter/POWER8/p8eab/p8eab_mtm_pciplacement.htm) (http://www.ibm.com/support/ knowledgecenter/POWER8/p8eab/p8eab\_mtm\_pciplacement.htm) et sélectionnez le système que vous utilisez.

#### **Attributs fournis**

Prise en charge de l'environnement PXE (Preboot eXecution Environment)

Technologie d'accélération des E-S Intel (I/O AT)

Accès au cache direct (DCA)

Interruptions à faible temps d'attente

## **Exigences relatives au système d'exploitation ou à la partition**

Si vous installez un nouveau dispositif, veillez à installer les logiciels nécessaires à sa prise en charge et déterminez s'il existe des prérequis pour ce dispositif et les unités connectées. Pour connaître les prérequis, voir le site Web [IBM Prerequisite](http://www-912.ibm.com/e_dir/eServerPrereq.nsf) (www-912.ibm.com/e\_dir/eServerPrereq.nsf).

La carte est prise en charge sur les versions de système d'exploitation suivantes :

- $\cdot$  Linux
	- Red Hat Enterprise Linux version 7.2 LE (little-endian) pour Power ou version ultérieure
	- Ubuntu 16.04.1, ou version ultérieure
	- Ubuntu 14.04.5, ou version ultérieure
	- Pour les informations de prise en charge, accédez au site Web [Linux Alert](http://www14.software.ibm.com/webapp/set2/sas/f/lopdiags/info/LinuxAlerts.html) (www14.software.ibm.com/webapp/set2/sas/f/lopdiags/info/LinuxAlerts.html).
	- La dernière version du pilote de périphérique ou iprutils peut être téléchargée à partir du site [IBM](http://www14.software.ibm.com/webapp/set2/sas/f/lopdiags/home.html) [Service and Productivity Tools](http://www14.software.ibm.com/webapp/set2/sas/f/lopdiags/home.html) (http://www14.software.ibm.com/webapp/set2/sas/f/lopdiags/ home.html).
	- La dernière version des bibliothèques et utilitaires d'activation peut être téléchargée du site [Fix](http://www.ibm.com/support/fixcentral/) [Central\(](http://www.ibm.com/support/fixcentral/)http://www.ibm.com/support/fixcentral/).

## **Carte RAID interne SAS 12 Gbits/s 8 ports (FC EKAA et EKEA)**

Informations sur les spécifications et exigences en matière de système d'exploitation des cartes FC EKAA et EKEA.

## **Présentation**

Les cartes avec le code dispositif EKAA et EKEA sont une même carte avec des codes dispositif différents. Le code dispositif EKAE est uniquement pris en charge sur 8001-12C et n'inclut pas de câbles. Le code dispositif EKEA, par contre, est uniquement pris en charge sur 8001-22C et inclut des câbles.

La carte RAID interne SAS 12 Gbits/s 8 ports est une carte PCI Express (PCIe) de 3e génération 3 (Gen3) x8. La carte peut être utilisée dans un emplacement PCIe x8 ou x16 du système. La carte possède 8 connecteurs SAS internes pour une connectivité de stockage haute performance. Cette carte RAID (Redundant Array of Independent Disks) est basée sur la technologie MegaRAID et LSI (Logic SAS IC). Elle prend également en charge des applications de stockage haute capacité utilisant l'architecture RAID haute performance, notamment le matériel RAID 5 et 6.

**Important :** La carte RAID interne SAS 12 Gbits/s 8 ports doit être configurée avec une partition RAID ou en mode JBOD (Just a Bunch of Disks).

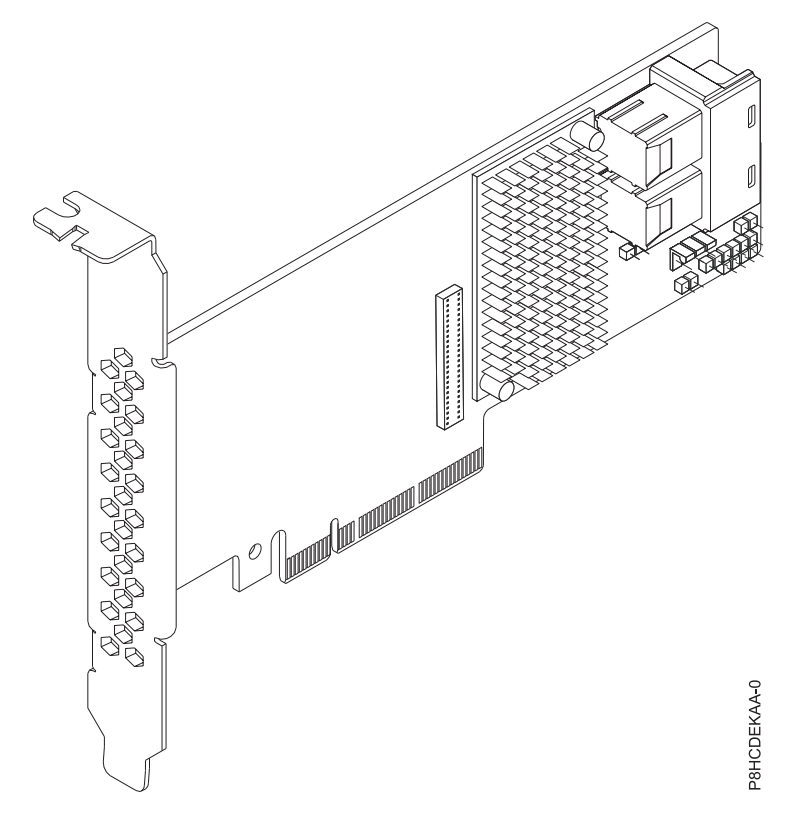

*Figure 38. Carte RAID interne SAS low-profile 12 Gbits/s 8 ports*

#### **Spécifications**

#### **Elément**

## **Description**

## **Numéro de FRU de la carte**

```
Code dispositif EKAA : AOC-K-9361-8IS-IB001 (Conforme RoHS)
```
Code dispositif EKEA : AOC-K-9361-8IB-IB001 (Conforme RoHS)

#### **Topologie du bus d'entrée-sortie**

PCIe3 x8

### **Exigences relatives aux emplacements**

Pour plus de détails sur les priorités d'emplacement et les règles de placement, consultez la page [Règles de positionnement et priorités d'emplacement des cartes PCIe](http://www.ibm.com/support/knowledgecenter/POWER8/p8eab/p8eab_mtm_pciplacement.htm) (http://www.ibm.com/ support/knowledgecenter/POWER8/p8eab/p8eab\_mtm\_pciplacement.htm) et sélectionnez le système utilisé.

#### **Câbles**

Connectez tous les câbles nécessaires à la carte du module complémentaire.

## **Systèmes pris en charge**

Serveur basé sur un processeur POWER8®

v 8001-12C et 8001-22C

**Tension**

## 12 V

**Encombrement**

Courte, low-profile

## **Nombre maximal**

Pour plus de détails sur le nombre maximum de cartes prises en charge, consultez la page [Règles](http://www.ibm.com/support/knowledgecenter/POWER8/p8eab/p8eab_mtm_pciplacement.htm) [de positionnement des cartes PCIe et priorités d'emplacement](http://www.ibm.com/support/knowledgecenter/POWER8/p8eab/p8eab_mtm_pciplacement.htm) (http://www.ibm.com/support/ knowledgecenter/POWER8/p8eab/p8eab\_mtm\_pciplacement.htm) et sélectionnez le système que vous utilisez.
### **Attributs fournis**

Négociation automatique indépendante des ports

Négocie automatiquement les largeurs des liaisons PCIe

Prend en charge les débits de transfert de données SAS et SATA de 1,5, 3,0, 6,0 et 12 Gbits/s

Utilitaires avancés de configuration et de gestion des grappes

### **Réglage du mode JBOD sur la carte**

Avant de configurer l'adaptateur en mode JBOD, téléchargez l'utilitaire RAID LSI Storage Command Line Tool (storcli64) du site [Fix Central.](http://www.ibm.com/support/fixcentral/)

Pour configurer la carte en mode JBOD, procédez comme suit :

- 1. Démarrez le système sur le menu principal Petitboot.
- 2. Copiez l'utilitaire RAID storcli64 sur Petitboot à l'aide du montage à partir de l'interpréteur de commandes :

### **-t nfs -n -o nolock <LCB IP>:<path to storcli64> /mnt**

- 3. Configurez la carte en mode JBOD.
- 4. Affichez le récapitulatif du contrôleur :

**storcli64 /c0 show**

### **Exigences relatives au système d'exploitation ou à la partition**

Si vous installez un nouveau dispositif, veillez à installer les logiciels nécessaires à sa prise en charge et déterminez s'il existe des prérequis pour ce dispositif et les unités connectées. Pour connaître les prérequis, voir le site Web [IBM Prerequisite](http://www-912.ibm.com/e_dir/eServerPrereq.nsf) (www-912.ibm.com/e\_dir/eServerPrereq.nsf).

La carte est prise en charge sur les versions de système d'exploitation suivantes :

- Linux
	- Red Hat Enterprise Linux version 7.2 LE (little-endian) pour Power ou version ultérieure
	- Ubuntu 16.04.1, ou version ultérieure
	- Ubuntu 14.04.5, ou version ultérieure
	- Pour les informations de prise en charge, accédez au site Web [Linux Alert](http://www14.software.ibm.com/webapp/set2/sas/f/lopdiags/info/LinuxAlerts.html) (www14.software.ibm.com/webapp/set2/sas/f/lopdiags/info/LinuxAlerts.html).
	- La dernière version du pilote de périphérique ou iprutils peut être téléchargée à partir du site [IBM](http://www14.software.ibm.com/webapp/set2/sas/f/lopdiags/home.html) [Service and Productivity Tools](http://www14.software.ibm.com/webapp/set2/sas/f/lopdiags/home.html) (http://www14.software.ibm.com/webapp/set2/sas/f/lopdiags/ home.html).
	- La dernière version des bibliothèques et utilitaires d'activation peut être téléchargée du site [Fix](http://www.ibm.com/support/fixcentral/) [Central\(](http://www.ibm.com/support/fixcentral/)http://www.ibm.com/support/fixcentral/).

### **Carte RAID interne SAS 12 Gbits/s 8 ports (FC EKAB et EKEB)**

Informations sur les spécifications et exigences en matière de système d'exploitation des cartes FC EKAB et EKEB.

### **Présentation**

Les cartes avec le code dispositif EKAB et EKEB sont une même carte avec des codes dispositif différents. Le code dispositif EKAB est uniquement pris en charge sur 8001-12C et n'inclut pas de câbles. Le code dispositif EKEB, par contre, est uniquement pris en charge sur 8001-22C et inclut des câbles.

La carte RAID interne SAS 12 Gbits/s 8 ports est une carte PCI Express (PCIe) de 3e génération 3 (Gen3) x8. La carte peut être placée dans un emplacement PCIe x8 ou x16 du système. La carte RAID interne SAS 12 Gbits/s 8 ports possède 8 connecteurs SAS internes pour une connectivité de stockage haute performance.

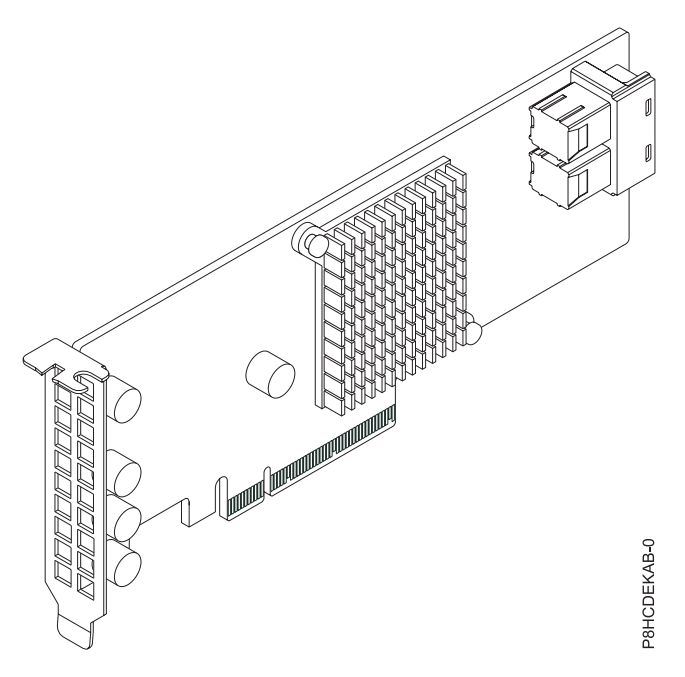

*Figure 39. Carte RAID interne SAS low-profile 12 Gbits/s 8 ports*

### **Spécifications**

#### **Elément**

## **Description**

## **Numéro de FRU de la carte**

Code dispositif EKAB : AOC-K-S3008L-L8iS-IB001 (Conforme RoHS)

Code dispositif EKEB : AOC-K-S3008L-L8iB-IB001 (Conforme RoHS)

#### **Topologie du bus d'entrée-sortie**

PCIe3 x8

#### **Exigences relatives aux emplacements**

Pour plus de détails sur les priorités d'emplacement et les règles de placement, consultez la page [Règles de positionnement et priorités d'emplacement des cartes PCIe](http://www.ibm.com/support/knowledgecenter/POWER8/p8eab/p8eab_mtm_pciplacement.htm) (http://www.ibm.com/ support/knowledgecenter/POWER8/p8eab/p8eab\_mtm\_pciplacement.htm) et sélectionnez le système utilisé.

#### **Câbles**

Raccordez tous les câbles nécessaires à la carte du module complémentaire

#### **Systèmes pris en charge**

Serveur basé sur un processeur POWER8®

v 8001-12C et 8001-22C

**Tension**

#### $12 \text{ V}$

### **Encombrement**

Courte, low-profile

#### **Nombre maximal**

Pour plus de détails sur le nombre maximum de cartes prises en charge, consultez la page [Règles](http://www.ibm.com/support/knowledgecenter/POWER8/p8eab/p8eab_mtm_pciplacement.htm)

[de positionnement des cartes PCIe et priorités d'emplacement](http://www.ibm.com/support/knowledgecenter/POWER8/p8eab/p8eab_mtm_pciplacement.htm) (http://www.ibm.com/support/ knowledgecenter/POWER8/p8eab/p8eab\_mtm\_pciplacement.htm) et sélectionnez le système que vous utilisez.

### **Attributs fournis**

Négociation automatique indépendante des ports

Prend en charge le logiciel MegaRAID Storage Manager

Prend en charge les débits de transfert de données SAS et SATA 3,0, 6,0 et 12 Gbits/s

Prend en charge les protocoles SSP, SMP, STP et SATA

### **Exigences relatives au système d'exploitation ou à la partition**

Si vous installez un nouveau dispositif, veillez à installer les logiciels nécessaires à sa prise en charge et déterminez s'il existe des prérequis pour ce dispositif et les unités connectées. Pour connaître les prérequis, voir le site Web [IBM Prerequisite](http://www-912.ibm.com/e_dir/eServerPrereq.nsf) (www-912.ibm.com/e\_dir/eServerPrereq.nsf).

La carte est prise en charge sur les versions de système d'exploitation suivantes :

**Important :** Pour obtenir une liste des incidents connus des systèmes d'exploitation Linux pouvant affecter cette carte, veuillez vous reporter au [fichier Readme IBM concernant Power LC\(](https://ibm.biz/BdrgTZ)https://ibm.biz/ BdrgTZ).

- Linux
	- Red Hat Enterprise Linux version 7.2 LE (little-endian) pour Power ou version ultérieure
	- Ubuntu 16.04.1, ou version ultérieure
	- Ubuntu 14.04.5, ou version ultérieure
	- Pour les informations de prise en charge, accédez au site Web [Linux Alert](http://www14.software.ibm.com/webapp/set2/sas/f/lopdiags/info/LinuxAlerts.html) (www14.software.ibm.com/webapp/set2/sas/f/lopdiags/info/LinuxAlerts.html).
	- La dernière version du pilote de périphérique ou iprutils peut être téléchargée à partir du site [IBM](http://www14.software.ibm.com/webapp/set2/sas/f/lopdiags/home.html) [Service and Productivity Tools](http://www14.software.ibm.com/webapp/set2/sas/f/lopdiags/home.html) (http://www14.software.ibm.com/webapp/set2/sas/f/lopdiags/ home.html).
	- La dernière version des bibliothèques et utilitaires d'activation peut être téléchargée du site [Fix](http://www.ibm.com/support/fixcentral/) [Central\(](http://www.ibm.com/support/fixcentral/)http://www.ibm.com/support/fixcentral/).

### **Carte externe de stockage 8 ports SAS-3 avec chipset 3008 (FC EKAD ou EKED)**

Informations sur les spécifications et le système d'exploitation requis pour les cartes avec codes dispositif (FC) EKAD et EKED.

### **Présentation**

La carte de stockage 8 ports SAS-3 avec chipset 3008 est une carte PCI Express (PCIe) de 3e génération 3 (Gen3) x8. La carte peut être utilisée dans un emplacement PCIe x8 ou x16 du système. La carte possède 8 connecteurs SAS externes pour une connectivité de stockage haute performance.

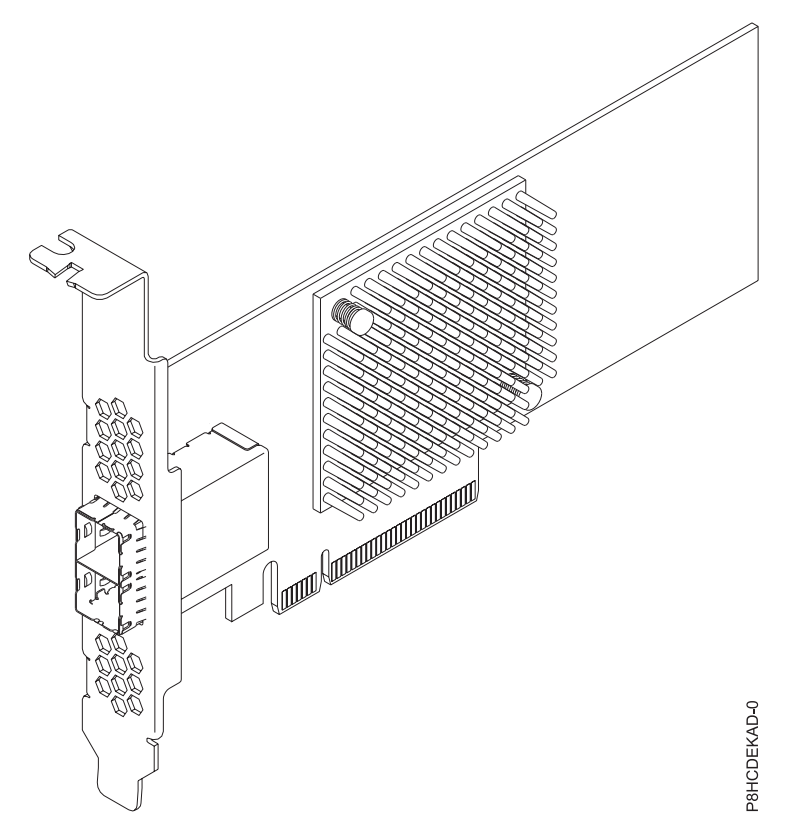

*Figure 40. Carte de stockage 8 ports SAS-3 avec chipset 3008*

#### **Elément**

```
Description
Numéro de FRU de la carte
```
AOC-SAS3-9300-8E (Conforme RoHS)

#### **Topologie du bus d'entrée-sortie**

PCIe3 x8

#### **Exigences relatives aux emplacements**

Pour plus de détails sur les priorités d'emplacement et les règles de placement, consultez la page [Règles de positionnement et priorités d'emplacement des cartes PCIe](http://www.ibm.com/support/knowledgecenter/POWER8/p8eab/p8eab_mtm_pciplacement.htm) (http://www.ibm.com/ support/knowledgecenter/POWER8/p8eab/p8eab\_mtm\_pciplacement.htm) et sélectionnez le système utilisé.

### **Câbles**

Connectez tous les câbles nécessaires à la carte du module complémentaire.

#### **Systèmes pris en charge**

Serveur basé sur un processeur POWER8®

• 8001-12C et 8001-22C

#### **Tension**

3,3 V, 12 V

#### **Encombrement**

Courte, low-profile

#### **Nombre maximal**

Pour plus de détails sur le nombre maximum de cartes prises en charge, consultez la page [Règles](http://www.ibm.com/support/knowledgecenter/POWER8/p8eab/p8eab_mtm_pciplacement.htm) [de positionnement des cartes PCIe et priorités d'emplacement](http://www.ibm.com/support/knowledgecenter/POWER8/p8eab/p8eab_mtm_pciplacement.htm) (http://www.ibm.com/support/ knowledgecenter/POWER8/p8eab/p8eab\_mtm\_pciplacement.htm) et sélectionnez le système que vous utilisez.

### **Attributs fournis**

Négociation automatique indépendante des ports

Prend en charge 122 unités (adaptateur de bus hôte uniquement)

Support de gestion de l'alimentation

Prend en charge des débits de transfert de données SAS et SATA à 3,0 Gbits/s, 6,0 Gbits/s et 12 Gbits/s

### **Configuration requise pour le système d'exploitation ou les partitions**

Si vous installez un nouveau dispositif, veillez à installer les logiciels nécessaires à sa prise en charge et déterminez s'il existe des prérequis pour ce dispositif et les unités connectées. Pour connaître les prérequis, voir le site Web [IBM Prerequisite](http://www-912.ibm.com/e_dir/eServerPrereq.nsf) (www-912.ibm.com/e\_dir/eServerPrereq.nsf).

La carte est prise en charge sur les versions de systèmes d'exploitation suivantes :

• Linux

- Red Hat Enterprise Linux version 7.2 LE (little-endian) pour Power ou version ultérieure
- Ubuntu 16.04.1, ou version ultérieure
- Ubuntu 14.04.5, ou version ultérieure
- Pour les informations de prise en charge, accédez au site Web [Linux Alert](http://www14.software.ibm.com/webapp/set2/sas/f/lopdiags/info/LinuxAlerts.html) (www14.software.ibm.com/webapp/set2/sas/f/lopdiags/info/LinuxAlerts.html).
- La dernière version du pilote de périphérique ou iprutils peut être téléchargée à partir du site [IBM](http://www14.software.ibm.com/webapp/set2/sas/f/lopdiags/home.html) [Service and Productivity Tools](http://www14.software.ibm.com/webapp/set2/sas/f/lopdiags/home.html) (http://www14.software.ibm.com/webapp/set2/sas/f/lopdiags/ home.html).
- La dernière version des bibliothèques et utilitaires d'activation peut être téléchargée du site [Fix](http://www.ibm.com/support/fixcentral/) [Central\(](http://www.ibm.com/support/fixcentral/)http://www.ibm.com/support/fixcentral/).

## **Adaptateur de bus hôte NVMe interne PCIe3 x8 double port (FC EKAE et EKEE)**

Informations sur les spécifications et les exigences en matière de système d'exploitation des cartes avec les codes dispositifs EKAE et EKEE.

### **Présentation**

Les cartes avec les codes dispositif EKAE et EKEE sont une même carte avec des codes dispositif différents. Le code dispositif EKAE est uniquement pris en charge sur 8001-12C et n'inclut pas de câbles. Le code dispositif EKEE, quant à lui, est uniquement pris en charge sur 8001-22C et inclut des câbles.

L'adaptateur de bus hôte PCIe3 x8 double port NVMe interne est une carte PCI Express (PCIe) de 3e génération (Gen3) x8. La carte peut être utilisée dans un emplacement PCIe x8 ou x16 du système. La carte possède deux connecteurs NVMe interne (SFF 8643) pour une connectivitgé de stockage haute performance. Cette carte HBA est construite sur la technologie PCIe Switch IC PLX PE8718 et sur la technologie éprouvée NVMe.

**Important :** Le mode RAID est le mode par défaut de la carte et il doit être configuré par le client avant l'affichage des unités dans le système d'exploitation pour installation. La carte peut être configurée en mode JBOD (Just a Bunch of Disks).

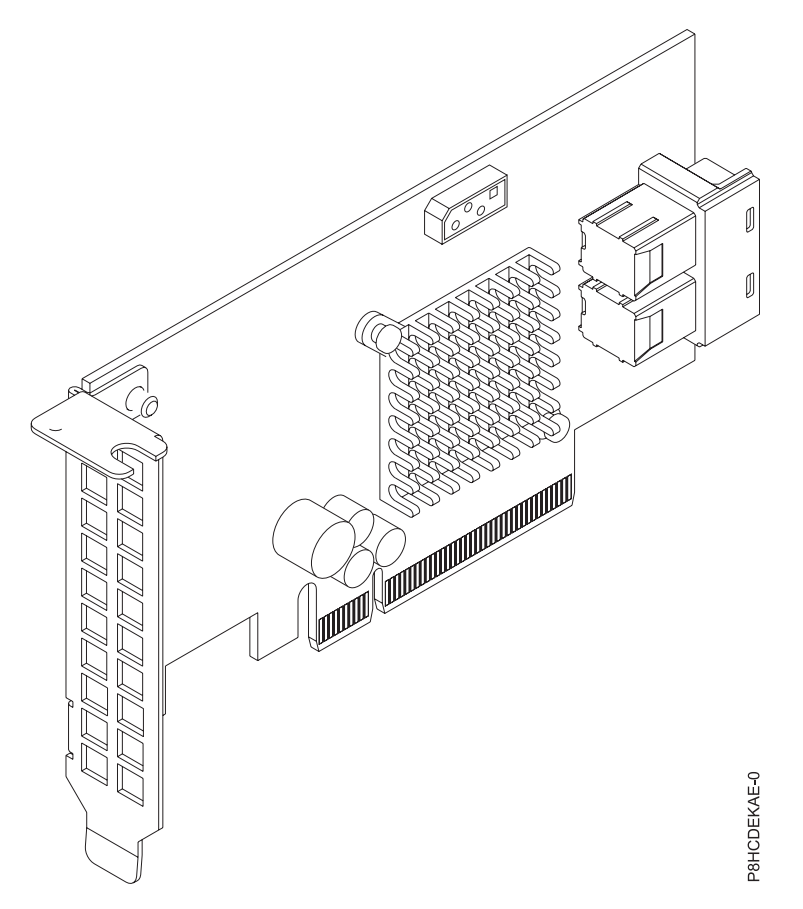

*Figure 41. Adaptateur de bus hôte NVMe interne PCIe3 x8 double port*

#### **Elément**

## **Description Numéro de FRU de la carte**

Code dispositif EKAE : AOC-K-SLG3-2E4S-IB001 (Conforme RoHS)

Code dispositif EKEE : AOC-K-SLG3-2E4B-IB001 (Conforme RoHS)

#### **Topologie du bus d'entrée-sortie**

PCIe3 x8

### **Exigences relatives aux emplacements**

Pour plus de détails sur les priorités d'emplacement et les règles de placement, consultez la page [Règles de positionnement et priorités d'emplacement des cartes PCIe](http://www.ibm.com/support/knowledgecenter/POWER8/p8eab/p8eab_mtm_pciplacement.htm) (http://www.ibm.com/ support/knowledgecenter/POWER8/p8eab/p8eab\_mtm\_pciplacement.htm) et sélectionnez le système utilisé.

#### **Câbles**

Connectez tous les câbles nécessaires à la carte du module complémentaire.

#### **Systèmes pris en charge**

Serveur basé sur un processeur POWER8®

```
v 8001-12C et 8001-22C
```
#### **Tension**

3,3 V, 12 V

### **Encombrement**

Courte, low-profile

### **Nombre maximal**

Pour plus de détails sur le nombre maximum de cartes prises en charge, consultez la page [Règles](http://www.ibm.com/support/knowledgecenter/POWER8/p8eab/p8eab_mtm_pciplacement.htm)

[de positionnement des cartes PCIe et priorités d'emplacement](http://www.ibm.com/support/knowledgecenter/POWER8/p8eab/p8eab_mtm_pciplacement.htm) (http://www.ibm.com/support/ knowledgecenter/POWER8/p8eab/p8eab\_mtm\_pciplacement.htm) et sélectionnez le système que vous utilisez.

### **Attributs fournis**

Quatre voies internes par port et 3,2 Gbits/s par port

Prend en charge deux dispositifs NVMe physiques

Pur adaptateur de bus hôte (HBA)

Prend en charge des débits de transfert de données SAS et SATA à 3,0 Gbits/s, 6,0 Gbits/s et 12 Gbits/s

### **Réglage du mode JBOD sur la carte**

Avant de configurer l'adaptateur en mode JBOD, téléchargez l'utilitaire RAID LSI Storage Command Line Tool (storcli64) du site [Fix Central.](http://www.ibm.com/support/fixcentral/)

Pour configurer la carte en mode JBOD, procédez comme suit :

- 1. Démarrez le système sur le menu principal Petitboot.
- 2. Copiez l'utilitaire RAID storcli64 sur Petitboot à l'aide du montage à partir de l'interpréteur de commandes :

#### **-t nfs -n -o nolock <LCB IP>:<path to storcli64> /mnt**

- 3. Configurez la carte en mode JBOD.
- 4. Pour afficher le récapitulatif du contrôleur, entrez la commande suivante : **storcli64 /c0 show**

### **Exigences relatives au système d'exploitation ou à la partition**

Si vous installez un nouveau dispositif, veillez à installer les logiciels nécessaires à sa prise en charge et déterminez s'il existe des prérequis pour ce dispositif et les unités connectées. Pour connaître les prérequis, voir le site Web [IBM Prerequisite](http://www-912.ibm.com/e_dir/eServerPrereq.nsf) (www-912.ibm.com/e\_dir/eServerPrereq.nsf).

La carte est prise en charge sur les versions de système d'exploitation suivantes :

**Important :** Pour obtenir une liste des incidents connus des systèmes d'exploitation Linux pouvant affecter cette carte, veuillez vous reporter au [fichier Readme IBM concernant Power LC\(](https://ibm.biz/BdrgTZ)https://ibm.biz/ BdrgTZ).

- Linux
	- Red Hat Enterprise Linux version 7.2 LE (little-endian) pour Power ou version ultérieure
	- Ubuntu 16.04.1, ou version ultérieure
	- Ubuntu 14.04.5, ou version ultérieure
	- Pour les informations de prise en charge, accédez au site Web [Linux Alert](http://www14.software.ibm.com/webapp/set2/sas/f/lopdiags/info/LinuxAlerts.html) (www14.software.ibm.com/webapp/set2/sas/f/lopdiags/info/LinuxAlerts.html).
	- La dernière version du pilote de périphérique ou iprutils peut être téléchargée à partir du site [IBM](http://www14.software.ibm.com/webapp/set2/sas/f/lopdiags/home.html) [Service and Productivity Tools](http://www14.software.ibm.com/webapp/set2/sas/f/lopdiags/home.html) (http://www14.software.ibm.com/webapp/set2/sas/f/lopdiags/ home.html).
	- La dernière version des bibliothèques et utilitaires d'activation peut être téléchargée du site [Fix](http://www.ibm.com/support/fixcentral/) [Central\(](http://www.ibm.com/support/fixcentral/)http://www.ibm.com/support/fixcentral/).

## **Carte Fibre Channel standard, low-profile, Emulex 16 Gbit/s (FC EKAF)**

Informations sur les spécifications et exigences en matière de système d'exploitation des cartes avec code dispositif (FC) EKAF.

### **Présentation**

La carte Fibre Channel standard, low-profile, Emulex 16 Gbit/s est une carte PCI Express (PCIe) de 3e génération (Gen3) x8. La carte peut être utilisée dans un emplacement PCIe x8 ou x16 du système. Quelques-unes de ses caractéristiques sont la négociation automatique, le support de LDAP et une vitesse de transfert de données de 14,025 Gbit/s.

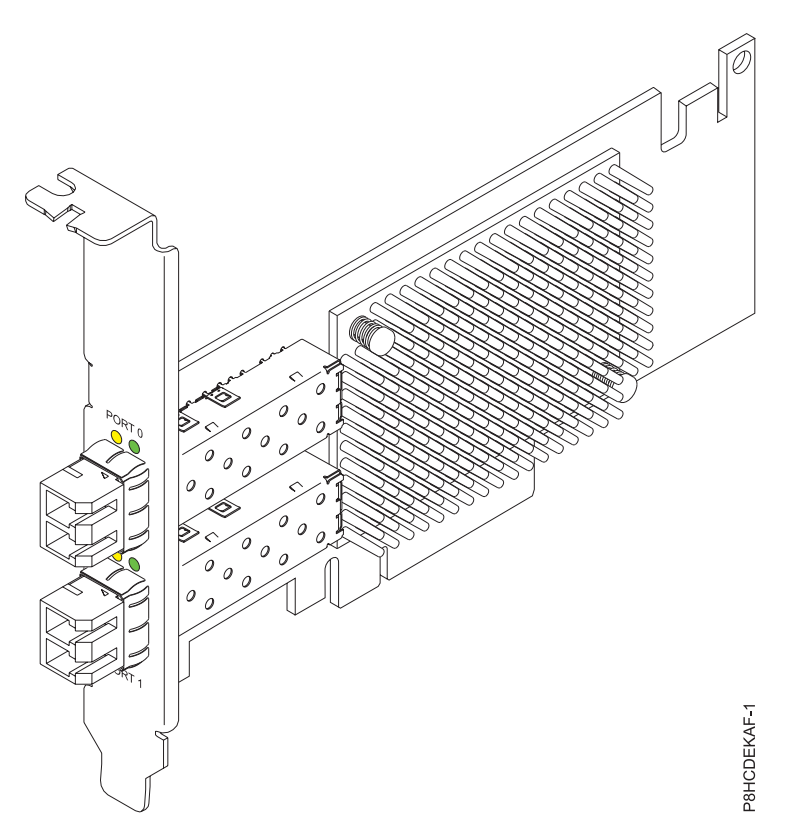

*Figure 42. Carte Fibre Channel standard, low-profile, Emulex 16 Gbit/s*

#### **Spécifications**

**Elément Description Numéro de FRU de la carte** AOC-LPE16002B-M6-Of (Conforme RoHS) **Topologie du bus d'entrée-sortie**

PCIe3 x8

### **Exigences relatives aux emplacements**

Pour plus de détails sur les priorités d'emplacement et les règles de placement, consultez la page [Règles de positionnement et priorités d'emplacement des cartes PCIe](http://www.ibm.com/support/knowledgecenter/POWER8/p8eab/p8eab_mtm_pciplacement.htm) (http://www.ibm.com/ support/knowledgecenter/POWER8/p8eab/p8eab\_mtm\_pciplacement.htm) et sélectionnez le système utilisé.

**Câbles**

Connectez tous les câbles nécessaires à la carte du module complémentaire.

#### **Systèmes pris en charge**

Serveur basé sur un processeur POWER8®

v 8001-12C et 8001-22C

#### **Tension**

3,3 V, 12 V

#### **Encombrement**

Courte, low-profile

### **Nombre maximal**

Pour plus de détails sur le nombre maximum de cartes prises en charge, consultez la page [Règles](http://www.ibm.com/support/knowledgecenter/POWER8/p8eab/p8eab_mtm_pciplacement.htm) [de positionnement des cartes PCIe et priorités d'emplacement](http://www.ibm.com/support/knowledgecenter/POWER8/p8eab/p8eab_mtm_pciplacement.htm) (http://www.ibm.com/support/ knowledgecenter/POWER8/p8eab/p8eab\_mtm\_pciplacement.htm) et sélectionnez le système que vous utilisez.

### **Attributs fournis**

Négociation automatique

Support LDAP

Vitesse de transfert de données de 14,025 Gbit/s

### **Configuration requise pour le système d'exploitation ou les partitions**

Si vous installez un nouveau dispositif, veillez à installer les logiciels nécessaires à sa prise en charge et déterminez s'il existe des prérequis pour ce dispositif et les unités connectées. Pour connaître les prérequis, voir le site Web [IBM Prerequisite](http://www-912.ibm.com/e_dir/eServerPrereq.nsf) (www-912.ibm.com/e\_dir/eServerPrereq.nsf).

La carte est prise en charge sur les versions de systèmes d'exploitation suivantes :

**Important :** Pour la liste des problèmes des systèmes d'exploitation Linux connus pour affecter cette carte, consultez le [fichier Readme IBM concernant Power LC](https://ibm.biz/BdrgTZ) (https://ibm.biz/BdrgTZ).

- Linux
	- Red Hat Enterprise Linux version 7.3 LE (little-endian) pour Power ou version ultérieure
	- Ubuntu 16.04.1, ou version ultérieure
	- Ubuntu 14.04.5, ou version ultérieure
	- Pour les informations de prise en charge, accédez au site Web [Linux Alert](http://www14.software.ibm.com/webapp/set2/sas/f/lopdiags/info/LinuxAlerts.html) (www14.software.ibm.com/webapp/set2/sas/f/lopdiags/info/LinuxAlerts.html).
	- La dernière version du pilote de périphérique ou iprutils peut être téléchargée à partir du site [IBM](http://www14.software.ibm.com/webapp/set2/sas/f/lopdiags/home.html) [Service and Productivity Tools](http://www14.software.ibm.com/webapp/set2/sas/f/lopdiags/home.html) (http://www14.software.ibm.com/webapp/set2/sas/f/lopdiags/ home.html).
	- La dernière version des bibliothèques et utilitaires d'activation peut être téléchargée du site [Fix](http://www.ibm.com/support/fixcentral/) [Central\(](http://www.ibm.com/support/fixcentral/)http://www.ibm.com/support/fixcentral/).

### **Adaptateur de bus hôte interne PCIe3 x8 quadruple port (FC EKAG et EKEG)**

Informations sur les spécifications et le système d'exploitation requis pour les cartes avec codes dispositif (FC) EKAG et EKEG.

### **Présentation**

Les cartes FC EKAG et EKEG sont des cartes identiques sous des codes dispositifs différents. Le code dispositif EKAG est uniquement pris en charge sur 8001-12C et n'inclut pas de câbles. Le code dispositif EKEG, quant à lui, est uniquement pris en charge sur 8001-22C et inclut des câbles.

L'adaptateur de bus hôte interne PCIe3 x8 quadruple port est une carte PCI Express (PCIe) de 3e génération (Gen3) x8. La carte peut être utilisée dans un emplacement PCIe x8 ou x16 du système. La carte possède quatre connecteurs NVMe internes pour une connectivité de stockage haute performance. Cette carte HBA est construite sur la technologie PCIe Switch IC PLX PE8718 et sur la technologie éprouvée NVMe.

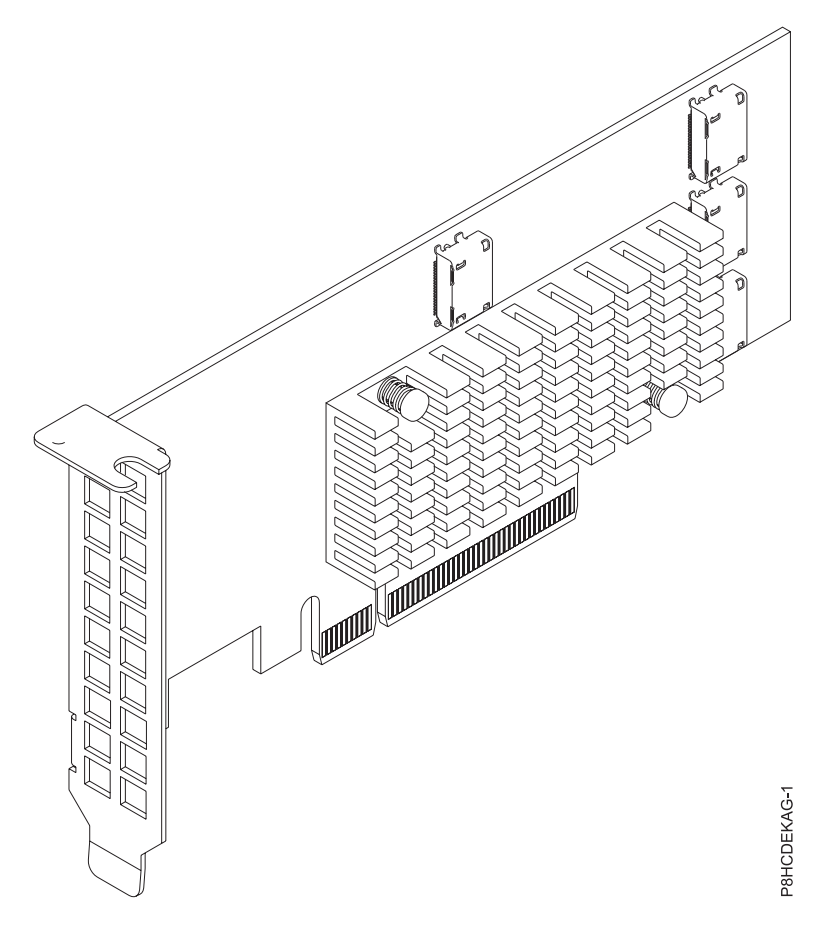

*Figure 43. Adaptateur de bus hôte interne PCIe3 x8 quadruple port*

#### **Elément**

**Description Numéro de FRU de la carte** FC EKAG : AOC-K-SLG3-4E2PS (Conforme RoHS)

FC EKEG : AOC-K-SLG3-4E2PB-IB001 (Conforme RoHS)

**Topologie du bus d'entrée-sortie**

PCIe3 x8

#### **Exigences relatives aux emplacements**

Pour plus de détails sur les priorités d'emplacement et les règles de placement, consultez la page [Règles de positionnement et priorités d'emplacement des cartes PCIe](http://www.ibm.com/support/knowledgecenter/POWER8/p8eab/p8eab_mtm_pciplacement.htm) (http://www.ibm.com/ support/knowledgecenter/POWER8/p8eab/p8eab\_mtm\_pciplacement.htm) et sélectionnez le système utilisé.

**Câbles**

Connectez tous les câbles nécessaires à la carte du module complémentaire.

#### **Systèmes pris en charge**

Serveur basé sur un processeur POWER8®

v 8001-12C et 8001-22C

**Tension**

3,3 V, 12 V

**Encombrement**

Courte, low-profile

#### **Nombre maximal**

Pour plus de détails sur le nombre maximum de cartes prises en charge, consultez la page [Règles](http://www.ibm.com/support/knowledgecenter/POWER8/p8eab/p8eab_mtm_pciplacement.htm)

[de positionnement des cartes PCIe et priorités d'emplacement](http://www.ibm.com/support/knowledgecenter/POWER8/p8eab/p8eab_mtm_pciplacement.htm) (http://www.ibm.com/support/ knowledgecenter/POWER8/p8eab/p8eab\_mtm\_pciplacement.htm) et sélectionnez le système que vous utilisez.

### **Attributs fournis**

Prend en charge quatre unités NVMe physiques

Pur adaptateur de bus hôte (HBA)

Prend en charge des débits de transfert de données SAS et SATA à 3,0 Gbits/s, 6,0 Gbits/s et 12 Gbits/s

### **Configuration requise pour le système d'exploitation ou les partitions**

Si vous installez un nouveau dispositif, veillez à installer les logiciels nécessaires à sa prise en charge et déterminez s'il existe des prérequis pour ce dispositif et les unités connectées. Pour connaître les prérequis, voir le site Web [IBM Prerequisite](http://www-912.ibm.com/e_dir/eServerPrereq.nsf) (www-912.ibm.com/e\_dir/eServerPrereq.nsf).

La carte est prise en charge sur les versions de systèmes d'exploitation suivantes :

**Important :** Pour la liste des problèmes des systèmes d'exploitation Linux connus pour affecter cette carte, consultez le [fichier Readme IBM concernant Power LC](https://ibm.biz/BdrgTZ) (https://ibm.biz/BdrgTZ).

- Linux
	- Red Hat Enterprise Linux version 7.3 LE (little-endian) pour Power ou version ultérieure
	- Ubuntu 16.04.1, ou version ultérieure
	- Ubuntu 14.04.5, ou version ultérieure
	- Pour les informations de prise en charge, accédez au site Web [Linux Alert](http://www14.software.ibm.com/webapp/set2/sas/f/lopdiags/info/LinuxAlerts.html) (www14.software.ibm.com/webapp/set2/sas/f/lopdiags/info/LinuxAlerts.html).
	- La dernière version du pilote de périphérique ou iprutils peut être téléchargée à partir du site [IBM](http://www14.software.ibm.com/webapp/set2/sas/f/lopdiags/home.html) [Service and Productivity Tools](http://www14.software.ibm.com/webapp/set2/sas/f/lopdiags/home.html) (http://www14.software.ibm.com/webapp/set2/sas/f/lopdiags/ home.html).
	- La dernière version des bibliothèques et utilitaires d'activation peut être téléchargée du site [Fix](http://www.ibm.com/support/fixcentral/) [Central\(](http://www.ibm.com/support/fixcentral/)http://www.ibm.com/support/fixcentral/).

### **Contrôleur LSI Mega RAID 9361-8i 2 GB SAS3 à 8 ports internes (FC EKAH et EKEH)**

Informations sur les spécifications et le système d'exploitation requis pour les cartes avec codes dispositif (FC) EKAH et EKEH.

### **Présentation**

Les cartes FC EKAH and EKEH sont des cartes identiques sous des codes dispositifs différents. Le code dispositif EKAH est uniquement pris en charge sur 8001-12C et n'inclut pas de câbles. Le code dispositif EKEH, quant à lui, est uniquement pris en charge sur 8001-22C et inclut des câbles.

L'adaptateur de bus hôte PCIe3 x8 double port NVMe interne est une carte PCI Express (PCIe) de 3e génération (Gen3) x8. La carte peut être utilisée dans un emplacement PCIe x8 ou x16 du système. La carte possède deux connecteurs NVMe interne (SFF 8643) pour une connectivitgé de stockage haute performance. Cette carte HBA est construite sur la technologie PCIe Switch IC PLX PE8718 et sur la technologie éprouvée NVMe.

**Important :** Le mode RAID est le mode par défaut de la carte et il doit être configuré par le client avant l'affichage des unités dans le système d'exploitation pour installation. La carte peut être configurée en mode JBOD (Just a Bunch of Disks).

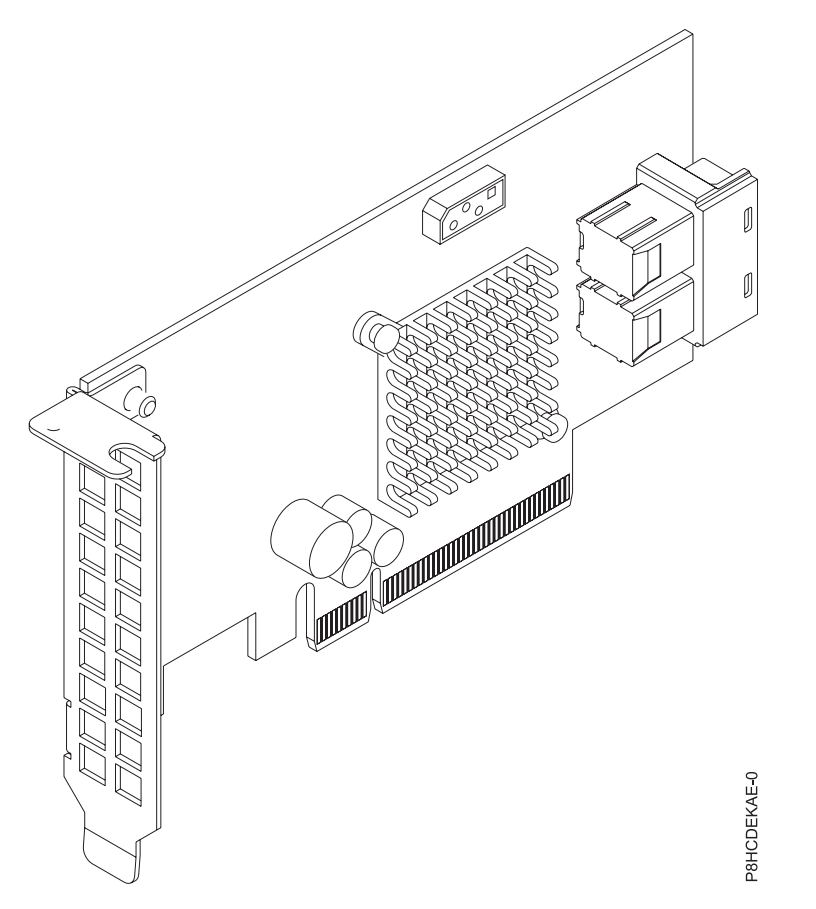

*Figure 44. Contrôleur LSI Mega RAID 9361-8i 2 GB SAS3 à 8 ports internes*

#### **Elément**

# **Description**

**Numéro de FRU de la carte** Code dispositif EKAH : AOC-K-9361-8I2S-IB001 (Conforme RoHS)

Code dispositif EKEH : AOC-K-9361-8I2B-IB001 (Conforme RoHS) **Topologie du bus d'entrée-sortie**

## PCIe3 x8

### **Exigences relatives aux emplacements**

Pour plus de détails sur les priorités d'emplacement et les règles de placement, consultez la page [Règles de positionnement et priorités d'emplacement des cartes PCIe](http://www.ibm.com/support/knowledgecenter/POWER8/p8eab/p8eab_mtm_pciplacement.htm) (http://www.ibm.com/ support/knowledgecenter/POWER8/p8eab/p8eab\_mtm\_pciplacement.htm) et sélectionnez le système utilisé.

#### **Câbles**

Connectez tous les câbles nécessaires à la carte du module complémentaire.

#### **Systèmes pris en charge**

Serveur basé sur un processeur POWER8®

```
v 8001-12C et 8001-22C
```
#### **Tension**

3,3 V, 12 V

### **Encombrement**

Courte, low-profile

### **Nombre maximal**

Pour plus de détails sur le nombre maximum de cartes prises en charge, consultez la page [Règles](http://www.ibm.com/support/knowledgecenter/POWER8/p8eab/p8eab_mtm_pciplacement.htm)

[de positionnement des cartes PCIe et priorités d'emplacement](http://www.ibm.com/support/knowledgecenter/POWER8/p8eab/p8eab_mtm_pciplacement.htm) (http://www.ibm.com/support/ knowledgecenter/POWER8/p8eab/p8eab\_mtm\_pciplacement.htm) et sélectionnez le système que vous utilisez.

### **Attributs fournis**

Quatre voies internes par port et 3,2 Gbits/s par port

Prend en charge deux dispositifs NVMe physiques

Pur adaptateur de bus hôte (HBA)

Prend en charge des débits de transfert de données SAS et SATA à 3,0 Gbits/s, 6,0 Gbits/s et 12 Gbits/s

### **Réglage du mode JBOD sur la carte**

Avant de configurer l'adaptateur en mode JBOD, téléchargez l'utilitaire RAID LSI Storage Command Line Tool (storcli64) du site [Fix Central.](http://www.ibm.com/support/fixcentral/)

Pour configurer la carte en mode JBOD, procédez comme suit :

- 1. Démarrez le système sur le menu principal Petitboot.
- 2. Copiez l'utilitaire RAID storcli64 sur Petitboot à l'aide du montage à partir de l'interpréteur de commandes :

#### **-t nfs -n -o nolock <LCB IP>:<path to storcli64> /mnt**

- 3. Configurez la carte en mode JBOD.
- 4. Pour afficher le récapitulatif du contrôleur, entrez la commande suivante : **storcli64 /c0 show**

### **Configuration requise pour le système d'exploitation ou les partitions**

Si vous installez un nouveau dispositif, veillez à installer les logiciels nécessaires à sa prise en charge et déterminez s'il existe des prérequis pour ce dispositif et les unités connectées. Pour connaître les prérequis, voir le site Web [IBM Prerequisite](http://www-912.ibm.com/e_dir/eServerPrereq.nsf) (www-912.ibm.com/e\_dir/eServerPrereq.nsf).

La carte est prise en charge sur les versions de systèmes d'exploitation suivantes :

**Important :** Pour la liste des problèmes des systèmes d'exploitation Linux connus pour affecter cette carte, consultez le [fichier Readme IBM concernant Power LC](https://ibm.biz/BdrgTZ) (https://ibm.biz/BdrgTZ).

- Linux
	- Red Hat Enterprise Linux version 7.2 LE (little-endian) pour Power ou version ultérieure
	- Ubuntu 16.04.1, ou version ultérieure
	- Ubuntu 14.04.5, ou version ultérieure
	- Pour les informations de prise en charge, accédez au site Web [Linux Alert](http://www14.software.ibm.com/webapp/set2/sas/f/lopdiags/info/LinuxAlerts.html) (www14.software.ibm.com/webapp/set2/sas/f/lopdiags/info/LinuxAlerts.html).
	- La dernière version du pilote de périphérique ou iprutils peut être téléchargée à partir du site [IBM](http://www14.software.ibm.com/webapp/set2/sas/f/lopdiags/home.html) [Service and Productivity Tools](http://www14.software.ibm.com/webapp/set2/sas/f/lopdiags/home.html) (http://www14.software.ibm.com/webapp/set2/sas/f/lopdiags/ home.html).
	- La dernière version des bibliothèques et utilitaires d'activation peut être téléchargée du site [Fix](http://www.ibm.com/support/fixcentral/) [Central\(](http://www.ibm.com/support/fixcentral/)http://www.ibm.com/support/fixcentral/).

### **Accélérateur d'unité de traitement graphique NVIDIA Tesla K80 24 Go (FC EKAJ)**

Informations sur les spécifications et le système d'exploitation requis pour la carte FC EKAJ.

### **Présentation**

L'accélérateur d'unité de traitement graphique NVIDIA Tesla K80 24 Go est une carte PCI Express (PCIe) de 3e génération (Gen3) x16. La carte a une largeur double et une pleine hauteur et occupe deux emplacements PCIe x16 dans le système. L'accélérateur d'unité de traitement graphique NVIDIA Tesla K80 24 Go est conçu pour les tâches informatiques exigeantes et combine 24 Go de mémoire avec une performance de calcul et une bande passante de mémoire rapide pour les charges de travail simple ou double précision. Il est équipé de la dernière technologie NVIDIA GPU Boost et contrôle l'utilisation de l'unité de traitement graphique pour maximiser le débit et surpasser les unités centrales de 10x.

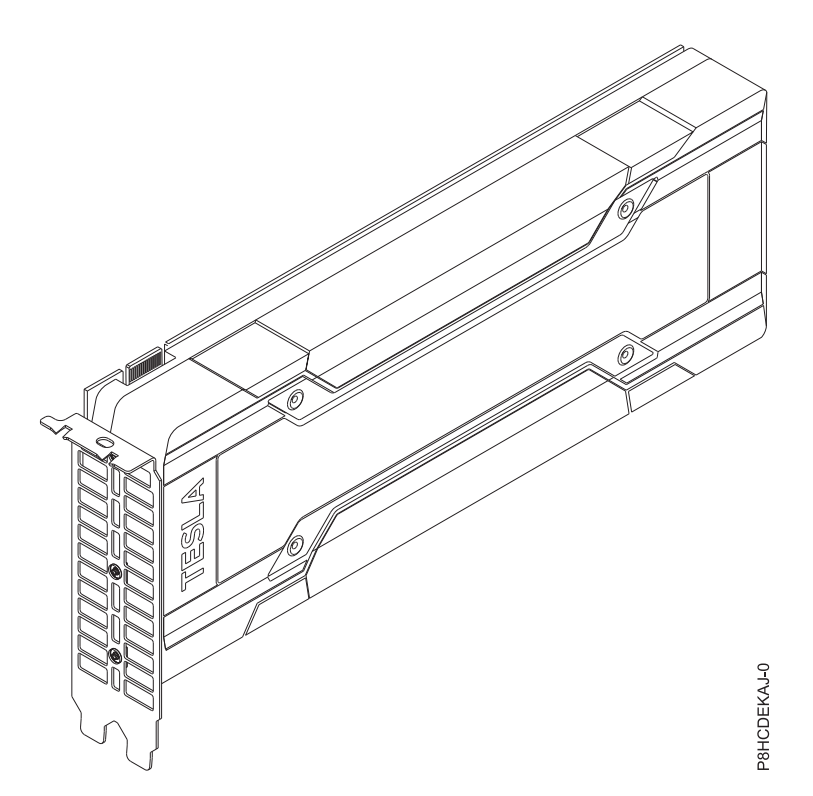

*Figure 45. Accélérateur d'unité de traitement graphique NVIDIA Tesla K80 24 Go*

#### **Spécifications**

**Elément**

**Description**

**Numéro de FRU de la carte**

AOC-KIT-NVK80-IB001 (Conforme RoHS)

**Topologie du bus d'entrée-sortie**

PCIe3 x16

### **Exigences relatives aux emplacements**

Pour plus de détails sur les priorités d'emplacement et les règles de placement, voir [Règles de](http://www.ibm.com/support/knowledgecenter/POWER8/p8eab/p8eab_mtm_pciplacement.htm) [positionnement des cartes PCIe et priorités d'emplacement](http://www.ibm.com/support/knowledgecenter/POWER8/p8eab/p8eab_mtm_pciplacement.htm) (http://www.ibm.com/support/ knowledgecenter/POWER8/p8eab/p8eab\_mtm\_pciplacement.htm) et sélectionnez le système que vous utilisez.

#### **Câbles**

Raccordez tous les câbles nécessaires à la carte du module complémentaire

#### **Systèmes pris en charge**

Serveur basé sur un processeur POWER8

v 8001-12C et 8001-22C

#### **Tension**

12 V

### **Encombrement**

Double largeur, pleine hauteur

### **Nombre maximal**

Pour plus de détails sur le nombre maximum de cartes prises en charge, consultez la page [Règles](http://www.ibm.com/support/knowledgecenter/POWER8/p8eab/p8eab_mtm_pciplacement.htm) [de positionnement des cartes PCIe et priorités d'emplacement](http://www.ibm.com/support/knowledgecenter/POWER8/p8eab/p8eab_mtm_pciplacement.htm) (http://www.ibm.com/support/ knowledgecenter/POWER8/p8eab/p8eab\_mtm\_pciplacement.htm) et sélectionnez le système que vous utilisez.

### **Attributs**

Parallélisme dynamique

Mémoire ECC (code correcteur d'erreurs)

Architecture de GPU Kepler

Hyper-Q

### **Exigences relatives au système d'exploitation ou à la partition**

Si vous installez un nouveau dispositif, veillez à installer les logiciels nécessaires à sa prise en charge et déterminez s'il existe des prérequis pour ce dispositif et les unités connectées. Pour connaître les prérequis, voir le site Web [IBM Prerequisite](http://www-912.ibm.com/e_dir/eServerPrereq.nsf) (www-912.ibm.com/e\_dir/eServerPrereq.nsf).

La carte est prise en charge sur les versions de systèmes d'exploitation suivantes :

**Important :** Pour la liste des problèmes des systèmes d'exploitation Linux connus pour affecter cette carte, consultez le [fichier Readme IBM concernant Power LC](https://ibm.biz/BdrgTZ) (https://ibm.biz/BdrgTZ).

- Linux
	- Ubuntu 16.04.1, ou version ultérieure
	- Ubuntu 14.04.5, ou version ultérieure
	- Pour les informations de prise en charge, accédez au site Web [Linux Alert](http://www14.software.ibm.com/webapp/set2/sas/f/lopdiags/info/LinuxAlerts.html) (www14.software.ibm.com/webapp/set2/sas/f/lopdiags/info/LinuxAlerts.html).
	- La dernière version du pilote de périphérique ou iprutils peut être téléchargée à partir du site [IBM](http://www14.software.ibm.com/webapp/set2/sas/f/lopdiags/home.html) [Service and Productivity Tools](http://www14.software.ibm.com/webapp/set2/sas/f/lopdiags/home.html) (http://www14.software.ibm.com/webapp/set2/sas/f/lopdiags/ home.html).
	- La dernière version des bibliothèques et utilitaires d'activation peut être téléchargée du site [Fix](http://www.ibm.com/support/fixcentral/) [Central\(](http://www.ibm.com/support/fixcentral/)http://www.ibm.com/support/fixcentral/).

### **Carte Mellanox ConnectX-4 double port prenant en charge 100 Gbits/s avec VPI (FC EKAL)**

Informations sur les spécifications et exigences en matière de système d'exploitation des cartes avec code de dispositif EKAL.

### **Présentation**

La carte Mellanox ConnectX-4 double port avec prise en charge de 100 Gbits/s avec VPI est une carte PCI Express (PCIe) de 3e génération (Gen3) x16. La carte peut être utilisée dans un emplacement PCIe x8 ou x16 du système. La carte prend en charge EDR 100 Gbits/s InfiniBand et la connectivité Ethernet 100 Gbits/s. Elle offre également des solutions flexibles pour les plateformes Web 2.0, de cloud, d'analyse des données, de base de données et de stockage haute performance.

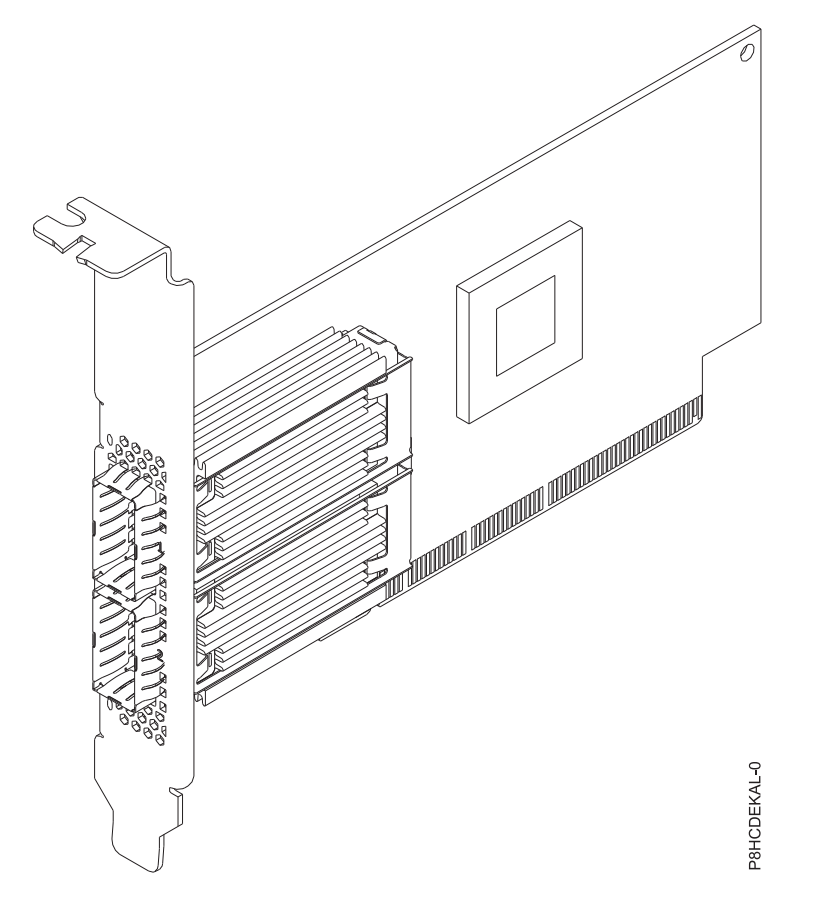

*Figure 46. Carte Mellanox ConnectX-4 double port prenant en charge 100 Gbits/s avec VPI*

#### **Elément**

**Description**

**Numéro de FRU de la carte**

AOC-MCX456A-ECAT-IB001 (Conforme RoHS)

**Topologie du bus d'entrée-sortie**

PCIe3 x16

### **Exigences relatives aux emplacements**

Pour plus de détails sur les priorités d'emplacement et les règles de placement, consultez la page [Règles de positionnement et priorités d'emplacement des cartes PCIe](http://www.ibm.com/support/knowledgecenter/POWER8/p8eab/p8eab_mtm_pciplacement.htm) (http://www.ibm.com/ support/knowledgecenter/POWER8/p8eab/p8eab\_mtm\_pciplacement.htm) et sélectionnez le système utilisé.

**Câbles**

Câbles en cuivre à connexion directe (DAC) 100 Gbits/s et Mellanox LinkX 10, 25, 40, 50, câbles Copper Splitter, câbles Active Optical Cables (AOC) et émetteurs-récepteur. Pour de plus amples informations sur les câbles Mellanox LinkX et les émetteurs-récepteurs, voir LinkX™ [InfiniBand](http://www.mellanox.com/products/interconnect/infiniband-copper-cables.php) [Direct Attach Copper Cables\(](http://www.mellanox.com/products/interconnect/infiniband-copper-cables.php)http://www.mellanox.com/products/interconnect/infinibandcopper-cables.php)

#### **Systèmes pris en charge**

Serveur basé sur un processeur POWER8®

```
v 8001-12C et 8001-22C
```
#### **Tension**

12 V

#### **Encombrement**

Courte, avec équerre de fixation pleine hauteur

### **Nombre maximal**

Pour plus de détails sur le nombre maximum de cartes prises en charge, consultez la page [Règles](http://www.ibm.com/support/knowledgecenter/POWER8/p8eab/p8eab_mtm_pciplacement.htm) [de positionnement des cartes PCIe et priorités d'emplacement](http://www.ibm.com/support/knowledgecenter/POWER8/p8eab/p8eab_mtm_pciplacement.htm) (http://www.ibm.com/support/ knowledgecenter/POWER8/p8eab/p8eab\_mtm\_pciplacement.htm) et sélectionnez le système que vous utilisez.

### **Attributs fournis**

EDR 100 Gbits/s InfiniBand ou 100 Gbits/s Ethernet par port

Prend en charge 2 dispositifs NVMe physiques

Options un et deux ports disponibles

Virtualisation des E-S basée sur le matériel

### **Exigences relatives au système d'exploitation ou à la partition**

Si vous installez un nouveau dispositif, veillez à installer les logiciels nécessaires à sa prise en charge et déterminez s'il existe des prérequis pour ce dispositif et les unités connectées. Pour connaître les prérequis, voir le site Web [IBM Prerequisite](http://www-912.ibm.com/e_dir/eServerPrereq.nsf) (www-912.ibm.com/e\_dir/eServerPrereq.nsf).

La carte est prise en charge sur les versions de système d'exploitation suivantes :

- Linux
	- Red Hat Enterprise Linux version 7.2 LE (little-endian) pour Power ou version ultérieure
	- Ubuntu 16.04.1, ou version ultérieure
	- Ubuntu 14.04.5, ou version ultérieure
	- Pour les informations de prise en charge, accédez au site Web [Linux Alert](http://www14.software.ibm.com/webapp/set2/sas/f/lopdiags/info/LinuxAlerts.html) (www14.software.ibm.com/webapp/set2/sas/f/lopdiags/info/LinuxAlerts.html).
	- La dernière version du pilote de périphérique ou iprutils peut être téléchargée à partir du site [IBM](http://www14.software.ibm.com/webapp/set2/sas/f/lopdiags/home.html) [Service and Productivity Tools](http://www14.software.ibm.com/webapp/set2/sas/f/lopdiags/home.html) (http://www14.software.ibm.com/webapp/set2/sas/f/lopdiags/ home.html).
	- La dernière version des bibliothèques et utilitaires d'activation peut être téléchargée du site [Fix](http://www.ibm.com/support/fixcentral/) [Central\(](http://www.ibm.com/support/fixcentral/)http://www.ibm.com/support/fixcentral/).

## **Carte réseau PCIe3 x16 ConnectX-4 EN 100 GbE monoport QSFP28 (FC EKAM)**

Informations sur les spécifications et exigences en matière de système d'exploitation des cartes avec code de dispositif EKAM.

### **Présentation**

La carte réseau PCIe3 x16 ConnectX-4 EN 100 GbE monoport QSFP28 est une carte PCI Express (PCIe) de 3e génération (Gen3) x16. La carte peut être utilisée dans un emplacement PCIe x8 ou x16 du système. Elle offre une connectivité à 100 Gbits/s Ethernet par port et fournit des solutions flexibles pour les plateformes web 2.0, cloud, d'analyse des données, de base de données et de stockage haute performance.

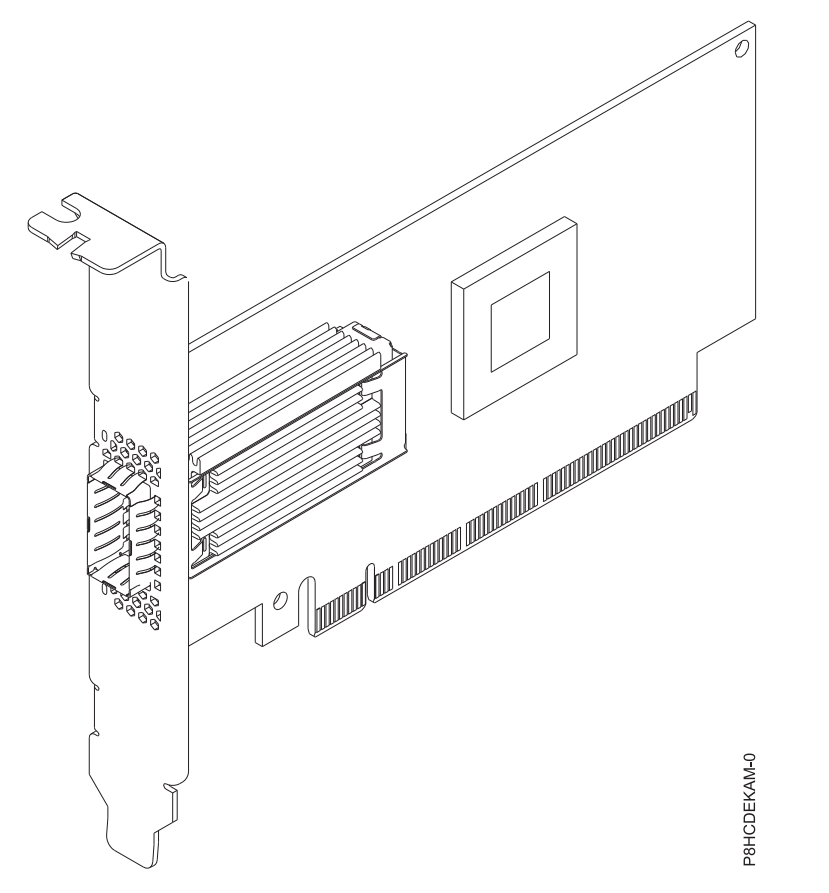

*Figure 47. Carte réseau PCIe3 x16 ConnectX-4 EN 100 GbE monoport QSFP28*

#### **Elément**

**Description**

**Numéro de FRU de la carte**

AOC-MCX415A-CCAT-IB001 (Conforme RoHS)

**Topologie du bus d'entrée-sortie**

PCIe3 x16

#### **Exigences relatives aux emplacements**

Pour plus de détails sur les priorités d'emplacement et les règles de placement, consultez la page [Règles de positionnement et priorités d'emplacement des cartes PCIe](http://www.ibm.com/support/knowledgecenter/POWER8/p8eab/p8eab_mtm_pciplacement.htm) (http://www.ibm.com/ support/knowledgecenter/POWER8/p8eab/p8eab\_mtm\_pciplacement.htm) et sélectionnez le système utilisé.

**Câbles**

Câbles cuivre à raccordement direct (DAC) Mellanox LinkX 10, 25, 40, 50 et 100 Gbit/s, câbles Copper Splitter, câbles Active Optical Cables (AOC) et émetteurs-récepteurs. Pour de plus amples informations sur les câbles Mellanox LinkX et les émetteurs-récepteurs, voir LinkX™ [InfiniBand](http://www.mellanox.com/products/interconnect/infiniband-copper-cables.php) [Direct Attach Copper Cables\(](http://www.mellanox.com/products/interconnect/infiniband-copper-cables.php)http://www.mellanox.com/products/interconnect/infinibandcopper-cables.php)

#### **Systèmes pris en charge**

Système à base de processeur POWER8®

v 8001-12C et 8001-22C

#### **Tension**

12 V

#### **Encombrement**

Courte, avec équerre de fixation pleine hauteur

### **Nombre maximal**

Pour plus de détails sur le nombre maximum de cartes prises en charge, consultez la page [Règles](http://www.ibm.com/support/knowledgecenter/POWER8/p8eab/p8eab_mtm_pciplacement.htm) [de positionnement des cartes PCIe et priorités d'emplacement](http://www.ibm.com/support/knowledgecenter/POWER8/p8eab/p8eab_mtm_pciplacement.htm) (http://www.ibm.com/support/ knowledgecenter/POWER8/p8eab/p8eab\_mtm\_pciplacement.htm) et sélectionnez le système que vous utilisez.

### **Attributs fournis**

100 Gbits/s Ethernet par port

Prend en charge deux dispositifs NVMe physiques

Options un et deux ports disponibles

Virtualisation des E-S basée sur le matériel

### **Exigences relatives au système d'exploitation ou à la partition**

Si vous installez un nouveau dispositif, veillez à installer les logiciels nécessaires à sa prise en charge et déterminez s'il existe des prérequis pour ce dispositif et les unités connectées. Pour connaître les prérequis, voir le site Web [IBM Prerequisite](http://www-912.ibm.com/e_dir/eServerPrereq.nsf) (www-912.ibm.com/e\_dir/eServerPrereq.nsf).

La carte est prise en charge sur les versions de système d'exploitation suivantes :

**Important :** Pour la liste des problèmes des systèmes d'exploitation Linux connus pour affecter cette carte, consultez le [fichier Readme IBM concernant Power LC](https://ibm.biz/BdrgTZ) (https://ibm.biz/BdrgTZ).

- Linux
	- Red Hat Enterprise Linux version 7.2 LE (little-endian) pour Power ou version ultérieure
	- Ubuntu 16.04.1, ou version ultérieure
	- Ubuntu 14.04.5, ou version ultérieure
	- Pour les informations de prise en charge, accédez au site Web [Linux Alert](http://www14.software.ibm.com/webapp/set2/sas/f/lopdiags/info/LinuxAlerts.html) (www14.software.ibm.com/webapp/set2/sas/f/lopdiags/info/LinuxAlerts.html).
	- La dernière version du pilote de périphérique ou iprutils peut être téléchargée à partir du site [IBM](http://www14.software.ibm.com/webapp/set2/sas/f/lopdiags/home.html) [Service and Productivity Tools](http://www14.software.ibm.com/webapp/set2/sas/f/lopdiags/home.html) (http://www14.software.ibm.com/webapp/set2/sas/f/lopdiags/ home.html).
	- La dernière version des bibliothèques et utilitaires d'activation peut être téléchargée du site [Fix](http://www.ibm.com/support/fixcentral/) [Central\(](http://www.ibm.com/support/fixcentral/)http://www.ibm.com/support/fixcentral/).

## **Carte Fibre Channel standard, low-profile, QLogic 8 Gb (FC EKAP)**

Informations sur les spécifications et exigences en matière de système d'exploitation des cartes FC EKAP.

### **Présentation**

La carte Fibre Channel standard, low-profile, QLogic 8 Gb est une carte PCI Express (PCIe) de 2e génération (Gen2) x8. La carte peut être utilisée dans un emplacement PCIe x8 ou x16 du système. La carte offre des performances double canal, une fonction de négociation automatique et la technologie StarPower.

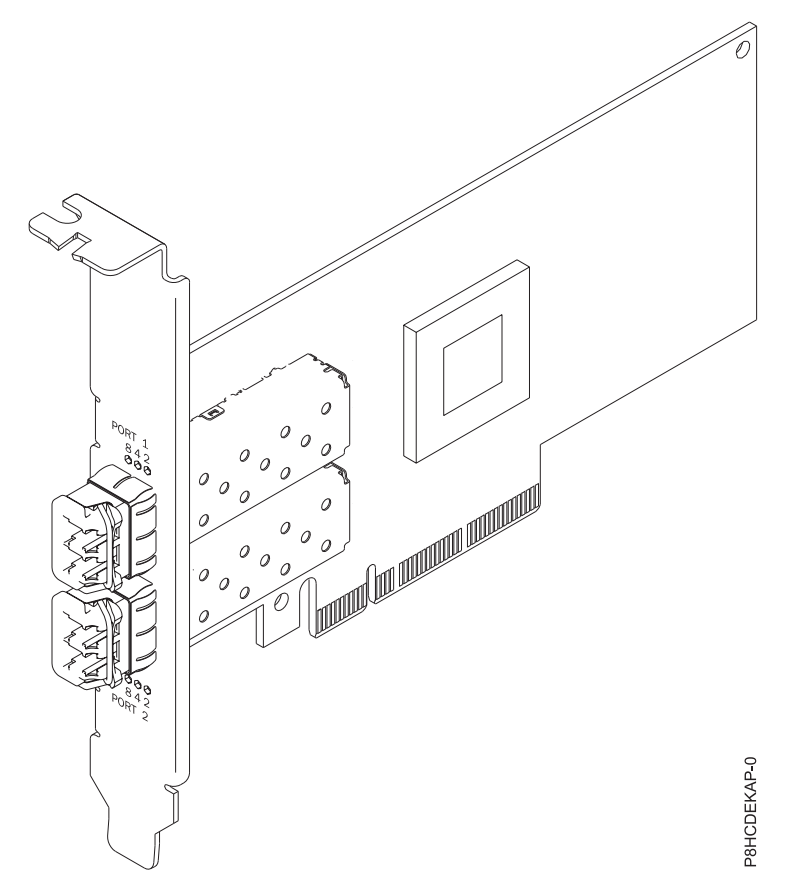

*Figure 48. Carte Fibre Channel standard, low-profile, QLogic 8 Gb*

#### **Elément**

**Description**

**Numéro de FRU de la carte**

AOC-QLE2562 (Conforme RoHS)

**Topologie du bus d'entrée-sortie**

PCIe2 x8

#### **Exigences relatives aux emplacements**

Pour plus de détails sur les priorités d'emplacement et les règles de placement, consultez la page [Règles de positionnement et priorités d'emplacement des cartes PCIe](http://www.ibm.com/support/knowledgecenter/POWER8/p8eab/p8eab_mtm_pciplacement.htm) (http://www.ibm.com/ support/knowledgecenter/POWER8/p8eab/p8eab\_mtm\_pciplacement.htm) et sélectionnez le système utilisé.

**Câbles**

Connectez tous les câbles nécessaires à la carte du module complémentaire.

#### **Systèmes pris en charge**

Serveur basé sur un processeur POWER8®

v 8001-12C et 8001-22C

#### **Tension**

12 V **Encombrement**

Courte, low-profile

#### **Nombre maximal**

Pour plus de détails sur le nombre maximum de cartes prises en charge, consultez la page [Règles](http://www.ibm.com/support/knowledgecenter/POWER8/p8eab/p8eab_mtm_pciplacement.htm) [de positionnement des cartes PCIe et priorités d'emplacement](http://www.ibm.com/support/knowledgecenter/POWER8/p8eab/p8eab_mtm_pciplacement.htm) (http://www.ibm.com/support/ knowledgecenter/POWER8/p8eab/p8eab\_mtm\_pciplacement.htm) et sélectionnez le système que vous utilisez.

### **Attributs fournis**

Technologie StarPower

Négociation automatique

Qualité de service (QoS)

### **Exigences relatives au système d'exploitation ou à la partition**

Si vous installez un nouveau dispositif, veillez à installer les logiciels nécessaires à sa prise en charge et déterminez s'il existe des prérequis pour ce dispositif et les unités connectées. Pour connaître les prérequis, voir le site Web [IBM Prerequisite](http://www-912.ibm.com/e_dir/eServerPrereq.nsf) (www-912.ibm.com/e\_dir/eServerPrereq.nsf).

La carte est prise en charge sur les versions de système d'exploitation suivantes :

**Important :** Pour la liste des problèmes des systèmes d'exploitation Linux connus pour affecter cette carte, consultez le [fichier Readme IBM concernant Power LC](https://ibm.biz/BdrgTZ) (https://ibm.biz/BdrgTZ).

- Linux
	- Red Hat Enterprise Linux version 7.2 LE (little-endian) pour Power ou version ultérieure
	- Ubuntu 16.04.1, ou version ultérieure
	- Ubuntu 14.04.5, ou version ultérieure
	- Pour les informations de prise en charge, accédez au site Web [Linux Alert](http://www14.software.ibm.com/webapp/set2/sas/f/lopdiags/info/LinuxAlerts.html) (www14.software.ibm.com/webapp/set2/sas/f/lopdiags/info/LinuxAlerts.html).
	- La dernière version du pilote de périphérique ou iprutils peut être téléchargée à partir du site [IBM](http://www14.software.ibm.com/webapp/set2/sas/f/lopdiags/home.html) [Service and Productivity Tools](http://www14.software.ibm.com/webapp/set2/sas/f/lopdiags/home.html) (http://www14.software.ibm.com/webapp/set2/sas/f/lopdiags/ home.html).
	- La dernière version des bibliothèques et utilitaires d'activation peut être téléchargée du site [Fix](http://www.ibm.com/support/fixcentral/) [Central\(](http://www.ibm.com/support/fixcentral/)http://www.ibm.com/support/fixcentral/).

### **Carte Fibre Channel standard, low-profile, QLogic 16 Gb (FC EKAQ)**

Informations sur les spécifications et exigences en matière de système d'exploitation des cartes avec code de dispositif EKAQ.

### **Présentation**

La carte Fibre Channel standard, low-profile, QLogic 16 Gb est une carte PCI Express (PCIe) de 3e génération (Gen3) x8. La carte peut être utilisée dans un emplacement PCIe x8 ou x16 du système. La carte offre des fonctions réseau de stockage avancées capables de prendre en charge des environnements de cloud privés virtualisés exigeants. La carte Fibre Channel standard, low-profile, QLogic 16 Gb peut également livrer une haute performance d'alimentation de jusqu'à 1,3 million d'IOPS (opérations d'E/S par seconde) dans les grappes AFA et les environnements virtualisés haute densité.

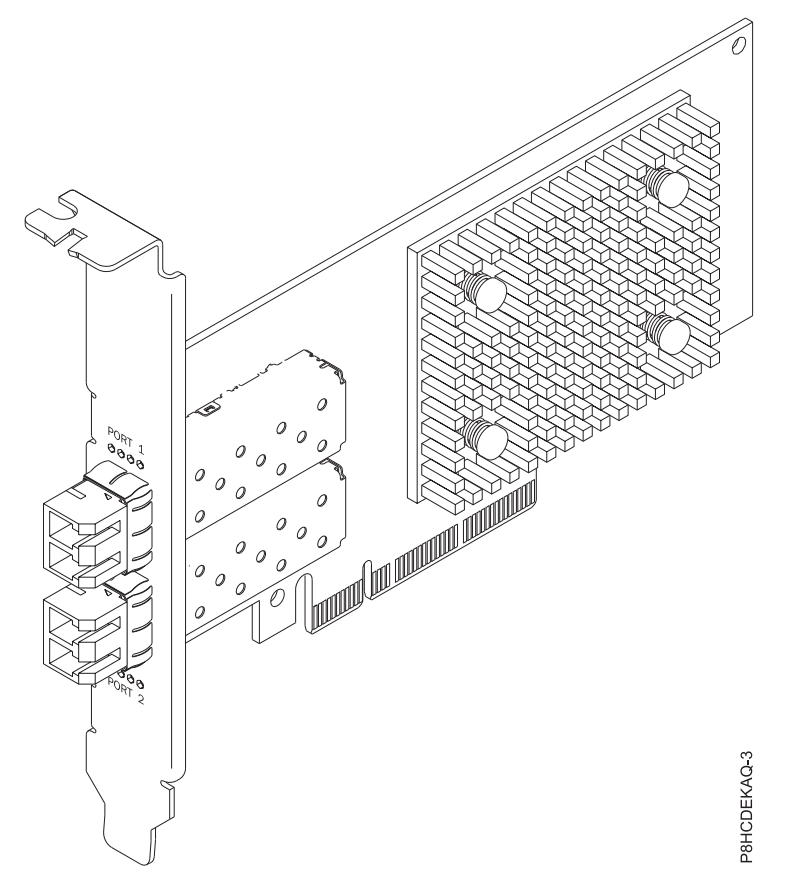

*Figure 49. Carte Fibre Channel standard, low-profile, QLogic 16 Gb*

#### **Elément**

**Description Numéro de FRU de la carte**

AOC-QLE2692OP-IB001 (Conforme RoHS)

**Topologie du bus d'entrée-sortie**

PCIe3 x8

#### **Exigences relatives aux emplacements**

Pour plus de détails sur les priorités d'emplacement et les règles de placement, consultez la page [Règles de positionnement et priorités d'emplacement des cartes PCIe](http://www.ibm.com/support/knowledgecenter/POWER8/p8eab/p8eab_mtm_pciplacement.htm) (http://www.ibm.com/ support/knowledgecenter/POWER8/p8eab/p8eab\_mtm\_pciplacement.htm) et sélectionnez le système utilisé.

**Câbles**

Connectez tous les câbles nécessaires à la carte du module complémentaire.

#### **Systèmes pris en charge**

Serveur basé sur un processeur POWER8®

v 8001-12C et 8001-22C

#### **Tension**

12 V

### **Encombrement**

Courte, low-profile

#### **Nombre maximal**

Pour plus de détails sur le nombre maximum de cartes prises en charge, consultez la page [Règles](http://www.ibm.com/support/knowledgecenter/POWER8/p8eab/p8eab_mtm_pciplacement.htm) [de positionnement des cartes PCIe et priorités d'emplacement](http://www.ibm.com/support/knowledgecenter/POWER8/p8eab/p8eab_mtm_pciplacement.htm) (http://www.ibm.com/support/ knowledgecenter/POWER8/p8eab/p8eab\_mtm\_pciplacement.htm) et sélectionnez le système que vous utilisez.

### **Attributs fournis**

Jusqu'à 1,3 million d'IOPS haute performance dans les AFA (all-flash arrays) et les environnements virtualisés haute densité

Fiabilité accrue, diagnostics et déploiement accéléré grâce à la technologie QLogic StarFusion

La conception avec isolement des ports offre une performance déterministe et évolutive sur chaque port

### **Exigences relatives au système d'exploitation ou à la partition**

Si vous installez un nouveau dispositif, veillez à installer les logiciels nécessaires à sa prise en charge et déterminez s'il existe des prérequis pour ce dispositif et les unités connectées. Pour connaître les prérequis, voir le site Web [IBM Prerequisite](http://www-912.ibm.com/e_dir/eServerPrereq.nsf) (www-912.ibm.com/e\_dir/eServerPrereq.nsf).

La carte est prise en charge sur les versions de système d'exploitation suivantes :

**Important :** Pour la liste des problèmes des systèmes d'exploitation Linux connus pour affecter cette carte, consultez le [fichier Readme IBM concernant Power LC](https://ibm.biz/BdrgTZ) (https://ibm.biz/BdrgTZ).

- Linux
	- Red Hat Enterprise Linux version 7.2 LE (little-endian) pour Power ou version ultérieure
	- Ubuntu 16.04.1, ou version ultérieure
	- Ubuntu 14.04.5, ou version ultérieure
	- Pour les informations de prise en charge, accédez au site Web [Linux Alert](http://www14.software.ibm.com/webapp/set2/sas/f/lopdiags/info/LinuxAlerts.html) (www14.software.ibm.com/webapp/set2/sas/f/lopdiags/info/LinuxAlerts.html).
	- La dernière version du pilote de périphérique ou iprutils peut être téléchargée à partir du site [IBM](http://www14.software.ibm.com/webapp/set2/sas/f/lopdiags/home.html) [Service and Productivity Tools](http://www14.software.ibm.com/webapp/set2/sas/f/lopdiags/home.html) (http://www14.software.ibm.com/webapp/set2/sas/f/lopdiags/ home.html).
	- La dernière version des bibliothèques et utilitaires d'activation peut être téléchargée du site [Fix](http://www.ibm.com/support/fixcentral/) [Central\(](http://www.ibm.com/support/fixcentral/)http://www.ibm.com/support/fixcentral/).

### **Carte Alpha-data CAPI : ADM-PCIe KU3 (FC EKAT)**

Informations sur les spécifications et les exigences en matière de système d'exploitation des cartes FC EKAT.

### **Présentation**

La carte Alpha-data CAPI ADM-PCIe KU3 est une carte PCI Express (PCIe) de 3e génération (Gen3) x16. La carte peut être utilisée dans un emplacement PCIe x8 ou x16 du système. La carte possède deux canaux indépendants de mémoire DDR3 avec une capacité de 1600 mégatransferts par seconde (MT/s), des connexions SATA et des entrées-sortie haute vitesse via des ports QSFP doubles. Elle supporte une liaison 40G Ethernet ou jusqu'à quatre liaisons 10G Ethernet et offre des fonctions de contrôle et de surveillance des tensions, températures et courants.

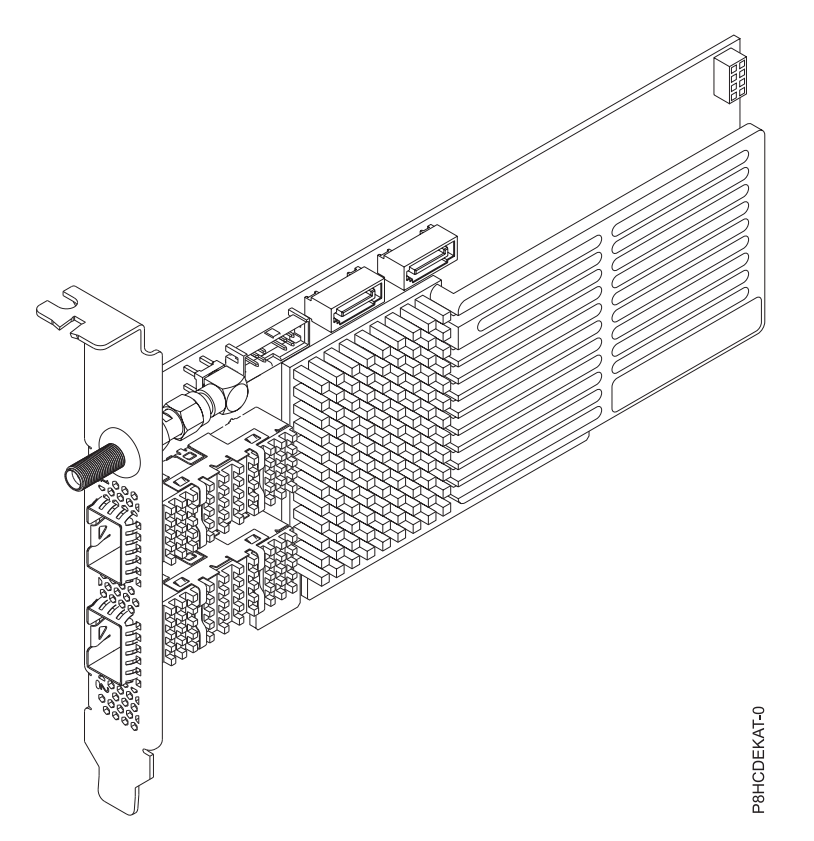

*Figure 50. Carte alpha-data CAPI : ADM-PCIe KU3*

### **Spécifications**

### **Elément**

**Description**

### **Numéro de FRU de la carte**

ADM-PCIE-KU3 (Conforme RoHS)

#### **Topologie du bus d'entrée-sortie**

PCIe3 x16

#### **Exigences relatives aux emplacements**

Pour plus de détails sur les priorités d'emplacement et les règles de placement, consultez la page [Règles de positionnement et priorités d'emplacement des cartes PCIe](http://www.ibm.com/support/knowledgecenter/POWER8/p8eab/p8eab_mtm_pciplacement.htm) (http://www.ibm.com/ support/knowledgecenter/POWER8/p8eab/p8eab\_mtm\_pciplacement.htm) et sélectionnez le système utilisé.

**Câbles**

Connectez tous les câbles nécessaires à la carte du module complémentaire.

### **Systèmes pris en charge**

Serveur basé sur un processeur POWER8®

v 8001-12C et 8001-22C

#### **Tension**

12 V

### **Encombrement**

Courte, low-profile

#### **Nombre maximal**

Pour plus de détails sur le nombre maximum de cartes prises en charge, consultez la page [Règles](http://www.ibm.com/support/knowledgecenter/POWER8/p8eab/p8eab_mtm_pciplacement.htm) [de positionnement des cartes PCIe et priorités d'emplacement](http://www.ibm.com/support/knowledgecenter/POWER8/p8eab/p8eab_mtm_pciplacement.htm) (http://www.ibm.com/support/ knowledgecenter/POWER8/p8eab/p8eab\_mtm\_pciplacement.htm) et sélectionnez le système que vous utilisez.

### **Attributs fournis**

Compartiments QSFP doubles pour une communication optique haute vitesse avec 10 et 40 Gigabit Ethernet

Interfaces SATA doubles

Mémoire flash de configuration BPI 1 GBit x16

### **Exigences relatives au système d'exploitation ou à la partition**

Si vous installez un nouveau dispositif, veillez à installer les logiciels nécessaires à sa prise en charge et déterminez s'il existe des prérequis pour ce dispositif et les unités connectées. Pour connaître les prérequis, voir le site Web [IBM Prerequisite](http://www-912.ibm.com/e_dir/eServerPrereq.nsf) (www-912.ibm.com/e\_dir/eServerPrereq.nsf).

La carte est prise en charge sur les versions de système d'exploitation suivantes :

**Important :** Pour la liste des problèmes des systèmes d'exploitation Linux connus pour affecter cette carte, consultez le [fichier Readme IBM concernant Power LC](https://ibm.biz/BdrgTZ) (https://ibm.biz/BdrgTZ).

- Linux
	- Red Hat Enterprise Linux version 7.2 LE (little-endian) pour Power ou version ultérieure
	- Ubuntu 16.04.1, ou version ultérieure
	- Ubuntu 14.04.5, ou version ultérieure
	- Pour les informations de prise en charge, accédez au site Web [Linux Alert](http://www14.software.ibm.com/webapp/set2/sas/f/lopdiags/info/LinuxAlerts.html) (www14.software.ibm.com/webapp/set2/sas/f/lopdiags/info/LinuxAlerts.html).
	- La dernière version du pilote de périphérique ou iprutils peut être téléchargée à partir du site [IBM](http://www14.software.ibm.com/webapp/set2/sas/f/lopdiags/home.html) [Service and Productivity Tools](http://www14.software.ibm.com/webapp/set2/sas/f/lopdiags/home.html) (http://www14.software.ibm.com/webapp/set2/sas/f/lopdiags/ home.html).
	- La dernière version des bibliothèques et utilitaires d'activation peut être téléchargée du site [Fix](http://www.ibm.com/support/fixcentral/) [Central\(](http://www.ibm.com/support/fixcentral/)http://www.ibm.com/support/fixcentral/).

### **Références**

Notez que les cartes Alpha-data CAPI ADM-PCIe KU3 (FC EKAT) sont uniquement matérielles. Le kit d'outils de développement et les services de la carte sont disponibles sur le site Web Alpha-Data® . Pour plus d'informations, veuillez consulter les références suivantes :

- Informations  $IBM^{\circledast}$  sur CAPI :
	- POWER8® [Coherent Accelerator Processor Interface \(CAPI\)](http://www.ibm.biz/powercapi) (http://www.ibm.biz/powercapi)
- Informations sur la carte Alpha-Data® CAPI PCIe :
	- [Coherent Accelerator Processor Interface \(CAPI\) for POWER8](http://www.alpha-data.com/dcp/capi.php)® (http://www.alpha-data.com/dcp/ capi.php)
	- [ADM-PCIE-KU3 Présentation et Fonctions](http://www.alpha-data.com/dcp/products.php?product=adm-pcie-ku3) (http://www.alpha-data.com/dcp/ products.php?product=adm-pcie-ku3)

### **Carte Mellanox ConnectX-4 LX EN (carte 10/25 Gigabit Ethernet avec RDMA) (FC EKAU)**

Informations sur les spécifications et les exigences en matière de système d'exploitation des cartes FC EKAU.

### **Présentation**

La carte Mellanox ConnectX-4 LX EN (carte 10/25 Gigabit Ethernet avec RDMA) est une carte PCI Express (PCIe) de 3e génération (Gen3) x16. La carte peut être utilisée dans un emplacement PCIe x8 ou x16 du système. La carte offre une combinaison de bande passante 1, 10, 25, 40 et 50 GbE, une latence inférieure à la microseconde et un débit de message de 75 millions de paquets par seconde. Elle inclut

une prise en charge matérielle native de l'accès RDMA sur un réseau Ethernet convergé (RoCE), des moteurs de déchargement sans état Ethernet, des réseaux superposés et la technologie GPU Direct® .

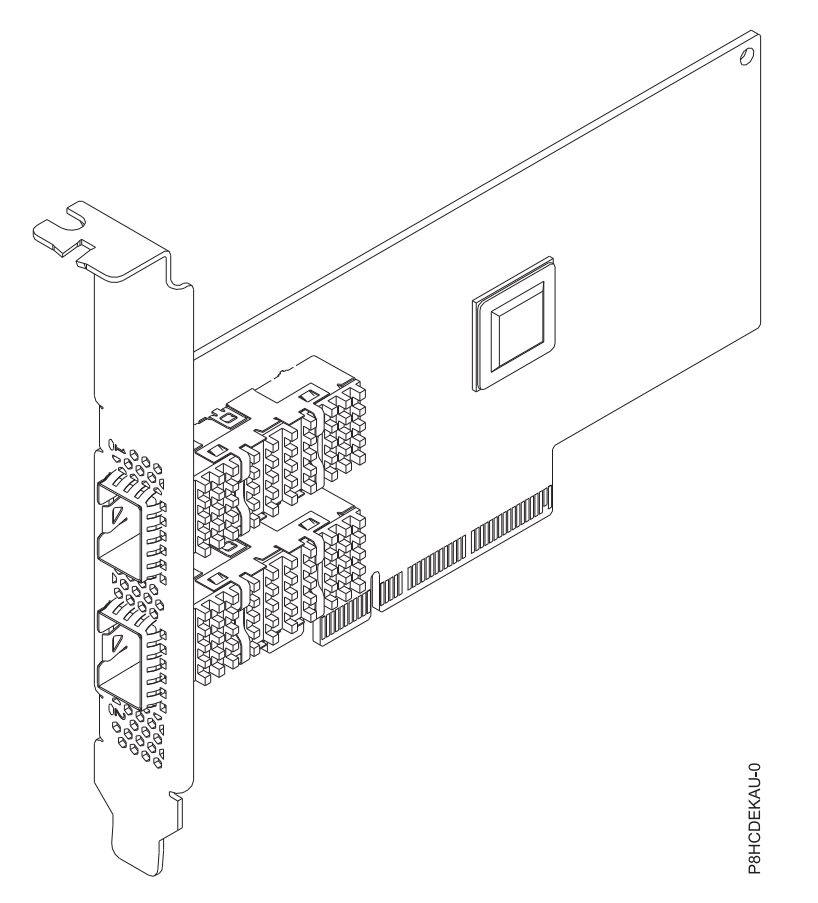

*Figure 51. Carte Mellanox ConnectX-4 LX EN (carte 10/25 Gigabit Ethernet avec RDMA)*

#### **Spécifications**

**Elément**

## **Description**

**Numéro de FRU de la carte**

AOC-MCX4121A-ACAT-IB001 (Conforme RoHS)

### **Topologie du bus d'entrée-sortie**

PCIe3 x16

#### **Exigences relatives aux emplacements**

Pour plus de détails sur les priorités d'emplacement et les règles de placement, consultez la page [Règles de positionnement et priorités d'emplacement des cartes PCIe](http://www.ibm.com/support/knowledgecenter/POWER8/p8eab/p8eab_mtm_pciplacement.htm) (http://www.ibm.com/ support/knowledgecenter/POWER8/p8eab/p8eab\_mtm\_pciplacement.htm) et sélectionnez le système utilisé.

#### **Câbles**

Câbles cuivre à raccordement direct (DAC) Mellanox LinkX 10 Gbit/s, 25 Gbit/s, 40 Gbit/s, 50 Gbit/s et 100 Gbit/s, câbles Copper Splitter, câbles Active Optical Cables (AOC) et émetteurs-récepteurs. Pour de plus amples informations sur les câbles Mellanox LinkX et les émetteurs-récepteurs, consultez LinkX™ [InfiniBand Direct Attach Copper Cables.](http://www.mellanox.com/products/interconnect/infiniband-copper-cables.php)(http:// www.mellanox.com/products/interconnect/infiniband-copper-cables.php)

#### **Systèmes pris en charge**

Serveur basé sur un processeur POWER8®

v 8001-12C et 8001-22C

#### **Tension**

## 12 V

## **Encombrement**

Courte, avec équerre de fixation pleine hauteur

#### **Nombre maximal**

Pour plus de détails sur le nombre maximum de cartes prises en charge, consultez la page [Règles](http://www.ibm.com/support/knowledgecenter/POWER8/p8eab/p8eab_mtm_pciplacement.htm) [de positionnement des cartes PCIe et priorités d'emplacement](http://www.ibm.com/support/knowledgecenter/POWER8/p8eab/p8eab_mtm_pciplacement.htm) (http://www.ibm.com/support/ knowledgecenter/POWER8/p8eab/p8eab\_mtm\_pciplacement.htm) et sélectionnez le système que vous utilisez.

### **Attributs fournis**

Options un et deux ports disponibles

RDMA à faible latence via le réseau Ethernet convergé

Connectivité à jusqu'à 4 hôtes indépendants

Virtualisation des E-S basée sur le matériel

### **Exigences relatives au système d'exploitation ou à la partition**

Si vous installez un nouveau dispositif, veillez à installer les logiciels nécessaires à sa prise en charge et déterminez s'il existe des prérequis pour ce dispositif et les unités connectées. Pour connaître les prérequis, voir le site Web [IBM Prerequisite](http://www-912.ibm.com/e_dir/eServerPrereq.nsf) (www-912.ibm.com/e\_dir/eServerPrereq.nsf).

La carte est prise en charge sur les versions de système d'exploitation suivantes :

**Important :** Pour la liste des problèmes des systèmes d'exploitation Linux connus pour affecter cette carte, consultez le [fichier Readme IBM concernant Power LC](https://ibm.biz/BdrgTZ) (https://ibm.biz/BdrgTZ).

- Linux
	- Red Hat Enterprise Linux version 7.2 LE (little-endian) pour Power ou version ultérieure
	- Ubuntu 16.04.1, ou version ultérieure
	- Ubuntu 14.04.5, ou version ultérieure
	- Pour les informations de prise en charge, accédez au site Web [Linux Alert](http://www14.software.ibm.com/webapp/set2/sas/f/lopdiags/info/LinuxAlerts.html) (www14.software.ibm.com/webapp/set2/sas/f/lopdiags/info/LinuxAlerts.html).
	- La dernière version du pilote de périphérique ou iprutils peut être téléchargée à partir du site [IBM](http://www14.software.ibm.com/webapp/set2/sas/f/lopdiags/home.html) [Service and Productivity Tools](http://www14.software.ibm.com/webapp/set2/sas/f/lopdiags/home.html) (http://www14.software.ibm.com/webapp/set2/sas/f/lopdiags/ home.html).
	- La dernière version des bibliothèques et utilitaires d'activation peut être téléchargée du site [Fix](http://www.ibm.com/support/fixcentral/) [Central\(](http://www.ibm.com/support/fixcentral/)http://www.ibm.com/support/fixcentral/).

## **Accélérateur graphique NVIDIA Tesla P100 16 Go (FC EKAZ)**

Informations sur les spécifications et le système d'exploitation requis pour la carte code dispositif (FC) EKAZ.

### **Présentation**

L'accélérateur graphique NVIDIA Tesla P100 16 Go est une carte PCI Express (PCIe) de 3e génération (Gen3) x16. La carte a une largeur double et une pleine hauteur et occupe deux emplacements PCIe x16 dans le système. L'accélérateur graphique NVIDIA Tesla P100 16 Go peut fournir jusqu'à 18,7 téraflops (TFLOPS) de performances de calcul en demi-précision, avec une largeur de bande mémoire de 720 Go/s. Il est idéal pour les calculs hautes performances (HPC) et les charges de travail hyperscale.

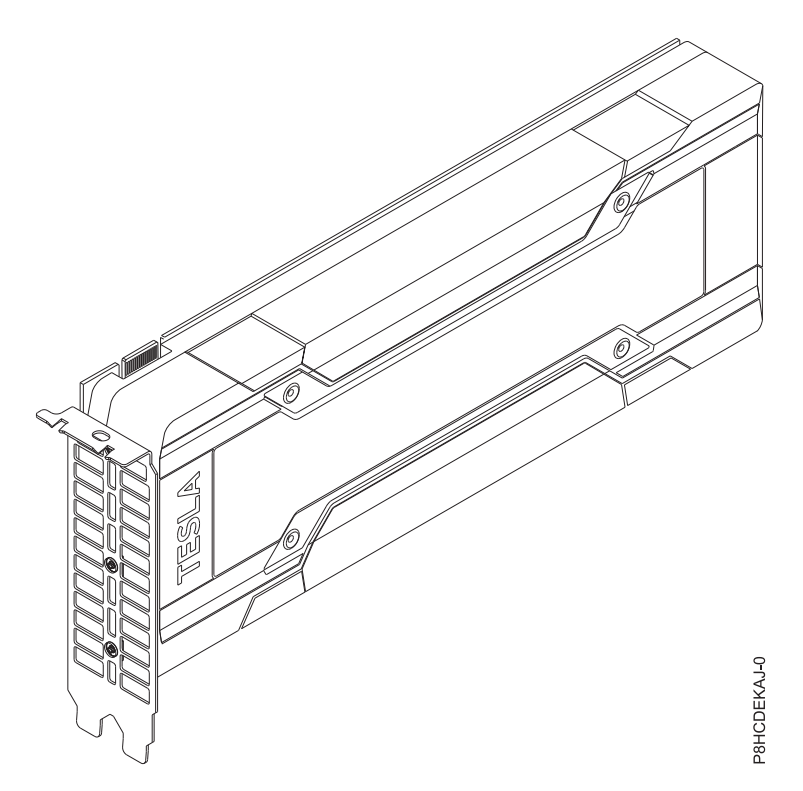

*Figure 52. Accélérateur graphique NVIDIA Tesla P100 16 Go*

### **Spécifications**

#### **Elément**

## **Description**

**Numéro de FRU de la carte**

AOC-KIT-NVTP100-IB001 (Conforme RoHS)

#### **Topologie du bus d'entrée-sortie**

PCIe3 x16

### **Exigences relatives aux emplacements**

Pour plus de détails sur les priorités d'emplacement et les règles de placement, voir [Règles de](http://www.ibm.com/support/knowledgecenter/POWER8/p8eab/p8eab_mtm_pciplacement.htm) [positionnement des cartes PCIe et priorités d'emplacement](http://www.ibm.com/support/knowledgecenter/POWER8/p8eab/p8eab_mtm_pciplacement.htm) (http://www.ibm.com/support/ knowledgecenter/POWER8/p8eab/p8eab\_mtm\_pciplacement.htm) et sélectionnez le système que vous utilisez.

#### **Câbles**

Raccordez tous les câbles nécessaires à la carte du module complémentaire

#### **Systèmes pris en charge**

Serveur basé sur un processeur POWER8®

v 8001-12C et 8001-22C

#### **Tension**

3,3 V, 12 V

### **Encombrement**

Double largeur, pleine hauteur

#### **Nombre maximal**

Pour plus de détails sur le nombre maximum de cartes prises en charge, consultez la page [Règles](http://www.ibm.com/support/knowledgecenter/POWER8/p8eab/p8eab_mtm_pciplacement.htm) [de positionnement des cartes PCIe et priorités d'emplacement](http://www.ibm.com/support/knowledgecenter/POWER8/p8eab/p8eab_mtm_pciplacement.htm) (http://www.ibm.com/support/ knowledgecenter/POWER8/p8eab/p8eab\_mtm\_pciplacement.htm) et sélectionnez le système que vous utilisez.

#### **Attributs**

Architecture Pascal

NVLink

Architecture de GPU Kepler

Moteur de migration de pages

## **Configuration requise pour le système d'exploitation ou les partitions**

Si vous installez un nouveau dispositif, veillez à installer les logiciels nécessaires à sa prise en charge et déterminez s'il existe des prérequis pour ce dispositif et les unités connectées. Pour connaître les prérequis, voir le site Web [IBM Prerequisite](http://www-912.ibm.com/e_dir/eServerPrereq.nsf) (www-912.ibm.com/e\_dir/eServerPrereq.nsf).

La carte est prise en charge sur les versions de systèmes d'exploitation suivantes :

**Important :** Pour la liste des problèmes des systèmes d'exploitation Linux connus pour affecter cette carte, consultez le [fichier Readme IBM concernant Power LC](https://ibm.biz/BdrgTZ) (https://ibm.biz/BdrgTZ).

- Linux
	- Red Hat Enterprise Linux version 7.3 LE (little-endian) pour Power ou version ultérieure
	- Ubuntu 16.04.1, ou version ultérieure
	- Pour les informations de prise en charge, accédez au site Web [Linux Alert](http://www14.software.ibm.com/webapp/set2/sas/f/lopdiags/info/LinuxAlerts.html) (www14.software.ibm.com/webapp/set2/sas/f/lopdiags/info/LinuxAlerts.html).
	- La dernière version du pilote de périphérique ou iprutils peut être téléchargée à partir du site [IBM](http://www14.software.ibm.com/webapp/set2/sas/f/lopdiags/home.html) [Service and Productivity Tools](http://www14.software.ibm.com/webapp/set2/sas/f/lopdiags/home.html) (http://www14.software.ibm.com/webapp/set2/sas/f/lopdiags/ home.html).
	- La dernière version des bibliothèques et utilitaires d'activation peut être téléchargée du site [Fix](http://www.ibm.com/support/fixcentral/) [Central\(](http://www.ibm.com/support/fixcentral/)http://www.ibm.com/support/fixcentral/).

## **Carte flash PCIe3 1,6 To NVMe (FC EKN2)**

Informations sur les spécifications et exigences en matière de système d'exploitation des cartes avec code de dispositif EKN2.

### **Présentation**

Si vous recherchez une carte avec une capacité supérieure, reportez-vous au code dispositif EKN3.

La carte flash PCIe3 1,6 To NVMe est une carte PCI Express (PCIe) x4 de troisième génération (Gen3). La carte peut être utilisée dans un emplacement PCIe (Gen3) x8 ou x16 du système et elle utilise l'interface NVMe (Non-Volatile Memory Express). NVMe est une interface logicielle haute performance capable de lire et d'écrire dans la mémoire flash. Comparée à une unité SSD SAS ou SATA, la carte flash NVMe offre un plus grande nombre d'IOPS (opérations d'entrée et de sortie par seconde) en lecture et écriture et une plus grande capacité de traitement (Gbits/s). La carte flash NVMe est conçue pour les charges de travail à lecture intensive, et non à écriture intensive. Elle atteint sa capacité d'écriture maximale prévue entre 8 760 et 17 000 To d'écriture dans la carte. La nature de la charge de travail a un grand impact sur la capacité d'écriture maximale. Si le pourcentage d'écritures séquentielles est élevé par rapport aux écritures aléatoires, la capacité d'écriture maximale sera plus proche de la valeur supérieure de la plage. Si le pourcentage d'écritures aléatoires est plus élevé, la capacité d'écriture maximale sera plus proche de la valeur inférieure de la plage. Les écritures dépassant la capacité d'écriture maximale de la carte continueront de fonctionner pendant un certain temps, mais beaucoup plus lentement. Un message d'anticipation des pannes disques indiquera qu'il est temps de remplacer la carte si ceci est autorisé par l'administrateur système. Après la période de garantie, si la capacité d'écriture maximale est atteinte, le remplacement de la carte n'est pas couvert par le service de maintenance IBM. Cette carte est protégée contre les pannes de canaux flash uniques. Pour éviter que l'ensemble de la carte tombe en panne, une grappe RAID logicielle doit être utilisée. Pour les applications de haute valeur dans lesquelles le contenu de la carte doit être protégé, il est recommandé d'utiliser des cartes flash NVMe supplémentaires avec une mise en miroir du système d'exploitation ou des grappes RAID logicielles. Cette carte n'est pas prise en charge dans le tiroir d'E-S PCIe Gen3.

**Important :** Avant de retirer une carte flash NVMe, vérifiez que toutes les données contenues dans la carte ou dans la grappe contenant la carte sont sauvegardées. Restaurez les données après le remplacement de la carte.

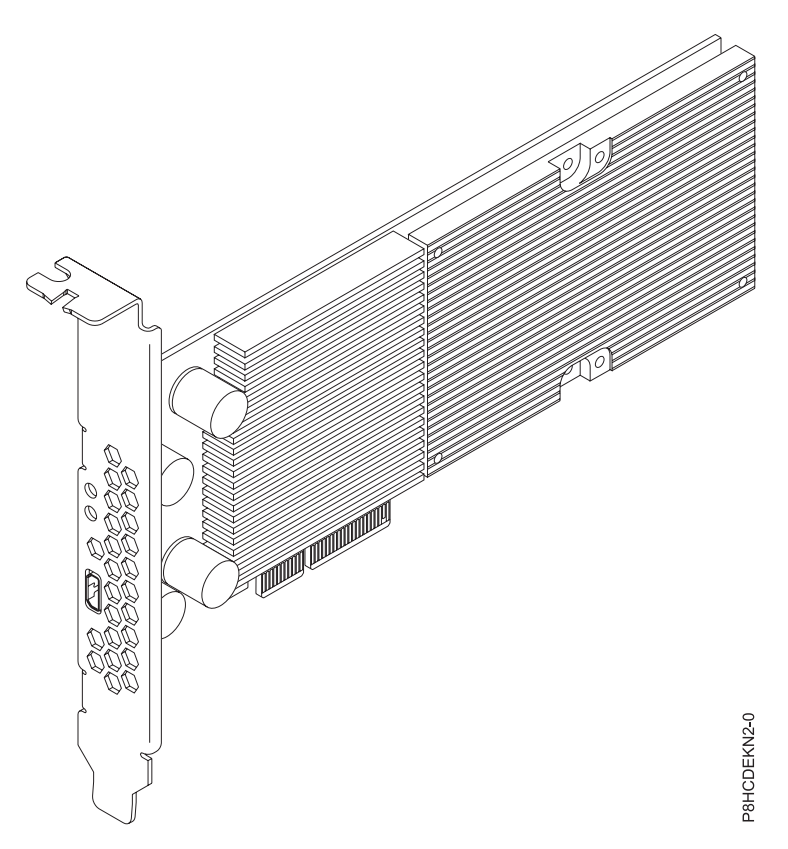

*Figure 53. Carte flash PCIe3 1,6 To NVMe*

**Important :** Le micro connecteur USB visible à travers l'équerre de fixation de la carte n'a aucune fonction et il ne peut pas être utilisé. Veillez à ne pas insérer de câble dans ce port.

#### **Spécifications**

```
Elément
       Description
Numéro de FRU de la carte
       HDS-AVM-HUSPR3216AHP301 (Conforme RoHS)
Topologie du bus d'entrée-sortie
       PCIe3 x4
Exigences relatives aux emplacements
       Un emplacement PCIe x8 ou x16 par carte
Systèmes pris en charge
       Serveur basé sur un processeur POWER8®
       v 8001-12C et 8001-22C
Tension
       12 V
Encombrement
       Courte, low-profile
Nombre maximal
       Pour plus de détails sur le nombre maximum de cartes prises en charge, consultez la page Règles
```
[de positionnement des cartes PCIe et priorités d'emplacement](http://www.ibm.com/support/knowledgecenter/POWER8/p8eab/p8eab_mtm_pciplacement.htm) (http://www.ibm.com/support/ knowledgecenter/POWER8/p8eab/p8eab\_mtm\_pciplacement.htm) et sélectionnez le système que vous utilisez.

### **Attributs fournis**

1,6 To de mémoire flash à temps d'attente faible

Tampon d'écriture rémanent

Remplaçable à chaud

### **Capacité d'écriture maximale de la carte flash NVMe**

Pour déterminer si la capacité d'écriture maximale de la carte flash NVMe est épuisée, procédez comme suit :

- 1. Entrez la commande suivante sur la ligne de commande Linux et appuyez sur Entrée : **nvme smart-log /dev/nvmeX**, où nvmeX est le nom de ressource de la carte flash NVMe.
- 2. Si la zone critical\_warning affiche 1 (le bit 0 est défini) et si la zone percentage\_used affiche 90% ou une valeur supérieure, remplacez la carte flash NVMe.

**Remarque :** Le remplacement des cartes flash NVMe épuisées est couvert durant la période de garantie du système. Après la période de garantie, le coût engendré par le remplacement des cartes flash NVMe épuisées n'est pas couvert par les contrats de maintenance et doit être assumé par le client.

### **Outils de maintenance des serveurs Linux on Power**

Pour obtenir l'utilitaire permettant de mettre à jour le microprogramme, de formater le stockage et d'effectuer d'autre tâches de maintenance, procédez comme suit :

- 1. Accédez à [Outils de maintenance et de productivité](http://www14.software.ibm.com/support/customercare/sas/f/lopdiags/home.html) et suivez les instructions relatives au téléchargement des outils de maintenance.
- 2. Installez l'interface de ligne de commande (interface CLI) de gestion des cartes NVMe.
	- v Sur Red Hat Enterprise Linux (RHEL), entrez **yum install nvme-cli**.
	- v Sur SUSE Linux Enterprise Server (SLES), entrez **zypper install nvme-cli**.
- 3. Pour plus d'informations sur l'utilisation de l'interface CLI NVMe, voir le fichier README.

### **Exigences relatives au système d'exploitation ou à la partition**

Si vous installez un nouveau dispositif, veillez à installer les logiciels nécessaires à sa prise en charge et déterminez s'il existe des prérequis pour ce dispositif et les unités connectées. Pour connaître les prérequis, voir le site Web [IBM Prerequisite](http://www-912.ibm.com/e_dir/eServerPrereq.nsf) (www-912.ibm.com/e\_dir/eServerPrereq.nsf).

La carte est prise en charge sur les versions de système d'exploitation suivantes :

**Important :** Pour obtenir une liste des incidents connus des systèmes d'exploitation Linux pouvant affecter cette carte, veuillez vous reporter au [fichier Readme IBM concernant Power LC](https://ibm.biz/BdrgTZ) (https://ibm.biz/BdrgTZ).

- Linux
	- Red Hat Enterprise Linux version 7.2 LE (little-endian) pour Power ou version ultérieure
	- Ubuntu 16.04.1, ou version ultérieure
	- Ubuntu 14.04.5, ou version ultérieure
	- Pour les informations de prise en charge, accédez au site Web [Linux Alert](http://www14.software.ibm.com/webapp/set2/sas/f/lopdiags/info/LinuxAlerts.html) (www14.software.ibm.com/webapp/set2/sas/f/lopdiags/info/LinuxAlerts.html).
	- La dernière version du pilote de périphérique ou iprutils peut être téléchargée à partir du site [IBM](http://www14.software.ibm.com/webapp/set2/sas/f/lopdiags/home.html) [Service and Productivity Tools](http://www14.software.ibm.com/webapp/set2/sas/f/lopdiags/home.html) (http://www14.software.ibm.com/webapp/set2/sas/f/lopdiags/ home.html).

– La dernière version des bibliothèques et utilitaires d'activation peut être téléchargée du site [Fix](http://www.ibm.com/support/fixcentral/) [Central\(](http://www.ibm.com/support/fixcentral/)http://www.ibm.com/support/fixcentral/).

# **Installation d'une carte PCIe dans le système 8001-22C**

Suivez la procédure décrite ci-dessous pour installer une carte PCIe dans le système IBM Power System S822LC for Big Data (8001-22C).

## **Avant de commencer**

Mettez le système hors tension et placez-le en position de maintenance. Pour plus d'informations, voir [«Préparation du système 8001-22C au retrait et au remplacement des composants internes», à la page 98.](#page-117-0)

## **Procédure**

1. Attachez le bracelet antistatique.

### **Avertissement :**

- v Portez un bracelet antistatique relié à la prise de décharge électrostatique avant ou arrière ou à une surface métallique non peinte pour protéger le matériel contre les risques de décharge électrostatique.
- v Si vous portez un bracelet antistatique de décharge électrostatique, respectez toutes les consignes de sécurité relatives aux dangers électriques. Un bracelet antistatique de décharge électrostatique permet de réguler l'électricité statique. Il ne réduit et n'augmente en aucun cas les risques d'électrocution liés à l'utilisation ou à la manipulation d'appareils électriques.
- v Si vous ne disposez pas d'un bracelet antistatique de décharge électrostatique, touchez une surface métallique non peinte du système pendant au moins 5 secondes avant de déballer un produit de son emballage antistatique, d'installer ou de remplacer du matériel.
- 2. Une carte peut partager une carte mezzanine PCIe avec d'autres cartes. Etiquetez et retirez tous les câbles et connecteurs sortant des cartes. Voir figure 54.

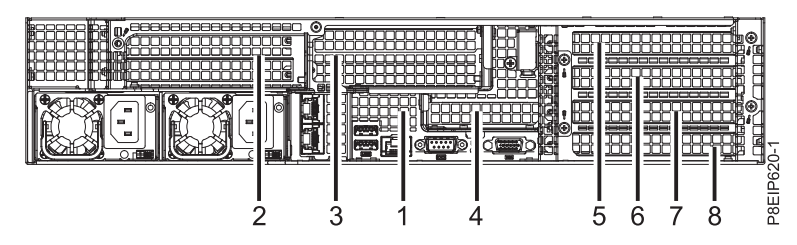

*Figure 54. Position des cartes 8001-22C*

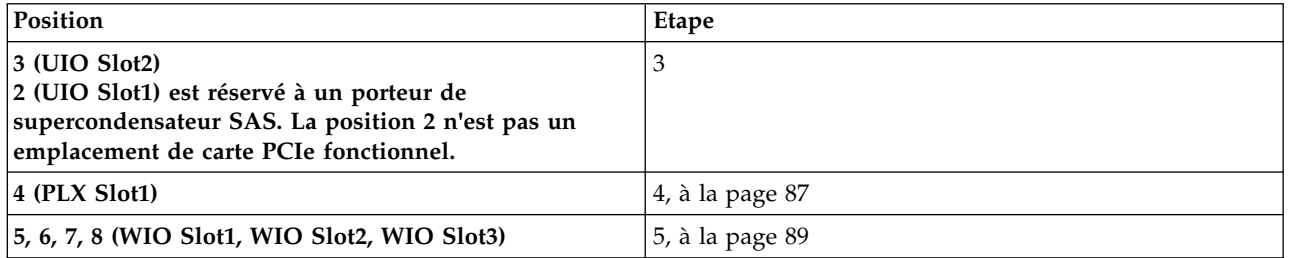

3. Pour installer une carte PCIe dans la position 3 (ou un porteur de supercondensateur SAS dans la position 2), retirez le connecteur de bus PCIe comme indiqué dans la figure [55, à la page 85.](#page-104-0)

<span id="page-104-0"></span>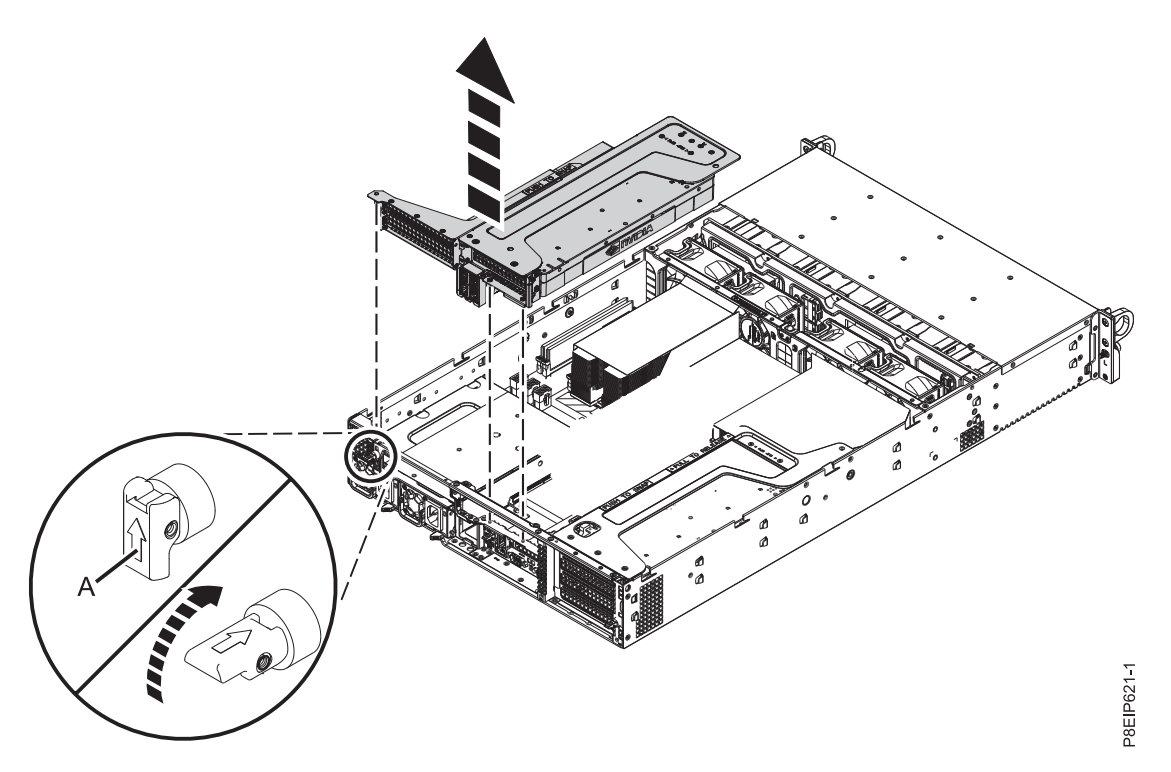

*Figure 55. Retrait du connecteur de bus PCIe*

- a. Rétractez la goupille de retenue **(A)** comme indiqué dans la figure 55.
- b. Otez le connecteur de bus PCIe du système.
- c. Placez le connecteur de bus PCIe à l'envers sur une surface de décharge électrostatique.
- d. Retirez la vis et l'obturateur de cette position.
- e. Si vous insérez une carte d'unité de stockage, connectez les cordons d'interface à la carte avant d'insérer la carte. Voir [«Informations sur l'installation d'une unité dans le système 8001-22C», à la](#page-34-0) [page 15](#page-34-0) pour obtenir des informations sur le câblage.

Les unités NVMe sont uniquement prises en charge sur les systèmes d'exploitation hôte. Elles ne sont pas prises en charge par les systèmes d'exploitation invités. Sur les systèmes fonctionnant sous RHEL 7.3 ou version ultérieure ou Ubuntu 16.04 ou version ultérieure, les unités NVMe sont utilisables comme unités amorçables. Le port 1 de l'adaptateur de bus hôte NVMe interne doit être raccordé au port NVMe 1 du fond de panier d'unité de disque.

f. Insérez la carte PCIe **(A)** se trouvant en position 3 dans le connecteur de bus de la carte PCIe **(B)** comme illustré dans la figure [56, à la page 86.](#page-105-0)

<span id="page-105-0"></span>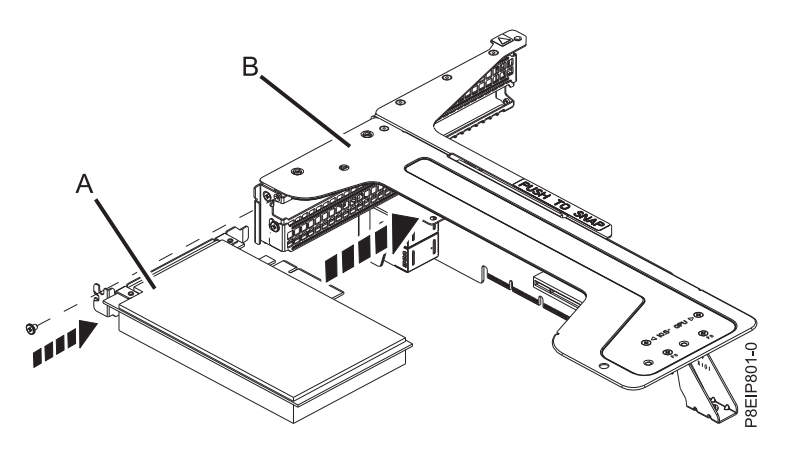

*Figure 56. Insertion d'une carte dans la position 3 du connecteur de bus PCIe*

- g. Remettez en place la vis permettant de fixer l'équerre de fixation.
- h. Si vous possédez un porteur de supercondensateur SAS, insérez ce porteur **(A)** dans la position 2 du connecteur de bus de la carte PCIe **(B)**, comme indiqué dans la figure 57.

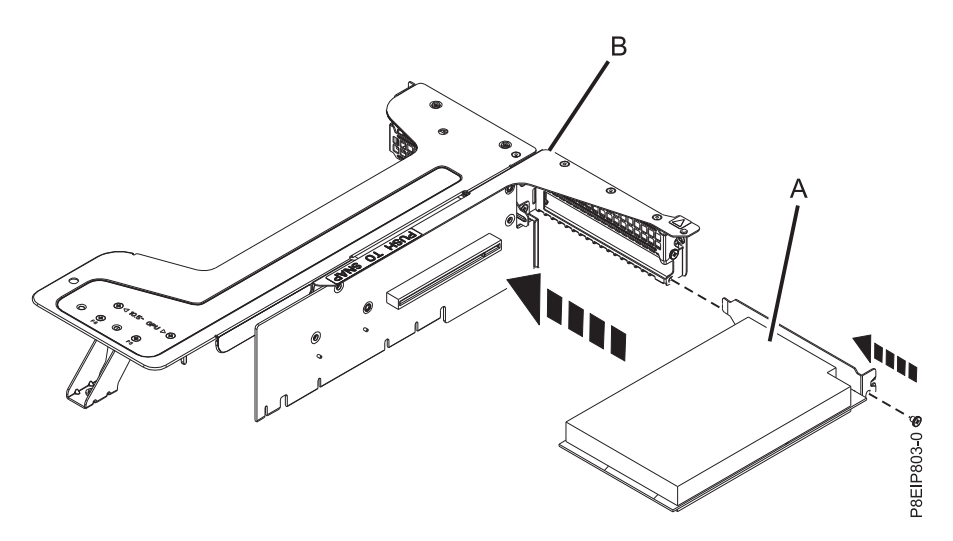

*Figure 57. Insertion d'un porteur de supercondensateur SAS dans la position 2 du connecteur de bus*

- i. Insérez le connecteur de bus PCIe dans le châssis, comme indiqué à la figure [58, à la page 87.](#page-106-0)
	- 1) Rétractez la goupille de retenue **(B)** de manière à ce que la flèche pointe vers le système.
	- 2) Insérez le connecteur de bus en utilisant les emplacements et les broches d'alignement **(A)** pour insérer correctement le connecteur de bus. Poussez le connecteur de bus fermement dans le fond de panier système.
	- 3) Mettez en place la goupille de retenue **(B)** pour sécuriser le connecteur de bus.

<span id="page-106-0"></span>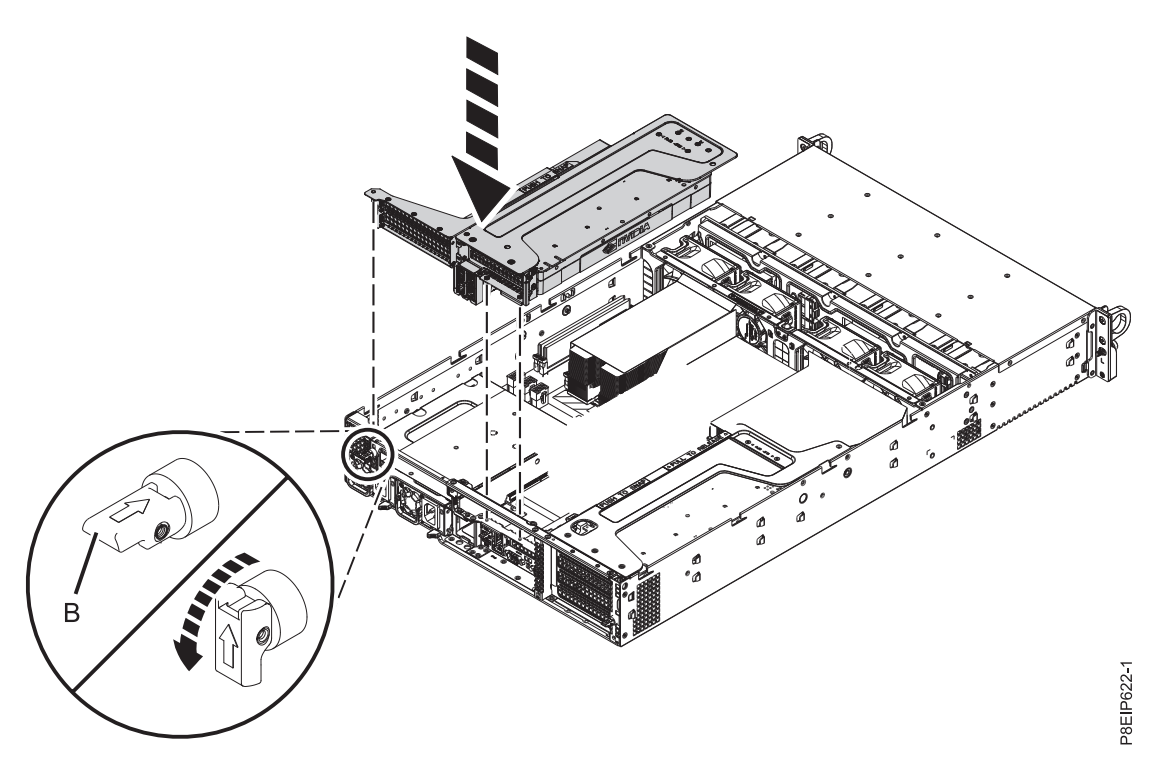

*Figure 58. Insertion du connecteur de bus de la position 1 et 3*

Passez à l'étape [6, à la page 92.](#page-111-0)

- 4. Pour installer une carte dans la position 4, procédez comme suit :
	- a. Rétractez la goupille de retenue et ouvrez la porte de retenue pour libérer l'équerre de fixation, comme indiqué dans la figure [59, à la page 88.](#page-107-0)

<span id="page-107-0"></span>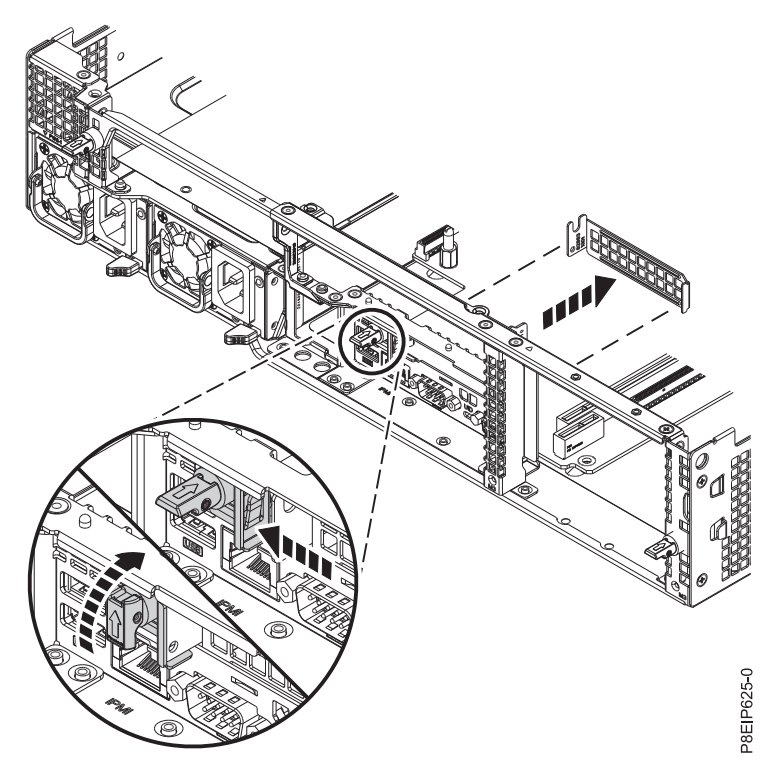

*Figure 59. Libération de l'équerre de fixation*

- b. Retirez l'obturateur.
- c. Si vous insérez une carte d'unité de stockage, connectez les cordons d'interface à la carte avant d'insérer la carte. Voir [«Informations sur l'installation d'une unité dans le système 8001-22C», à la](#page-34-0) [page 15](#page-34-0) pour obtenir des informations sur le câblage.

Les unités NVMe sont uniquement prises en charge sur les systèmes d'exploitation hôte. Elles ne sont pas prises en charge par les systèmes d'exploitation invités. Sur les systèmes fonctionnant sous RHEL 7.3 ou version ultérieure ou Ubuntu 16.04 ou version ultérieure, les unités NVMe sont utilisables comme unités amorçables. Le port 1 de l'adaptateur de bus hôte NVMe interne doit être raccordé au port NVMe 1 du fond de panier d'unité de disque.

- d. Insérez la carte dans le connecteur de bus.
- e. Fermez la porte de retenue en la faisant glisser contre l'équerre de fixation, comme indiqué dans la figure [60, à la page 89,](#page-108-0) puis remettez en place la goupille de retenue.
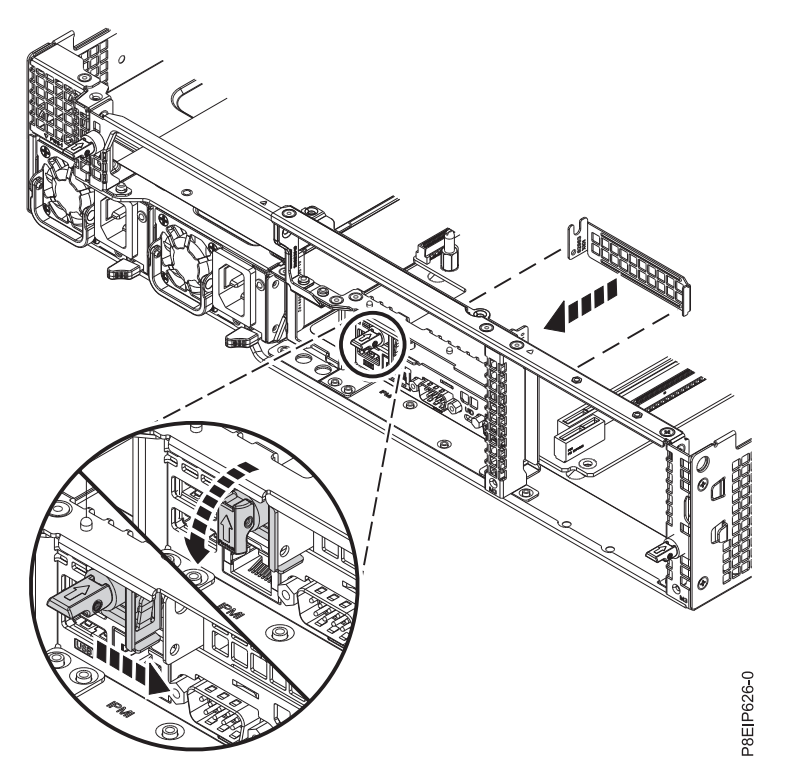

*Figure 60. Passage du crochet de retenue de l'équerre de fixation en position fermée*

Passez à l'étape [6, à la page 92.](#page-111-0)

5. Pour installer une carte dans les positions 5, 6, 7 et 8, retirez le connecteur de bus comme indiqué dans la figure 61.

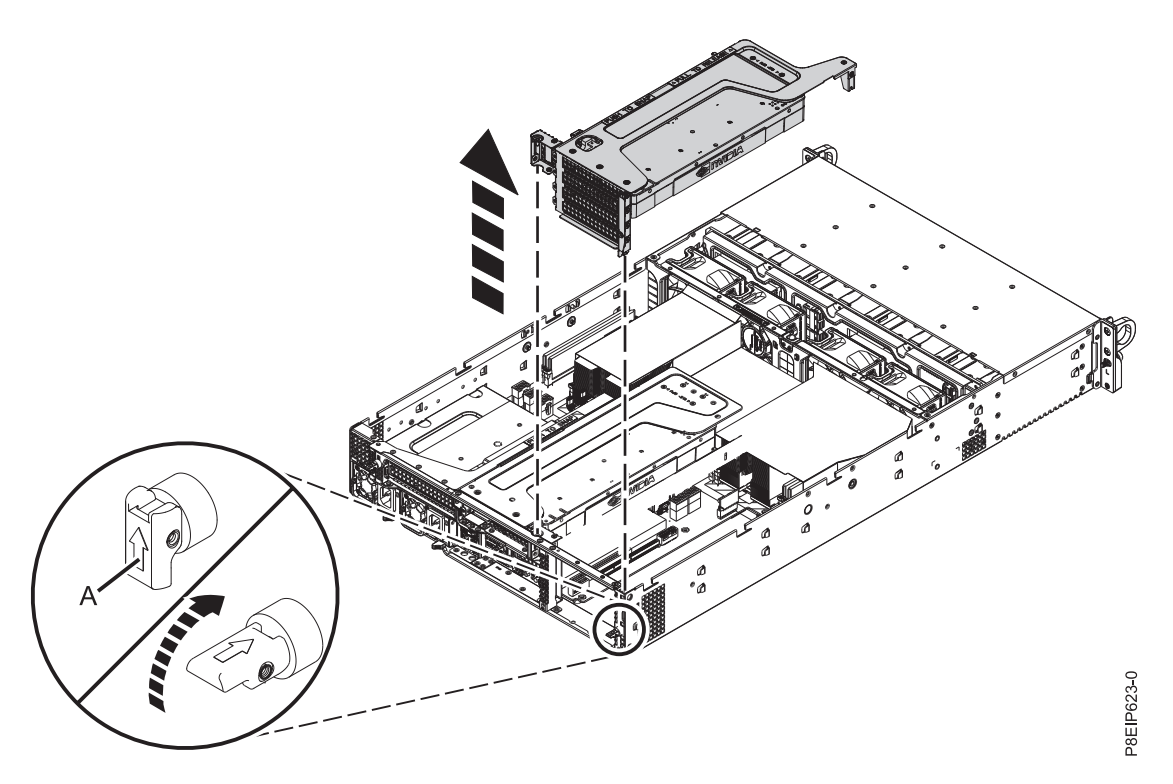

*Figure 61. Retrait du connecteur de bus PCIe*

- a. Rétractez la goupille de retenue **(A)** de manière à ce que la flèche pointe vers le système.
- b. Otez le connecteur de bus PCIe du système.
- c. Si le connecteur de bus contient une unité de traitement graphique, déconnectez le câble d'alimentation de l'unité de traitement graphique **(A)** du fond de panier système comme indiqué dans la figure 62. Du pouce, appuyez sur le loquet du connecteur pour retirer le câble.

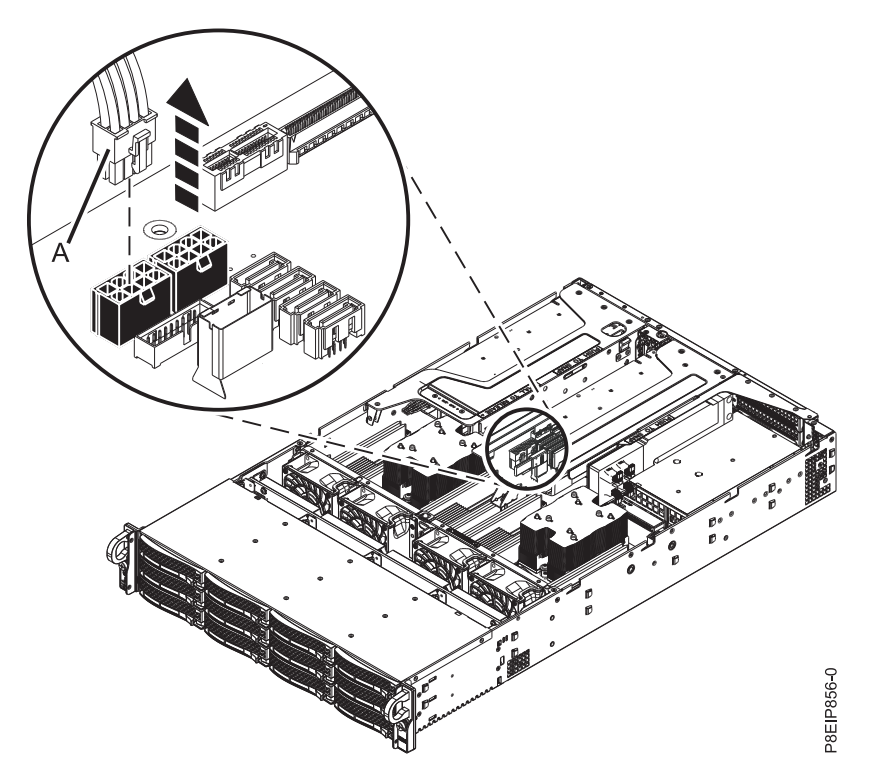

*Figure 62. Déconnexion du câble d'alimentation de l'unité de traitement graphique*

- d. Placez le connecteur de bus de la carte PCIe sur une surface de décharge électrostatique, avec le connecteur de bus de la carte PCIe orienté vers le haut.
- e. Retirez la vis et l'obturateur de cette position.
- f. Si vous insérez une carte d'unité de stockage, connectez les cordons d'interface à la carte avant d'insérer la carte. Voir [«Informations sur l'installation d'une unité dans le système 8001-22C», à la](#page-34-0) [page 15](#page-34-0) pour obtenir des informations sur le câblage.

Les unités NVMe sont uniquement prises en charge sur les systèmes d'exploitation hôte. Elles ne sont pas prises en charge par les systèmes d'exploitation invités. Sur les systèmes fonctionnant sous RHEL 7.3 ou version ultérieure ou Ubuntu 16.04 ou version ultérieure, les unités NVMe sont utilisables comme unités amorçables. Le port 1 de l'adaptateur de bus hôte NVMe interne doit être raccordé au port NVMe 1 du fond de panier d'unité de disque.

g. Connectez la carte **(A)** dans l'emplacement correct du connecteur de bus de la carte PCIe **(B)** comme indiqué dans la figure [63, à la page 91.](#page-110-0)

<span id="page-110-0"></span>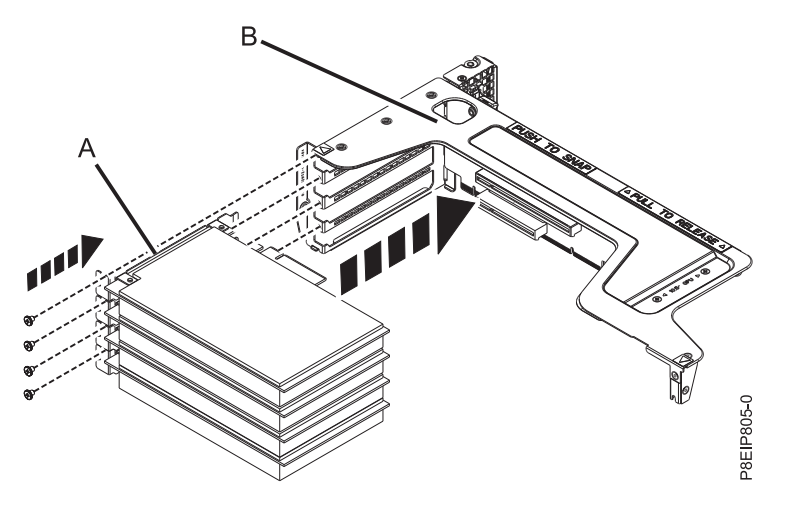

*Figure 63. Insertion d'une carte PCIe dans le connecteur de bus*

- h. Remettez en place la vis permettant de fixer l'équerre de fixation.
- i. Si la position 5 contient une unité de traitement graphique, connectez le câble d'alimentation de l'unité de traitement graphique **(A)** dans le fond de panier système, comme indiqué à la figure 64.

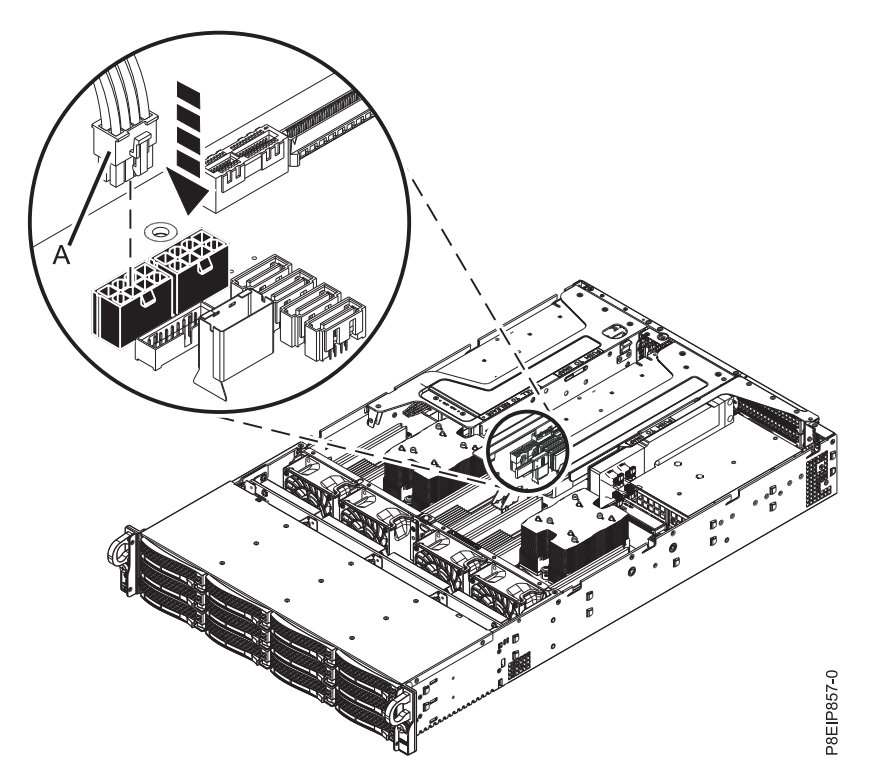

*Figure 64. Connexion du câble d'alimentation de l'unité de traitement graphique*

- j. Insérez le connecteur de bus PCIe comme indiqué dans la figure [65, à la page 92.](#page-111-0)
	- 1) Rétractez la goupille de retenue **(B)** de manière à ce que la flèche pointe vers le système.
	- 2) Insérez le connecteur de bus en utilisant les emplacements et les broches d'alignement **(A)** pour insérer correctement le connecteur de bus. Poussez le connecteur de bus fermement dans le fond de panier système.
	- 3) Mettez en place la goupille de retenue **(B)** pour sécuriser le connecteur de bus.

<span id="page-111-0"></span>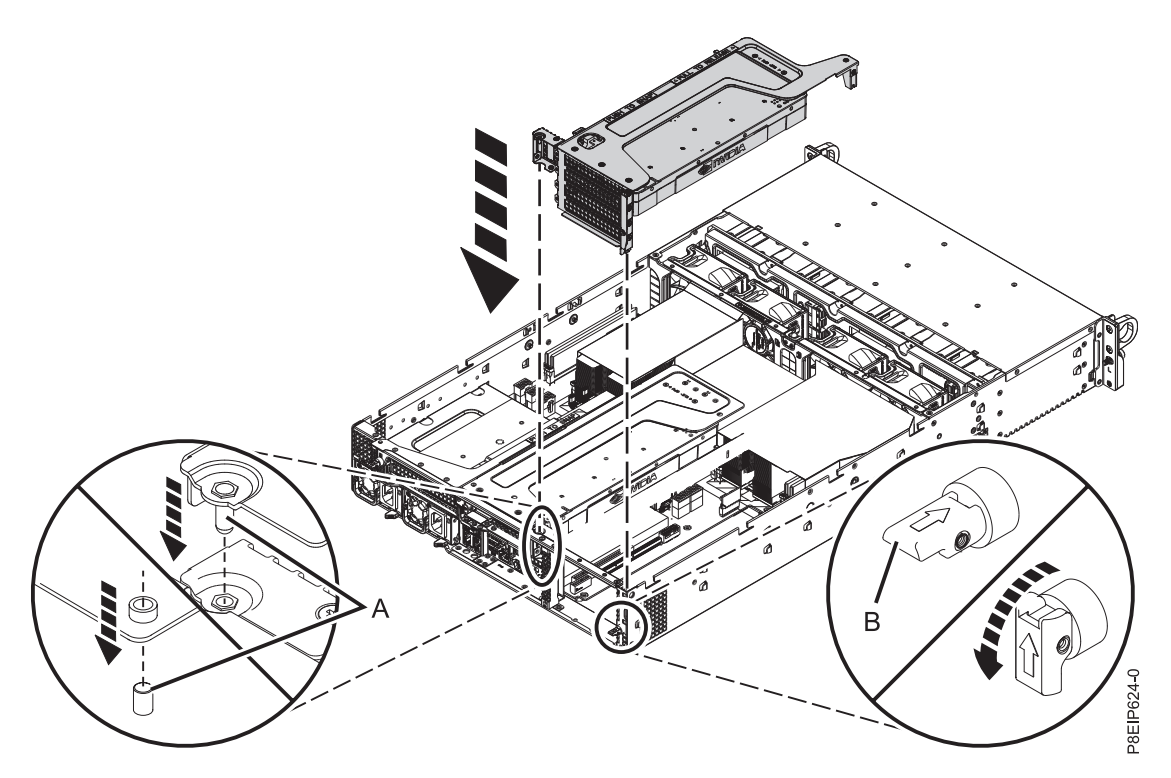

*Figure 65. Insertion d'un connecteur de bus de carte PCIe*

6. La carte est installée.

# **Procédures communes pour les opérations de maintenance ou l'installation de dispositifs sur le système 8001-22C**

Informations sur les procédures communes d'installation, de retrait et de remplacement des dispositifs dans le système IBM Power System S822LC for Big Data (8001-22C).

## **Avant de commencer**

Respectez ces précautions lorsque vous installez, retirez ou remplacez des dispositifs ou des composants.

## **Pourquoi et quand exécuter cette tâche**

Ces précautions visent à créer un environnement sûr pour la maintenance de votre système, mais ne proposent pas de procédure de maintenance du système. Les procédures d'installation, de retrait et de remplacement décrivent les processus pas à pas requis pour effectuer la maintenance de votre système.

**DANGER :** Lorsque vous utilisez le système ou travaillez à proximité de ce dernier, observez les consignes suivantes :

Le courant électrique provenant de l'alimentation, du téléphone et des câbles de transmission peut présenter un danger. Pour éviter tout risque de choc électrique :

- Si IBM a fourni le ou les cordons d'alimentation, branchez cette unité uniquement avec le cordon d'alimentation fourni par IBM. N'utilisez pas ce dernier avec un autre produit.
- v N'ouvrez pas et n'entretenez pas le bloc d'alimentation électrique.
- v Ne manipulez aucun câble et n'effectuez aucune opération d'installation, d'entretien ou de reconfiguration de ce produit au cours d'un orage.
- v Le produit peut être équipé de plusieurs cordons d'alimentation. Pour supprimer tout risque de danger électrique, débranchez tous les cordons d'alimentation.
- Pour l'alimentation en courant alternatif (CA), déconnectez tous les cordons d'alimentation de leurs source d'alimentation.
- Pour les armoires équipées d'un panneau d'alimentation en courant continu, déconnectez du panneau la source d'alimentation du client.
- v Lorsque vous connectez l'alimentation au produit, assurez-vous que tous les câbles d'alimentation sont correctement branchés.
	- Pour les armoires avec une alimentation en courant alternatif, branchez tous les cordons d'alimentation sur une prise électrique mise à la terre et correctement connectée. Vérifiez que la tension et l'ordre des phases des prises de courant correspondent aux informations de la plaque d'alimentation électrique du système.
	- Pour les armoires équipées d'un panneau d'alimentation en courant continu, connectez le panneau à la source d'alimentation du client. Assurez-vous que la polarité appropriée est utilisée lors du branchement de l'alimentation CC et de la connexion de retour.
- v Branchez tout équipement connecté à ce produit sur un socle de prise de courant correctement câblé.
- v Lorsque cela est possible, n'utilisez qu'une seule main pour connecter ou déconnecter les cordons d'interface.
- v Ne mettez jamais un équipement sous tension en cas d'incendie ou d'inondation, ou en présence de dommages matériels.
- v Ne tentez pas de mettre la machine sous tension tant que vous n'avez pas résolu toutes les risques potentiels pour la sécurité.
- v Considérez la présence d'un risque en matière de sécurité électrique. Effectuez tous les contrôles de continuité, mise à la terre et alimentation préconisés lors des procédures d'installation du sous-système pour vous assurer que la machine respecte les règles de sécurité.
- v Ne poursuivez pas l'inspection en cas de conditions d'insécurité.
- v Avant d'ouvrir le carter d'une unité, et sauf mention contraire dans les procédure d'installation et de configuration : Débranchez les cordons d'alimentation CA, mettez hors tension es disjoncteurs correspondants, situés sur le panneau d'alimentation de l'armoire, puis déconnectez tout système télécommunication, réseau et modem.

#### **DANGER :**

v Lorsque vous installez, déplacez ou manipulez le présent produit ou des périphériques qui lui sont raccordés, reportez-vous aux instructions ci-dessous pour connecter et déconnecter les différents cordons.

Pour déconnecter les cordons :

- 1. Mettez toutes les unités hors tension (sauf mention contraire).
- 2. Pour l'alimentation en courant alternatif, débranchez les cordons d'alimentation des prises.
- 3. Pour les armoires équipées d'un panneau d'alimentation en courant continu, mettez hors tension les disjoncteurs du panneau et coupez la source d'alimentation en courant continu.
- 4. Débranchez les cordons d'interface des connecteurs.
- 5. Débranchez tous les câbles des unités.

Pour connecter les cordons :

- 1. Mettez toutes les unités hors tension (sauf mention contraire).
- 2. Branchez tous les cordons sur les unités.
- 3. Branchez les cordons d'interface sur des connecteurs.
- 4. Pour l'alimentation en courant alternatif, branchez les cordons d'alimentation sur les prises.
- 5. Pour les armoires équipées d'un panneau d'alimentation en courant continu, remettez le courant à la source d'alimentation en courant continu du client puis mettez sous tension les disjoncteurs du panneau.
- 6. Mettez l'unité sous tension.

Des bords, des coins et des joints tranchants peuvent se trouver à l'intérieur et à proximité du système. Manipulez le matériel avec soin pour éviter tout risque de coupure, d'égratignure et de pincement. (D005)

**(R001 partie 1/2)** :

**DANGER :** Observez les consignes suivantes lors de l'utilisation du système en armoire ou lorsque vous travaillez à proximité de ce dernier :

- v Un mauvais maniement de l'équipement lourd peut engendrer blessures et dommages matériels.
- v Abaissez toujours les vérins de mise à niveau de l'armoire.
- v Installez toujours des équerres de stabilisation sur l'armoire.
- v Pour prévenir tout danger lié à une mauvaise répartition de la charge, installez toujours les unités les plus lourdes dans la partie inférieure de l'armoire. Installez toujours les serveurs et les unités en option en commençant par le bas de l'armoire.
- v Un serveur monté en armoire n'est pas une étagère ou un espace de travail. Ne posez pas d'objets sur les unités montées en armoire. En outre, ne vous appuyez pas sur des unités montées en armoire et ne les utilisez pas pour vous stabiliser, par exemple lorsque vous êtes en haut d'une échelle.

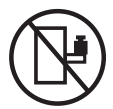

- v Chaque armoire peut être équipée de plusieurs cordons d'alimentation.
	- Pour des armoires alimentées en courant alternatif, avant de manipuler l'armoire, vous devez débrancher l'ensemble des cordons d'alimentation.
	- Pour les armoires équipées d'un panneau d'alimentation en courant continu, mettez hors tension le disjoncteur qui contrôle l'alimentation des unités système, ou déconnectez la source d'alimentation CC du client lorsque vous devez déconnecter l'alimentation lors d'une opération de maintenance.
- v Reliez toutes les unités installées dans l'armoire aux dispositifs d'alimentation installés dans la même armoire. Vous ne devez pas brancher le cordon d'alimentation d'une unité installée dans une armoire au dispositif d'alimentation installé dans une autre armoire.
- Un mauvais câblage du socle de prise de courant peut provoquer une mise sous tension dangereuse des parties métalliques du système ou des unités qui lui sont raccordées. Il appartient au client de s'assurer que le socle de prise de courant est correctement câblé et mis à la terre afin d'éviter tout risque de choc électrique.

#### **(R001 partie 2/2)** :

#### **ATTENTION :**

- v N'installez pas d'unité dans une armoire dont la température ambiante interne dépasse la température ambiante que le fabricant recommande pour toutes les unités montées en armoire.
- v N'installez pas d'unité dans une armoire où la ventilation n'est pas assurée. Vérifiez que les côtés, l'avant et l'arrière de l'unité sont correctement ventilés.
- v Le matériel doit être correctement raccordé au circuit d'alimentation pour éviter qu'une surcharge des circuits n'entrave le câblage des dispositifs d'alimentation ou de protection contre les surintensités. Pour choisir des connexions d'alimentation à l'armoire adaptées, consultez les étiquettes de puissance nominale situées sur le matériel dans l'armoire afin de déterminer l'alimentation totale requise par le circuit d'alimentation.
- v *Armoires dotées de tiroirs coulissants* : Si l'armoire n'est pas équipée d'équerres de stabilisation, ne sortez et n'installez pas de tiroir ou de dispositif. Ne retirez pas plusieurs tiroirs à la fois. Si vous retirez plusieurs tiroirs simultanément, l'armoire risque de devenir instable.

<span id="page-114-0"></span>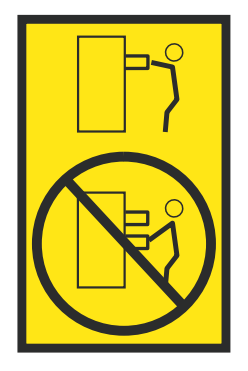

v *Armoires dotées de tiroirs fixes* : Sauf indication du fabricant, les tiroirs fixes ne doivent pas être retirés à des fins de maintenance. Si vous tentez de retirer une partie ou l'ensemble du tiroir, l'armoire risque de devenir instable et le tiroir risque de tomber.

### **Procédure**

- 1. Si vous installez un nouveau dispositif, vérifiez que vous possédez le logiciel requis pour prendre en charge le nouveau dispositif. Voir [IBM Prerequisite.](http://www-912.ibm.com/e_dir/eServerPrereq.nsf)
- 2. Si vous installez ou remplacez un dispositif pouvant mettre vos données en danger, vérifiez si possible que vous possédez une sauvegarde actuelle de votre système ou de votre partition logique (notamment des systèmes d'exploitation, des programmes sous licence et des données).
- 3. Passez en revue la procédure d'installation ou de remplacement relative au dispositif ou au composant.
- 4. Notez la correspondance des couleurs utilisées sur le système.

La couleur bleue ou ocre sur les composants matériels indique un point de contact que vous pouvez utiliser pour retirer ou installer le composant sur le système, ou bien pour ouvrir ou fermer un levier. La couleur ocre peut également désigner un composant que vous pouvez retirer ou remplacer alors que le système ou la partition logique est sous tension.

- 5. Vous devez vous munir d'un tournevis à lame plate moyen, d'un tournevis cruciforme et d'une paire de ciseaux.
- 6. Si des composants sont incorrects, manquants ou visiblement endommagés, procédez comme suit :
	- v Si vous remplacez un composant, contactez votre fournisseur de services ou le support technique.
	- v Si vous installez une fonctionnalité, contactez l'un des services suivants :
		- Le fournisseur de services ou le support technique
		- Aux Etats-Unis, contactez IBM Rochester Manufacturing Automated Information Line (R-MAIL) au numéro 1-800-300-8751.

Dans les autres pays, visitez le site Web suivant pour trouver le numéro de service de support technique et de maintenance approprié :

<http://www.ibm.com/planetwide>

- 7. Si vous rencontrez des difficultés lors de l'installation, contactez votre fournisseur de services, votre revendeur IBM ou le support technique.
- 8. Afin d'optimiser les performances thermiques, vérifiez que le capot supérieur est en place lorsque le système fonctionne.
- 9. Si vous installez du nouveau matériel dans une partition logique, vous devez planifier et comprendre les implications inhérentes au partitionnement du système. Pour plus d'informations, voir [Partitionnement logique.](http://www.ibm.com/support/knowledgecenter/POWER8/p8hat/p8hat_kickoff.htm)

# **Identification du système contenant le composant à remplacer**

Apprenez à reconnaître le système qui contient le composant à remplacer.

## **Voyants du système 8001-22C**

Cette section décrit les voyants présents dans le système IBM Power System S822LC for Big Data (8001-22C).

Les voyants indiquent différents états système. Si aucun voyant indicateur de problème n'est associé au composant, vous pouvez utiliser un programme d'identification et de résolution des problèmes, tel qu'**impitool**, pour identifier le problème.

Les voyants avant sont répertoriés dans figure 66.

- v Le voyant vert **(6)** indique l'état d'alimentation.
- v Le voyant d'identification **(2)** peut indiquer les états suivants :
	- Un voyant bleu clignotant indique qu'une commande UID distante a été exécutée.
	- Un voyant rouge fixe indique une surchauffe du système.
	- Un voyant rouge clignotant à 1 Hz indique qu'un ventilateur est défaillant.
	- Un voyant rouge clignotant à 0,25 Hz indique qu'une alimentation électrique est défaillante.
- v Le voyant orange **(5)** clignote lorsqu'une activité est détectée sur l'unité SATA, pour les unités SATA directement raccordées au fond de panier système.
- v Les voyants d'activité réseau **(3)** et **(4)** clignotent lorsqu'une activité réseau est détectée sur la carte réseau quatre ports avec le code dispositif EKA8.
- v Le voyant rouge **(8)** indique qu'une alimentation électrique est défaillante.

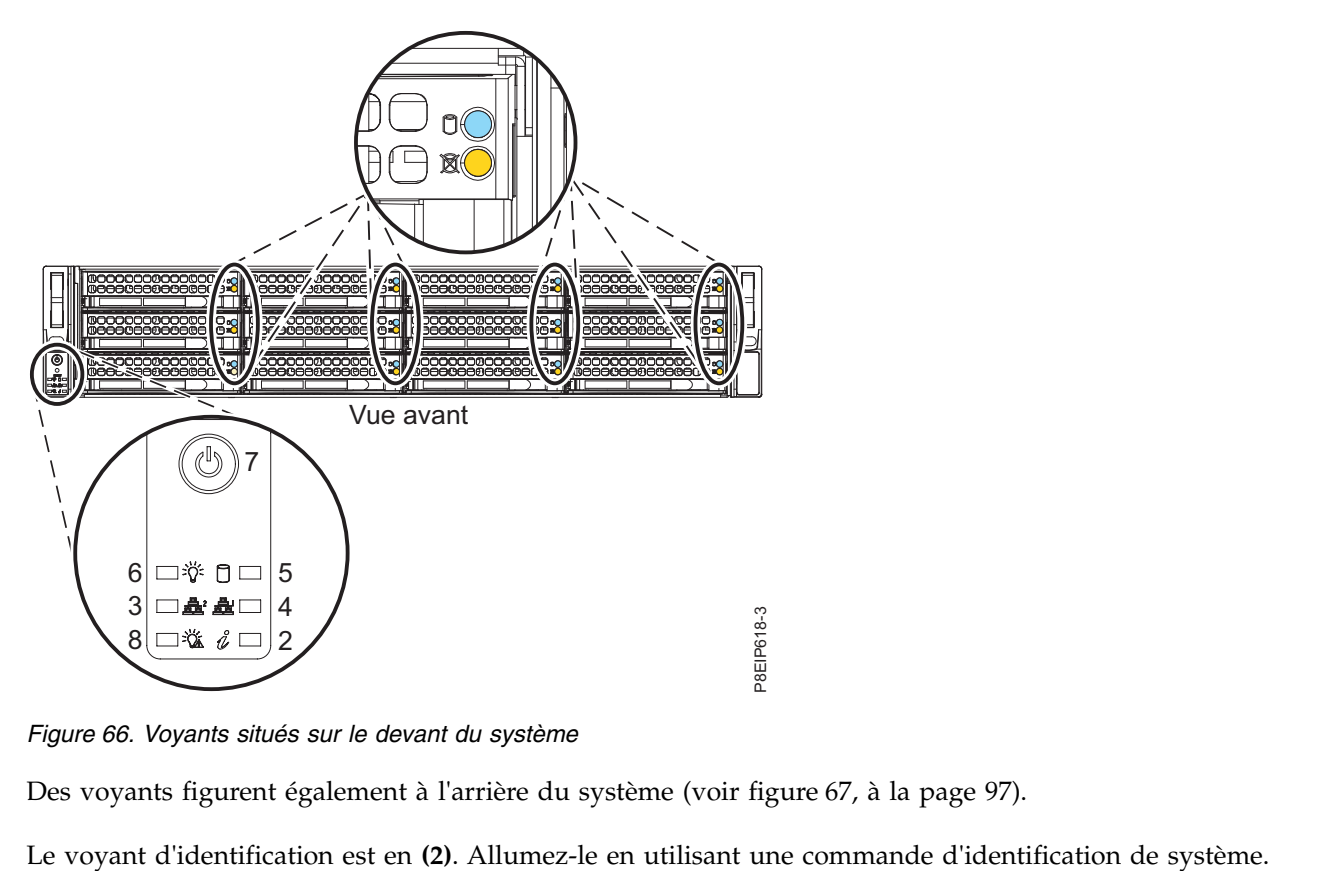

*Figure 66. Voyants situés sur le devant du système*

Des voyants figurent également à l'arrière du système (voir figure [67, à la page 97\)](#page-116-0).

<span id="page-116-0"></span>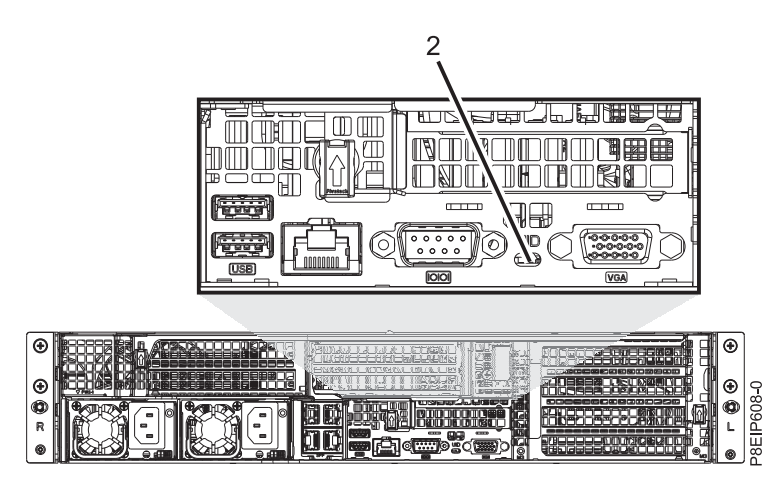

*Figure 67. Voyants situés à l'arrière du système*

Les voyants d'unités peuvent indiquer les états suivants :

- v Le voyant d'activité bleu indique les états suivants :
	- En l'absence d'activité, le voyant est éteint pour les unités SATA et allumé pour les unités SAS.
	- Un voyant bleu clignotant indique une activité
- v Un voyant d'état rouge indique les états suivants. Le voyant d'état ne fonctionne pas lorsque les unités SATA sont directement raccordées au fond de panier système.
	- Un voyant rouge fixe indique que l'unité est défaillante
	- Un voyant rouge clignotant à 4 Hz identifie l'unité
	- Un voyant rouge clignotant à 1 Hz indique que l'unité est en cours de réparation

Les voyants d'alimentation électrique peuvent indiquer les états suivants :

- Un voyant vert fixe indique un état sous tension
- v Un voyant orange fixe indique un état hors tension ou une défaillance de l'alimentation
- Un voyant orange clignotant indique une surchauffe de l'alimentation électrique

### **Identification du système 8001-12C ou 8001-22C sur lequel des opérations de maintenance sont nécessaires**

Utilisez le programme IPMI (Intelligent Platform Management Interface) pour allumer le voyant d'identification bleu afin de détecter le système IBM Power System S821LC (8001-12C) et IBM Power System S822LC for Big Data (8001-22C) nécessitant une maintenance.

### **Procédure**

Utilisez la commande **ipmitool** pour activer le voyant d'identification de système de couleur bleue. Pour les réseaux internes, entrez la commande d'identification de châssis suivante :

ipmitool -I <interface> chassis identify <interval>

#### **interface**

Interface que vous utilisez pour vous connecter au système. Par exemple, usb.

#### **intervalle**

Délai avant l'activation du voyant d'identification, en secondes. Sa valeur par défaut est 15. Cela signifie que le voyant est allumé durant 15 secondes puis s'éteint durant 15 secondes. La valeur zéro (0) éteint le voyant. La valeur force allume le voyant et le laisse allumé jusqu'à ce qu'il soit éteint.

Pour exécuter la commande à distance via le réseau local, entrez la commande d'identification de châssis suivante :

ipmitool -I lanplus -H <hostname> -U <username> -P <password> chassis identify <interval>

## **Préparation du système 8001-22C au retrait et au remplacement des composants internes**

Procédure de préparation du système IBM Power System S822LC for Big Data (8001-22C) au retrait et au remplacement des composants internes.

### **Procédure**

- 1. Exécutez les tâches prérequises. Pour plus d'informations, voir [«Avant de commencer», à la page 92.](#page-111-0)
- 2. Identifiez le composant et le système sur lequel vous travaillez. Pour plus d'informations, voir [«Identification du système contenant le composant à remplacer», à la page 95.](#page-114-0)
- 3. Attachez le bracelet antistatique.

#### **Avertissement :**

- v Portez un bracelet antistatique relié à la prise de décharge électrostatique avant ou arrière ou à une surface métallique non peinte pour protéger le matériel contre les risques de décharge électrostatique.
- v Si vous portez un bracelet antistatique de décharge électrostatique, respectez toutes les consignes de sécurité relatives aux dangers électriques. Un bracelet antistatique de décharge électrostatique permet de réguler l'électricité statique. Il ne réduit et n'augmente en aucun cas les risques d'électrocution liés à l'utilisation ou à la manipulation d'appareils électriques.
- v Si vous ne disposez pas d'un bracelet antistatique de décharge électrostatique, touchez une surface métallique non peinte du système pendant au moins 5 secondes avant de déballer un produit de son emballage antistatique, d'installer ou de remplacer du matériel.
- 4. Arrêtez le système. Pour plus d'informations, voir [«Arrêt du système 8001-12C ou 8001-22C», à la](#page-121-0) [page 102.](#page-121-0)
- 5. Débranchez le système pour l'isoler de la source d'alimentation. Pour plus d'informations, voir [«Déconnexion des cordons d'alimentation d'un système 8001-12C ou 8001-22C», à la page 114.](#page-133-0)

**Remarque :** Le système peut être équipé d'une alimentation redondante. Avant de poursuivre la procédure, assurez-vous que toutes les sources d'alimentation du système sont bien déconnectées. **(L003)**

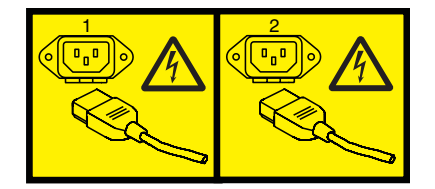

ou

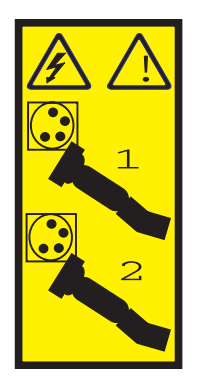

ou

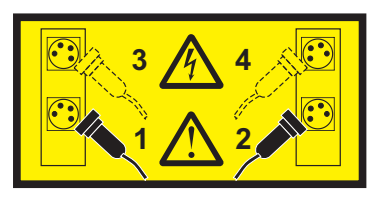

ou

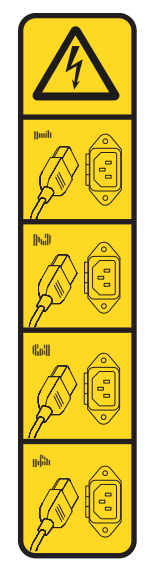

ou

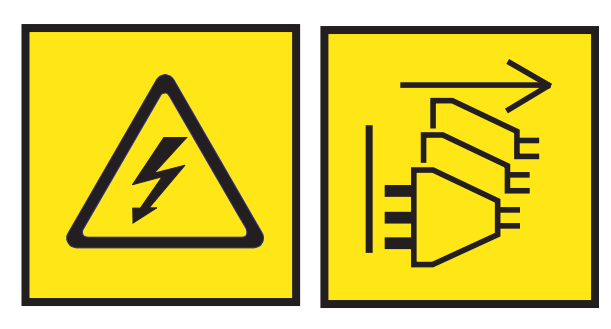

**DANGER :** Cordons d'alimentation multiples. Le produit peut être équipé de plusieurs cordons ou câbles d'alimentation en courant alternatif ou continu. Pour supprimer tout risque de danger électrique, débranchez tous les cordons et câbles d'alimentation. (L003)

**(L005)**

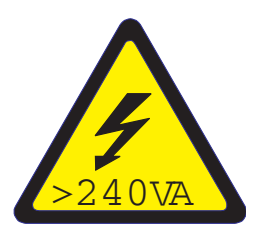

**ATTENTION :** Présence d'énergie dangereuse. Des tensions présentant un courant électrique dangereux peuvent provoquer une surchauffe lorsqu'elles sont associées à du métal, ce qui peut entraîner des projections de métal, des brûlures ou les deux. (L005)

6. Placez le système en position de maintenance. Pour plus d'informations, voir [«Mise en position de](#page-129-0) [maintenance d'un système 8001-22C», à la page 110.](#page-129-0)

#### **ATTENTION :**

**Ne posez pas d'objet sur une unité montée en armoire sauf si l'unité est prévue pour servir d'étagère. (R008)**

**(L012)**

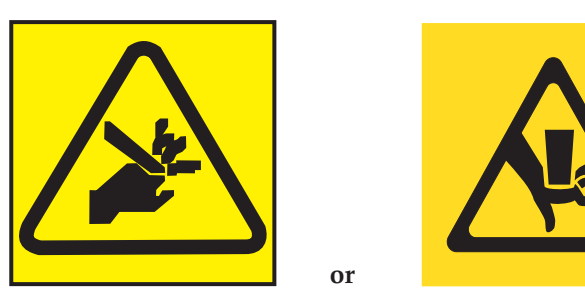

**ATTENTION :** Risque de pincement. (L012)

7. Retirez le capot d'accès. Pour plus d'informations, voir [«Retrait du capot d'accès d'un système](#page-127-0) [8001-22C», à la page 108.](#page-127-0)

# **Préparation du système 8001-22C au fonctionnement suite au retrait et au remplacement de composants internes**

Procédure de préparation du système IBM Power System S822LC for Big Data (8001-22C) au fonctionnement après le retrait et le remplacement de composants internes.

## **Procédure**

- 1. Assurez-vous que le bracelet antistatique est bien attaché. Si ce n'est pas le cas, attachez-le maintenant.
- 2. Remettez en place le capot d'accès. Pour plus d'informations, voir [«Installation du capot d'accès d'un](#page-128-0) [système 8001-22C», à la page 109.](#page-128-0)
- 3. Placez le système en position de fonctionnement. Pour plus d'informations, voir [«Mise en position de](#page-131-0) [fonctionnement d'un système 8001-22C», à la page 112.](#page-131-0)

### **(L012)**

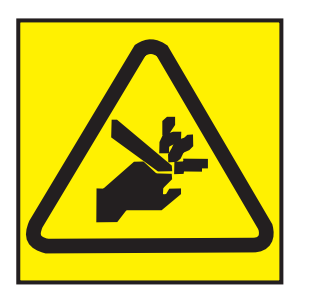

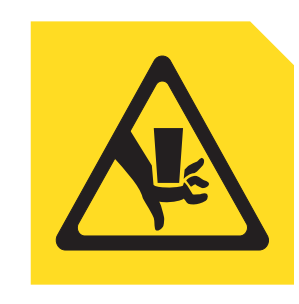

**ATTENTION :** Risque de pincement. (L012)

**or**

- 4. Reconnectez les cordons d'alimentation au système. Pour plus d'informations, voir [«Connexion des](#page-134-0) [cordons d'alimentation à un système 8001-12C ou 8001-22C», à la page 115.](#page-134-0)
- 5. Démarrez le système. Pour plus d'informations, voir [«Connexion des cordons d'alimentation à un](#page-134-0) [système 8001-12C ou 8001-22C», à la page 115.](#page-134-0)
- 6. Si vous avez installé ou remplacé une carte PCIe, mettez à jour le microprogramme de la carte. Voir [http://www.ibm.com/support/knowledgecenter/HW4P4/p8ei8/](http://www.ibm.com/support/knowledgecenter/HW4P4/p8ei8/p8ei8_update_other_adapter.htm) [p8ei8\\_update\\_other\\_adapter.htm\(](http://www.ibm.com/support/knowledgecenter/HW4P4/p8ei8/p8ei8_update_other_adapter.htm)www.ibm.com/support/knowledgecenter/HW4P4/p8ei8/ p8ei8\_update\_other\_adapter.htm).
- 7. Vérifiez le composant installé. Pour obtenir des instructions, voir [Vérification d'une réparation](http://www.ibm.com/support/knowledgecenter/POWER8//p8ei3/p8ei3_verifyrepair.htm) (www.ibm.com/support/knowledgecenter/POWER8//p8ei3/p8ei3\_verifyrepair.htm).

# **Démarrage et arrêt du système 8001-12C ou 8001-22C**

Procédure de démarrage et d'arrêt du système IBM Power System S821LC (8001-12C) et IBM Power System S822LC for Big Data (8001-22C) pour une action de maintenance ou une mise à niveau du système.

## **Démarrage du système 8001-12C ou 8001-22C**

Vous pouvez utiliser le bouton d'alimentation pour démarrer les systèmes IBM Power System S821LC (8001-12C) et IBM Power System S822LC for Big Data (8001-22C).

### **Pourquoi et quand exécuter cette tâche**

**Avertissement :** Pour des raisons de sécurité, de ventilation et de performances thermiques, le capot d'accès doit être installé et correctement fixé avant la mise sous tension du système.

Vous pouvez utiliser cette procédure pour mettre le système sous tension. Vous pouvez aussi utiliser une console et l'outil IPMI pour mettre le système sous tension.

### **Procédure**

- 1. Avant d'appuyer sur le bouton d'alimentation, vérifiez que les blocs d'alimentation sont connectés à l'unité centrale et que les câbles d'alimentation sont raccordés à une source d'alimentation.
- 2. Appuyez sur le bouton d'alimentation **(7)** illustré dans la figure 68 ou dans la figure [69, à la page 102.](#page-121-0) Il sera éventuellement nécessaire d'appuyer sur l'interrupteur pendant une durée comprise entre 0,5 et 3 secondes.

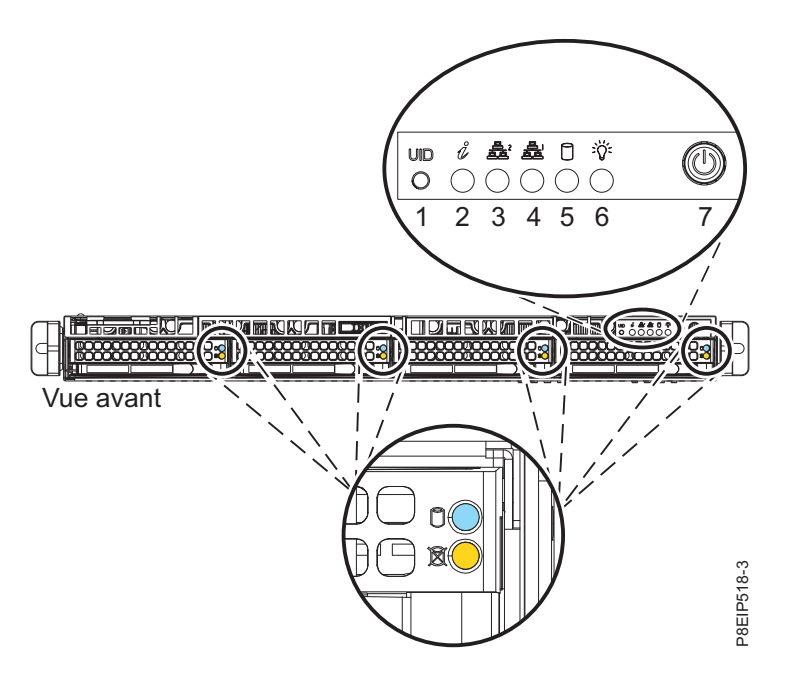

*Figure 68. Interrupteur d'alimentation du système 8001-12C*

<span id="page-121-0"></span>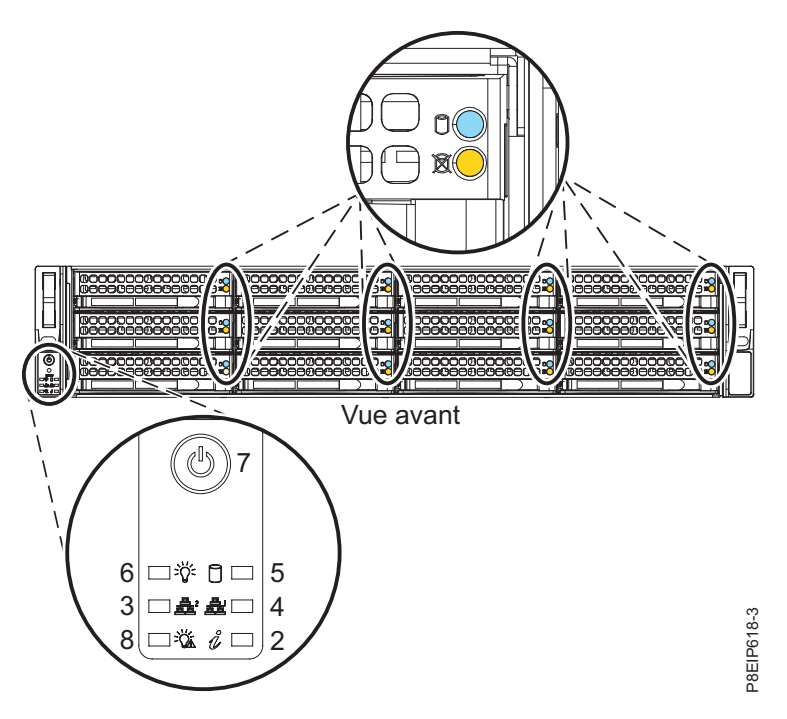

*Figure 69. Interrupteur d'alimentation du système 8001-22C*

### **Que faire ensuite**

Si vous appuyez sur le bouton d'alimentation et que le système ne démarre pas, contactez votre support technique ou votre fournisseur de service le plus proche.

## **Arrêt du système 8001-12C ou 8001-22C**

Procédure d'arrêt des systèmes IBM Power System S821LC (8001-12C) et IBM Power System S822LC for Big Data (8001-22C) pour effectuer une autre tâche.

### **Procédure**

Vous pouvez utiliser la commande Linux **shutdown** pour arrêter le système et le mettre hors tension. Par exemple, la commande suivante mettra le système hors tension dans 10 minutes et enverra le message «Réparations imminentes» aux utilisateurs.

```
shutdown -P +10
"Réparations imminentes"
```
Le paramètre -P indique au système qu'il doit s'arrêter, puis se mettre hors tension. L'option + indique le temps en minutes avant l'arrêt.

# **Commandes Unité pour 8001-12C ou 8001-22C**

Informations sur les commandes d'unités de stockage des systèmes IBM Power System S821LC (8001-12C) et IBM Power System S822LC for Big Data (8001-22C).

## **Commandes mvCLI**

Informations sur les commandes mvCLI. Ces informations concernent les unités et DOM SATA qui sont directement connectés au fond de panier système sans carte PCIe.

Pour entrer les commandes mvCLI, exécutez la commande suivante pour démarrer une invite : mvcli

Pour afficher tous les disques physiques et tous les ID : info -o pd

Pour afficher le numéro de série d'une unité : info -o pd -i <id of drive>

Pour afficher tous les adaptateurs de bus hôte (HBA) : info -o hba

Pour rechercher des erreurs sur un disque : smart -p <disk\_ID#>

Vous pouvez aussi obtenir le numéro de série d'une unité en entrant la commande hdparm à partir d'un shell. Le paramètre sdx indique l'unité.

hdparm -i /dev/sdx

Pour mettre l'appareil hors service afin de pouvoir le retirer :

- 1. Identifiez le disque à retirer, par exemple : sda ou sdb.
- 2. Connectez-vous en tant qu'utilisateur root. Par exemple, pour retirer l'unité sda, exécutez la commande suivante :

echo 0 > /sys/block/sda/device/delete

## **Commandes StorCLI**

Informations sur les commandes StorCLI. Ces commandes sont pour le code dispositif EKAA utilisant une carte PCIe.

Si la commande n'est pas installée, téléchargez l'utilitaire à partir du site [http://avagotech.com.](http://avagotech.com) Pour le trouver, lancez une recherche du mot clé storcli sur ce site. Procurez-vous le dernier téléchargement de «MegaRAID Storcli». Pour l'installer, suivez la documentation de cet éditeur. Dézippez le fichier, puis, pour :

### **RHEL**

- 1. Allez dans le dossier linux-ppc, puis dans le dossier Little Endian.
- 2. Installz le package en exécutant la commande suivante, où x.xx-x est la version de l'utilitaire :

rpm -ivh <StorCLI-x.xx-x.noarch.rpm>

### **Ubuntu :**

- 1. Allez dans le dossier Ubuntu.
- 2. Installez le fichier debian en utilisant la commande suivante : dpkg -i storcli\_x.xx-x.\_all.deb

Pour mettre à niveau StorCLI RPM, exécutez : rpm -Uvh <StorCLI-x.xx-x.noarch.rpm>

Pour afficher un récapitulatif des statuts de l'unité et du contrôleur : storcli show

Pour afficher une liste de tous les contrôleurs et de toutes les unités ayant besoin d'une attention : storcli show all

Pour afficher des informations sur les unités : storcli /cx[/eall]/sall show

Pour localiser un disque physique en allumant le voyant d'identification : storcli /cx[/ex]/sx start locate

Pour éteindre le voyant d'identification : storcli /cx[/ex]/sx stop locate

Pour préparer une unité pour son retrait : storcli /cx[/ex]/sx spindown

Pour préparer une unité pour son utilisation : storcli /cx[/ex]/sx spinup

## **Commandes sas3ircu**

Informations sur la commande sas3ircu. Cette commande est pour le code dispositif EKAB utilisant une carte PCIe.

Si la commande sas3ircu n'est pas installée, téléchargez l'utilitaire à partir du site [ftp://](ftp://ftp.supermicro.com/driver/P8DTU/) [ftp.supermicro.com/driver/P8DTU/.](ftp://ftp.supermicro.com/driver/P8DTU/) Pour le trouver, lancez une recherche du mot clé sas3ircu sur ce site. Actuellement, le trajet à suivre est le suivant : **LSI MegaRAID and HBA (AOC-Utility)** > **SMC-Broadcom (Supermicro 12Gbs SAS HBA - AOC-S3008L-L8i)** > **AOC-S3008L-L8i** > **Tools**.

Pour installer :

- 1. Téléchargez la commande sas3ircu.
- 2. Copiez le fichier de la commande sas3ircu dans le répertoire /usr/local/bin.
- 3. Pour permettre à la commande d'être exécutée, exécutez la commande suivante en tant que root : chmod +x sas3ircu

Syntaxe générale de la commande SAS3IRCU : sas3ircu <controller #> <command> <parameters>

Pour afficher une liste des contrôleurs : sas3ircu list

Pour afficher le statut des contrôleurs : sas3ircu <controller #> status

Pour allumer le voyant de l'unité : sas3ircu <controller #> locate <Enclosure:Bay> ON

Pour l'éteindre : sas3ircu <controller #> locate <Enclosure:Bay> OFF

Pour afficher une aide additionnelle pour la commande : sas3ircu help

## **Commandes NVMe**

Informations sur les commandes NVMe. Ces commandes concernent les unités NVMe avec le code dispositif EKAE utilisant une carte PCIe NVMe.

Si la commande nvme n'est pas installée, téléchargez l'utilitaire à partir du site [https://github.com/linux](https://github.com/linux-nvme/nvme-cli)[nvme/nvme-cli.](https://github.com/linux-nvme/nvme-cli) Suivez les instructions d'installation fournies sur ce site.

Pour déterminer quelle unité remplacer, utiliser la commande suivante :

nvme list

Si vous recherchez une unité défaillante, vous pouvez vérifier chaque unité à l'aide de la commande : nvme smart-log <device>

Pour allumer le voyant d'identification, utilisez la commande : dd if=/dev/nvmeX of=/dev/null

Vous pouvez également utiliser la commande ledctl du package ledmon facultatif : ledctl locate=/dev/rsnvmeX

Pour obtenir le numéro de série de l'unité pour vérification, utilisez la commande : nvme id-ctrl /dev/nvmeX | grep -i sn

Pour mettre l'appareil hors service afin de pouvoir le retirer : sh -c"echo 0 >/sys/block/nvmeX/device/delete"

# **Ecran d'interface graphique des relevés de capteurs**

L'écran d'interface graphique des relevés de capteurs est un moyen simple et rapide de déterminer l'état de santé général du serveur sans avoir à consulter les informations détaillées du journal des événements système.

Pour afficher l'écran d'interface graphique des relevés de capteurs, connectez-vous à l'interface Web du site BMC. Cliquez sur **Santé du serveur** > **Relevés de capteurs**.

Certaines occurrences des erreurs du système n'apparaissent pas toujours dans l'interface graphique des relevés de capteurs. Une fois que vous avez affiché l'écran d''interface graphique des relevés de capteurs, utilisez les journaux des événements système pour afficher les événements de journaux actifs indiquant un événement de procédure de maintenance.

## **Opération d'affichage des relevés de capteurs**

La plupart des détecteurs sont généralement gris, puis le statut et la couleur changent pendant le processus d'amorçage lors de l'initialisation de l'unité remplaçable sur site, puis ils passent au vert (bon) ou au rouge (erreur). Aucun écran de détecteur n'est disponible tant que vous n'avez pas effectué de sélection d'écran de détecteur sur le contrôleur de gestion de la carte mère (BMC), ce qui signifie que le système atteint un certain niveau de puissance ou que le contrôleur BMC a terminé de s'initialiser. La couleur de voyant du détecteur est déterminée par le statut du détecteur au moment de l'appel de l'écran. L'écran du détecteur conserve la couleur de voyant du statut du détecteur jusqu'à ce qu'il soit actualisé, ce qui a pour effet de mettre à jour la valeur de détection en fonction du statut le plus récent. Les changements apportés aux événements SEL modifient la couleur du voyant du détecteur lorsque vous actualisez ou relancez l'écran. L'affichage du statut des capteurs recommence également avec un redémarrage ou un cycle d'alimentation.

### **Descriptions des indicateurs de statut des capteurs**

Voyant gris :

- v L'unité remplaçable sur site n'est pas branchée
- Le capteur n'est pas initialisé
- v La fonction de capteur n'est pas initialisée

Voyant rouge (erreur) :

v Le seuil critique a été dépassé (un événement nécessite une procédure de maintenance)

- <span id="page-125-0"></span>v Action de service requise en raison d'un échec sévère
- Défaillance partielle de fonction qui a atteint un état «action de service requise»
- Une ressource déconfigurée nécessite une procédure de maintenance

Voyant vert (correct) :

- Unité remplaçable sur site ou capteur branchés et pleinement opérationnels
- v Evénement récupérable sous le seuil critique «action de service requise»
- v Unité remplaçable sur site ou détecteur retournés au mode de fonctionnement «normal» (pour les détecteurs de seuil)

# **Retrait et remise en place d'un bloc d'alimentation dans le système 8001-12C ou 8001-22C**

Procédure de retrait et de remise en place de blocs d'alimentation dans les systèmes IBM Power System S821LC (8001-12C) et IBM Power System S822LC for Big Data (8001-22C).

### **Retrait d'une alimentation du système 8001-12C ou 8001-22C**

Procédure de retrait des alimentations dans les systèmes IBM Power System S821LC (8001-12C) et IBM Power System S822LC for Big Data (8001-22C).

### **Pourquoi et quand exécuter cette tâche**

Si une seule alimentation est défaillante, elle peut être remplacée à chaud.

#### **Procédure**

1. Attachez le bracelet antistatique.

#### **Avertissement :**

- v Portez un bracelet antistatique relié à la prise de décharge électrostatique avant ou arrière ou à une surface métallique non peinte pour protéger le matériel contre les risques de décharge électrostatique.
- v Si vous portez un bracelet antistatique de décharge électrostatique, respectez toutes les consignes de sécurité relatives aux dangers électriques. Un bracelet antistatique de décharge électrostatique permet de réguler l'électricité statique. Il ne réduit et n'augmente en aucun cas les risques d'électrocution liés à l'utilisation ou à la manipulation d'appareils électriques.
- v Si vous ne disposez pas d'un bracelet antistatique de décharge électrostatique, touchez une surface métallique non peinte du système pendant au moins 5 secondes avant de déballer un produit de son emballage antistatique, d'installer ou de remplacer du matériel.
- 2. Etiquetez et retirez le cordon d'alimentation de l'alimentation à retirer. Pour plus d'informations, voir [«Déconnexion des cordons d'alimentation d'un système 8001-12C ou 8001-22C», à la page 114.](#page-133-0)
- 3. Retirez l'alimentation du système.
	- a. Pour retirer l'alimentation de sa position dans le système, poussez le loquet de verrouillage vers la gauche, comme indiqué dans la figure [70, à la page 107.](#page-126-0)
	- b. Tenez la poignée de l'alimentation avec une main et retirez-la partiellement du système.
	- c. Placez l'autre main sous l'alimentation et tirez sur cette dernière pour l'extraire hors du système, puis placez-la sur un tapis de décharge électrostatique.

<span id="page-126-0"></span>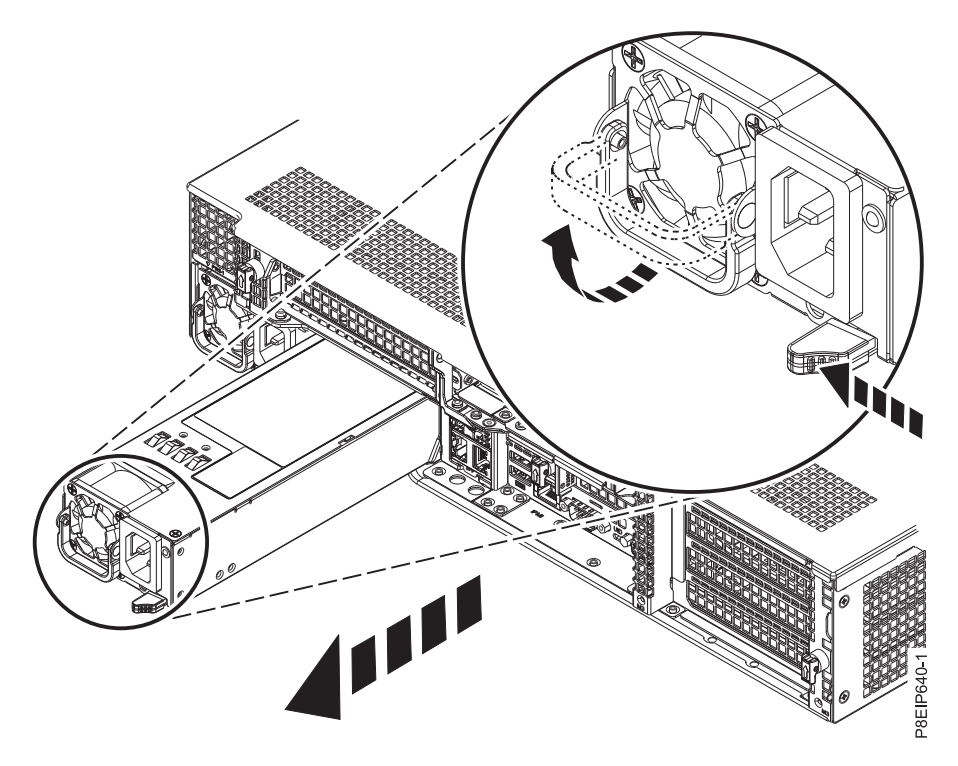

*Figure 70. Retrait d'une alimentation du système*

## **Remplacement d'une alimentation dans le système 8001-12C ou 8001-22C**

Procédure de remplacement des alimentations dans les systèmes IBM Power System S821LC (8001-12C) et IBM Power System S822LC for Big Data (8001-22C).

### **Procédure**

- 1. Assurez-vous que le bracelet antistatique est bien attaché. Si ce n'est pas le cas, attachez-le maintenant.
- 2. Alignez l'alimentation avec la baie comme indiqué dans la figure [71, à la page 108.](#page-127-0) Le ventilateur se trouve à gauche et le connecteur à droite. Faites glisser l'alimentation dans le système jusqu'à son enclenchement.

<span id="page-127-0"></span>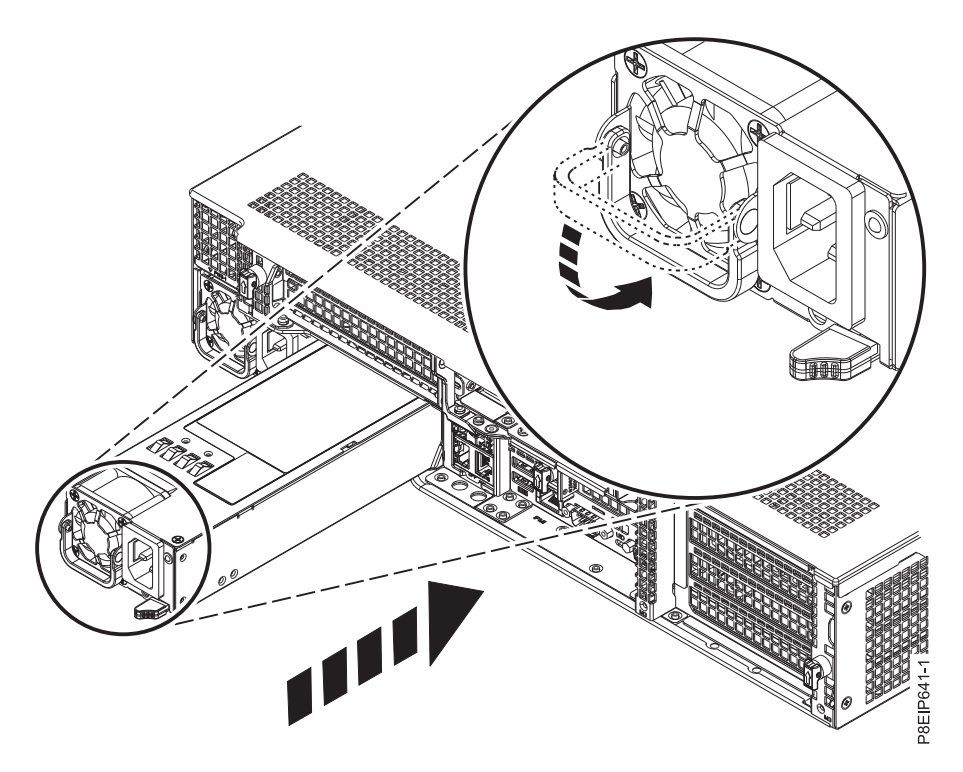

*Figure 71. Remplacement d'une alimentation dans le système*

3. Reconnectez le cordon d'alimentation. Pour plus d'informations, voir [«Connexion des cordons](#page-134-0) [d'alimentation à un système 8001-12C ou 8001-22C», à la page 115.](#page-134-0)

# **Retrait et remise en place des capots sur un système 8001-22C**

Procédure de retrait et de remise en place des capots d'un système IBM Power System S822LC for Big Data (8001-22C) pour l'accès aux composants matériels ou pour la maintenance du système.

### **Retrait du capot d'accès d'un système 8001-22C**

Cette section explique comment retirer le capot d'accès d'un système IBM Power System S822LC for Big Data (8001-22C).

### **Pourquoi et quand exécuter cette tâche**

**Avertissement :** Pour des raisons de sécurité, de ventilation et de performances thermiques, le capot d'accès doit être installé et correctement fixé avant la mise sous tension du système.

#### **Procédure**

1. Vérifiez d'avoir retiré les deux cordons d'alimentation du système. Pour plus d'informations, voir [«Déconnexion des cordons d'alimentation d'un système 8001-12C ou 8001-22C», à la page 114.](#page-133-0) **(L005)**

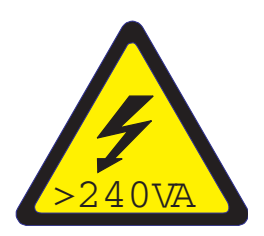

<span id="page-128-0"></span>**ATTENTION :** Présence d'énergie dangereuse. Des tensions présentant un courant électrique dangereux peuvent provoquer une surchauffe lorsqu'elles sont associées à du métal, ce qui peut entraîner des projections de métal, des brûlures ou les deux. (L005)

- 2. Retirez les deux vis situées sur les deux côtés du capot.
- 3. Appuyez sur les deux boutons situés sur le dessus du couvercle pour déverrouiller les loquets, comme indiqué dans la figure 72 et poussez le capot d'environ 0,5 pouces (1 cm) jusqu'à la butée. Si vous ne parvenez pas à appuyer sur les boutons, ôtez partiellement les unités se trouvant sous les boutons.

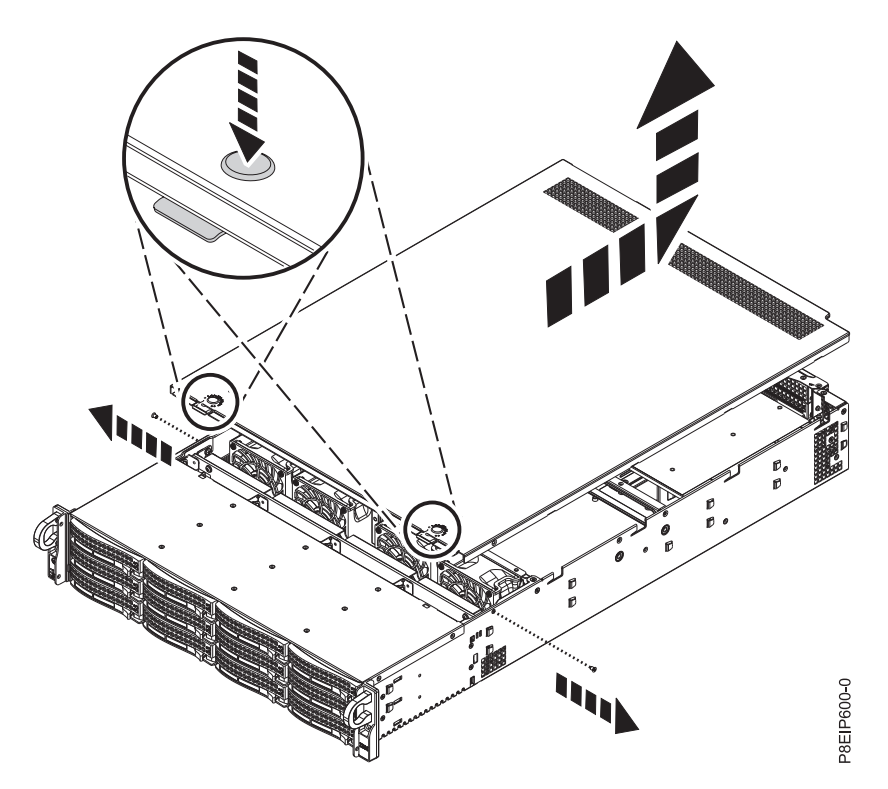

*Figure 72. Déverrouillage et ouverture du capot*

4. Levez l'avant du capot et retirez-le du système.

### **Installation du capot d'accès d'un système 8001-22C**

Cette section explique comment installer le capot d'accès sur un système IBM Power System S822LC for Big Data (8001-22C) monté en armoire.

### **Pourquoi et quand exécuter cette tâche**

**Avertissement :** Pour des raisons de sécurité, de ventilation et de performances thermiques, le capot d'accès doit être installé et correctement fixé avant la mise sous tension du système.

### **Procédure**

- 1. Placez l'arrière du capot sur le système. Faites pivoter l'avant du capot de manière à ce qu'il s'appuie sur le système.
- 2. Faites glisser le capot vers l'avant jusqu'à ce qu'il s'encastre, comme indiqué dans la figure [73, à la](#page-129-0) [page 110.](#page-129-0)

<span id="page-129-0"></span>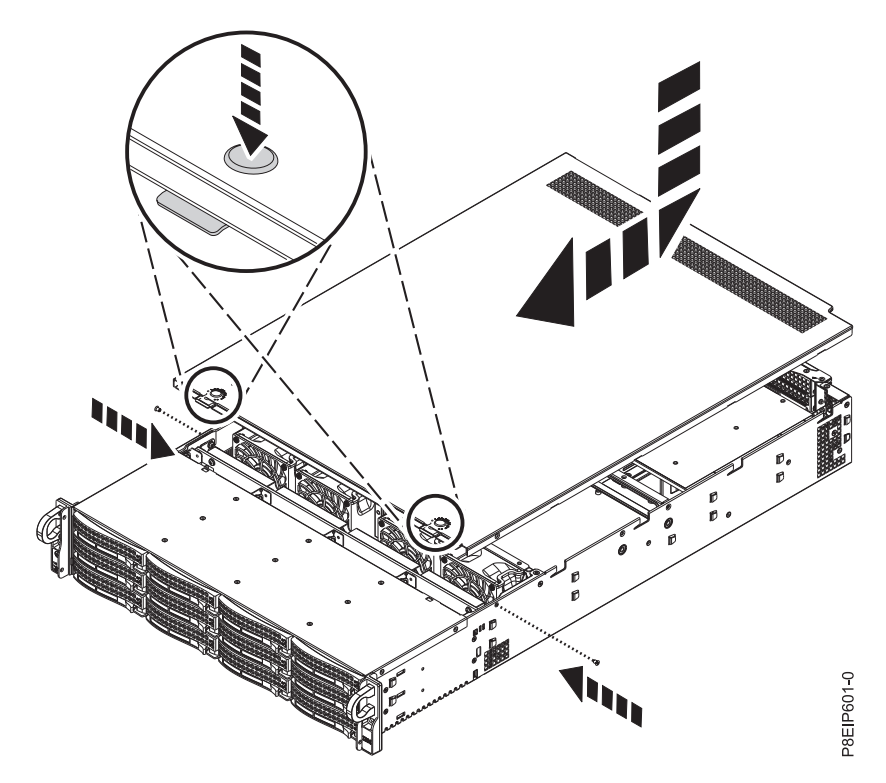

*Figure 73. Remise en place et sécurisation du capot*

3. Remettez en place les deux vis du capot (une vis de chaque côté du capot).

# **Positions de maintenance et de fonctionnement pour 8001-22C**

Cette section explique comment mettre un système IBM Power System S822LC for Big Data (8001-22C) en position de maintenance ou de fonctionnement.

### **Mise en position de maintenance d'un système 8001-22C**

Cette section explique comment mettre un système IBM Power System S822LC for Big Data (8001-22C) en position de maintenance.

### **Avant de commencer**

Les systèmes doivent être retirés des glissières pour leur maintenance.

### **Remarques :**

- v Lorsque vous mettez le système en position de maintenance, prenez soin d'installer correctement toutes les plaques de stabilisation afin d'empêcher l'armoire de basculer. Assurez-vous qu'il n'y ait qu'une seule unité centrale en position de maintenance à la fois.
- v Une fois les glissières entièrement étirées, les loquets de sécurité s'enclenchent, ce qui empêche l'unité de trop sortir de son emplacement.

### **Procédure**

- 1. Allégez le système en retirant toutes les alimentations et toutes les unités.
	- v Etiquetez et retirez les unités en notant bien leurs emplacements. Pour obtenir des instructions, veuillez vous référer à [«Retrait d'une unité de disque du système 8001-12C ou 8001-22C hors](#page-130-0) [tension», à la page 111.](#page-130-0)
	- v Retirez les blocs d'alimentation. Pour plus d'informations, voir [«Retrait d'une alimentation du](#page-125-0) [système 8001-12C ou 8001-22C», à la page 106](#page-125-0)
- <span id="page-130-0"></span>2. Etiquetez et retirez tous les câbles à l'arrière du système.
- 3. Retirez les vis avant **(A)** qui fixent le système à l'armoire des deux côtés du système, comme indiqué dans la figure 74.

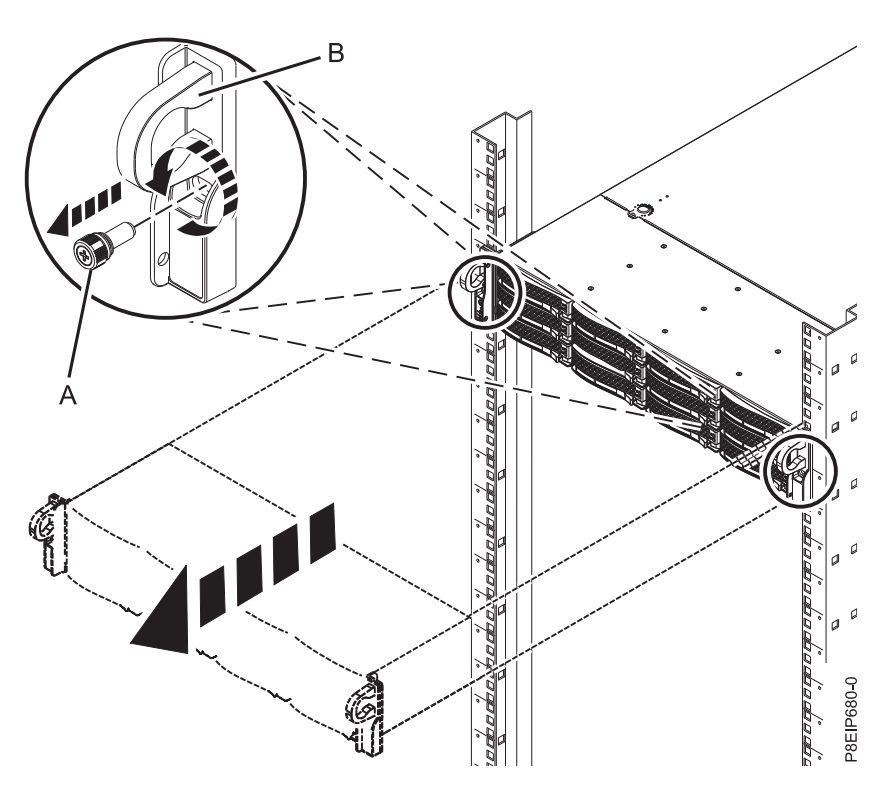

*Figure 74. Retrait des vis avant et retrait du système de l'armoire*

- 4. Tirez sur l'unité centrale afin de l'extraire de l'armoire.
- 5. Déverrouillez les loquets de sécurité des glissières et retirez le système des glissières.
- 6. Posez délicatement le système sur une table de décharge électrostatique.

## **Retrait d'une unité de disque du système 8001-12C ou 8001-22C hors tension**

Procédure de retrait d'une unité de disque dans les systèmes IBM Power System S821LC (8001-12C) et IBM Power System S822LC for Big Data (8001-22C) hors tension.

### **Procédure**

1. Attachez le bracelet antistatique.

### **Avertissement :**

- v Portez un bracelet antistatique relié à la prise de décharge électrostatique avant ou arrière ou à une surface métallique non peinte pour protéger le matériel contre les risques de décharge électrostatique.
- v Si vous portez un bracelet antistatique de décharge électrostatique, respectez toutes les consignes de sécurité relatives aux dangers électriques. Un bracelet antistatique de décharge électrostatique permet de réguler l'électricité statique. Il ne réduit et n'augmente en aucun cas les risques d'électrocution liés à l'utilisation ou à la manipulation d'appareils électriques.
- v Si vous ne disposez pas d'un bracelet antistatique de décharge électrostatique, touchez une surface métallique non peinte du système pendant au moins 5 secondes avant de déballer un produit de son emballage antistatique, d'installer ou de remplacer du matériel.
- 2. Déverrouillez la poignée de la baie d'unité **(B)** en poussant le loquet de la poignée **(A)** comme indiqué dans la figure [75, à la page 112.](#page-131-0) La poignée **(B)** sort d'un coup sec. Si la poignée n'est pas

<span id="page-131-0"></span>complètement sortie, l'unité ne peut pas être retirée du système.

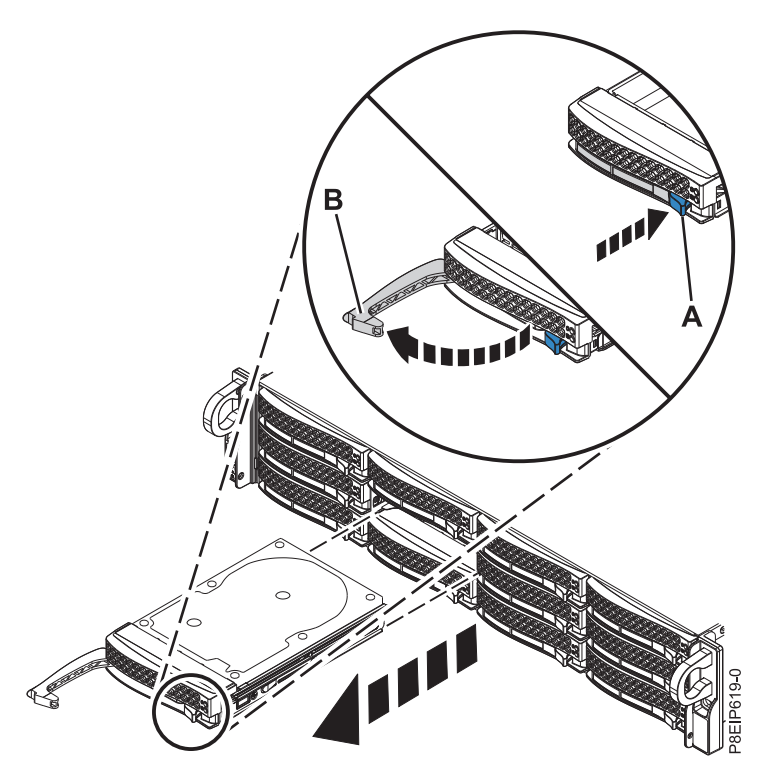

*Figure 75. Retrait d'une unité*

3. Maintenez l'unité par le dessous lorsque vous la faites glisser hors du système. Ne la tenez pas par la poignée.

### **Mise en position de fonctionnement d'un système 8001-22C**

Cette section explique comment mettre un système IBM Power System S822LC for Big Data (8001-22C) en position de fonctionnement.

### **Procédure**

- 1. Levez le système de la table.
- 2. Inclinez le système pour le mettre en position sur les glissières.
- 3. Rabaissez avec soin le système sur les glissières.
- 4. Libérez les loquets de sécurité des glissières **(A)** en les soulevant, comme illustré dans la figure [76, à la](#page-132-0) [page 113,](#page-132-0) puis insérez le système complètement dans l'armoire.

<span id="page-132-0"></span>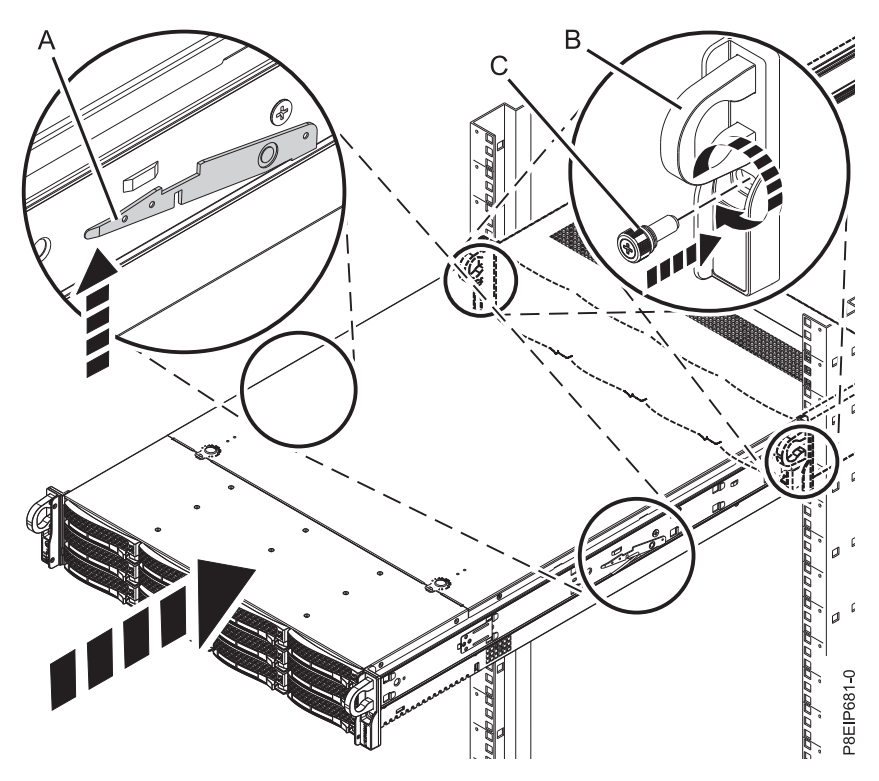

*Figure 76. Mise en position de fonctionnement du système*

- 5. Serrez les deux vis avant **(C)** pour fixer le système à l'armoire.
- 6. A l'aide des étiquettes, reconnectez les câbles à l'arrière de l'unité centrale.
- 7. A l'aide de vos étiquettes, remettez en place les unités dans les emplacements correspondants. Pour plus d'informations, voir «Remplacement d'une unité de disque du système 8001-12C ou 8001-22C hors tension».
- 8. Remettez les blocs d'alimentation en place. Pour plus d'informations, voir [«Remplacement d'une](#page-126-0) [alimentation dans le système 8001-12C ou 8001-22C», à la page 107.](#page-126-0)

### **Remplacement d'une unité de disque du système 8001-12C ou 8001-22C hors tension**

Informations sur le remplacement d'une unité de disque dans les systèmes IBM Power System S821LC (8001-12C) et IBM Power System S822LC for Big Data (8001-22C) hors tension.

### **Procédure**

- 1. Assurez-vous que le bracelet antistatique est bien attaché. Si ce n'est pas le cas, attachez-le maintenant.
- 2. Maintenez l'unité par le bas lorsque vous la mettez en place puis insérez-la dans l'emplacement d'unité.

**Important :** Vérifiez que l'unité est complètement et parfaitement insérée dans le système.

3. Verrouillez la poignée de la baie d'unité **(A)** en poussant le loquet de la poignée jusqu'à ce qu'il soit verrouillé en position **(B)** comme indiqué dans la figure [77, à la page 114.](#page-133-0)

<span id="page-133-0"></span>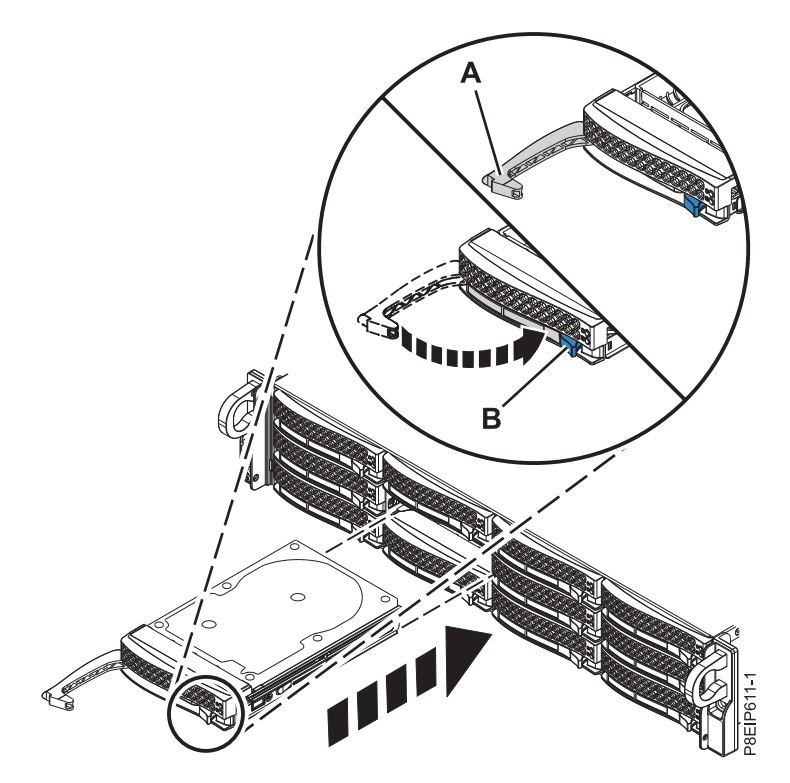

*Figure 77. Détails relatifs à la fixation d'une unité de disque*

# **Cordons d'alimentation**

Cette section explique comment débrancher et brancher les cordons d'alimentation sur les systèmes IBM Power System S821LC (8001-12C) et IBM Power System S822LC for Big Data (8001-22C).

### **Déconnexion des cordons d'alimentation d'un système 8001-12C ou 8001-22C**

Cette section explique comment déconnecter les cordons d'alimentation d'un système IBM Power System S821LC (8001-12C) et IBM Power System S822LC for Big Data (8001-22C).

### **Avant de commencer**

**Remarque :** Le système est peut-être équipé de deux blocs d'alimentation ou plus. Si les procédures de retrait et de remplacement nécessitent que le système soit hors tension, vérifiez que toutes les sources d'alimentation sont débranchées du système.

### **Procédure**

- 1. Identifiez l'unité système dont vous effectuez la maintenance dans l'armoire.
- 2. Etiquetez et déconnectez les cordons d'alimentation du système comme indiqué dans la figure [78, à la](#page-134-0) [page 115.](#page-134-0)

<span id="page-134-0"></span>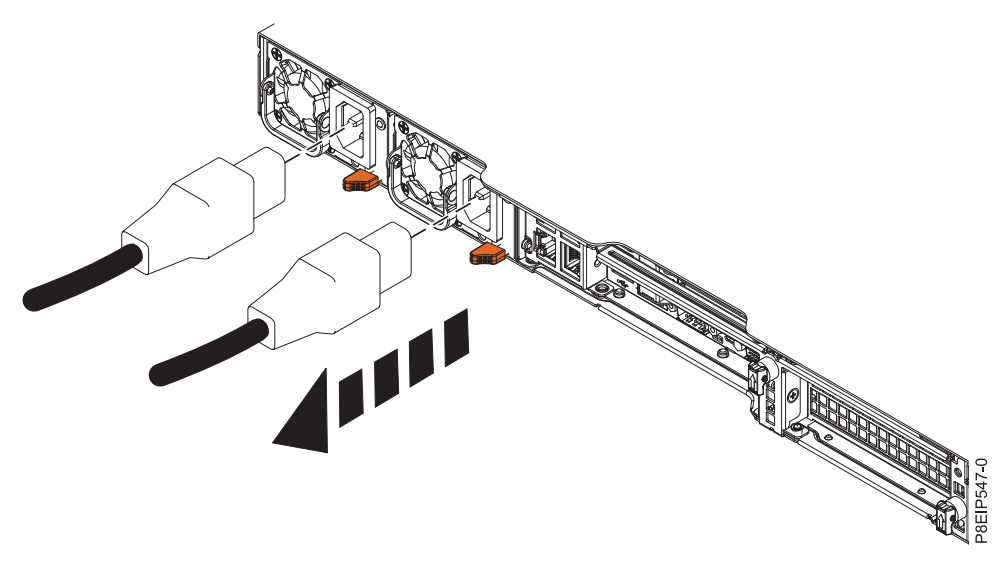

*Figure 78. Retrait des cordons d'alimentation du système*

## **Connexion des cordons d'alimentation à un système 8001-12C ou 8001-22C**

Cette section explique comment connecter les cordons d'alimentation à un système IBM Power System S821LC (8001-12C) et IBM Power System S822LC for Big Data (8001-22C).

### **Procédure**

A l'aide des étiquettes, reconnectez les cordons d'alimentation à l'unité centrale comme indiqué dans la figure 79.

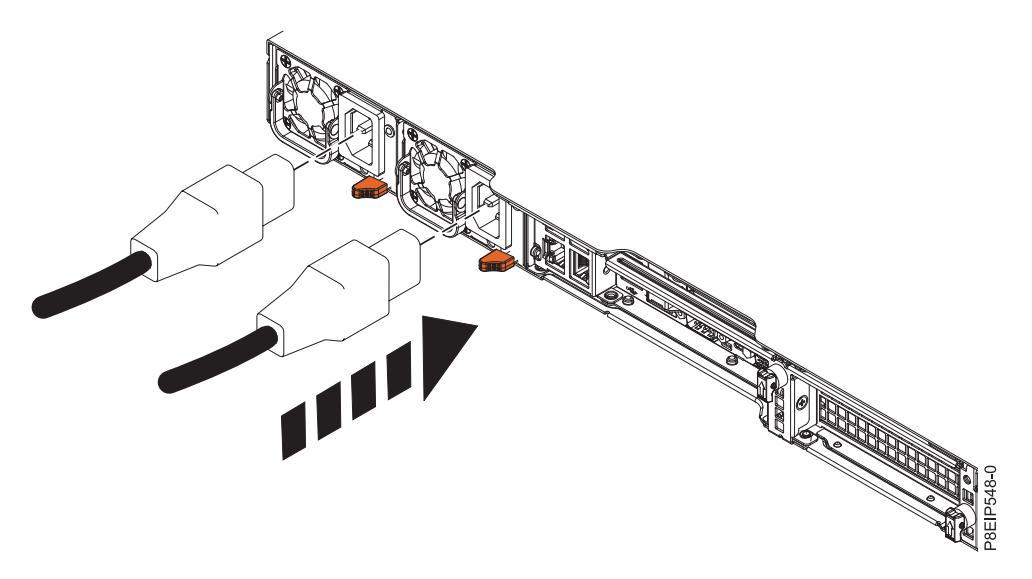

*Figure 79. Connexion des cordons d'alimentation au système*

# **Remarques**

Le présent document peut contenir des informations ou des références concernant certains produits, logiciels ou services IBM non annoncés dans ce pays. Pour plus de détails, référez-vous aux documents d'annonce disponibles dans votre pays, ou adressez-vous à votre partenaire commercial IBM. Toute référence à un produit, logiciel ou service IBM n'implique pas que seul ce produit, logiciel ou service puisse être utilisé. Tout autre élément fonctionnellement équivalent peut être utilisé, s'il n'enfreint aucun droit d'IBM. Il est de la responsabilité de l'utilisateur d'évaluer et de vérifier lui-même le fonctionnement des produits, logiciels ou services non expressément référencés par IBM.

IBM peut détenir des brevets ou des demandes de brevet couvrant les produits mentionnés dans le présent document. La remise de ce document ne vous octroie aucun droit de licence sur ces brevets ou demandes de brevet. Si vous désirez recevoir des informations concernant l'acquisition de licences, veuillez en faire la demande par écrit à l'adresse suivante :

*IBM Director of Licensing IBM Corporation North Castle Drive, MD-NC119 Armonk, NY 10504-1785 U.S.A.*

Pour le Canada, veuillez adresser votre courrier à :

*IBM Director of Commercial Relations IBM Canada Ltd 3600 Steeles Avenue East Markham, Ontario L3R 9Z7 Canada*

LE PRESENT DOCUMENT EST LIVRE EN L'ETAT. IBM DECLINE TOUTE RESPONSABILITE, EXPLICITE OU IMPLICITE, RELATIVE AUX INFORMATIONS QUI Y SONT CONTENUES, Y COMPRIS EN CE QUI CONCERNE LES GARANTIES DE NON-CONTREFACON ET D'APTITUDE A L'EXECUTION D'UN TRAVAIL DONNE. Certaines juridictions n'autorisent pas l'exclusion des garanties implicites, auquel cas l'exclusion ci-dessus ne vous sera pas applicable.

Le présent document peut contenir des inexactitudes ou des coquilles. Il est mis à jour périodiquement. Chaque nouvelle édition inclut les mises à jour. IBM peut, à tout moment et sans préavis, modifier les produits et logiciels décrits dans ce document.

Les références à des sites Web non IBM sont fournies à titre d'information uniquement et n'impliquent en aucun cas une adhésion aux données qu'ils contiennent. Les éléments figurant sur ces sites Web ne font pas partie des éléments du présent produit IBM et l'utilisation de ces sites relève de votre seule responsabilité.

IBM pourra utiliser ou diffuser, de toute manière qu'elle jugera appropriée et sans aucune obligation de sa part, tout ou partie des informations qui lui seront fournies.

Les données de performances et les exemples de clients sont fournis à titre d'exemple uniquement. Les performances réelles peuvent varier en fonction des configurations et des conditions d'exploitations spécifiques.

Les informations concernant des produits de fabricants tiers ont été obtenues auprès des fournisseurs de ces produits, par l'intermédiaire d'annonces publiques ou via d'autres sources disponibles. IBM n'a pas

testé ces produits et ne peut confirmer l'exactitude de leurs performances ni leur compatibilité. Elle ne peut recevoir aucune réclamation concernant des produits non IBM. Toute question concernant les performances de produits de fabricants tiers doit être adressée aux fournisseurs de ces produits.

Les instructions relatives aux intentions d'IBM pour ses opérations à venir sont susceptibles d'être modifiées ou annulées sans préavis, et doivent être considérées uniquement comme un objectif.

Tous les tarifs indiqués sont les prix de vente actuels suggérés par IBM et sont susceptibles d'être modifiés sans préavis. Les tarifs appliqués peuvent varier selon les revendeurs.

Ces informations sont fournies uniquement à titre de planification. Elles sont susceptibles d'être modifiées avant la mise à disposition des produits décrits.

Le présent document peut contenir des exemples de données et de rapports utilisés couramment dans l'environnement professionnel. Ces exemples mentionnent des noms fictifs de personnes, de sociétés, de marques ou de produits à des fins illustratives ou explicatives uniquement. Toute ressemblance avec des noms de personnes ou de sociétés serait purement fortuite.

Si vous visualisez ces informations en ligne, il se peut que les photographies et illustrations en couleur n'apparaissent pas à l'écran.

Les figures et les spécifications contenues dans le présent document ne doivent pas être reproduites, même partiellement, sans l'autorisation écrite d'IBM.

IBM a conçu le présent document pour expliquer comment utiliser les machines indiquées. Ce document n'est exploitable dans aucun autre but.

Les ordinateurs IBM contiennent des mécanismes conçus pour réduire les risques d'altération ou de perte de données. Ces risques, cependant, ne peuvent pas être éliminés. En cas de rupture de tension, de défaillances système, de fluctuations ou de rupture de l'alimentation ou d'incidents au niveau des composants, l'utilisateur doit s'assurer de l'exécution rigoureuse des opérations, et que les données ont été sauvegardées ou transmises par le système au moment de la rupture de tension ou de l'incident (ou peu de temps avant ou après). De plus, ces utilisateurs doivent établir des procédures garantissant la vérification indépendante des données, afin de permettre une utilisation fiable de ces dernières dans le cadre d'opérations stratégiques. Ces utilisateurs doivent enfin consulter régulièrement sur les sites Web de support IBM les mises à jour et les correctifs applicables au système et aux logiciels associés.

### **Instruction d'homologation**

Ce produit n'est peut-être pas certifié dans votre pays pour la connexion, par quelque moyen que ce soit, à des interfaces de réseaux de télécommunications publiques. Des certifications supplémentaires peuvent être requises par la loi avant d'effectuer toute connexion. Contactez un représentant IBM ou votre revendeur pour toute question.

## **Fonctions d'accessibilité pour les serveurs IBM Power Systems**

Les fonctions d'accessibilité aident les utilisateurs souffrant d'un handicap tel qu'une mobilité réduite ou une vision limitée à utiliser la technologie de l'information.

### **Présentation**

Les serveurs IBM Power Systems incluent les fonctions d'accessibilité principales suivantes :

- Fonctionnement uniquement au clavier
- Opérations utilisant un lecteur d'écran

Les serveurs IBM Power Systems utilisent la dernière norme W3C, [WAI-ARIA 1.0 \(www.w3.org/TR/wai](http://www.w3.org/TR/wai-aria/)[aria/\)](http://www.w3.org/TR/wai-aria/), afin de garantir la conformité à la [US Section 508 \(www.access-board.gov/guidelines-and](http://www.access-board.gov/guidelines-and-standards/communications-and-it/about-the-section-508-standards/section-508-standards)[standards/communications-and-it/about-the-section-508-standards/section-508-standards\)](http://www.access-board.gov/guidelines-and-standards/communications-and-it/about-the-section-508-standards/section-508-standards) et au [Web](http://www.w3.org/TR/WCAG20/) [Content Accessibility Guidelines \(WCAG\) 2.0 \(www.w3.org/TR/WCAG20/\)](http://www.w3.org/TR/WCAG20/). Pour tirer parti des fonctions d'accessibilité, utilisez l'édition la plus récente de votre lecteur d'écran et le tout dernier navigateur Web pris en charge par les serveurs IBM Power Systems.

La documentation produit en ligne des serveurs IBM Power Systems dans l'IBM Knowledge Center est activée pour l'accessibilité. Les fonctions d'accessibilité de l'IBM Knowledge Center sont décrites à la [section Accessibility de l'aide sur l'IBM Knowledge Center \(www.ibm.com/support/knowledgecenter/](http://www.ibm.com/support/knowledgecenter/doc/kc_help.html#accessibility) [doc/kc\\_help.html#accessibility\)](http://www.ibm.com/support/knowledgecenter/doc/kc_help.html#accessibility).

## **Navigation au clavier**

Ce produit utilise les touches de navigation standard.

## **Informations sur l'interface**

Les interfaces utilisateur des serveurs IBM Power Systems ne comportent pas de contenu clignotant 2 à 55 fois par seconde.

L'interface utilisateur Web des serveurs IBM Power Systems est basée sur des feuilles de style en cascade afin de rendre de manière approprié le contenu et de fournir une expérience fiable. L'application fournit un moyen équivalent pour les utilisateurs ayant une mauvaise vue d'utiliser les paramètres d'affichage du système, y compris le mode contraste élevé. Vous pouvez contrôler la taille de police à l'aide des paramètres d'unité ou de navigateur Web.

L'interface utilisateur Web des serveurs IBM Power Systems inclut des repères de navigation WAI-ARIA utilisables pour rapidement accéder à des zones fonctionnelles de l'application.

### **Logiciel du fournisseur**

Les serveurs IBM Power Systems sont fournis avec différents logiciels fournisseur qui ne sont pas couverts par le contrat de licence IBM. IBM ne garantit en aucune façon les fonctions d'accessibilité desdits produits. Contactez le fournisseur afin d'obtenir les informations d'accessibilité relatives à ces produits.

### **Informations d'accessibilité connexes**

Outre les sites Web du support et du centre d'assistance IBM, IBM propose un service de téléphone par téléscripteur à l'usage des clients sourds ou malentendants leur permettant d'accéder aux services des ventes et du support :

Service de téléscripteur 800-IBM-3383 (800-426-3383) (Amérique du Nord)

Pour plus d'informations sur l'engagement d'IBM concernant l'accessibilité, voir [IBM Accessibility](http://www.ibm.com/able) [\(www.ibm.com/able\)](http://www.ibm.com/able).

# **Politique de confidentialité**

Les Logiciels IBM, y compris les Logiciels sous forme de services ("Offres Logiciels") peuvent utiliser des cookies ou d'autres technologies pour collecter des informations sur l'utilisation des produits, améliorer l'acquis utilisateur, personnaliser les interactions avec celui-ci, ou dans d'autres buts. Bien souvent, aucune information personnelle identifiable n'est collectée par les Offres Logiciels. Certaines Offres

Logiciels vous permettent cependant de le faire. Si la présente Offre Logiciels utilise des cookies pour collecter des informations personnelles identifiables, des informations spécifiques sur cette utilisation sont fournies ci-dessous.

Cette Offre Logiciels n'utilise pas de cookies ou d'autres techniques pour collecter des informations personnelles identifiables.

Si les configurations déployées de cette Offre Logiciels vous permettent, en tant que client, de collecter des informations permettant d'identifier les utilisateurs par l'intermédiaire de cookies ou par d'autres techniques, vous devez solliciter un avis juridique sur la réglementation applicable à ce type de collecte, notamment en termes d'information et de consentement.

Pour plus d'informations sur l'utilisation à ces fins des différentes technologies, y compris les cookies, consultez les Points principaux de la Déclaration IBM de confidentialité sur Internet [\(http://](http://www.ibm.com/privacy/fr/fr) [www.ibm.com/privacy/fr/fr\)](http://www.ibm.com/privacy/fr/fr), la Déclaration IBM de confidentialité sur Internet [\(http://www.ibm.com/](http://www.ibm.com/privacy/details/fr/fr) [privacy/details/fr/fr\)](http://www.ibm.com/privacy/details/fr/fr), notamment la section "Cookies, pixels espions et autres technologies", ainsi que la page "IBM Software Products and Software-as-a-Service Privacy Statement" [\(http://www.ibm.com/](http://www.ibm.com/software/info/product-privacy) [software/info/product-privacy\)](http://www.ibm.com/software/info/product-privacy), disponible en anglais uniquement.

## **Marques**

IBM, le logo IBM et ibm.com sont des marques d'International Business Machines dans de nombreux pays. Les autres noms de produits et de services peuvent être des marques d'IBM ou d'autres sociétés. La liste actualisée de toutes les marques d'IBM est disponible sur la page Web [Copyright and trademark](http://www.ibm.com/legal/copytrade.shtml) [information](http://www.ibm.com/legal/copytrade.shtml) à l'adresse http://www.ibm.com/legal/copytrade.shtml.

Intel, le logo Intel, Intel Inside, le logo Intel Inside, Intel Centrino, le logo Intel Centrino, Celeron, Intel Xeon, Intel SpeedStep, Itanium et Pentium sont des marques d'Intel Corporation aux Etats-Unis et/ou dans certains autres pays.

Linux est une marque de Linus Torvalds aux Etats-Unis et/ou dans certains autres pays.

Red Hat, le logo Red Hat "Shadow Man" et tous les logos et toutes les marques de Red Hat sont des marques de Red Hat Inc. aux Etats-Unis et/ou dans certains autres pays.

# **Bruits radioélectriques**

Lorsque vous connectez un moniteur à l'équipement, vous devez utiliser le câble fourni à cet effet, ainsi que toute unité de suppression des interférences.

# **Remarques sur la classe A**

Les avis de conformité de classe A suivants s'appliquent aux serveurs IBM dotés du processeur POWER8 et à ses dispositifs, sauf s'il est fait mention de la compatibilité électromagnétique (EMC) de classe B dans les informations des dispositifs.

## **Recommandation de la Federal Communications Commission (FCC) [Etats-Unis]**

**Remarque :** Cet appareil respecte les limites des caractéristiques d'immunité des appareils numériques définies pour la classe A, conformément au chapitre 15 de la réglementation de la FCC. La conformité aux spécifications de cette classe offre une garantie acceptable contre les perturbations électromagnétiques dans les zones commerciales. Ce matériel génère, utilise et peut émettre de l'énergie radiofréquence. Il risque de parasiter les communications radio s'il n'est pas installé conformément aux instructions du constructeur. L'exploitation faite en zone résidentielle peut entraîner le brouillage des réceptions radio et télé, ce qui obligerait le propriétaire à prendre les dispositions nécessaires pour en éliminer les causes.

Utilisez des câbles et connecteurs correctement blindés et mis à la terre afin de respecter les limites de rayonnement définies par la réglementation de la FCC. IBM ne peut pas être tenue pour responsable du brouillage des réceptions radio ou télévision résultant de l'utilisation de câbles et connecteurs inadaptés ou de modifications non autorisées apportées à cet appareil. Toute modification non autorisée pourra annuler le droit d'utilisation de cet appareil.

Cet appareil est conforme aux restrictions définies dans le chapitre 15 de la réglementation de la FCC. Son utilisation est soumise aux deux conditions suivantes : (1) il ne peut pas causer de perturbations électromagnétiques gênantes et (2) il doit accepter toutes les perturbations reçues, y compris celles susceptibles d'occasionner un fonctionnement indésirable.

## **Avis de conformité à la réglementation d'Industrie Canada**

CAN ICES-3  $(A)/NMB-3(A)$ 

### **Avis de conformité aux exigences de l'Union européenne**

Le présent produit satisfait aux exigences de protection énoncées dans la directive 2014/30/EU du Conseil concernant le rapprochement des législations des Etats membres relatives à la compatibilité électromagnétique. IBM décline toute responsabilité en cas de non-respect de cette directive résultat d'une modification non recommandée du produit, y compris l'ajout de cartes en option non IBM.

Dans l'Union européenne, contactez : IBM Deutschland GmbH Technical Regulations, Abteilung M456 IBM-Allee 1, 71139 Ehningen, Allemagne Tel: +49 800 225 5426 Email : halloibm@de.ibm.com

**Avertissement :** Ce matériel appartient à la classe A. Il est susceptible d'émettre des ondes radioélectriques risquant de perturber les réceptions radio. Son emploi dans une zone résidentielle peut créer des perturbations électromagnétiques. L'utilisateur devra alors prendre les mesures nécessaires pour en éliminer les causes.

### **Avis de conformité aux exigences du Voluntary Control Council for Interference (VCCI) - Japon**

この装置は、クラスA 情報技術装置です。この装置を家庭環境で使用すると電波妨害 を引き起こすことがあります。この場合には使用者が適切な対策を講ずるよう要求され ることがあります。 VCCI-A

Vous trouverez ci-après un résumé de la recommandation du VCCI japonais figurant dans l'encadré précédent.

Ce produit de la classe A respecte les limites des caractéristiques d'immunité définies par le VCCI (Voluntary Control Council for Interference) japonais. Si ce matériel est utilisé dans une zone résidentielle, il peut créer des perturbations électromagnétiques. L'utilisateur devra alors prendre les mesures nécessaires pour en éliminer les causes.

## **Recommandation de la Japan Electronics and Information Technology Industries Association (JEITA)**

Cette recommandation explique la conformité à la norme JIS C 61000-3-2 japonaise relative à la puissance du produit.

-社)電子情報技術産業協会 高調波電流抑制対策実施 要領に基づく定格入力電力値: Knowledge Centerの各製品の 仕様ページ参照

Cette recommandation décrit l'avis de la JEITA pour les produits inférieurs ou égaux à 20 A par phase.

高調波電流規格 JIS C 61000-3-2 適合品

Cette recommandation décrit l'avis de la JEITA pour les produits dépassant 20 A par phase, monophasés.

高調波電流規格 JIS C 61000-3-2 準用品 「高圧又は特別高圧で受電する需要家の高調波抑制対 ライン」対象機器(高調波発生機器)です。 (単相、PFC回路付) 6 0

Cette recommandation décrit l'avis de la JEITA pour les produits dépassant 20 A par phase, triphasés.

高調波電流規格 JIS C 61000-3-2 進用品 本装置は、 「高圧又は特別高圧で受電する需要家の高調波抑制対 ヾライン」対象機器(高調波発生機器)です。 : 5 (3相、PFC回路付) ・換算係数 : 0

## **Avis d'interférences électromagnétiques (EMI) - République populaire de Chine**

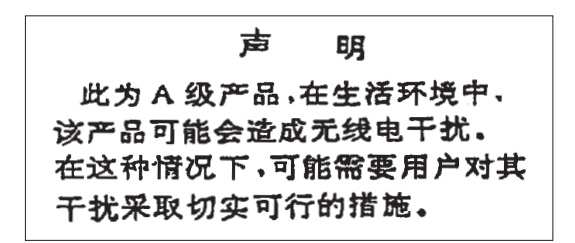

Ce matériel appartient à la classe A. Il est susceptible d'émettre des ondes radioélectriques risquant de perturber les réceptions radio. L'utilisateur devra alors prendre les mesures nécessaires pour en éliminer les causes.

### **Avis d'interférences électromagnétiques (EMI) - Taïwan**

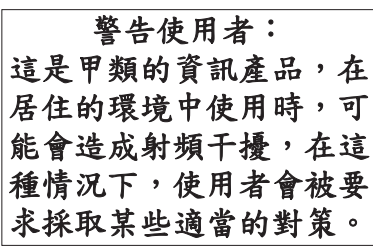

Vous trouverez ci-après un résumé de l'avis EMI de Taïwan précédent.

Avertissement : Ce matériel appartient à la classe A. Il est susceptible d'émettre des ondes radioélectriques risquant de perturber les réceptions radio. Son emploi dans une zone résidentielle peut créer des interférences. L'utilisateur devra alors prendre les mesures nécessaires pour les supprimer.

### **Liste des personnes d'IBM à contacter à Taïwan**

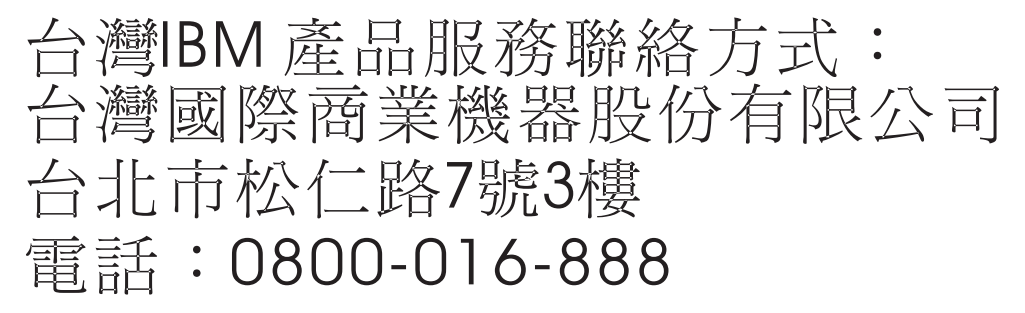

### **Avis d'interférences électromagnétiques (EMI) - Corée**

이 기기는 업무용 환경에서 사용할 목적으로 적합성평가를 받은 기기로서 가정용 환경에서 사용하는 경우 전파간섭의 우려가 있습니다.

## **Avis de conformité pour l'Allemagne**

#### **Deutschsprachiger EU Hinweis: Hinweis für Geräte der Klasse A EU-Richtlinie zur Elektromagnetischen Verträglichkeit**

Dieses Produkt entspricht den Schutzanforderungen der EU-Richtlinie 2014/30/EU zur Angleichung der Rechtsvorschriften über die elektromagnetische Verträglichkeit in den EU-Mitgliedsstaatenund hält die Grenzwerte der EN 55022 / EN 55032 Klasse A ein.

Um dieses sicherzustellen, sind die Geräte wie in den Handbüchern beschrieben zu installieren und zu betreiben. Des Weiteren dürfen auch nur von der IBM empfohlene Kabel angeschlossen werden. IBM übernimmt keine Verantwortung für die Einhaltung der Schutzanforderungen, wenn das Produkt ohne Zustimmung von IBM verändert bzw. wenn Erweiterungskomponenten von Fremdherstellern ohne Empfehlung von IBM gesteckt/eingebaut werden.

EN 55022 / EN 55032 Klasse A Geräte müssen mit folgendem Warnhinweis versehen werden: "Warnung: Dieses ist eine Einrichtung der Klasse A. Diese Einrichtung kann im Wohnbereich Funk-Störungen verursachen; in diesem Fall kann vom Betreiber verlangt werden, angemessene Maßnahmen zu ergreifen und dafür aufzukommen."

#### **Deutschland: Einhaltung des Gesetzes über die elektromagnetische Verträglichkeit von Geräten**

Dieses Produkt entspricht dem "Gesetz über die elektromagnetische Verträglichkeit von Geräten (EMVG)". Dies ist die Umsetzung der EU-Richtlinie 2014/30/EU in der Bundesrepublik Deutschland.

#### **Zulassungsbescheinigung laut dem Deutschen Gesetz über die elektromagnetische Verträglichkeit von Geräten (EMVG) (bzw. der EMC Richtlinie 2014/30/EU) für Geräte der Klasse A**

Dieses Gerät ist berechtigt, in Übereinstimmung mit dem Deutschen EMVG das EG-Konformitätszeichen - CE - zu führen.

Verantwortlich für die Einhaltung der EMV Vorschriften ist der Hersteller: International Business Machines Corp. New Orchard Road Armonk, New York 10504 Tel: 914-499-1900

Der verantwortliche Ansprechpartner des Herstellers in der EU ist: IBM Deutschland GmbH Technical Relations Europe, Abteilung M456 IBM-Allee 1, 71139 Ehningen, Allemagne Tél : +49 (0) 800 225 5426 Email : HalloIBM@de.ibm.com

Generelle Informationen:

**Das Gerät erfüllt die Schutzanforderungen nach EN 55024 und EN 55022 / EN 55032 Klasse A.**
## **Avis d'interférences électromagnétiques (EMI) - Russie**

ВНИМАНИЕ! Настоящее изделие относится к классу А. В жилых помещениях оно может создавать радиопомехи, для снижения которых необходимы дополнительные меры

# **Remarques sur la classe B**

Les avis de conformité de classe B suivants s'appliquent aux dispositifs déclarés comme relevant de la compatibilité électromagnétique (EMC) de classe B dans les informations d'installation des dispositifs.

#### **Recommandation de la Federal Communications Commission (FCC) [Etats-Unis]**

Cet appareil respecte les limites des caractéristiques d'immunité des appareils numériques définies par la classe B, conformément au chapitre 15 de la réglementation de la FCC. La conformité aux spécifications de la classe B offre une garantie acceptable contre les perturbations électromagnétiques dans les zones résidentielles.

Ce matériel génère, utilise et peut émettre de l'énergie radiofréquence. Il risque de parasiter les communications radio s'il n'est pas installé conformément aux instructions du constructeur. Toutefois, il n'est pas garanti que des perturbations n'interviendront pas pour une installation particulière.

Si cet appareil provoque des perturbations gênantes dans les communications radio ou télévision, mettez-le hors tension puis sous tension pour vous en assurer. L'utilisateur peut tenter de remédier à cet incident en appliquant une ou plusieurs des mesures suivantes :

- v Réorienter ou repositionner l'antenne de réception.
- Eloigner l'appareil du récepteur.
- v Brancher l'appareil sur une prise différente de celle du récepteur, sur un circuit distinct.
- v Prendre contact avec un distributeur agréé IBM ou un représentant commercial IBM pour obtenir de l'aide.

Utilisez des câbles et connecteurs correctement blindés et mis à la terre afin de respecter les limites de rayonnement définies par la réglementation de la FCC. Ces câbles et connecteurs sont disponibles chez votre distributeur agréé IBM. IBM ne peut pas être tenue pour responsable du brouillage des réceptions radio ou télévision résultant de modifications non autorisées apportées à cet appareil. Toute modification non autorisée pourra annuler le droit d'utilisation de cet appareil.

Cet appareil est conforme aux restrictions définies dans le chapitre 15 de la réglementation de la FCC. Son utilisation est soumise aux deux conditions suivantes : (1) il ne peut pas causer de perturbations électromagnétiques gênantes et (2) il doit accepter toutes les perturbations reçues, y compris celles susceptibles d'occasionner un fonctionnement indésirable.

#### **Avis de conformité à la réglementation d'Industrie Canada**

CAN ICES-3 (B)/NMB-3(B)

#### **Avis de conformité aux exigences de l'Union européenne**

Le présent produit satisfait aux exigences de protection énoncées dans la directive 2014/30/EU du Conseil concernant le rapprochement des législations des Etats membres relatives à la compatibilité électromagnétique. IBM décline toute responsabilité en cas de non-respect de cette directive résultat d'une modification non recommandée du produit, y compris l'ajout de cartes en option non IBM.

Dans l'Union européenne, contactez : IBM Deutschland GmbH Technical Regulations, Abteilung M456 IBM-Allee 1, 71139 Ehningen, Allemagne Tel: +49 800 225 5426 Email : halloibm@de.ibm.com

#### **Avis de conformité aux exigences du Voluntary Control Council for Interference (VCCI) - Japon**

この装置は, クラスB情報技術装置です。この装置は, 家庭環境で使用 することを目的としていますが、この装置がラジオやテレビジョン受信機に 近接して使用されると、受信障害を引き起こすことがあります。 取扱説明書に従って正しい取り扱いをして下さい。  $VCCI-B$ 

#### **Recommandation de la Japan Electronics and Information Technology Industries Association (JEITA)**

Cette recommandation explique la conformité à la norme JIS C 61000-3-2 japonaise relative à la puissance du produit.

(一社)電子情報技術産業協会 高調波電流抑制対策実施 要領に基づく定格入力電力値: Knowledge Centerの各製品の 仕様ページ参照

Cette recommandation décrit l'avis de la JEITA pour les produits inférieurs ou égaux à 20 A par phase.

高調波電流規格 JIS C 61000-3-2 適合品

Cette recommandation décrit l'avis de la JEITA pour les produits dépassant 20 A par phase, monophasés.

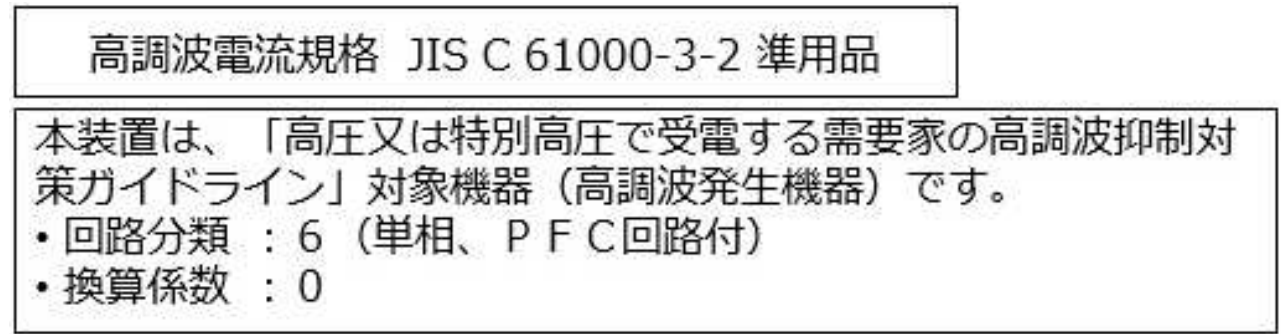

Cette recommandation décrit l'avis de la JEITA pour les produits dépassant 20 A par phase, triphasés.

高調波電流規格 JIS C 61000-3-2 進用品 「高圧又は特別高圧で受電する需要家の高調波抑制対 置は. ライン」対象機器(高調波発生機器)です。 5 (3相、PFC回路付)  $\Omega$ 

#### **Liste des numéros de téléphone IBM Taïwan**

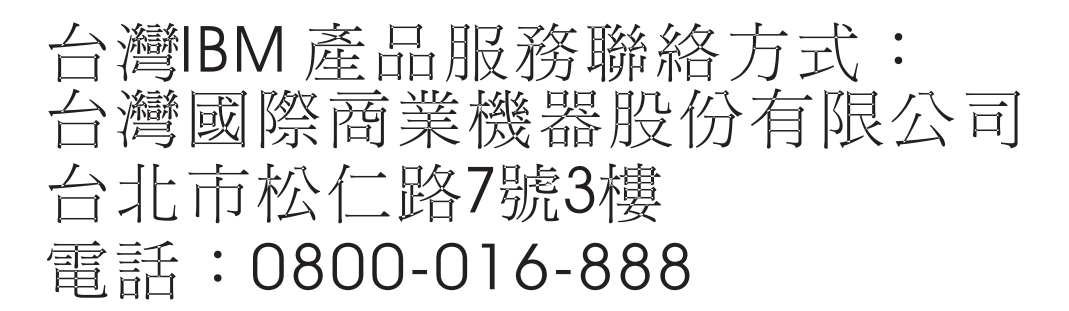

#### **Avis de conformité pour l'Allemagne**

**Deutschsprachiger EU Hinweis: Hinweis für Geräte der Klasse B EU-Richtlinie zur Elektromagnetischen Verträglichkeit**

Dieses Produkt entspricht den Schutzanforderungen der EU-Richtlinie 2014/30/EU zur Angleichung der Rechtsvorschriften über die elektromagnetische Verträglichkeit in den EU-Mitgliedsstaatenund hält die Grenzwerte der EN 55022/ EN 55032 Klasse B ein.

Um dieses sicherzustellen, sind die Geräte wie in den Handbüchern beschrieben zu installieren und zu betreiben. Des Weiteren dürfen auch nur von der IBM empfohlene Kabel angeschlossen werden. IBM übernimmt keine Verantwortung für die Einhaltung der Schutzanforderungen, wenn das Produkt ohne Zustimmung von IBM verändert bzw. wenn Erweiterungskomponenten von Fremdherstellern ohne Empfehlung von IBM gesteckt/eingebaut werden.

**Deutschland: Einhaltung des Gesetzes über die elektromagnetische Verträglichkeit von Geräten**

Dieses Produkt entspricht dem "Gesetz über die elektromagnetische Verträglichkeit von Geräten (EMVG)". Dies ist die Umsetzung der EU-Richtlinie 2014/30/EU in der Bundesrepublik Deutschland.

#### **Zulassungsbescheinigung laut dem Deutschen Gesetz über die elektromagnetische Verträglichkeit von Geräten (EMVG) (bzw. der EMC Richtlinie 2014/30/EU) für Geräte der Klasse B**

Dieses Gerät ist berechtigt, in Übereinstimmung mit dem Deutschen EMVG das EG-Konformitätszeichen - CE - zu führen.

Verantwortlich für die Einhaltung der EMV Vorschriften ist der Hersteller: International Business Machines Corp. New Orchard Road Armonk, New York 10504 Tel: 914-499-1900

Der verantwortliche Ansprechpartner des Herstellers in der EU ist: IBM Deutschland GmbH Technical Relations Europe, Abteilung M456 IBM-Allee 1, 71139 Ehningen, Allemagne Tél : +49 (0) 800 225 5426 Email : HalloIBM@de.ibm.com

Generelle Informationen:

**Das Gerät erfüllt die Schutzanforderungen nach EN 55024 und EN 55022/ EN 55032 Klasse B.**

### **Dispositions**

Les droits d'utilisation relatifs à ces publications sont soumis aux dispositions suivantes.

**Applicabilité :** Les présentes dispositions s'ajoutent aux conditions d'utilisation du site Web IBM.

**Usage personnel :** Vous pouvez reproduire ces publications pour votre usage personnel, non commercial, sous réserve que toutes les mentions de propriété soient conservées. Vous ne pouvez distribuer ou publier tout ou partie de ces publications ou en faire des oeuvres dérivées sans le consentement exprès d'IBM.

**Usage commercial :** Vous pouvez reproduire, distribuer et afficher ces publications uniquement au sein de votre entreprise, sous réserve que toutes les mentions de propriété soient conservées. Vous ne pouvez reproduire, distribuer, afficher ou publier tout ou partie de ces publications en dehors de votre entreprise, ou en faire des oeuvres dérivées, sans le consentement exprès d'IBM.

**Droits :** Excepté les droits d'utilisation expressément accordés dans ce document, aucun autre droit, licence ou autorisation, implicite ou explicite, n'est accordé pour ces publications ou autres informations, données, logiciels ou droits de propriété intellectuelle contenus dans ces publications.

IBM se réserve le droit de retirer les autorisations accordées ici si, à sa discrétion, l'utilisation des publications s'avère préjudiciable à ses intérêts ou que, selon son appréciation, les instructions susmentionnées n'ont pas été respectées.

Vous ne pouvez télécharger, exporter ou réexporter ces informations qu'en total accord avec toutes les lois et règlements applicables dans votre pays, y compris les lois et règlements américains relatifs à l'exportation.

IBM NE DONNE AUCUNE GARANTIE SUR LE CONTENU DE CES PUBLICATIONS. LES PUBLICATIONS SONT LIVREES EN L'ETAT SANS AUCUNE GARANTIE EXPLICITE OU IMPLICITE. LE FABRICANT DECLINE NOTAMMENT TOUTE RESPONSABILITE RELATIVE A CES INFORMATIONS EN CAS DE CONTREFACON AINSI QU'EN CAS DE DEFAUT D'APTITUDE A L'EXECUTION D'UN TRAVAIL DONNE.

# IBM®